## **UNIVERSIDAD POLITÉCNICA ESTATAL DEL CARCHI**

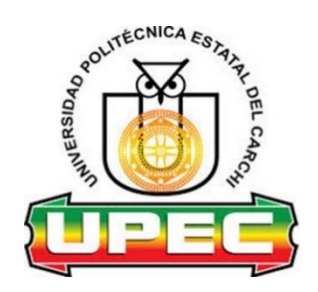

### **FACULTAD DE INDUSTRIAS AGROPECUARIAS Y CIENCIAS AMBIENTALES**

## **CARRERA DE INGENIERÍA EN INFORMÁTICA**

Tema: "El registro de toma de la lectura del consumo de agua y los procesos de cobro en los medidores de la comunidad El Colorado"

Trabajo de titulación previa la obtención del

título de ingenieros en informática

AUTORES: Daniela Imbaquingo, Daniel Rodríguez

TUTORA: Ing. Georgina Guadalupe Arcos Ponce, Msc.

Tulcán, 2021

### **CERTIFICADO JURADO EXAMINADOR**

Certificamos que los estudiantes Rodríguez Patiño Daniel Marcelino con el número de cédula 0401733605 e Imbaquingo Cangás Karen Daniela con el número de cédula 0401894431 han elaborado el trabajo de titulación: "El registro de toma de la lectura del consumo de agua y los procesos de cobro en los medidores de la comunidad El Colorado"

Este trabajo se sujeta a las normas y metodología dispuesta en el Reglamento de Titulación, Sustentación e Incorporación de la UPEC, por lo tanto, autorizamos la presentación de la sustentación para la calificación respectiva.

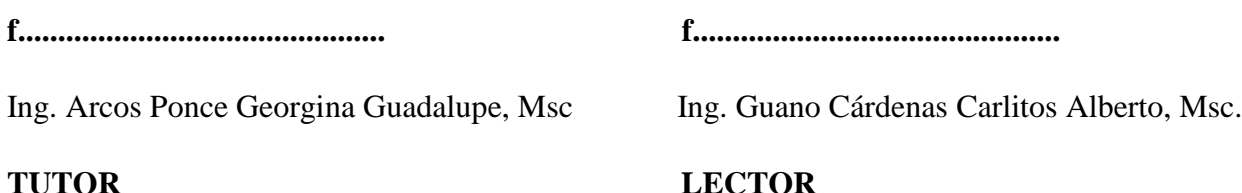

Tulcán, marzo de 2021

### **AUTORÍA DE TRABAJO**

El presente trabajo de titulación constituye requisito previo para la obtención del título de Ingenieros en la Carrera de Ingeniería en Informática de la Facultad de Industrias Agropecuarias y Ciencias Ambientales

Nosotros, Rodríguez Patiño Daniel Marcelino con cédula de identidad número 0401733605 e Imbaquingo Cangás Karen Daniela con cédula de identidad número 0401894431 declaramos: que la investigación es absolutamente original, auténtica, personal y los resultados y conclusiones a los que hemos llegado son de nuestra absoluta responsabilidad.

f......................................... Rodríguez Patiño Daniel Marcelino AUTOR

f.........................................

Imbaquingo Cangás Karen Daniela AUTORA

Tulcán, marzo de 2021

### **ACTA DE CESIÓN DE DERECHOS DEL TRABAJO DE TITULACIÓN**

Nosotros, Rodríguez Patiño Daniel Marcelino e Imbaquingo Cangás Karen Daniela declaramos ser autores de los criterios emitidos en el trabajo de investigación: "El registro de toma de la lectura del consumo de agua y los procesos de cobro en los medidores de la comunidad El Colorado" y eximimos expresamente a la Universidad Politécnica Estatal del Carchi y a sus representantes legales de posibles reclamos o acciones legales.

f.........................................

Rodríguez Patiño Daniel Marcelino AUTOR

f......................................... Imbaquingo Cangás Karen Daniela AUTORA

Tulcán, marzo de 2021

#### **DEDICATORIA**

La presente investigación, si bien ha requerido de esfuerzo y mucha dedicación, va dedicada la memoria de mis padres Gustavo Rodríguez y Rosa Patiño, quiénes me han animado constantemente a embarcarme en este campo de estudio y haberme forjado como la persona que soy en la actualidad; muchos de mis logros se los debo a ellos, entre los que se incluye este.

Son y seguirán siendo mi mayor inspiración para cumplir con todas las metas que me proponga cumplir en un futuro.

*Daniel Marcelino Rodríguez Patiño*

Dedico la presente investigación primero a Dios por ser mi fuerza, darme salud, bendecirme siempre y ser mi guía en el trayecto de mi vida. A mis padres ya que gracias a ellos he logrado culminar mi carrera, por brindarme su apoyo moral, emocional y económico, por su comprensión, su amor, su dedicación, su compañía, formarme cada día como mejor persona y enseñarme a nunca rendirme, a ser perseverante, a trabajar por lo que se sueña, a cumplir mis metas siendo ellos los pilares fundamentales en mi vida.

*Karen Daniela Imbaquingo Cangás*

#### **AGRADECIMIENTO**

Agradezco a Dios por brindarme salud y fuerza para llegar a cumplir esta nueva meta académica, a mis padres por guiarme en el transcurso de mi vida, brindándome paciencia y sabiduría para culminar con éxito mis metas propuestas. A mis hermanos por ser un pilar fundamental y haberme apoyado incondicionalmente, pese a las adversidades e inconvenientes que se presentaron.

Agradezco a los docentes de carrera quienes, con su experiencia y conocimiento motivaron a desarrollarme como persona y profesional en el trascurso de estudios en la universidad.

#### *Daniel Marcelino Rodríguez Patiño*

Le agradezco a Dios por haberme acompañado y guiado a lo largo de mi vida, por ser mi fortaleza en los momentos débiles, por ser mi apoyo, mi luz y mi camino y por estar en cada uno de mis logros.

Le doy gracias a mis padres Lucio y Maritza por su apoyo incondicional, por los valores que me han inculcado, por ser mi pilar fundamental en todos los logros alcanzados, por haberme dado la oportunidad de tener una educación de excelencia en el transcurso de mi vida, por sus consejos, por ser mi ejemplo de vida y hacer de mí una mejor persona.

De igual manera agradezco a la universidad por abrirme las puertas de sus instalaciones, a mi tutora Msc. Georgina y a mi lector Msc. Carlitos por impartirnos el conocimiento necesario para obtener este título universitario, por su paciencia, su apoyo, su confianza y su tiempo, por ser guías en cada momento y formarme como profesional.

A mis hermanos, abuelitas, tías y demás familiares por brindarme su apoyo y estar pendientes de mí, a mi compañero de tesis por haber llegado a culminar juntos este logro y amigos por brindarme su amistad en buenos y malos momentos.

#### *Karen Daniela Imbaquingo Cangás*

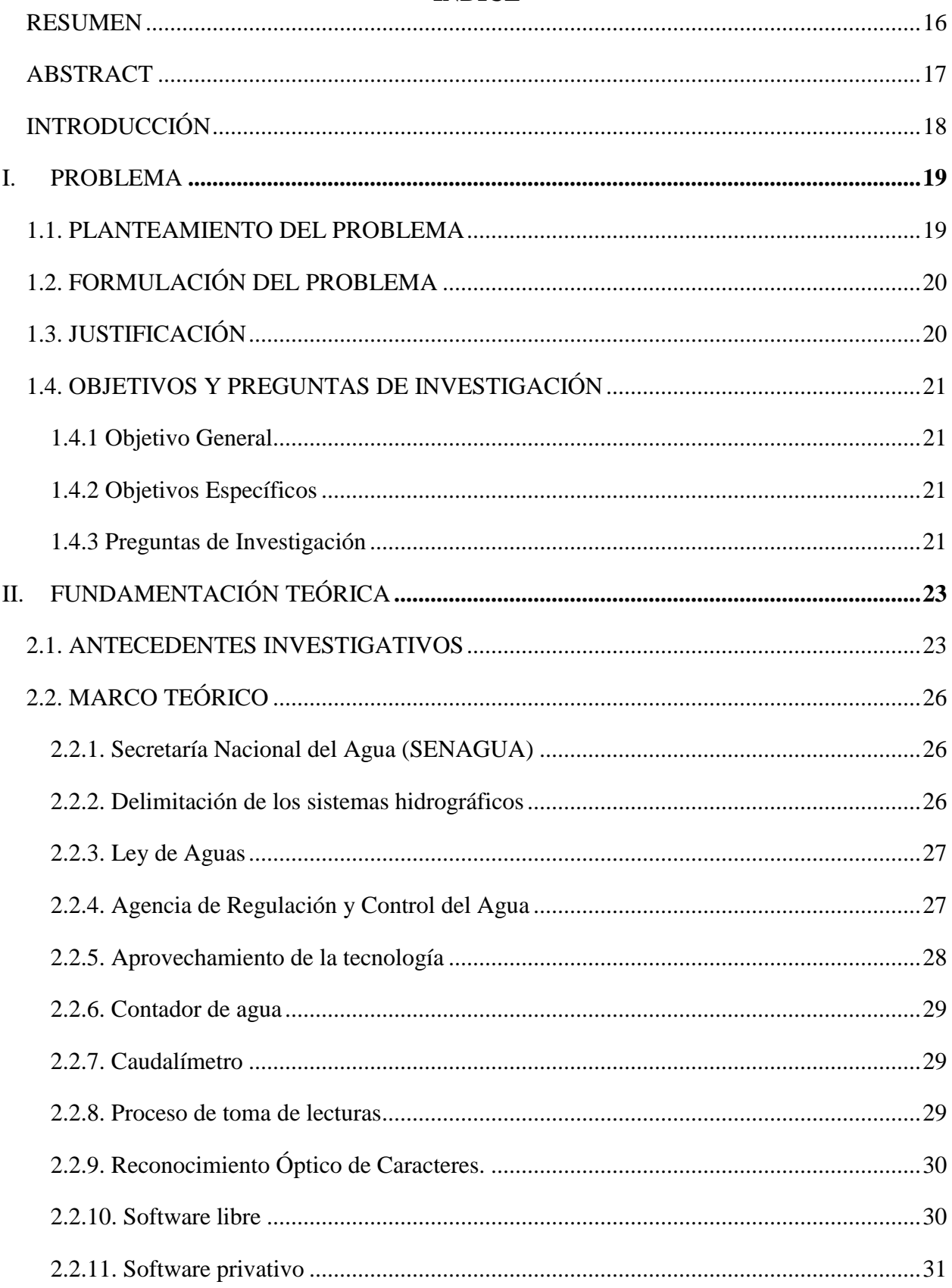

# ÍNDICE

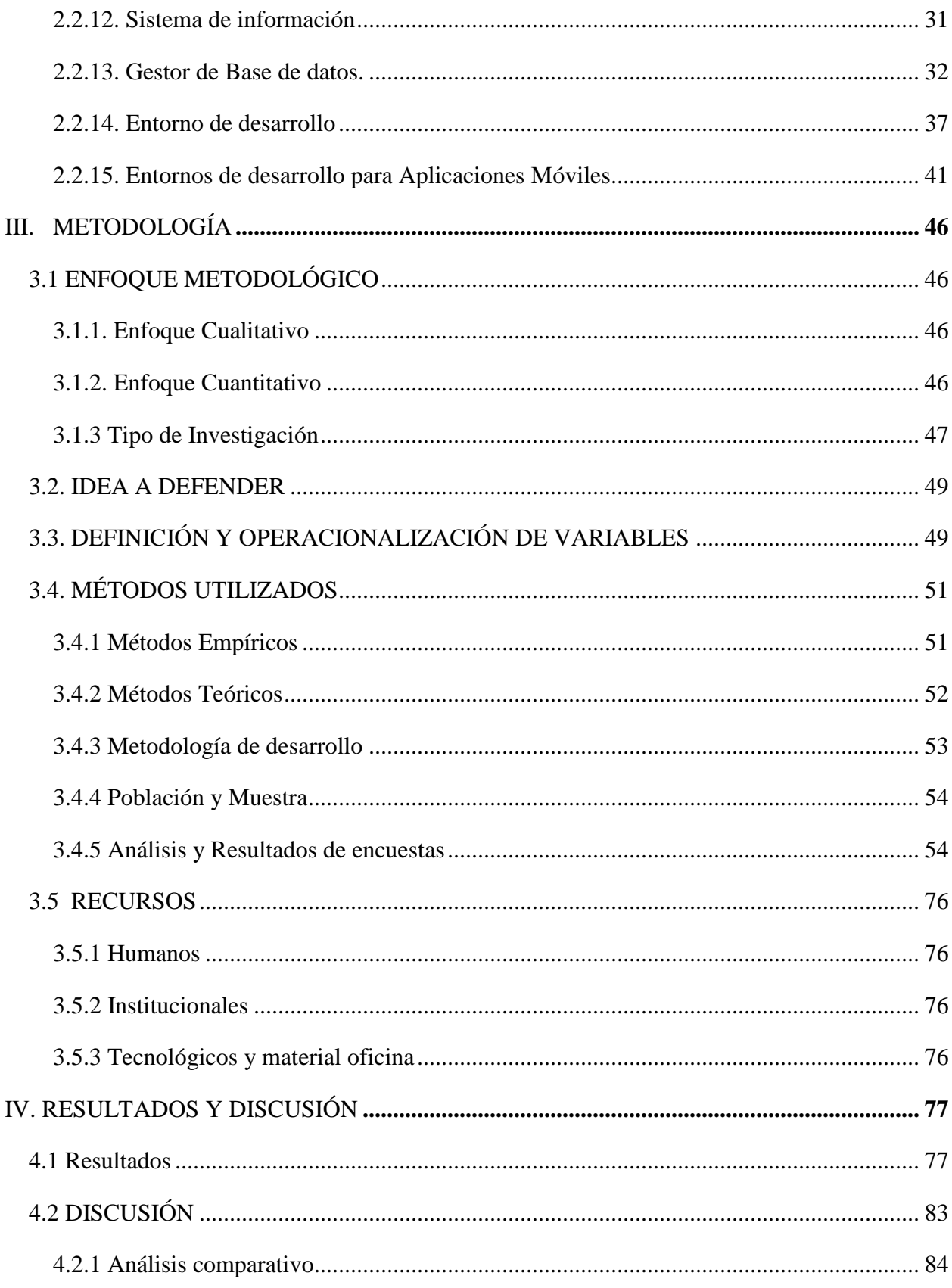

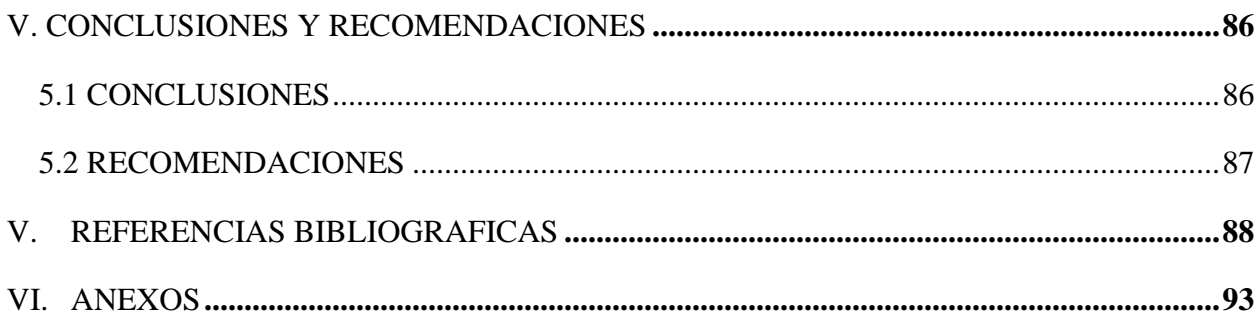

## **ÍNDICE DE FIGURAS**

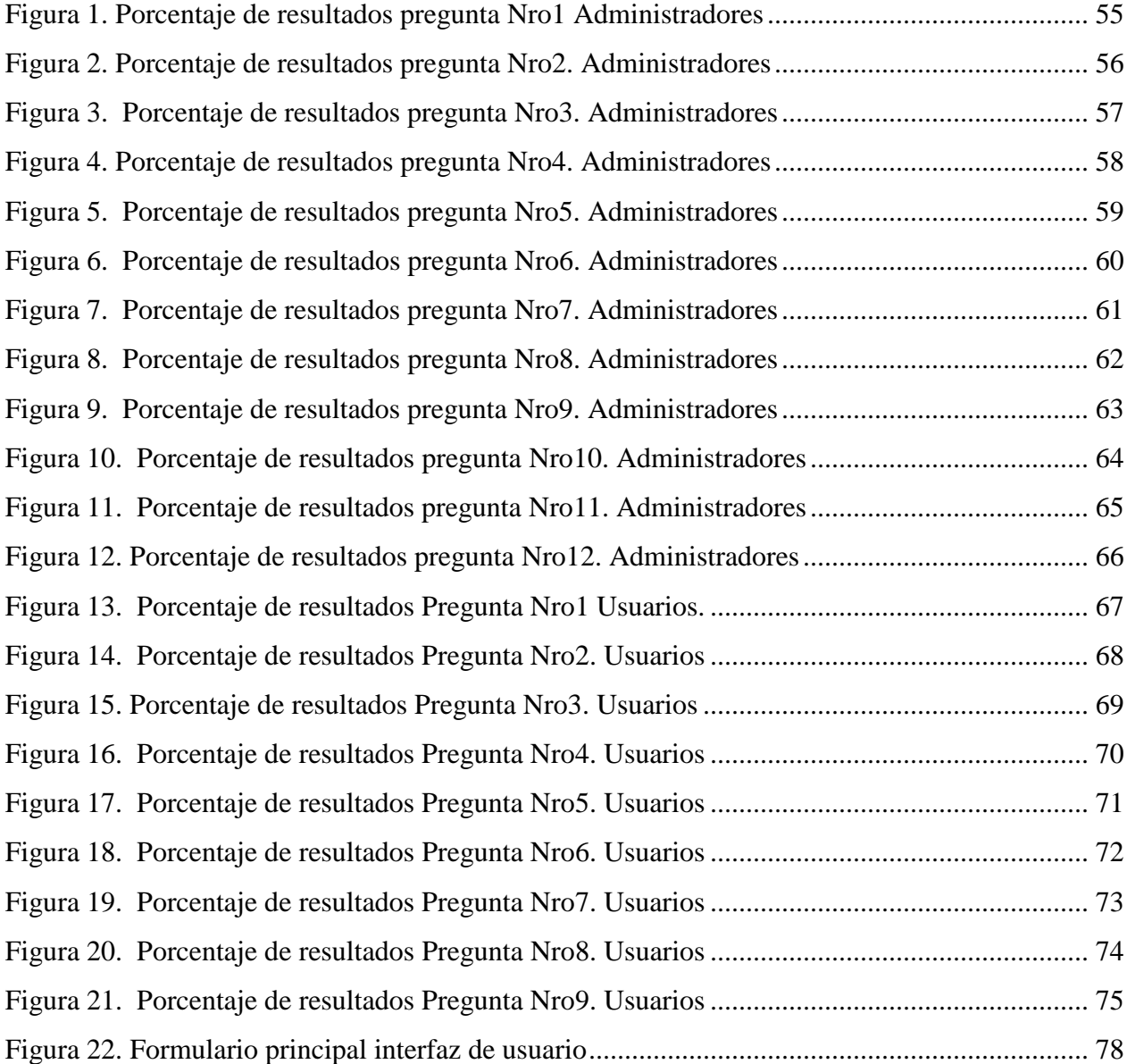

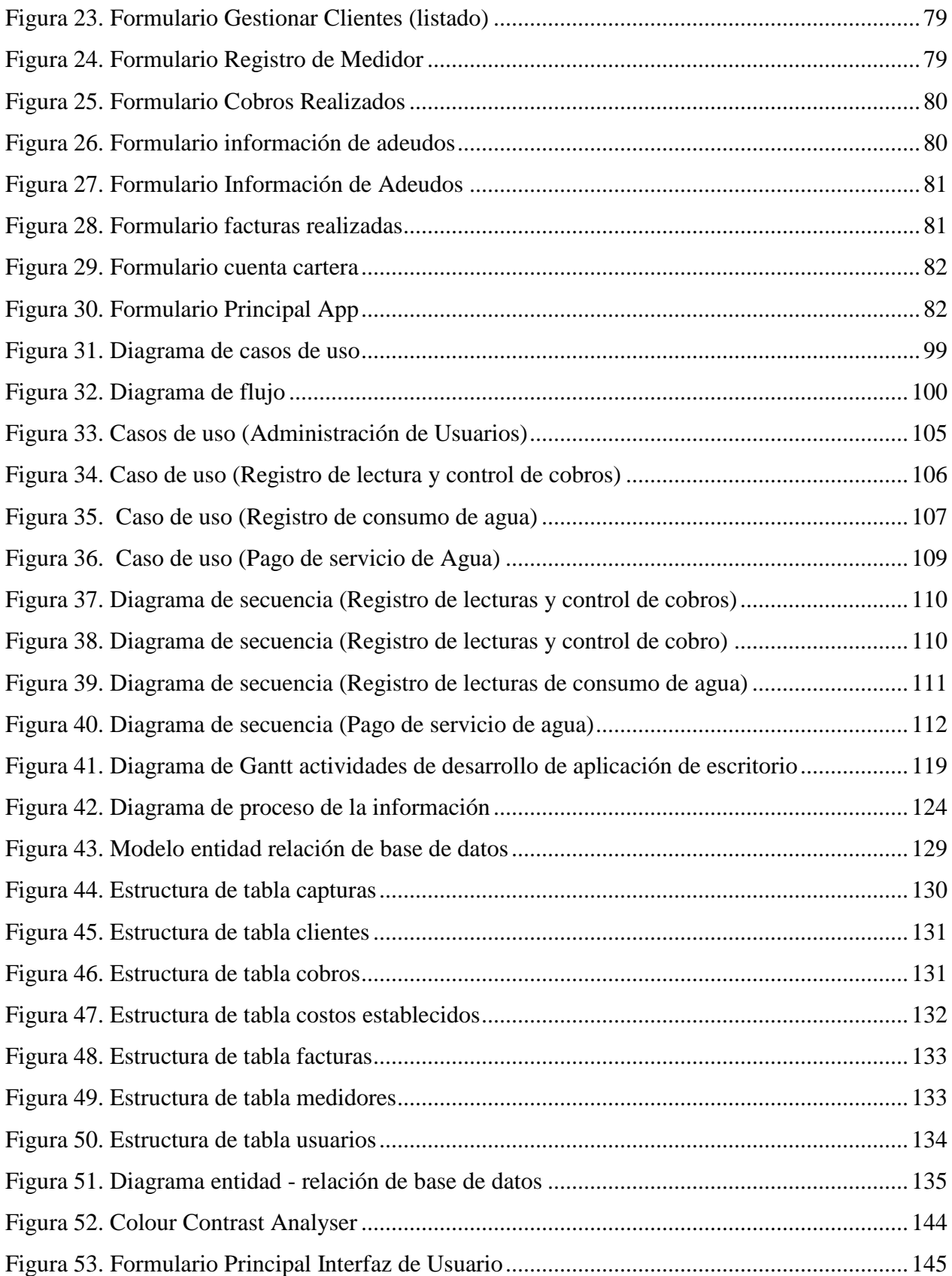

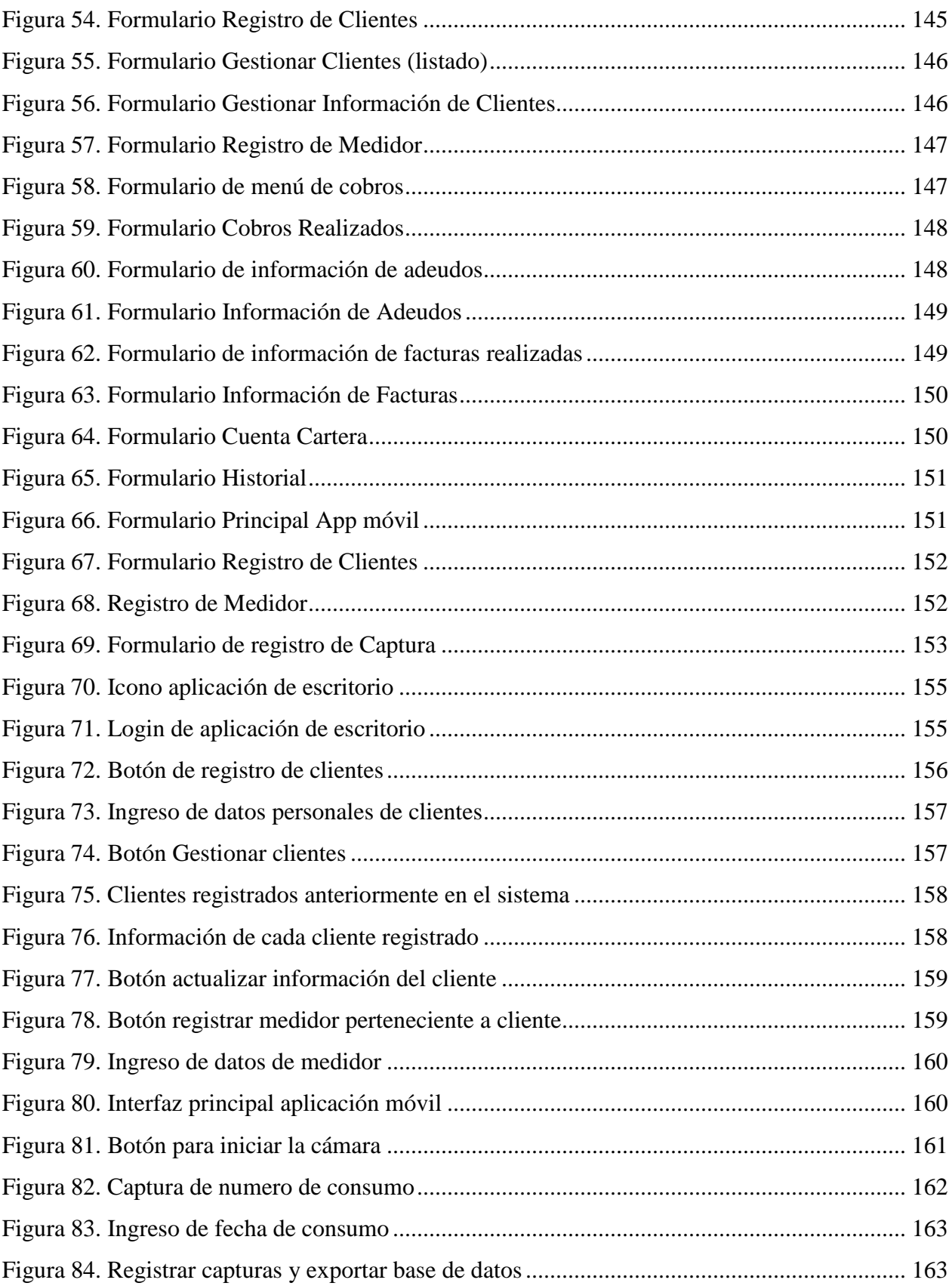

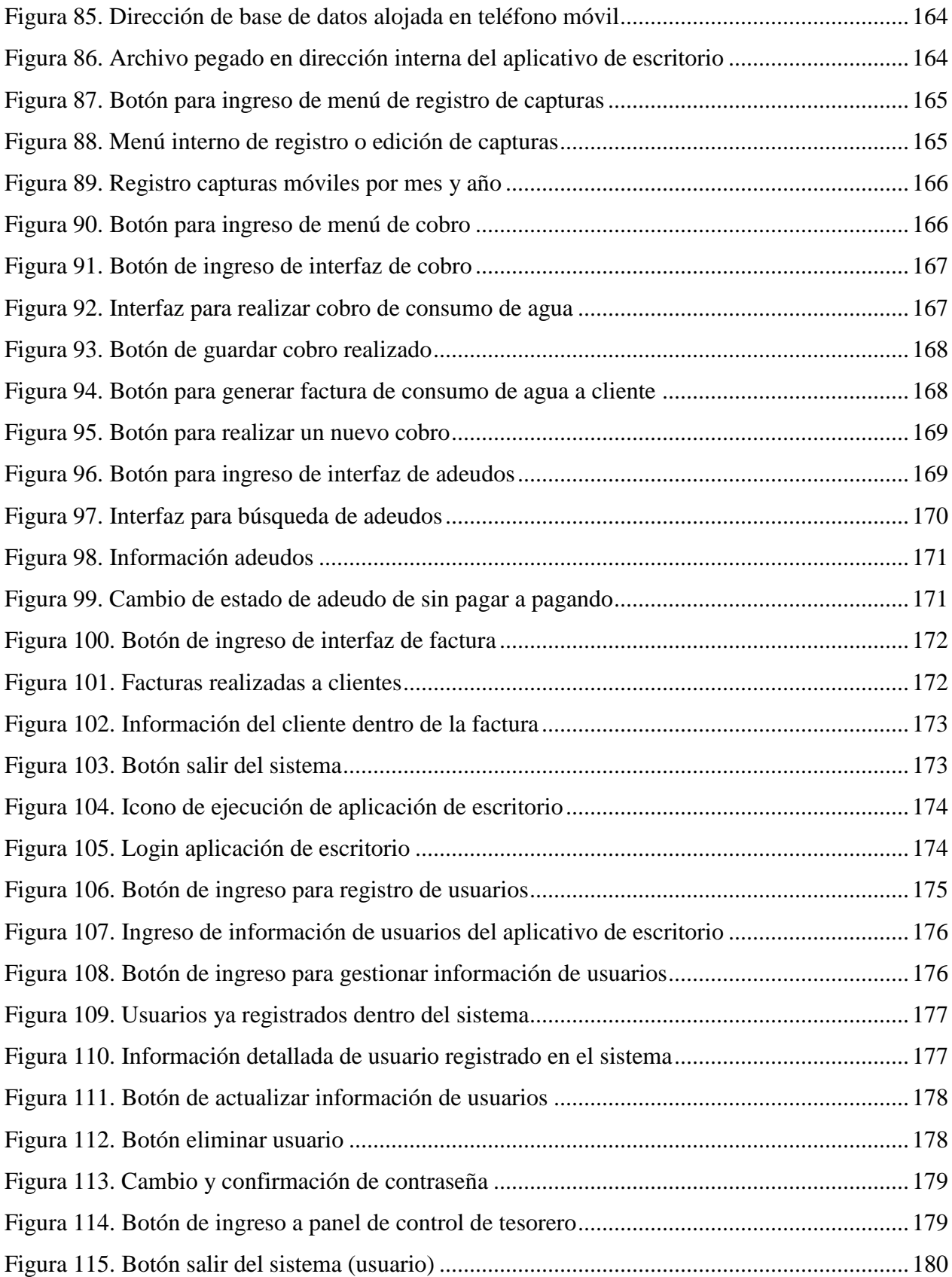

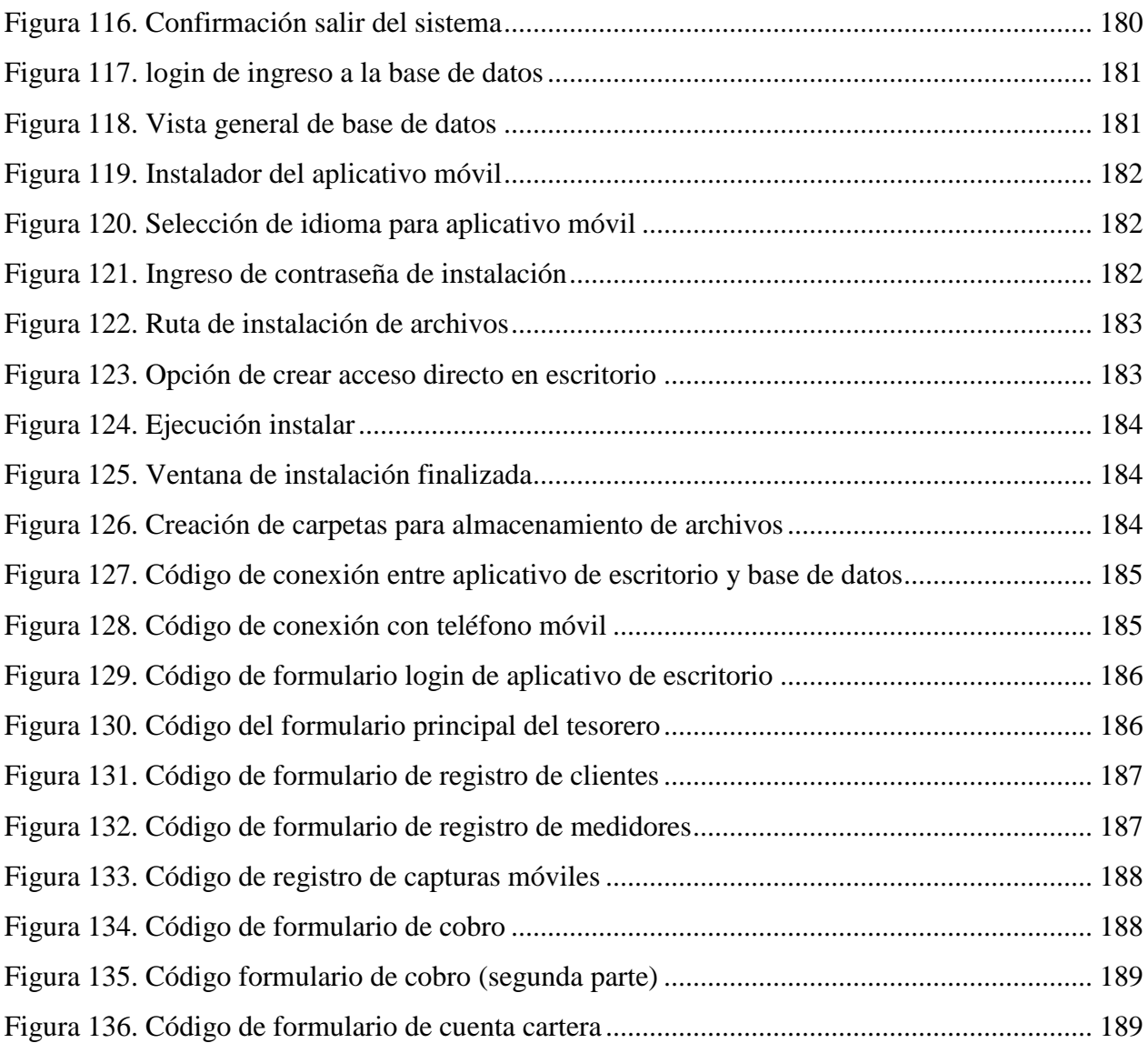

## **ÍNDICE DE TABLAS**

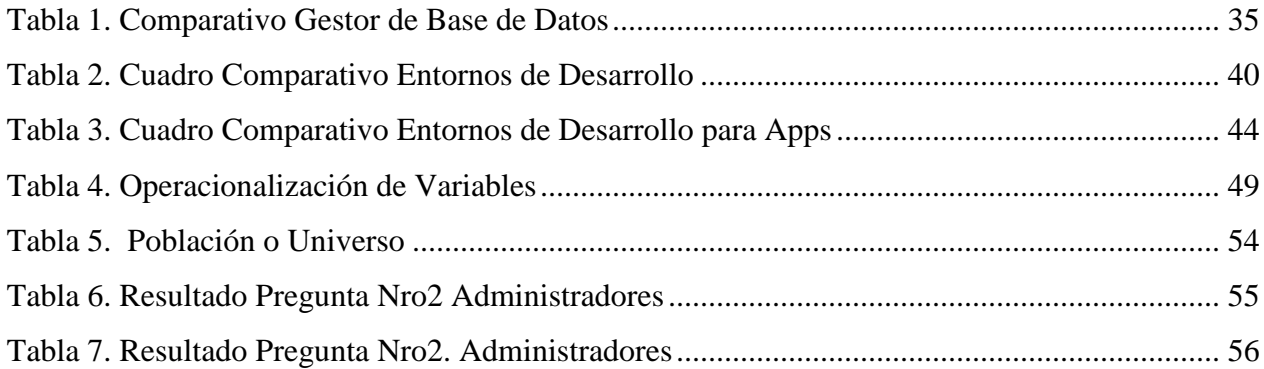

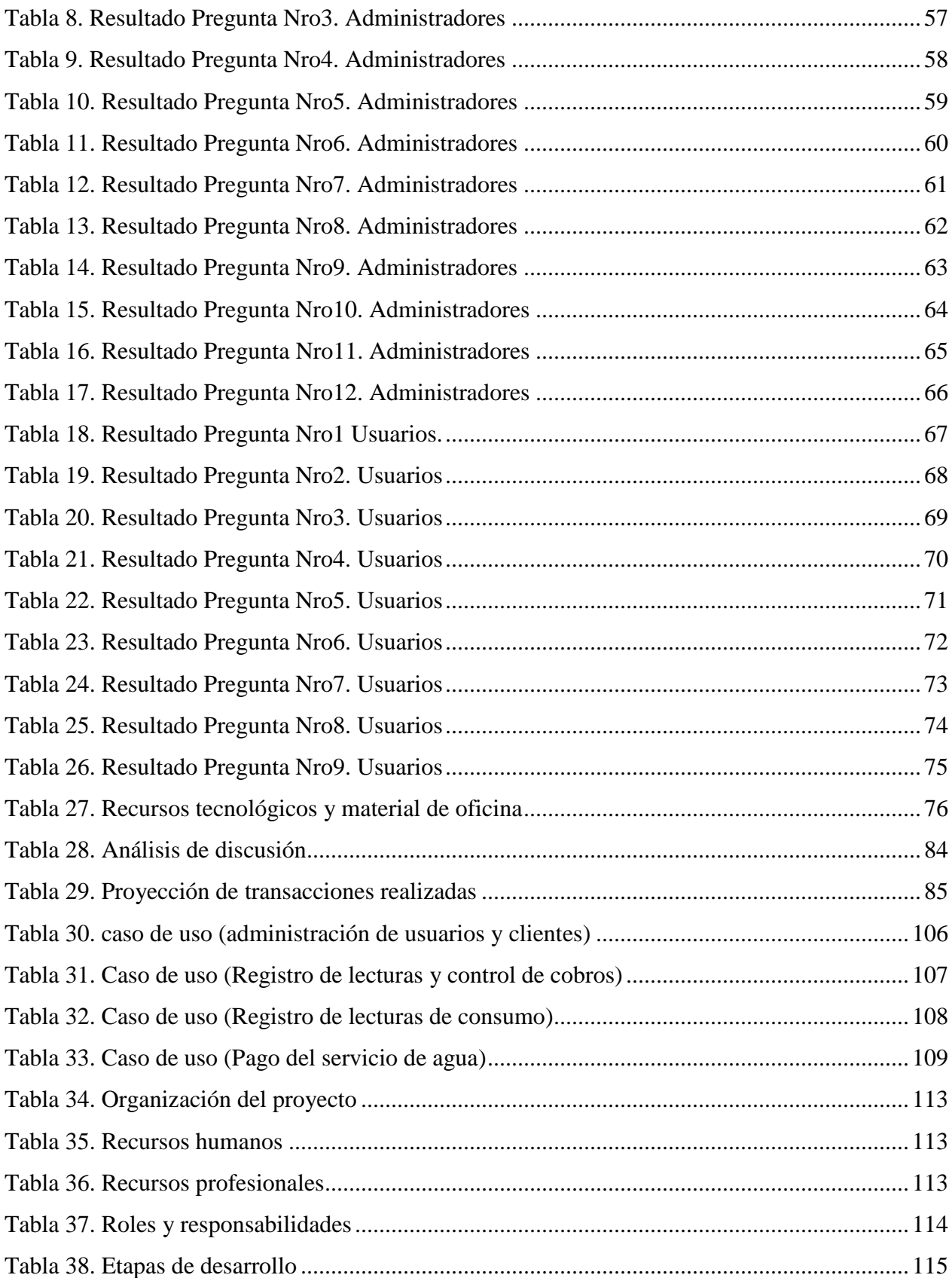

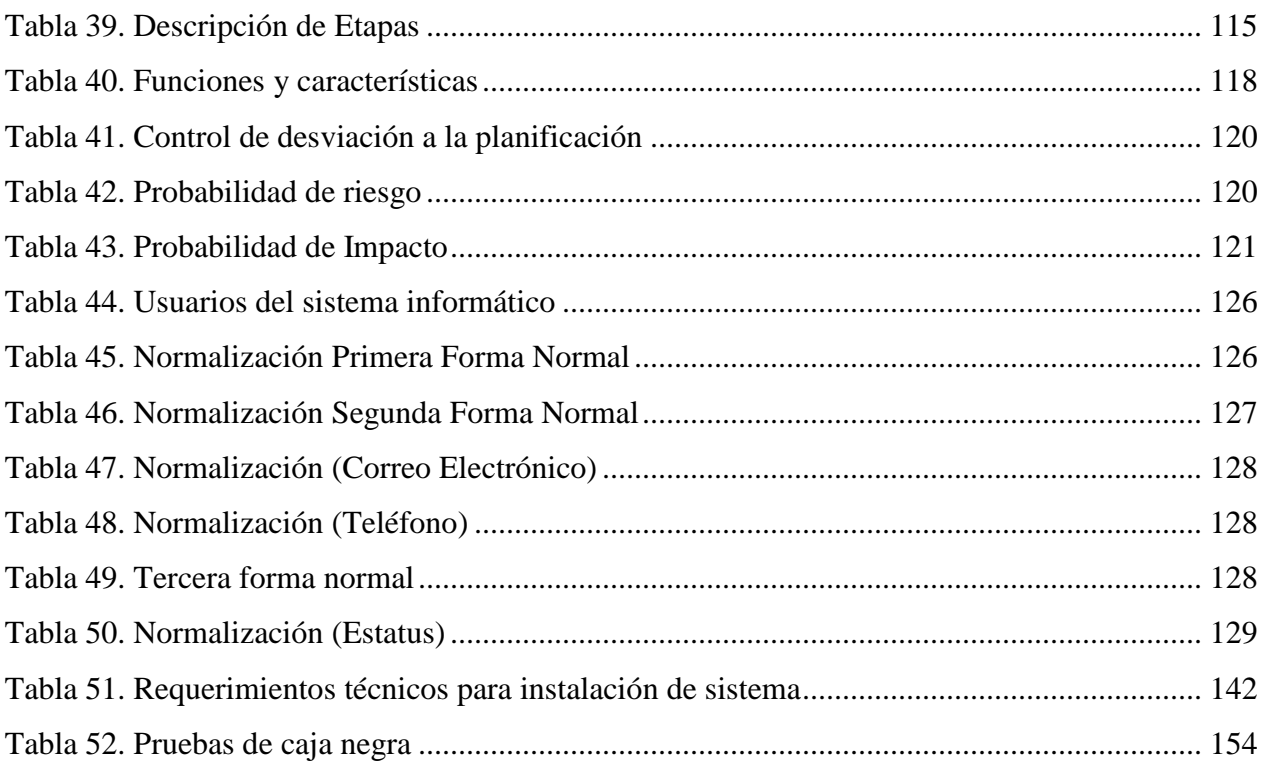

# ÍNDICE DE ANEXOS

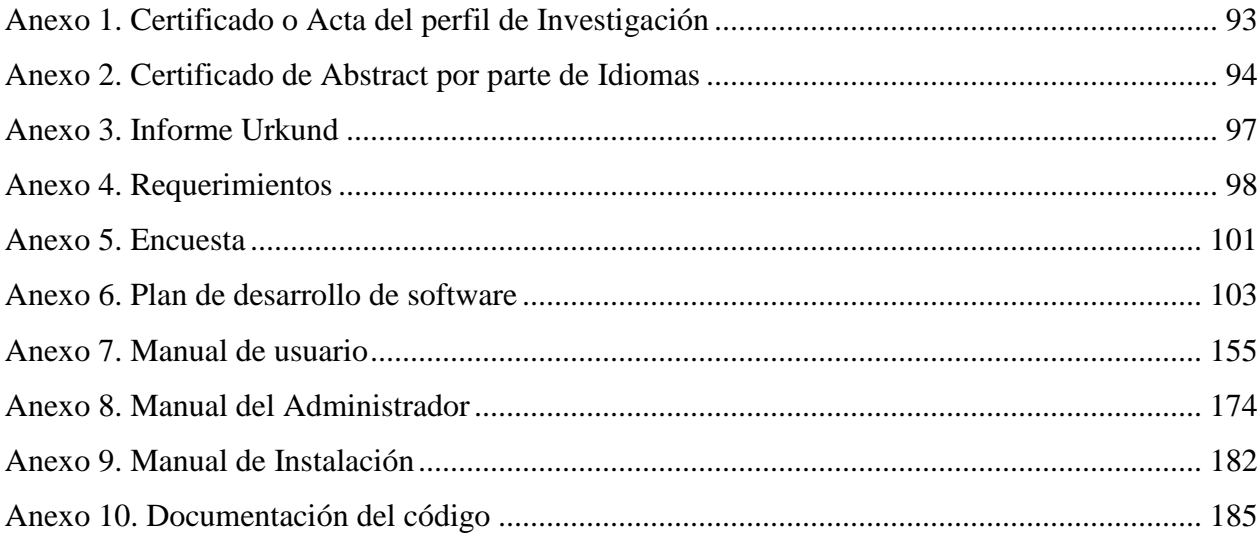

#### **RESUMEN**

<span id="page-15-0"></span>El presente proyecto de investigación denominado "El registro de toma de la lectura del consumo de agua y los procesos de cobro en los medidores de la comunidad El Colorado" tiene como fin, desarrollar un sistema de gestión de cobro de agua y registro de usuarios permitiendo automatizar, la toma de la lectura y el cobro del consumo de agua en los medidores de la comunidad. Se optó por desarrollar un aplicativo de escritorio que permite registrar la información necesaria de los beneficiarios del servicio de agua, realizar el cobro de consumo y obtener el reporte del dinero recaudado. El mismo que cuenta con una base de datos local, permitiendo almacenar las lecturas de agua registradas cada mes por parte del señor operario, con el fin de obtener datos verídicos necesarios para el proceso de cobro y de esta manera generar los reportes correspondientes. Y un aplicativo móvil que cuenta con un lector caracteres que permite descifrar la información del propietario de cada medidor encriptado en un código QR, para luego registrar el número de consumo de agua correspondiente al mes actual de cobro. El sistema de gestión de cobro y registro de usuarios permite almacenar automáticamente las lecturas de los distintos medidores mediante la comunicación entre el aplicativo móvil y de escritorio, mediante el uso de herramientas interacción local de equipos, sin la necesidad acceder a una conexión de internet.

<span id="page-15-1"></span>Palabras claves: sistema, aplicativo, móvil, escritorio, información, carácter, cobro, reporte.

#### **ABSTRACT**

The present research work named "The record of taking the water consumption reading and the collection processes in the water meters of the El Colorado community" aims to develop a management system for water collection and user registration. This research will allow to automate the taking of the reading and the collection of the water consumption in the community meters. It was decided to develop a desktop application that allows registering the necessary information of the beneficiaries of the water service, making the consumption collection and obtaining the report of the money collected. The application has a local database which enables to store the water readings registered each month by the operator besides obtaining the true data, necessary for the money collection process and generating the corresponding reports. Finally, a mobile application that has a character reader that allows deciphering the information of the owner of each meter encrypted in a QR code, and then recording the number of water consumption corresponding to the current month of collection. The user registration and payment management system allows the readings of the different meters to be automatically stored through communication between the mobile and desktop applications. Through the use of local equipment interaction tools, it is not necessary to have access to internet connection.

<span id="page-16-0"></span>**Keywords**: system, application, mobile, desktop, information, character, collection, report

### **INTRODUCCIÓN**

En la actualidad las herramientas tecnológicas se han convertido en uno de los factores más importantes en cuanto a los usos institucionales de las empresas, estas han optado por aplicar nuevas tecnologías y dar solución a diversos problemas que se utiliza diariamente en el manejo de la información. Su proyección social nos ayuda a sistematizar el trabajo que realizan las personas.

El presente trabajo hace relación a los medidores de agua, y a su utilización en la lectura mensual que realizan los usuarios. Quienes tuvimos la oportunidad de vivenciar que en la comunidad de El Colorado perteneciente a la parroquia La Paz no disponen de un sistema de gestión de cobro de agua.

La lectura del consumo mensual es realizada en forma manual por parte del operario responsable de registrar las distintas lecturas de cada usuario, teniendo un alto riesgo de registrar datos de forma errónea y de esta manera utilizar mayor tiempo y recursos. Razón por la cual se vio la necesidad de implementar un sistema de gestión de cobro y registro de usuarios, capaz de cubrir las necesidades que trae consigo el realizar el proceso de registro de lecturas y cobro de consumo de agua.

Al automatizar el proceso de cobro de agua la comunidad de El Colorado ahorrará tiempo, obtendrá resultados en tiempo real, puede realizar mediciones reales del consumo de agua; de esta manera la comunidad será beneficiada y no existirá descontento a la hora de realizar los pagos respectivos ya que mediante la implementación de un sistema móvil y web los usuarios podrán consultar en tiempo real su consumo y el valor de su pago.

#### <span id="page-18-0"></span>**I. PROBLEMA**

#### <span id="page-18-1"></span>**1.1. PLANTEAMIENTO DEL PROBLEMA**

Hoy en día, el uso de la tecnología se ha convertido en uno de los recursos más importantes a la hora de resolver problemas en la vida diaria. Es por esto que, con la aplicación de estas herramientas tecnológicas se puede optimizar los procesos que intervienen en el control de consumo de agua, dando importancia a la protección de este recurso como también a los propósitos que traen consigo la recaudación y uso de capital.

Se utilizan medidores convencionales para medir el consumo de agua y la lectura del consumo mensuales tanto en los sectores urbano como rural, el cobro por uso de este servicio lo realizan funcionarios de las distintas empresas de agua potable, tornándose en momentos dificultosos debido al difícil acceso a los domicilios, el registro puede tener fallas y existe una mayor pérdida de tiempo y recursos. Lara y Molina (2016).

Al tomar como ejemplo una de las principales cabeceras cantonales de la provincia como es el cantón Tulcán. Sampaz (2017). afirma que: en las ciudades y en la parte del sector rural, cada uno de los hogares pueden evidenciar el uso de medidores de consumo de agua, estos dispositivos miden la cantidad de consumo de agua en forma analógica, por lo que permite conocer el número de consumo de agua en cada hogar y emitir un respectivo reporte. Para este proceso se debe leer el consumo de cada medidor y generar un reporte general de todas las viviendas, para luego ingresar lectura por lectura los datos al sistema informático.

El tesorero de la junta de agua de la comunidad El Colorado, menciona que, a pesar de las grandes acciones emprendidas por la Empresa de agua de la zona y la junta administradora de la comunidad, no se ha implementado una medición tecnológica y científica, lo que ha provocado que las medidas de consumo de agua se encuentren dentro del ámbito de la imprecisión. Se estima un alto porcentaje de agua no contabilizada y no facturada. (R. Tapia, comunicación personal, 18 de octubre del 2018).

Además, se pone en conocimiento la existencia de una libreta única que contiene la lista con los nombres de los usuarios del servicio de agua, el número cédula y el código de medidor. El aguador toma nota de cada medidor con el consumo realizado por mes y entrega los registros al tesorero de

la junta para realizar los cálculos posteriores y la recopilación de las tasas de consumo. El tercer día de cada mes se realiza los respectivos cobros de consumo a los usuarios, este proceso emplea demasiado tiempo, debido a que el tesorero debe buscar uno a uno los nombres de los usuarios para registrar el número de cédula, código de medidor, el consumo realizado y de esta manera calcular el valor de dinero a pagar. El proceso es muy delicado, de tal manera que los números mal digitados pueden cambiar drásticamente el valor de la tarifa de consumo a pagar.

### <span id="page-19-0"></span>**1.2. FORMULACIÓN DEL PROBLEMA**

El desaprovechamiento de la tecnología genera un retraso en los procesos de toma, registro de lectura y cobro del consumo de agua en la junta administradora de la comunidad El Colorado, parroquia La Paz durante el 2019.

### <span id="page-19-1"></span>**1.3. JUSTIFICACIÓN**

La investigación recopiló toda la información indispensable para comprender el proceso de cobro y como todas las partes relevantes intervinieron en el proceso, proporcionando datos reales y requeridos para la construcción de un sistema de gestión de cobro de agua para la comunidad "El Colorado".

Este tipo de investigación sirve para generar conocimiento y dar solución al proceso de toma de lectura del consumo de agua en la comunidad.

Las partes beneficiadas son: administradores, usuarios y los encargados de la investigación, por consiguiente, los administradores ahorran tiempo desde el momento de toma de lectura con el uso de un aplicativo móvil, el mismo que se encarga de ingresar automáticamente las lecturas por medio de un lector de caracteres y alimentar la base de datos del sistema mediante un cable USB. De esta manera los usuarios del sistema no tienen inconvenientes al realizar los cálculos correspondientes a cada lectura, debido a que esta actividad se realiza internamente en el sistema de gestión de cobro.

Soluciona un problema práctico debido a que las lecturas de consumo de agua de la comunidad generan incertidumbre entre los usuarios. Existen varios problemas a tratar como son: conocimientos insuficientes a la hora de utilizar el sistema y poco el interés por parte de los administradores a la hora de adquirir conocimiento acerca del uso de programas informáticos.

Con el desarrollo de esta investigación se brindó el conocimiento adecuado en cuanto a uso de tecnologías, mismo que permitió la óptima operación de todas las herramientas y funciones que el sistema de gestión de cobro y registro de usuarios tiene a disposición.

Posteriormente se recolectó toda la información necesaria que permitió el desarrollo de esta investigación, obteniendo como resultado principal el identificar las diversas variables y la relación que se guardan entre ellas con el fin de llegar a un objetivo en común.

La investigación brindó datos estadísticos del nivel de conformidad que los usuarios tienen con el actual proceso de toma de lectura y cobro del servicio de agua y de esta manera podremos compáralos con los datos recolectados posteriormente con el nuevo sistema implantado.

### <span id="page-20-0"></span>**1.4. OBJETIVOS Y PREGUNTAS DE INVESTIGACIÓN**

### <span id="page-20-1"></span>**1.4.1 Objetivo General**

 Automatizar la toma, registro de lectura y cobro del consumo de agua en los medidores de la comunidad El Colorado, utilizando software libre para la mejora de los procesos.

### <span id="page-20-2"></span>**1.4.2 Objetivos Específicos**

- Fundamentar teóricamente la investigación para recopilar información necesaria referente al tema propuesto.
- Diagnosticar los procesos de toma, registro de lectura y cobro en los medidores de la comunidad El Colorado con la construcción de cuadros de proceso.
- Determinar las herramientas apropiadas para el desarrollo del sistema de gestión, mediante una evaluación y selección de software.
- Desarrollar un sistema de gestión que automatice los procesos de toma de lectura, registro de lectura y cobro de agua en la comunidad el Colorado.

### <span id="page-20-3"></span>**1.4.3 Preguntas de Investigación**

a) ¿Cuáles son las fuentes bibliográficas que nos ayudarán a fomentar teóricamente la presente investigación?

- b) ¿Qué estrategias debemos utilizar para hacer un diagnóstico de los procesos de toma, registro de lectura y cobro en los medidores de la comunidad El Colorado?
- c) ¿Cuáles son las herramientas de desarrollo de software más adecuadas para construir un sistema de gestión de agua para la comunidad de "El Colorado"?
- <span id="page-21-0"></span>d) ¿Qué características debe tener el sistema de gestión de cobro de agua para la comunidad de "El Colorado"?

### **II. FUNDAMENTACIÓN TEÓRICA**

#### <span id="page-22-0"></span>**2.1. ANTECEDENTES INVESTIGATIVOS**

La presente investigación trata de brindar soluciones tecnológicas para mejorar el proceso de cobro de agua, partiendo desde la toma de lectura y registro, hasta la recaudación de dinero por el servicio. Por lo tanto, como parte de los antecedentes investigativos se realizó un estudio de libros y artículos científicos referentes a temas de tecnologías de la información, los cuales enmarcan contenidos de gran similitud al tema propuesto y de esta manera son participes dentro de la temática de la investigación.

Según Delgado (2016). Menciona que:

El Municipio de Girón dotará de nuevas tecnologías y capacitación al personal de los departamentos de recaudación, gestión ambiental, avalúos y catastros para implementar nuevos servicios y sistemas de gestión de impuestos, acelerando así el proceso de pagos respectivos por los diferentes servicios, mejorando el desempeño y la eficiencia operativa en dichos departamentos. (p.32)

Actualmente la mayoría de las empresas de servicios básicos están implementando sistemas de gestión para el pago y la recaudación de dichos servicios ya que son muy útiles y necesarios tanto para los usuarios como las personas que trabajan en las empresas, estos sistemas ahorran tiempo de ejecución, reducción de costos, mantenimiento del sistema, correcta contabilidad al momento de generar los pagos respectivos y eficiencia para los operarios.

En el tema de investigación: "Análisis, diseño e implementación de un sistema de información para la recaudación y gestión de tarifas de agua y otras remuneraciones del municipio del cantón Deleg", realizada por Cuzco y Lozano (2017) manifiestan que:

Es necesario desarrollar una solución integral que gestione y optimice el proceso de recaudación de impuestos para que pueda controlar los ingresos el municipio y mantener la información de cada departamento de manera centralizada y organizada, desde los módulos a implementarse. (p.9)

La automatización de procesos de un sistema de información tendrá la capacidad tecnológica necesaria para gestionar el cobro de los servicios básicos del agua con el fin de ser más rentables y eficaces al momento de generar el cobro. Hoy en día el mercado es muy competitivo y existen organizaciones que optan por la automatización de procesos con el fin de ahorrar costos, tiempo y además son eficaces a la hora de realizar el trabajo. Es por eso por lo que la mayoría de los municipios eligen este servicio.

En la investigación realizada por Cortez et al (2017), "Cancelación efectiva de agua para el sistema Chetumal" afirma que:

El presente esquema tiene el objetivo de cubrir todas las inversiones necesarias para brindar servicios cuantitativos y de mejor calidad a todos los usuarios que se benefician del servicio, también se incluye los costos operativos y el mantenimiento del sistema. (p.20)

En toda empresa sea pública o privada se debe manejar la parte económica muy cuidadosamente y evaluar donde se destina los recursos de los servicios. En cuestión del agua, los recursos se destinan para pagar a los operarios como los administradores, mantenimiento y tratamiento del agua, mantenimiento del sistema que se utilice para el cobro del servicio. Los recursos que poseen los administradores para la tarifación eficiente del agua deben ser efectivos, innovadores, competitivos, así saldrán beneficiadas todas las partes.

Según Guato (2017), Manifiesta que:

Tener un registro digital de medida de agua potable lleva consigo un enorme desarrollo tecnológico y de esta manera brindar a los usuarios en tiempo real el saldo que deben pagar, asegurando el bienestar de todos los usuarios de este proceso automático. (p.19)

La producción de sistemas de gestión de documentos electrónicos es responsable del desarrollo de nuevas tecnologías que son vitales para el desarrollo de las empresas, en este caso el correcto manejo de documentación en formato digital conlleva a la automatización de dicho proceso. Estos registros digitales facilitarán el trabajo tanto a usuarios como administradores, ya que permitirán dinamizar los procesos que se presentan al momento realizar el cobro y pago del servicio, los recursos económicos que se obtiene del servicio, a donde va designado y quien tiene acceso a estos valores.

En el artículo Científico: "Atención de la sociedad a los servicios de abastecimiento de agua en el municipio de Xalapa, Veracruz". Publicado por Márquez y Ortega (2017), mencionan que:

El municipio es responsable de brindar los servicios de agua, lo que crea diferentes tarifas y estructuras orgánicas para cada departamento. Para el Consejo Municipal de Agua Potable y Saneamiento de Xalapa, Veracruz, debe cumplir con las normas y garantías legales antes mencionadas y debe garantizar la calidad del servicio y satisfacer con las necesidades de los usuarios. (p.23)

Las instituciones encargadas de proveer estos servicios deben tener el conocimiento y los recursos necesarios para poder brindar ciertos recursos con el objetivo de tener todo bajo las reglas establecidas y los usuarios no tengan ningún inconveniente al momento de generar sus tarifas con los precios justos y establecidos.

Medina (2016), en el tema de investigación: "Aplicación para sistema operativo Android que permite la sincronización de las lecturas registradas en los medidores del sistema de agua en el cantón Pelileo" manifiesta que:

Los consumos de agua establecidos en los medidores que son instrumentos precisos que registran el agua consumida gota a gota de la red de distribución, son registrados para el cobro y pago del servicio según las fechas determinadas, se establece en función de:

- Volumen de consumo de agua según el medidor el domicilio.
- Volumen establecido por el consumo en los hogares. Consumo promedio por número de personas en el hogar.
- La lectura es necesaria para la facturación y los cobros justos y equitativos del consumo de agua.
- Las lecturas las realizan los inspectores con conocimientos necesarios en el tema, y medidores idóneos que garanticen la exactitud, confiabilidad y eviten errores.
- Antes de la facturación se analizan los datos, determinan su normalidad, verifica su precisión y asegura de que los servicios se recopilen correctamente. (p.25)

La recopilación de información nos brinda conocimientos sobre cómo las juntas de agua automatizan el proceso al momento de cobrar un servicio básico, en este caso el servicio de agua en la comunidad de El Colorado.

Partimos reconociendo el proceso llevado a cabo por los miembros de la junta de agua con el fin de tener una comprensión más clara de lo que se va a utilizar y como estas herramientas contribuyen al proceso anterior y así tener buenos resultados al momento de cobrar el servicio sin ningún inconveniente y como este sistema aporta en la comunidad.

Para facilitar el trabajo del aguador de la junta se vio accesible la implementación de una aplicación móvil la que automatiza los procesos que realizan al momento de la toma de lectura de los medidores, registrara la información de los usuarios y se pasa al sistema para que realice el cobro respectivo. Por esta razón los usuarios de la comunidad El Colorado consideraron factible adquirir estas aplicaciones tanto móvil como de escritorio para facilitar el trabajo al momento de realizar el registro de la toma de lectura y los procesos de cobro en los medidores sin que se encuentre ninguna anomalía al momento de realizar los cobros del agua.

### <span id="page-25-0"></span>**2.2. MARCO TEÓRICO**

### <span id="page-25-1"></span>**2.2.1. Secretaría Nacional del Agua (SENAGUA)**

En el Ecuador SENAGUA se encarga de dirigir la gestión de los recursos hídricos en todo el territorio a través de normas y políticas para generar una eficiente administración del uso y aprovechamiento del agua.

Según La Secretaría Nacional del Agua (2016) a través de la Demarcación Hidrográfica es la organización responsable de registrar y documentar la información del reconocimiento de las comunas, comunidades, pueblos y nacionalidades indígenas, pueblo afroecuatoriano y pueblo montubio, como gestores comunitarios del agua, Emitiendo certificados de reconocimiento para la gestión comunitaria de los recursos hídricos por parte de organizaciones comunitarias, y registrar los documentos habilitantes en los archivos y plataformas de la institución competente.

(p.14)

SENAGUA garantiza de manera eficiente que toda la población tenga acceso al agua limpia para consumo humano como también para las necesidades del hogar y la protección de las fuentes de agua las cuales proveerá a cada rincón del país.

### <span id="page-25-2"></span>**2.2.2. Delimitación de los sistemas hidrográficos**

Desde una perspectiva hidrológica y de acuerdo con la metodología jerárquica utilizada por SENAGUA (2018), en la provincia del Carchi cantón Montúfar se encuentra dentro de la zona hidrográfica 1 a la que pertenece el 48.59% del país, incluida la zona que desemboca en el océano Pacífico.

Montúfar tiene una red de agua que permite drenar las agua que sus cuencas reciben como precipitación de los ríos Carchi y Mira. Las microcuencas de esta zona son productoras de agua y la mayor demanda de agua provienen de Chitán, Huaquer y San Gabriel, tienen demanda de agua para riego y para consumo humano.

Los usos de agua de acuerdo con los datos proporcionados por SENAGUA son: doméstico, riego, abrevadero, industrial y agua potable. Para uso doméstico se destina un 1.68%, mientras para el agua de riego se destina el 22.94% y para el sector industrial el 75.37%. (p.37)

### <span id="page-26-0"></span>**2.2.3. Ley de Aguas**

Para la socialización de las problemáticas sobre la Ley de Aguas en la provincia del Carchi se realizó un cronograma y estableció parámetros de la ley que le corresponde a cada cantón de la provincia.

Autoridades de la provincia e integrantes de la Secretaría Nacional del Agua (2018) mantuvieron diálogos con pobladores de la provincia para trabajar de manera conjunta, con el objetivo de realizar un inventario participativo de las concesiones de agua, a través de firmas para un convenio interinstitucional.

Mientras que Senagua trabaja en el tratamiento de cuencas y microcuencas hidrográficas, además del tratamiento del líquido vital, Los Gobiernos Provinciales son responsables de la protección y cercamiento de las fuentes de agua. El acuerdo también permitirá realizar un inventario de la infraestructura de gestión del agua y desarrollar planes de riego provinciales para lograr una mejor gestión de los recursos hídricos. (p.26)

#### <span id="page-26-1"></span>**2.2.4. Agencia de Regulación y Control del Agua**

Según la Agencia de Regulación y Control del Agua (2019) Fue creado para implementar procesos de gestión de recursos hídricos de manera sustentable e integrada en cuencas, subcuencas y microcuencas de acuerdo con la Ley de Aguas y su reglamento y demás normativas vigentes de uso del agua y los acuíferos en el Ecuador.

Grupos técnicos de todas las entidades provinciales y delegados de los ministerios de Agua y Saneamiento visitaron cantones de la provincia del Carchi con la finalidad de verificar y validar la información para evaluar el servicio de agua potable y saneamiento de la zona.

Se establecieron reuniones de trabajo con directivos para la revisión y verificación de la información recolectada en los Gobiernos Autónomos, además realizan visitas a las fuentes de captación de agua para constatar los caudales y que estos no presenten ninguna anomalía. (p.21)

#### <span id="page-27-0"></span>**2.2.5. Aprovechamiento de la tecnología**

Con el pasar del tiempo la tecnología ha jugado un papel importante en las grandes industrias y en el diario vivir de las personas, se ha vuelto muy indispensable en la productividad laboral, automatización de procesos y sobre todo facilita el trabajo de la humanidad. Con estos avances es posible simplificar el proceso de producción y la forma de realizar determinadas tareas.

Además, se permite realizar mejores condiciones de trabajo, aumentar la seguridad, gestión y organización, intercambio de información, mejorar la comunicación, simplicidad de realizar tareas, por otro lado, la tecnología ha influenciado negativamente a la productividad de los trabajadores como es el aislamiento social, la eliminación de puestos de trabajo, dependencia de los aparatos tecnológicos, etc.

Según El Ministerio de Telecomunicaciones y de la Sociedad de la Información (MINTEL, 2016) asegura que: El uso de tecnología en la industria sería un gran desarrollo económico para el Ecuador. Estas iniciativas promueven los modelos de gestión e inversión de organismos nacionales e internacionales y brindan oportunidades para proyectos que generan competitividad, empleo y promuevan el desarrollo de las telecomunicaciones en Ecuador para que se desarrollen sin ningún inconveniente y puedan ayudar a la economía del país. (p.03)

Las tecnologías de la información y comunicación son herramientas que nos permiten introducir, procesar y difundir información porque forman parte del procesamiento de datos y los convierten en una formación útil para el sistema, ayudan a establecer lo que sucede a través de la tecnología y lo más importante para el desarrollo de la construcción de las relaciones sociales y los vínculos que se dan por medio de la tecnología y el desarrollo del país.

Por otra parte, el sistema informático se puede definir como el proceso de comprobar la situación del lugar o de la empresa con el fin de mejorar la gestión y el desarrollo con las personas que integran la empresa mediante métodos y procedimientos más adecuados.

Actualmente, existen muchas aplicaciones informáticas a nuestro alrededor que pueden facilitar la toma de decisiones, sin embargo, tomo mucho tiempo llegar hacer definidas, diseñadas y desarrolladas, ya que se toma en cuenta las características y necesidades de cada una.

#### <span id="page-28-0"></span>**2.2.6. Contador de agua**

Según el libro: "Medición e Instrumentación en los sistemas hidráulicos", Arregi (2017), menciona que:

Los contadores de agua son instrumentos de medición utilizado para determinar el consumo total desde la instalación hasta la fecha que se toma la lectura correspondiente. Son dispositivos independientes, esto quiere decir que no requieren de ningún aporte externo de energía y el cual va a limitar el consumo obtenido de los mismos. (p.66)

Las pantallas de estos dispositivos muestran el número total de litros registrados. Hay otros tipos de instrumentos de medición de agua que no solo contienen una pantalla y muestra la cantidad total, sino que también miden velocidad y cantidad, mientras que otros contienen la salida de señal digital o analógica.

#### <span id="page-28-1"></span>**2.2.7. Caudalímetro**

Romero (2018), nos dice que:

Un caudalímetro son instrumentos que sirven para medir el paso de fluido por su interior y detecta la cantidad del consumo. La parte que pasa el líquido se llama cámara de medición. Este mide dos magnitudes: la cantidad se refiere al líquido que pasa a través de él y la velocidad de circulación del líquido o la cantidad de líquido que pasa cierto tiempo. (p.12)

#### <span id="page-28-2"></span>**2.2.8. Proceso de toma de lecturas**

Nieves y Ramón (2018), nos menciona que:

Incluye almacenamiento remoto de datos registrados sobre el consumo de agua del usuario, es decir sin necesidad de acudir al contador de agua. Este proceso puede aumentar la frecuencia y la confiabilidad, mejorando así la eficiencia del proceso, el conocimiento del sistema y las listas de costos. El acumulador es un dispositivo instalado dentro del instrumento, su función es integrar la señal de flujo del sensor y mostrar el valor del agua total que circula por el instrumento. (p.30)

Este proceso parte desde el registro de lecturas de consumo de cada usuario, es decir el encargado de registrar cada lectura, verifica el número de consumo actual que aparece en el contador de agua y lo almacena en casillas específicas de cada usuario, al término de este proceso se determina así su consumo final en metros y el valor a cancelar.

### <span id="page-29-0"></span>**2.2.9. Reconocimiento Óptico de Caracteres.**

Según Monreal (2016), manifiesta que:

Los reconocimientos de caracteres están en una de las áreas más antiguas dentro de la identificación de figuras, formas y lectura de patrón de lecturas, estos sistemas están enfocados a la digitalización de textos los cuales convierten en texto una imagen escaneada. (p.11)

El proceso de convertir documentos impresos en archivos informáticos incluye las siguientes etapas: escaneado, estudios de acoplamiento, reconocimiento óptico de caracteres, escaneado de ilustraciones.

Durante el proceso se efectúan controles de calidad de los archivos resultantes y almacenamiento de estos en un formato adecuado.

Este sistema permite transformar una imagen digitalizada a un texto lineal, el cual puede ser utilizado en diversos tipos de proceso, en nuestro caso lo que se busca es almacenarlo en una variable para posteriormente poderlo manipular y realizar diferentes procesos de cálculo o almacenarlos en una base de datos.

#### <span id="page-29-1"></span>**2.2.10. Software libre**

En el libro: "Tendencias OpenSource y Software Libre", la autora Atopo (2017), afirma que:

Este tipo de programas permite a los usuarios ejecutar libremente sin restricciones y poder acceder a estos sin ninguna complejidad. Los usuarios pueden acceder y utilizar libremente el programa con cualquier finalidad para estudiar el funcionamiento del programa y adaptarlo a las necesidades de cada usuario, distribuir copias para mejorar el programa y realizar mejoras públicas. (p.14)

Con el software libre podemos acceder a programas sin restricción alguna, con todos los derechos que se le otorgan al momento de ser ejecutado, copiado y modificado. En otras palabras, brinda la posibilidad de controlar el programa y sus funciones, dando una mayor ventaja al momento de utilizarlo en diversas formas de estudio o en construcción de nuevos programas o aplicaciones, para luego ser nuevamente distribuido con cambios y mejoras.

#### <span id="page-30-0"></span>**2.2.11. Software privativo**

Gallegos (2017) manifiestan que:

Software privativo es aquel que niega el acceso completo de sus programas y la libertad que tienen los usuarios de utilizar dichos softwares. Los usuarios de software privativo no pueden defenderse de ciertas formas de abuso. Por lo tanto, al comprar software privativo, los usuarios dependerán completamente de la empresa desarrolladora, se firmarán contratos de mantenimiento y si se requieren otras licencias adicionales, el costo inicial aumentara. El software privativo está protegido por el sistema de derecho de autor, que incluye la asignación y concesión de derechos a los autores o creadores. (p.36)

Este tipo de software es lo opuesto al software libre porque tiene posibilidades limitadas de modificación, alteración, distribución o el código no se encuentre disponible y tenga restringido su acceso. Este es un dominio privado ya que las personas poseen derechos de autor y su acceso es libre.

### <span id="page-30-1"></span>**2.2.12. Sistema de información**

Hernández (2017), menciona que:

El conjunto de elementos de un sistema de información permite el procesamiento y manejo de datos, estos elementos están organizados y preparados para su uso posterior, pudiendo satisfacer las necesidades cuando se generan.

Estos elementos trabajan en conjunto para procesar datos, genera información más detallada y distribuir información adecuada dentro de una organización determinada. (p.9)

Cuando hablamos de sistema de información, podemos decir que los datos almacenados interactúan entre sí con un fin y es el de gestionar, procesar, almacenar y distribuir información relevante sobre los procesos básicos que existen en las organizaciones.

### <span id="page-31-0"></span>**2.2.13. Gestor de Base de datos.**

Gutiérrez (2018) manifiesta que:

Estos gestores son conjuntos de programas los cuales permiten ingresar, organizar y recuperar información de un conjunto de datos. La recopilación de datos está relacionada entre sí, estructurados y establecidos para utilizar correctamente la información.

Los sistemas de gestión de base de datos están diseñados para procesar mayor influencia de información, lo que significa definir estructuras de almacenamiento y mecanismos de gestión de la información. (p.5)

En la actualidad existen varios gestores d bases de datos y estos se clasifican de forma que gestionan los datos y estos pueden ser:

### **2.2.13.1 Relacionales**

Este es uno de los modelos más utilizados para administrar una base de datos, ya que este tipo de modelado relaciona o crea vínculos entre los datos que se encuentran almacenados es decir que cada tabla posee sus propios atributos y registros, entre los más utilizados tenemos:

- MySQL
- Oracle
- SQL Server
- PostgreSQL
- SQLite

### **2.2.13.2 No Relacionales**

Este tipo de modelo no requiere de tablas, tiene una escala horizontal y también se utiliza para administrar grandes cantidades de datos, estando siempre disponibles y operativos, estos pueden se:

- MongoDB
- Redis
- Cassandra
- Firebase

### **2.2.13.3 MySql**

Rouse (2019), menciona que:

MySQL es una base de datos relacional entre las más usadas ya que es de código abierto con un modelo de recursos llamados servidores y los demandantes que son los clientes. Almacena los datos en tablas diferentes, lo que incluye su flexibilidad, seguridad y la rapidez de procesar la información. MySQL fue desarrollado para dirigir grandes cantidades de bases de datos, los recursos que brindan se han utilizado exitosamente en la actualidad, lo que le permite entregarse con los lenguajes de programación más utilizados e integración en diferentes sistemas operativos. (p.8)

Se puede utilizar de forma gratuita y con toda libertad de poder usar todas sus herramientas de trabajo. Esto favorece su desarrollo y se actualiza de forma continua en beneficio de los programadores.

### **2.2.13.4 Oracle**

Muñoz (2016), señala que:

Oracle pertenece a las bases de datos relacionales con la tecnología cliente-servidor, que utiliza los recursos del sistema informático para asegurar su máxima utilización en el entorno de carga de información. El software producido por Oracle no solo permite datos alfanuméricos, sino que también admite texto, imágenes, audio y video. Se puede utilizar para administrar información

personal y grandes bibliotecas multimedia. Por lo tanto, es una base de datos relacional más reconocida a nivel mundial. (p.4)

### **2.2.13.5 Sql Server**

Torres (2019), señala que:

Este sistema de administración de base de datos relacional fue creado por Microsoft. SQL Server solo se ejecuta en plataformas basadas en Windows y está diseñada para entornos empresariales proporcionando aplicaciones de base de datos con mayor flexibilidad, escalabilidad, confiabilidad y seguridad. Además, se trabaja en el modelo cliente-servidor, los datos se alojan en el servidor y el cliente accede a la información, además permite la gestión de la información en otros servidores de datos. (p.10)

### **2.2.13.6 PostgreSQL**

González (2018) afirma que:

PostgreSQL es relacional más utilizado en la actualidad, el acceso es simple y fácil de usar. Algunas de sus características se refieren a la orientación a objetos, es decir, la base de datos será tratada como un objeto, similar a un lenguaje de programación. Es multiplataforma, se puede usar en la mayoría de los sistemas operativos como Microsoft, Windows, Linux, etc. Por último, PostgreSQL es escalable y puede manejar grandes bases de datos y puede obtener una licencia de forma gratuita. (p.15)

### **2.2.13.7 SQLite**

Según el libro "Introducción a SQLite", Ponsoda (2020) menciona que:

SQLite es relacional, constituye una librería compacta de código abierto distribuida en el dominio público que efectúa un administrador de base de datos SQL incorporado. Está diseñada para integrarse en aplicaciones, en lugar de utilizar un programa de servidor de base de datos como MySQL, PostgreSQL. Es rápida, rigurosamente probada y flexible lo que le hace adecuada para crear prototipos y despliegue de producción para algunas aplicaciones.

SQLite es una herramienta de software gratuito, que permite almacenar información en dispositivos embebidos de manera simple, eficiente, potente, rápida, así como en computadoras con pocas capacidades de hardware como teléfonos móviles. (p.7)

### **2.2.13.8 Firebase**

Según Ruiz (2019) manifiesta que:

Es una herramienta digital que se puede utilizar para desarrollar aplicaciones web y móviles de alta calidad de una manera más fácil y rápida, posee varias funciones las cuales pueden ayudar al incremento de usuarios generando así mejores ingresos económicos. Una de sus funciones principales es mejorar el rendimiento de las aplicaciones que optan por este servicio con muchas funciones fáciles, manejables y seguras. Firebase ofrece la autenticación a través de varios medios como Google, Facebook, Github, correo electrónico entre otros, también posee un Database para almacenar los datos, un Storage dedicado para la subida de imágenes, cabe recalcar que esta plataforma brinda un servicio gratuito que sería suficiente para el desarrollo de pequeñas aplicaciones.

Permite almacenar datos en la nube para compartirlo con otros dispositivos o entre varios usuarios, además tiene una barra de herramientas fácil de usar, dado que los cambios realizados en la base de datos reflejan automáticamente en la aplicación, puede funcionar casi en tiempo en real. (p.23)

### **2.2.13.9 Cuadro Comparativo**

<span id="page-34-0"></span>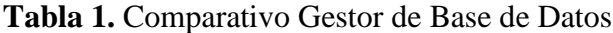

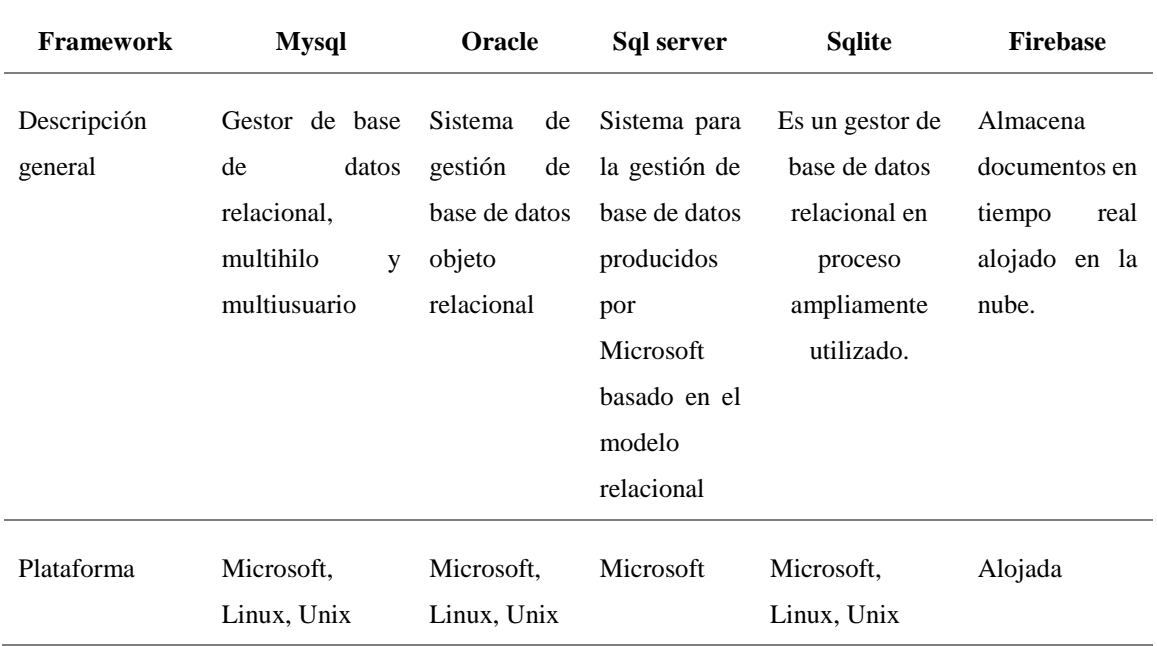

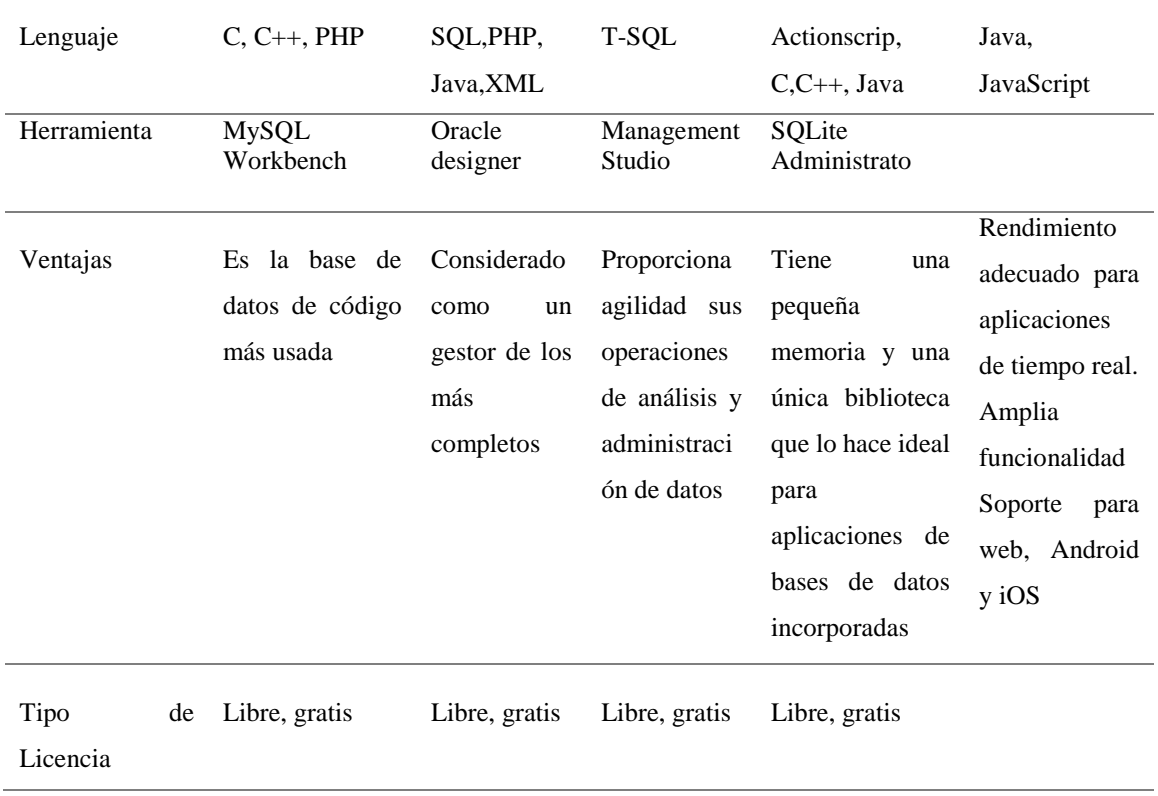

### **2.2.13.10 Elección de Base de Datos**

Según el análisis realizado, se optó por utilizar gestores de bases de datos útiles para la gestión del sistema, tanto para la realización de cobros como también el registro de lecturas automáticas de consumo, de esta manera se determinó usar:

- MySQL brinda herramientas que admiten el diseño y desarrollo de una base de datos que permite almacenar toda la información necesaria referente a la gestión usuarios, asignación de códigos, cobros por realizar, registros de usuarios y administradores, adeudos y facturas correspondientes. Dado que es un administrador de base de datos multiplataforma gratuito, cuenta con una mayor facilidad de uso, permitiendo entre otras cosas conectar la base de datos a nuestro sistema y de esta manera alimenta y realiza las distintas consultas y la actualización de la información requerida para el registro de usuario y proceso de cobro de la junta de agua.
- SqLite contiene una pequeña biblioteca almacenada en los dispositivos móviles que permite tener acceso a las bases de datos incorporadas, es por esto que nos facilita el trabajo en la
realización del diseño para nuestra aplicación, el registro de usuarios con los códigos asignados, la toma de capturas móviles que se realizan a los medidores mediante un lector de caracteres y almacenamiento de la información realizada cada mes a los usuarios y así poder exportar la base de datos.

#### **2.2.14. Entorno de desarrollo**

García (2020), menciona que:

Es una aplicación que proporciona un entorno de programación para facilitar el desarrollo de software y consiste en un conjunto de herramientas necesarias para su correspondiente depuración, que permite realizar todos los pasos necesarios para hacer un programa ejecutable. (p. 37)

Los entornos de desarrollo pueden funcionar solos como una aplicación o pueden ser parte de una aplicación existente. En algunos casos están dedicados a un lenguaje de programación y en otros casos están dedicados a múltiples lenguajes y permiten editar, compilar, depurar y construir interfaces gráficas de usuario.

El entorno de desarrollo intenta simplificar la configuración que permite la reconstrucción de múltiples utilidades de desarrollo. El propósito es proporcionar la misma estructura de servicio, reduciendo así el tiempo de configuración y mejorando la eficiencia del desarrollo. (p.20)

#### **2.2.14.1. Java Netbeans**

Gimeno (2017), muestra que:

Java es un lenguaje de programación más completo que existe alrededor de los entornos de desarrollo. Es utilizado por personas especializadas en programación y empresas dedicadas a la industria de software, su capacidad de ser multiplataforma le permite ser considerado como un estándar para desarrollar, implementar y utilizar varios servicios de aplicaciones distribuidas de todo tipo.

Esta plataforma permite el desarrollo de aplicaciones a través de conjuntos de componentes llamados módulos, cada uno de estos es un archivo Java. Gracias a este diseño, el desarrollo de funciones será autónomo y sus mecanismos podrán reutilizarse. (p.18)

#### **2.2.14.2. Visual Basic**

Para Alegsa (2016), visual Basic es:

El desarrollo de Visual Basic tiene como objetivo proporcionar un paquete de utilidades simple y fácil de usar para los usuarios de programación, lo que significa que tanto los expertos como los principiantes pueden usarlo y comprenderlo fácilmente.

Visual Basic está diseñado para crear aplicaciones seguras de tipos y orientadas a objetos de forma flexible y sencilla. Esta es una manera fácil de crear aplicaciones .NET porque es un entorno de desarrollo gráfico para dichas aplicaciones en el sistema operativo Microsoft Windows.

La ventaja de Visual Basic es que la programación estructurada (procedimientos y funciones) se introduce en el lenguaje Basic y se mejora para adaptarse a las necesidades modernas, haciéndolo utilizable para el desarrollo y adecuado para plataformas como Android. (p.25)

#### **2.2.14.3. Php**

Solano (2017), muestra que:

Es un lenguaje que se utiliza para crear páginas web. Entre sus principales ventajas esta la gratuidad e independencia de la plataforma, se ejecuta rápido y tiene gran cantidad de bibliotecas de funciones y una gran cantidad de documentos.

PHP está escrito en código HTML, por lo que es muy fácil de usar, algunas de sus ventajas son: gratuito, independiente de la plataforma, velocidad de ejecución y lo más importante la seguridad.

El código que se ejecuta en PHP es no visible para los usuarios, porque todas las interacciones en este lenguaje se pueden ver imágenes y formatos que pueden agregar o descargar información de forma interactiva entre ellos. (p.74)

#### **2.2.14.4. Python**

En el tema de investigación: "El lenguaje Python", Realizada por Masip (2016), manifiesta que:

Es un lenguaje de programación de alto nivel, orientada a objetos, contiene una sintaxis muy clara, se puede utilizar para desarrollo web y el código es legible.

El propósito general de Python es crear varios programas, por lo tanto, no solo se creó específicamente para el desarrollo web. Existen versiones de Python en diferentes sistemas informáticos, se puede decir que es multiplataforma, pero siempre que se haya escrito un intérprete para ello.

Algunas bibliotecas se pueden importar al programa para manejar temas específicos, como programación de ventanas, sistemas de red o cómo crear archivos zip comprimidos. (p.25)

#### **2.2.14.5. Visual Studio**

En el libro: "Visual Studio", el autor Charte (2017), afirma que:

Es un editor de código del cual es propietario Microsoft, este es un programa multiplataforma que se encuentra disponible para todos los sistemas operativos, lo que lo hace diferente a otros editores de código es que posee muchas extensiones para varios lenguajes de programación como C++, C#, Java, PHP, entre otros. Es una plataforma que posee varias funciones que se puede utilizar en muchos aspectos del desarrollo de software por lo que es amigable y se puede editar, depurar y crear código para luego publicar la aplicación que se está realizando.

Visual Studio se ha vuelto muy necesario para la industria de la programación puesto que contiene diversas herramientas y crea soluciones en varios lenguajes para que los desarrolladores puedan crear aplicaciones, sitios web y servicios web en cualquier entorno que admita la plataforma .Net Framework, permitiendo así el acceso a las tecnologías de desarrollo ASP y servicios web XML. (p.43)

# **2.2.14.6. Cuadro Comparativo**

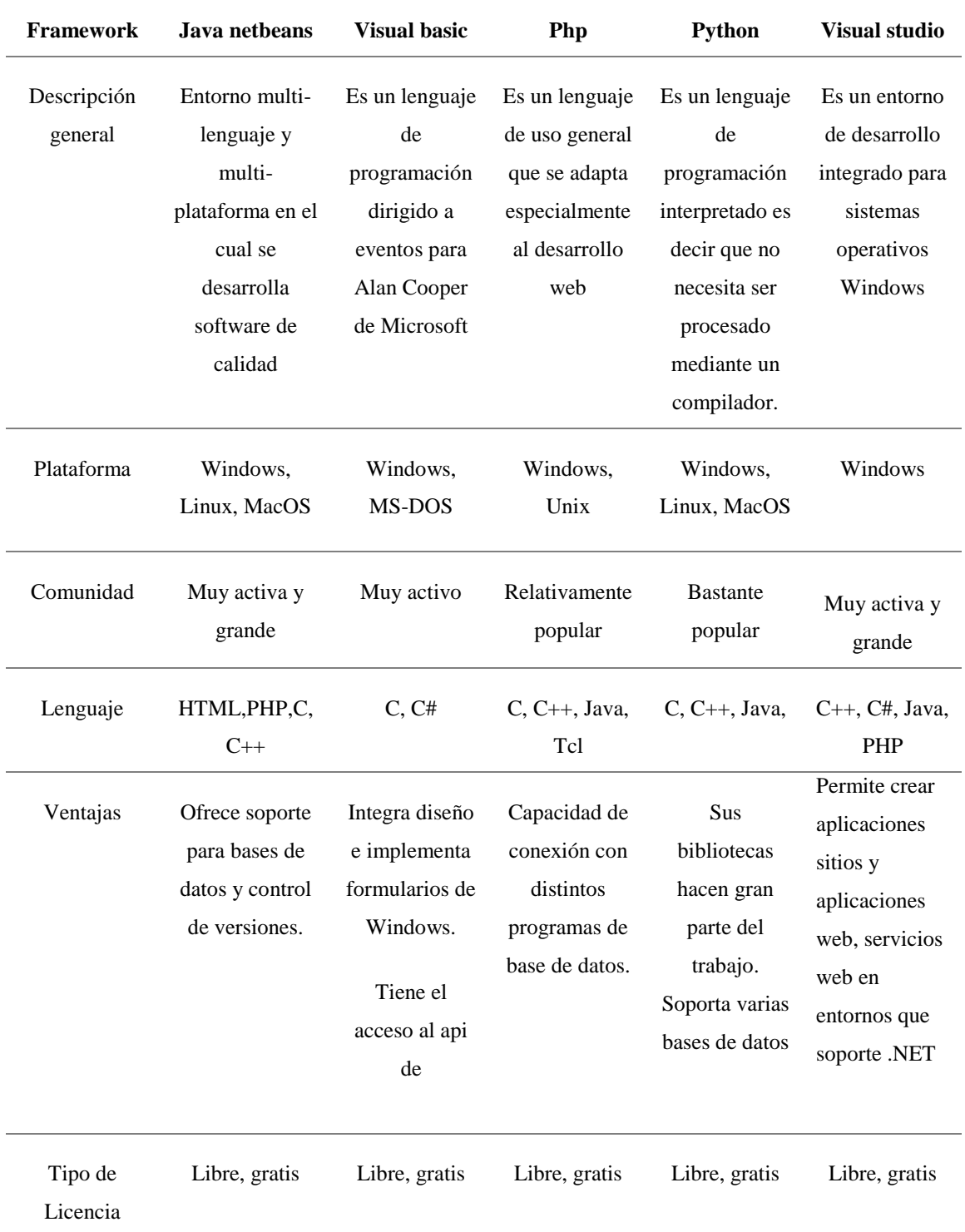

# **Tabla 2.** Cuadro Comparativo Entornos de Desarrollo

#### **2.2.14.7. Elección de Entorno de desarrollo**

El entorno que cumple la mayoría de los requerimientos para el desarrollo del sistema de gestión de cobro y registro de usuarios es JavaNetbenas, debido a que es uno de los principales entornos de desarrollo utilizados en la construcción, depuración y compilación de grandes aplicaciones de escritorio, además, maneja varios lenguajes de programación, es de código abierto y no tiene restricciones de uso. Por lo tanto, se usó todas las herramientas de este entorno de desarrollo para el diseño y programación del sistema informático.

El sistema contará con la capacidad de registrar la información correspondiente a administradores encargados del sistema, clientes beneficiarios y la gestión de los datos recibidos de los mismos. El sistema dispondrá de una nueva asignación de códigos únicos a cada usuario de la comunidad permitiendo que los cobros que se hacen cada mes tengan un menor uso de tiempo en su proceso. Se alimentará la base de datos interna del sistema al obtener un archivo .bd que permitirá obtener las capturas móviles que se exportaron a treves del dispositivo móvil, así como la gestión de "Cuenta Cartera" que es donde se verifica el valor del dinero fue recaudado el día de cobro, cuantas personas cancelaron y cuantas adeudan.

Mediante este sistema buscamos tener óptimos resultados al momento de generar cobros de modo que tanto usuarios como miembros de la junta de agua lo utilicen de manera sencilla y rápida.

#### **2.2.15. Entornos de desarrollo para Aplicaciones Móviles**

Para Cajilima (2019) los entornos de desarrollo para App son:

El desarrollo de aplicaciones móviles es un conjunto de métodos y procedimientos involucrados en el desarrollo de software para dispositivos como teléfonos móviles o tablets. Además, este tipo de aplicaciones se escribe para aprovechar las características únicas que brindan los dispositivos móviles específicos. Cada día se publican nuevas aplicaciones para móviles y el crecimiento de estas es muy grande a nivel mundial por lo que la tecnología crece cada día.

Desarrollar una aplicación móvil requiere de conocimientos de programación y tiempo de dedicación. Una forma de garantizar que una aplicación se ejecute de manera óptima es un dispositivo determinado es desarrollar la aplicación localmente en ese dispositivo. La aplicación debe reescribirse para cada dispositivo específico. (p.31)

#### **2.2.15.1. Android Studio**

Según Yañez (2016) afirma que:

Es un entorno de desarrollo integrado que puede crear aplicaciones en los sistemas operativos móviles de Google. Lo interesante de Android Studio es que puede automatizar ciertas funciones para que los desarrolladores puedan centrarse en el diseño más puro de las aplicaciones nativas y estén respaldados por un sistema flexible que les brinda a los desarrolladores todas las oportunidades posibles.

Algunas de sus principales funciones:

- Capacidad para ejecutar y depurar el código sin reiniciar o reconstruir los archivos de instalación APK.
- Editor de código inteligente: mejora la calidad del código y la eficiencia del trabajo del desarrollador a través de funciones como la refactorización o el análisis de programas.
- Simulador funcional, Android Studio permite a los programadores probar sus aplicaciones sin la necesidad de un dispositivo móvil. (p.12)

## **2.2.15.2. Titanium SDK**

Según Garrido (2020) "Titanium SDK" es:

El Kit de Desarrollo de Software Titanium proporciona a los desarrolladores el lanzamiento de aplicaciones móviles nativas multiplataforma mediante el uso de JavaScript y la interfaz de desarrollo de aplicaciones de este SDK. La interfaz permite plataformas móviles (iOS y Android). El concepto de multiplataforma significa que los desarrolladores no tienen que programar aplicaciones en iOS y Android por separado, sino iniciar un solo producto para un entorno y luego ajustarlo al otro. Aunque también tiene deficiencias, puede reducir la carga del proceso de desarrollo. Evita el proceso de iniciar la aplicación desde cero en la plataforma. (p.125)

#### **2.2.15.3. Xamarin**

Moreno (2019), Menciona que:

Xamarin es una plataforma para desarrollar aplicaciones para varias plataformas como son: Android, Windows, Mac, iOS, etc, utilizando el lenguaje C#. Esta plataforma nos da la posibilidad de tener una base de código compartido esto quiere decir que tener el código distinto para cada interfaz de usuario y para cada plataforma, básicamente es como desarrollar al mismo tiempo para todas las plataformas, por lo que va a minimizar los tiempos de desarrollo.

Generalmente, este entorno es necesario para el desarrollo de aplicaciones móviles porque están diseñadas para ejecutarse en teléfonos inteligentes y otros dispositivos móviles. Tienen muchas ventajas como: acceso más rápido y fácil a la información, almacenamiento de datos personales, conectividad mejorada y disponibilidad de servicios y productos.

Se desarrolló Xamarin.Forms para poder construir aplicaciones móviles que reutilizan elementos de código común para generar aplicaciones nativas para cada plataforma. (p.148)

#### **2.2.15.4. Ionic**

Según Pérez (2017) menciona que:

Ionic es una herramienta gratuita para desarrollar aplicaciones hibridas utilizando HTML, debido a su código abierto. Ionic nos ofrece un diseño amigable, sencillo y funcional, diseñado para todos los dispositivos móviles, permite a los usuarios desplazarse por miles de listas sin afectar el rendimiento.

Sus principales características se refieren a su alto rendimiento ya que fue construido para ser más sápido gracias a DOM con jQuery con aceleración de transiciones por hardware.

Ionic está inspirado en las SDK de desarrollo móvil local, por lo que es muy fácil de usar y comprende para cualquier desarrollador que cree aplicaciones para iOS o Android. (p.30)

#### **2.2.15.5. React Native**

Según Lazcano (2018) manifiesta que:

Es un framework JavaScript y se utiliza para la creación de aplicaciones nativas como iOS o Android. También permite crear aplicaciones móviles usado JavaScript, es muy útil para desarrolladores web porque no necesita aprender un nuevo lenguaje. La plataforma se basa en una biblioteca de JavaScript que se utiliza para crear componentes visuales y cambiar su propósito, por lo que no es necesario ejecutarlo en el navegador, pero se puede ejecutar directamente en la plataforma móvil. En otras palabras, lo que se desarrolla es una aplicación nativa real, no una aplicación web hibrida. (p.30)

#### **2.2.15.6. Cuadro Comparativo**

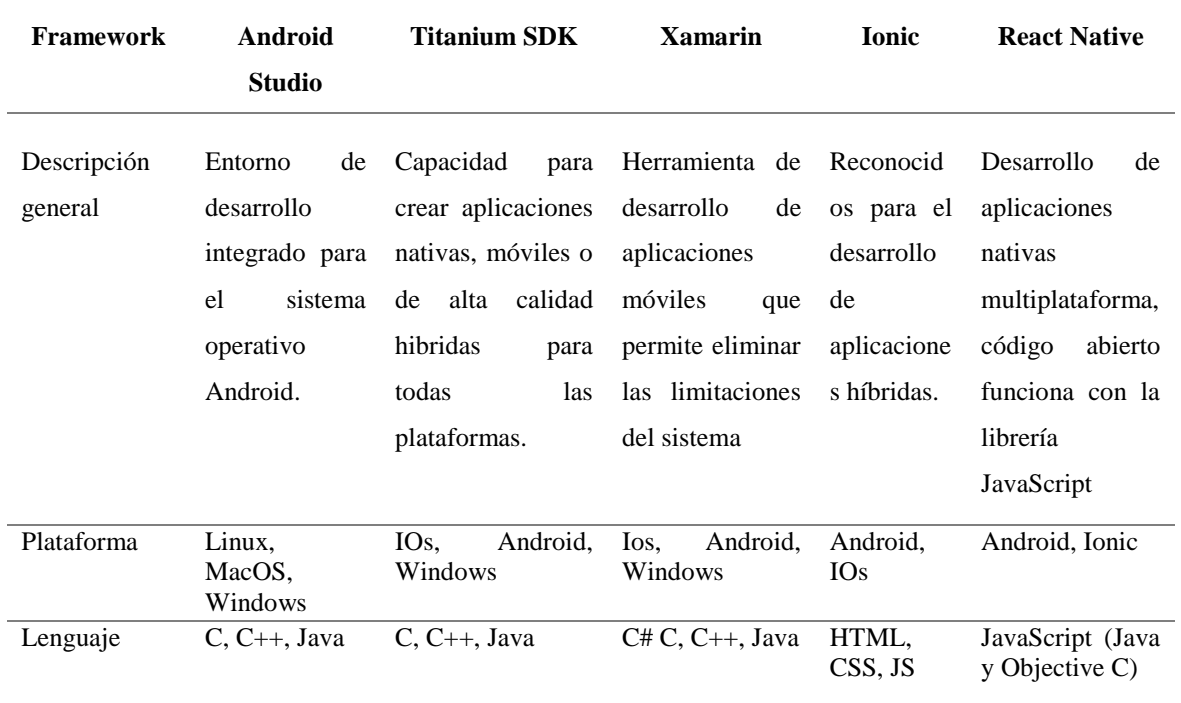

**Tabla 3.** Cuadro Comparativo Entornos de Desarrollo para Apps

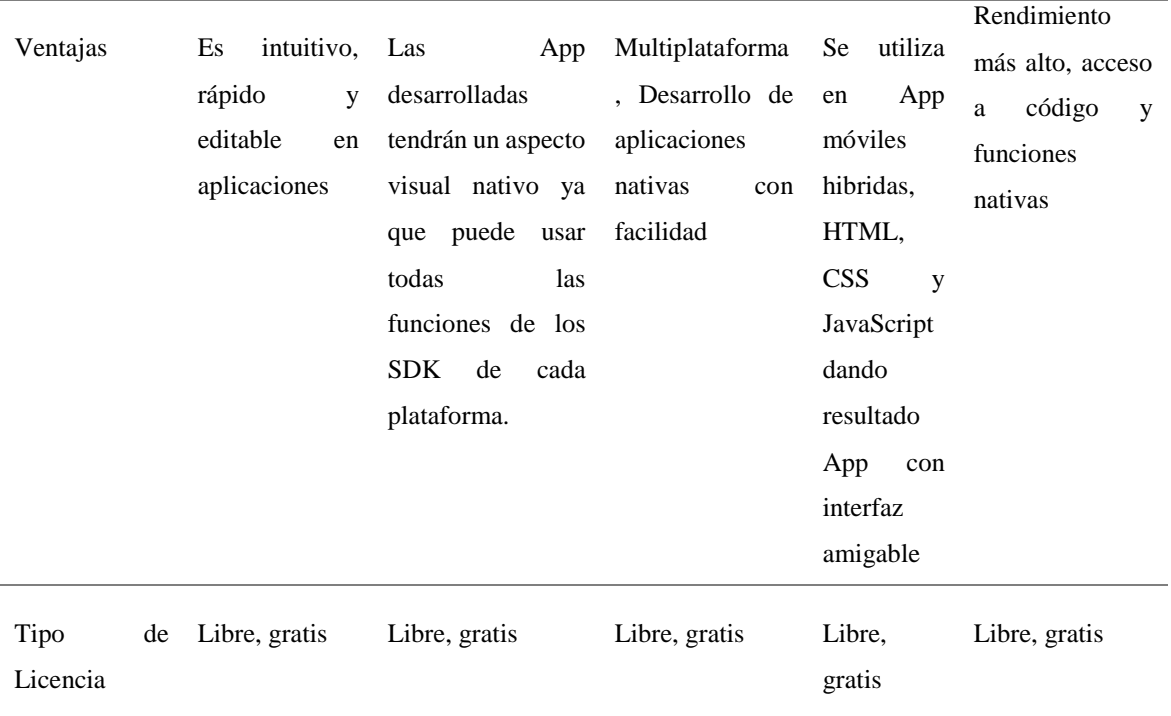

## **2.2.15.7. Elección de entorno de desarrollo para aplicaciones móviles**

Uno de los principales frameworks utilizados en la construcción de aplicaciones móviles es Android Studio, ya que cuenta con una arquitectura robusta que permite el desarrollo de aplicaciones con características particulares entre sí, dando mayor énfasis en el tratamiento y usabilidad de la información.

Se determinó utilizar las herramientas de este entorno de desarrollo para crear una aplicación móvil que permita descifrar la información correspondiente al propietario de cada medidor de agua oculto en un código QR, para luego realizar una captura de la lectura del consumo. de agua. Finalizando este proceso se podrá exportar la base de datos a la aplicación de escritorio y continuar con el proceso de cobro.

## **III. METODOLOGÍA**

## **3.1 ENFOQUE METODOLÓGICO**

#### **3.1.1. Enfoque Cualitativo**

Según Almeida (2019), manifiesta que:

El enfoque cualitativo de esta investigación se basa en el pensamiento del paradigma explicativo desarrollado por las ciencias sociales, según este paradigma no existe una realidad social única, sino múltiples realidades construidas desde la perspectiva de todos. Este método requiere que el investigador renuncie a lo que observa es lo que se obtiene y comprenda la motivación del objeto de investigación. Este es un método globalmente flexible que puede establecer relaciones directas entre el observador y lo observado por lo tanto explica la estructura general del fenómeno en base a diferencias individuales básicas y diferencias estructurales. (p 23)

En este estudio se empleó un enfoque cualitativo, determinando así, cual es el criterio de cada uno los miembros de la junta administradora y los moradores usuarios del servicio de agua. Estableciendo así, sus puntos de vista, los mismos que permiten construir las distintas realidades que existen en el medio y dando origen al enfoque de un mismo problema a tratar.

#### **3.1.2. Enfoque Cuantitativo**

Según Almeida (2019), manifiesta que:

Se basa en el paradigma positivista, en el que se entiende naturalmente desde el lenguaje de las matemáticas. Gracias a este tipo de ciencia, es posible explicar el fenómeno a averiguar. Esta base lo convierte en el método más utilizado en el campo de la investigación, y los datos estadísticos son su principal herramienta para analizar los datos recopilados y publicar resultados y conclusiones a través de procesos operativos. (p.21)

Se utilizó un enfoque cuantitativo para recolectar datos necesarios para evolución de esta, dichos datos fueron obtenidos mediante entrevistas y encuestas aplicadas a usuarios y administradores del sistema de agua de la comunidad, los datos estadísticos resultantes fueron un importante respaldo, necesario para el desarrollo de la investigación.

#### **3.1.3 Tipo de Investigación**

#### **3.1.3.1. Investigación Exploratoria**

Según Ibarra (2016). la Investigación Exploratoria:

Teniendo en cuenta una realidad determinada, nos brinda una idea general de tipo aproximado. Cuando el tema seleccionado se explora y se reconoce a un porcentaje bajo, es recomendable hacer uso de esta investigación. Al aparecer un fenómeno nuevo y no existe una descripción sistemática por este motivo, también puede ser utilizada, o cuando los investigadores no tienen recursos suficientes para realizar más investigaciones. (p.6)

Se hizo uso de la investigación exploratoria, al momento de visualizar la situación actual de los procesos de toma de lectura y cobro de consumo de agua potable de la comunidad "El Colorado", al final del diagnóstico, dio como resultado un deficiente uso de herramientas tecnológicas, las mismas que ayudarían potencialmente a mejorar cada proceso. Esto fue Aseverado posteriormente al momento de aplicar la respectivas entrevistas y encuestas a los administradores de la junta de agua y a los usuarios del servicio.

#### **3.1.3.2. Investigación Documental**

Según Chuga (2017), la investigación documental es una técnica que selecciona y recopila información mediante la lectura y su crítica, materiales bibliográficos, bibliotecas, literatura y centros de información. (p. 6)

Se utilizó esta investigación al momento de recopilar información relevante a desarrollo y argumentos teóricos semejantes a nuestro tema de investigación, es decir artículos científicos e investigaciones aplicadas en otros lugares, enfocadas principalmente en el desarrollo de software que se utiliza para automatizar el proceso de intervención antes del proceso y cobrar tarifas de agua.

#### **3.1.3.3. Investigación-Acción**

Rodríguez (2016) menciona que: La investigación-acción utiliza estrategias que son sometidas a observación, reflexión y cambio, es decir se considera como un instrumento que genera cambios a nivel social y un gran conocimiento en el entorno educativo, proporcionando autonomía y brinda poder a quienes la utilizan. (p.3)

El objetivo fundamental que tuvo esta investigación fue el de desarrollar un sistema informático, el mismo que implica un autorreflexión de los autores, porque se estudia las acciones y la práctica en la construcción de este.

## **3.1.3.4. Investigación Correlacional**

Hernández (2015). Afirman que:

Es un tipo de estudio que tiene como fin evaluar la relación que existe entre dos o más conceptos, categorías o variables en un contexto específico sin necesidad de incluir variables externas para llegar a conclusiones relevantes. El propósito principal de utilizar este tipo de investigación es averiguar qué variables se encuentran conectadas entre sí para que así se entienda un evento específico como una variable. Estas correlaciones se expresan en las hipótesis propuestas y probadas. (p.121)

Se utilizó la investigación correlacional al momento de medir el grado que existe de relación entre dos partes, en este caso, a la manera que el aprovechamiento de la tecnología puede mejorar el proceso de toma, registro de lectura y cobro del consumo de agua en la junta administradora de la comunidad. Tomando en cuenta los actuales procesos llevado a cabo de forma tradicional.

#### **3.1.3.5. Investigación Explicativa**

Para Rodea (2016) la investigación explicativa:

Se encarga de encontrar la causa del evento estableciendo una relación causal, en este sentido, la investigación explicativa requiere tanto la determinación de la causalidad como la prueba de hipótesis. De esta manera, el rendimiento y las conclusiones determinan el nivel de conocimiento adquirido. (p.7)

Se trató la investigación explicativa al momento de determinar las causas que pueden traer consigo un mal registro de lecturas, como ser el caso de un elevado pago de consumo por lecturas con exceso o el desperdicio de suministro de agua al reducir el número de consumo de esta.

## **3.2. IDEA A DEFENDER**

El aprovechamiento de la tecnología mejora el proceso de toma registro de lectura y cobro del consumo de agua en la junta de agua de la comunidad El Colorado.

# **3.3. DEFINICIÓN Y OPERACIONALIZACIÓN DE VARIABLES**

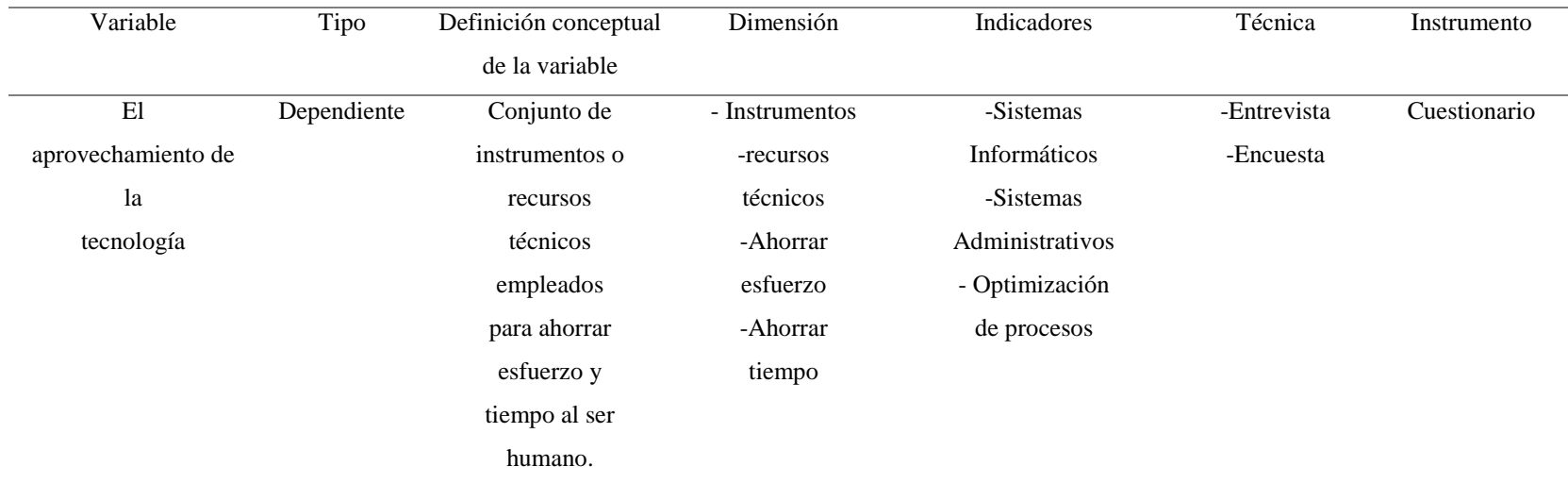

**Tabla 4.** Operacionalización de Variables

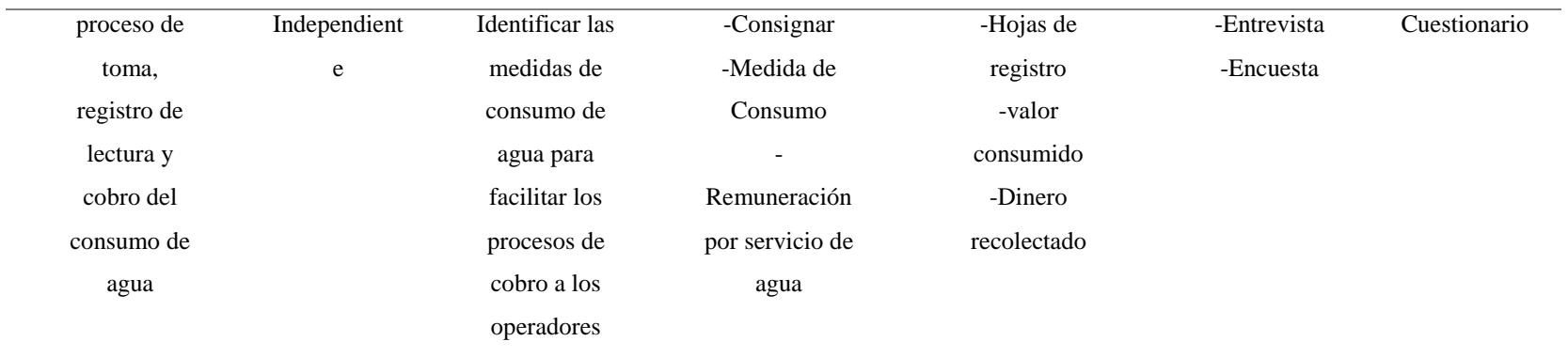

## **3.4. MÉTODOS UTILIZADOS**

#### **3.4.1 Métodos Empíricos**

En este estudio, debido a que este método es un modelo de investigación técnica, se adopta este método, comenzando con la lógica empírica y los experimentos que se requiere. Entre ellos, junto con la observación del fenómeno y su análisis estadístico, es el más utilizado en el campo de la automatización: los métodos de elaboración de esta investigación son:

#### **3.4.1.1. Observación Científica**

Díaz (2017). Manifiesta que:

Esta observación incluye una verificación directa, ya que no hay un objetivo claro, ni una definición clara, y tampoco una secuencia o plan específico, para la observación hay que plantear previamente aquello que interesa observar. En definitiva, tras obtener suficientes datos fiables correspondientes a la conducta o situación, tiene la capacidad de describir y explicar la conducta, estos datos o conductas quedan perfectamente identificados e insertados en un contexto teórico. (p.14)

En la investigación se aplicó este método, ya que este es el elemento básico de cualquier proceso de investigación, puede obtener la mayor cantidad de información sobre automatización y ciencia y tecnología relacionadas.; observando los procesos que interviene al momento de realizar la toma de lectura, registro y cobro de consumo de agua que se realizan por parte del señor aguador de la junta administradora de agua, clasificando y resumiendo todos los datos obtenidos mediante una posterior entrevista al encargado de este proceso, debido a que gran parte de la información ha sido lograda mediante la observación en el medio.

#### **3.4.1.2 Razonamiento inductivo**

Sanz (2016). Dice que:

El razonamiento inductivo es un método de razonamiento en el que se considera que las premisas proporcionan alguna evidencia de la precisión de la conclusión, pero no toda la precisión. Este es un método para obtener información que tiene características que lo hacen

único y problemático. Singular porque sus conclusiones siempre apuntan a la realidad, y problemático porque estas conclusiones son siempre provisionales. (p.9)

Se apoyó en este método al momento de adquirir premisas que ayudaron a corroborar una suposición existente, en este caso el desaprovechamiento de tecnología en el tema de esta investigación conducirá a un procesamiento inadecuado a la hora de tomar y registrar las lecturas de la comunidad El Colorado, generando problemas para el cálculo de las tarifas de los usuarios del servicio.

## **3.4.2 Métodos Teóricos**

#### **3.4.2.1 Método Descriptivo**

Abreu (2016) afirma que:

El método descriptivo busca el conocimiento preliminar de la realidad a partir de la observación directa del investigador, así como el conocimiento obtenido al leer o investigar la información proporcionada por otros autores. Se refiere a un método cuya finalidad es revelar información importante sobre la realidad objeto de estudio con el máximo rigor metodológico y los estándares establecidos por la academia. (p.198)

Se utilizó este método para determinar la realidad de los procesos que intervienen en el servicio de distribución de agua, además de conocer y aprender los distintos temas que nos ayuden a continuar con la presente investigación.

#### **3.4.2.2 Método Deductivo**

Castellano (2017) menciona que:

La deducción varía de general a lo particular. El método deductivo es un método para hacer inferencias a través del razonamiento lógico y varias suposiciones a partir de datos generales válidos reconocidos. Se parte de la verdad previamente establecida como principio general y luego la aplica a situaciones individuales para comprobar su validez (p.10)

Se recurrió a este método, debido a que en la presente investigación se muestra una idea a defender, dando una respuesta anticipada al problema identificado y de la misma manera nos ayudó a llegar a un objetivo en general, tomando en cuenta muchos factores que nos ayudaron a determinar la realidad de los procesos en estudio.

## **3.4.3 Metodología de desarrollo**

#### **3.4.3.1 Metodología de Prototipo**

Gómez (2017) menciona que:

Este es un proceso de desarrollo que permite a los desarrolladores solo probar soluciones para verificar la naturaleza de su funcionalidad a los clientes y realizar cambios básicos antes de crear una solución final confiable. De hecho, lo mejor de este método es que tiende a resolver muchos problemas causados por el método en cascada. (p.7)

Se utilizó esta metodología por sus características principales de desarrollo, una de ellas es la definición de los objetivos que tendrá el sistema de gestión de cobro de agua, en este caso las interfaces que tendrá, además de las funcionalidades y como el usuario podrá operar este sistema. Estos requisitos se han recolectado y diseñado juntamente con los administradores de la junta de agua de "El Colorado", al finalizar este prototipo con sus características se asegura a que el desarrollo del software sea de mejor calidad y acorde a las necesidades del cliente.

#### **3.4.3.2 Desarrollo Rápido de Aplicaciones (RAD)**

Para Gómez (2017) El desarrollo rápido de aplicaciones es:

Con el fin de proporcionar resultados rápidos, este método tiene como objetivo proporcionar un excelente proceso de desarrollo con la ayuda de otros métodos, pero también tiene como objetivo aumentar la viabilidad de todo el proceso de desarrollo de software para resaltar la participación de los usuarios activos. (p.21)

Resalte las ventajas de este tipo de desarrollo de la siguiente manera:

- Hace que todo el proceso de desarrollo sea sencillo.
- Ayuda los clientes a realizar una revisión rápida.
- Fomente la retroalimentación de los clientes para mejorar.

Se ha utilizado esta de metodología debido a su característica de otorgar resultados rápidos y aumentando la viabilidad de todo el proceso de desarrollo. De manera que, a medida en que avanzaba el proyecto se puso mayor énfasis en revisiones rápidas por parte del cliente, en este caso fue los administradores de la junta de agua de "El Colorado".

## **3.4.4 Población y Muestra**

Para el análisis e interpretación de los resultados se aplica una encuesta a los miembros administrativos de la Junta administradora de agua de la comunidad "El Colorado", personal encargado del proceso actual de cobro, personal encargado de la toma de lectura de los medidores de agua potable y los usuarios que utilizan el servicio de agua potable en la comunidad. Cabe mencionar que todos los usuarios y el personal administrativo mencionados, son de tipo presencial, gracias a esto la información que se recoja a partir de sus criterios sea directa facilitando el manejo y utilización de esta.

#### **Tabla 5.** Población o Universo

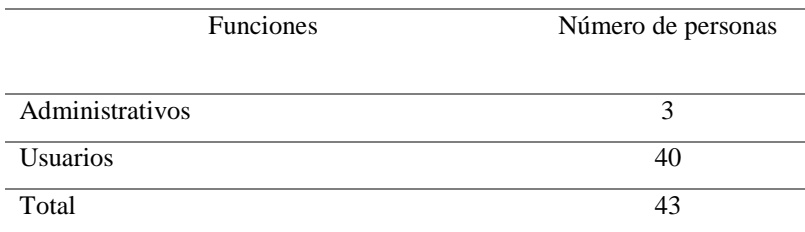

Población o universo: Usuarios y administradores de la junta de agua el colorado (43 personas)

Técnicas de Investigación: Encuesta

Instrumentos de recolección de datos: Para la encuesta se aplica cuestionario o test.

## **3.4.5 Análisis y Resultados de encuestas**

La Junta de agua de "El Colorado", en la actualidad no cuenta con un sistema de administración de cobro acorde a sus necesidades, llevando a cabo un deficiente almacenamiento de información ocasionando problemas al momento de las recaudaciones del servicio de agua, por tal motivo se ve en la necesidad de implementar un sistema de gestión que ayude a llevar un registro automatizado de lecturas y el respectivo control de cobros de consumo de agua.

En vista de la necesidad la Junta administradora de agua requiere del desarrollo del sistema de gestión para cobros con lectura automática de consumo en medidores, además de registro de usuarios.

ENCUESTA DIRIGIDA A LOS ADMINISTRADORES DE LA JUNTA ADMINISTRADORA DE AGUA DE LA COMUNIDAD "EL COLORADO".

1. ¿Cuál es promedio de habitantes por hogar en la comunidad?

## **Tabla 6.** Resultado Pregunta Nro2 Administradores

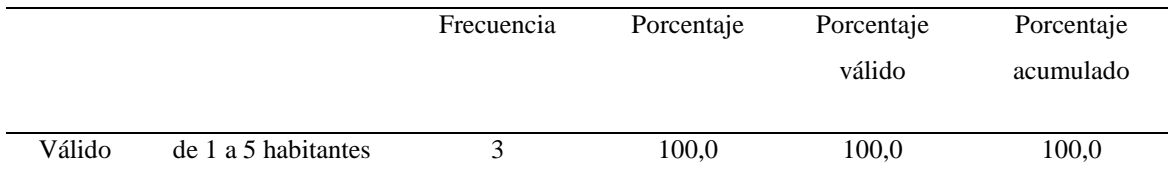

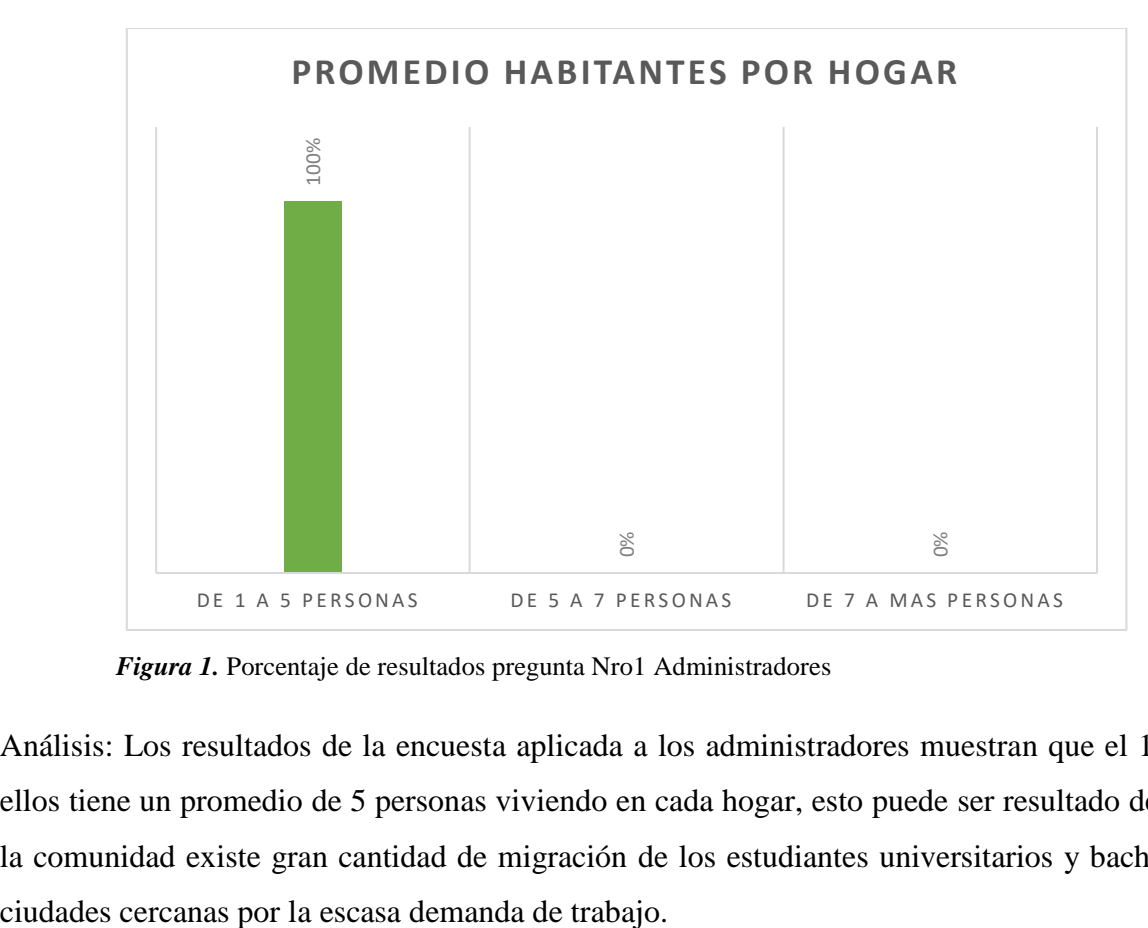

 *Figura 1.* Porcentaje de resultados pregunta Nro1 Administradores

Análisis: Los resultados de la encuesta aplicada a los administradores muestran que el 100% de ellos tiene un promedio de 5 personas viviendo en cada hogar, esto puede ser resultado de que en la comunidad existe gran cantidad de migración de los estudiantes universitarios y bachilleres a

2. ¿Cuál es el promedio de edad de los usuarios del servicio de agua en la comunidad? **Tabla 7.** Resultado Pregunta Nro2. Administradores

|        |                  | Frecuencia | Porcentaje | Porcentaje<br>válido | Porcentaje<br>acumulado |
|--------|------------------|------------|------------|----------------------|-------------------------|
| Válido | de $25a 40a$ ños |            | 66,7       | 66,7                 | 66,7                    |
|        | de 40 a más años |            | 33,3       | 33,3                 | 100,0                   |
|        | Total            |            | 100,0      | 100,0                |                         |

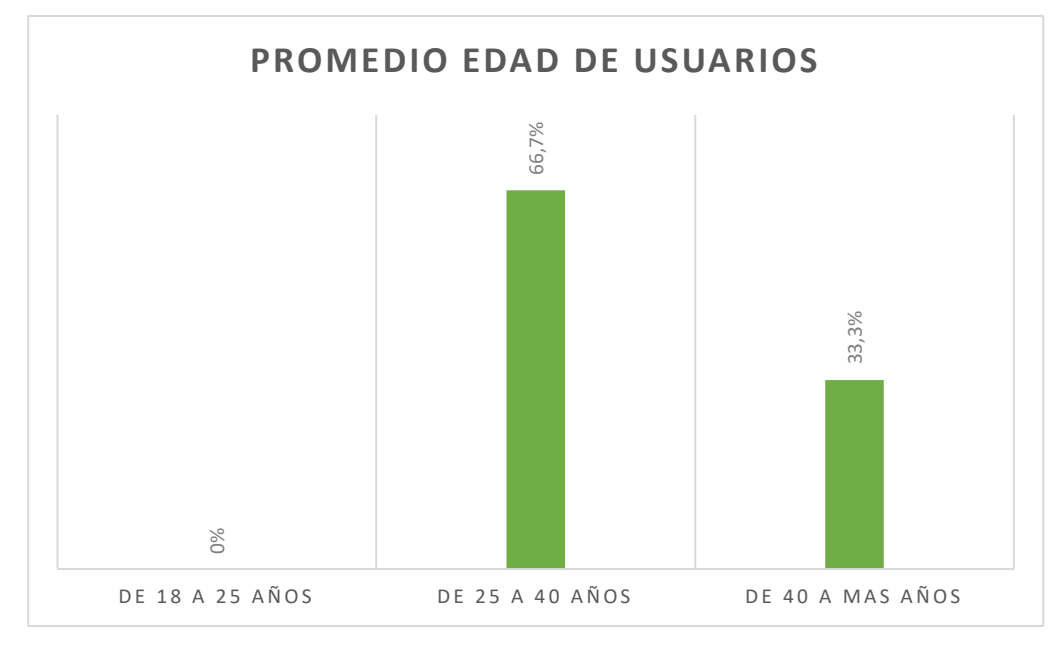

*Figura 2.* Porcentaje de resultados pregunta Nro2. Administradores

Análisis: Según los resultados de la encuesta aplicada a los administradores el 66% de ellos indican que la edad promedio de los usuarios del servicio de agua son personas mayores de 40 años, dicho resultado puede ser explicado debido a que en la comunidad la mayor parte de usuarios son cabeza de hogar. El otro 33% es resultado a que en la comunidad existen parejas jóvenes los mismos que al formar un nuevo hogar, contratan el servicio y pasan a ser nuevos usuarios del servicio de agua de la comunidad.

3. ¿Cuál es el promedio de medidores que disponen los usuarios del servicio de agua en la comunidad?

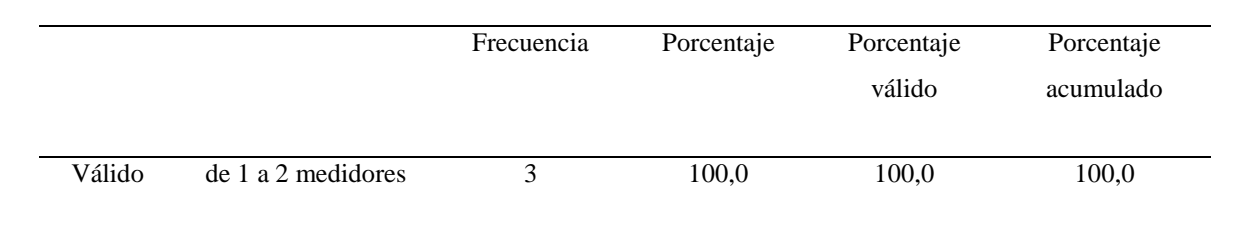

**Tabla 8.** Resultado Pregunta Nro3. Administradores

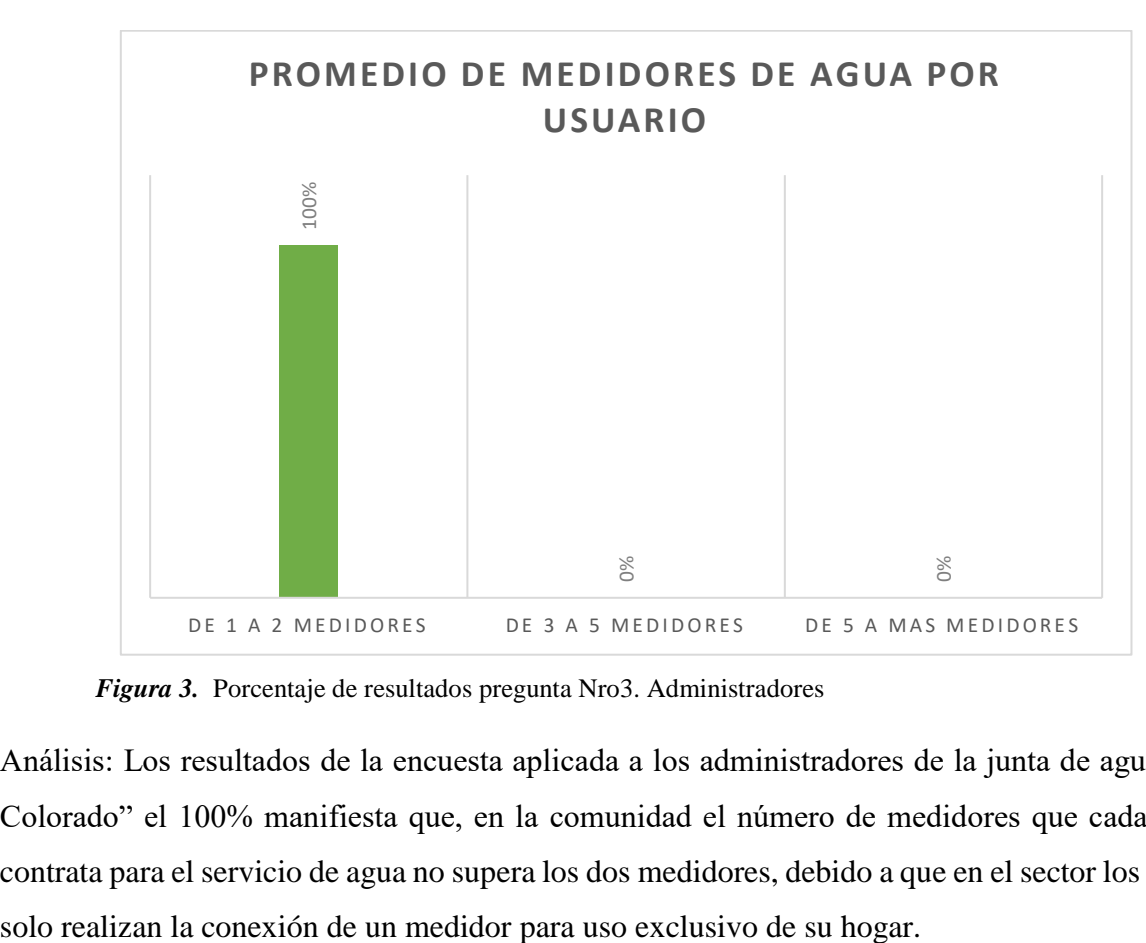

*Figura 3.* Porcentaje de resultados pregunta Nro3. Administradores

Análisis: Los resultados de la encuesta aplicada a los administradores de la junta de agua de "El Colorado" el 100% manifiesta que, en la comunidad el número de medidores que cada usuario contrata para el servicio de agua no supera los dos medidores, debido a que en el sector los usuarios

4. ¿Cuál es el rango promedio de consumo de agua por medidor en la comunidad? **Tabla 9.** Resultado Pregunta Nro4. Administradores

|        |                               | Frecuencia | Porcentaje | Porcentaje<br>válido | Porcentaje<br>acumulado |
|--------|-------------------------------|------------|------------|----------------------|-------------------------|
| Válido | consumo básico                |            | 33,3       | 33,3                 | 33,3                    |
|        | excedente de 5 a 10<br>metros |            | 66,7       | 66,7                 | 100,0                   |
|        | Total                         | 3          | 100,0      | 100,0                |                         |

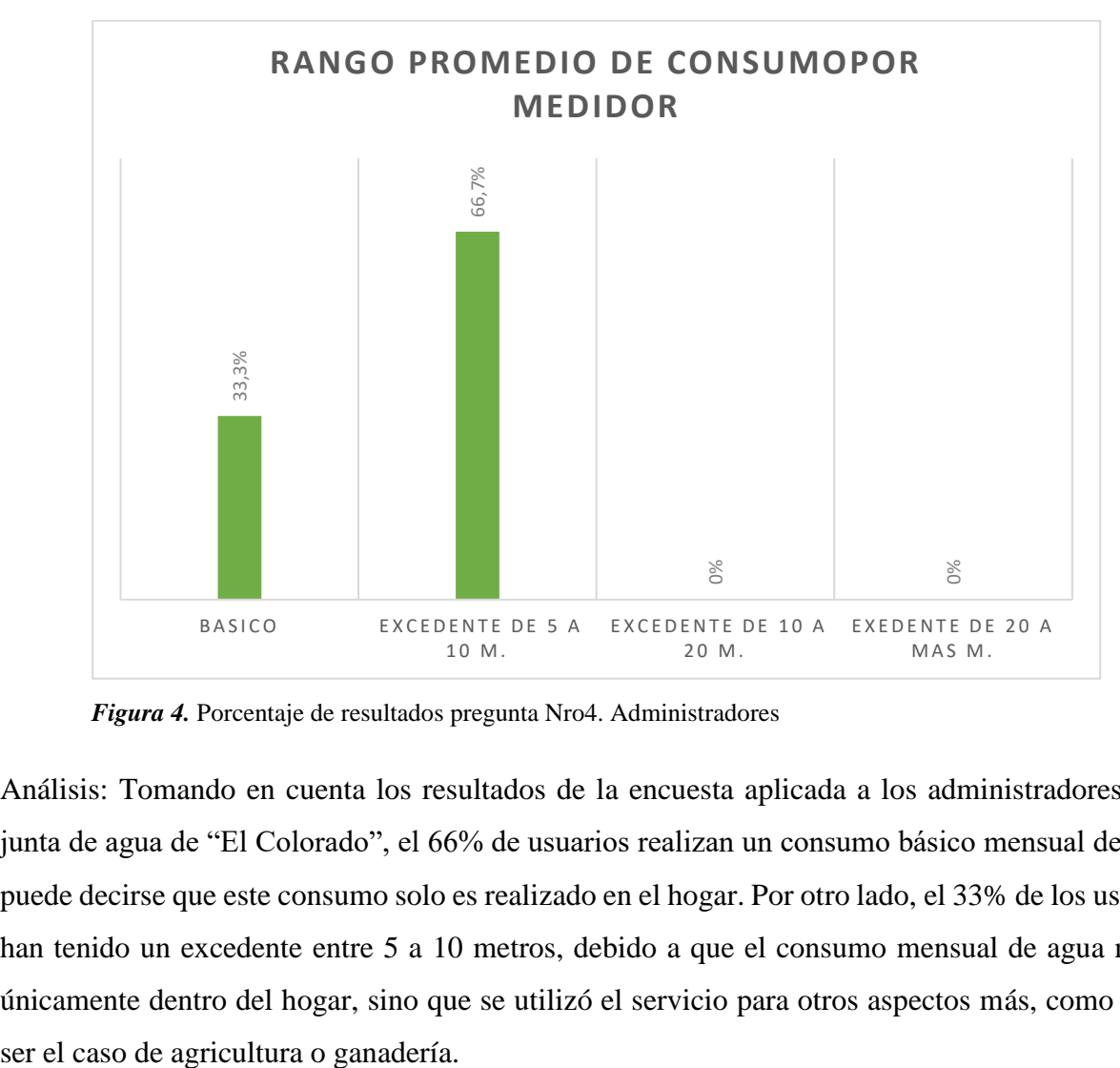

*Figura 4.* Porcentaje de resultados pregunta Nro4. Administradores

Análisis: Tomando en cuenta los resultados de la encuesta aplicada a los administradores de la junta de agua de "El Colorado", el 66% de usuarios realizan un consumo básico mensual de agua, puede decirse que este consumo solo es realizado en el hogar. Por otro lado, el 33% de los usuarios han tenido un excedente entre 5 a 10 metros, debido a que el consumo mensual de agua no fue únicamente dentro del hogar, sino que se utilizó el servicio para otros aspectos más, como puede

5. ¿De qué manera se almacena la información financiera de las tarifas recaudadas y de los usuarios?

|        |                    | Frecuencia | Porcentaje | Porcentaje<br>válido | Porcentaje<br>acumulado |
|--------|--------------------|------------|------------|----------------------|-------------------------|
| Válido | archivos digitales |            | 66,7       | 66,7                 | 66,7                    |
|        | ambas formas       |            | 33,3       | 33,3                 | 100,0                   |
|        | Total              | 3          | 100,0      | 100,0                |                         |

**Tabla 10.** Resultado Pregunta Nro5. Administradores

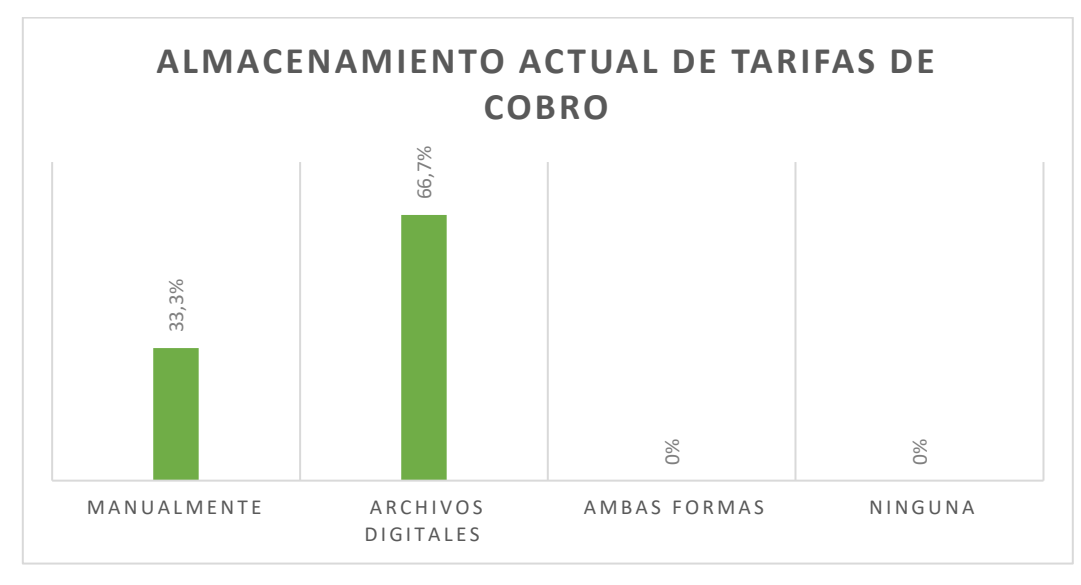

*Figura 5.* Porcentaje de resultados pregunta Nro5. Administradores

Análisis: Al obtener los resultados de la encuesta aplicada a los administradores de la junta de agua de "El Colorado", el 66% manifiesta que; la información financiera de las tarifas recaudadas y de los usuarios de la junta administradora de agua se encuentra alojada en algunos archivos digitales dentro de un computador de escritorio propiedad de la misma junta, utilizada para las operaciones que se efectúan al momento de realizar los respectivos cobros mensuales. Por otra parte, el 33% de los resultados nos dice que la información que ingresa a la junta de agua esta almacenada en archivos digitales y archivos manuales, debido a que la toma de lecturas en cada medidor se lo **Example 12, 19**<br> **Example 12, 1998**<br> **Example 12, 1999**<br> **Example 12, 1999**<br> **Example 2.** Porcentaje de resultados pregunta Nro5. Admin<br>
Análisis: Al obtener los resultados de la encuesta aplicade<br>
de "El Colorado", el 6

6. ¿Qué programas informáticos utilizan para almacenar la información?

**Tabla 11.** Resultado Pregunta Nro6. Administradores

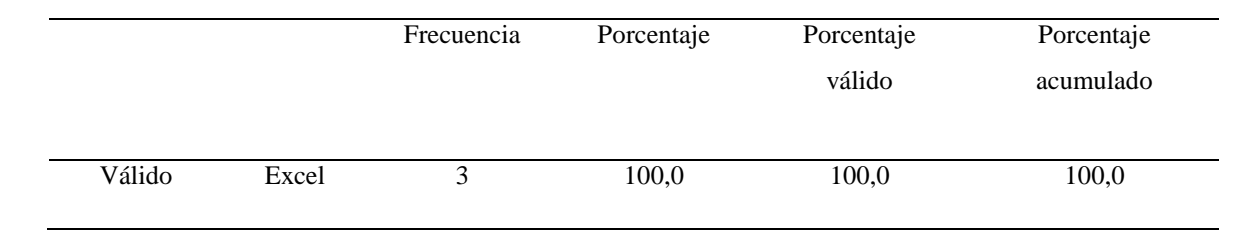

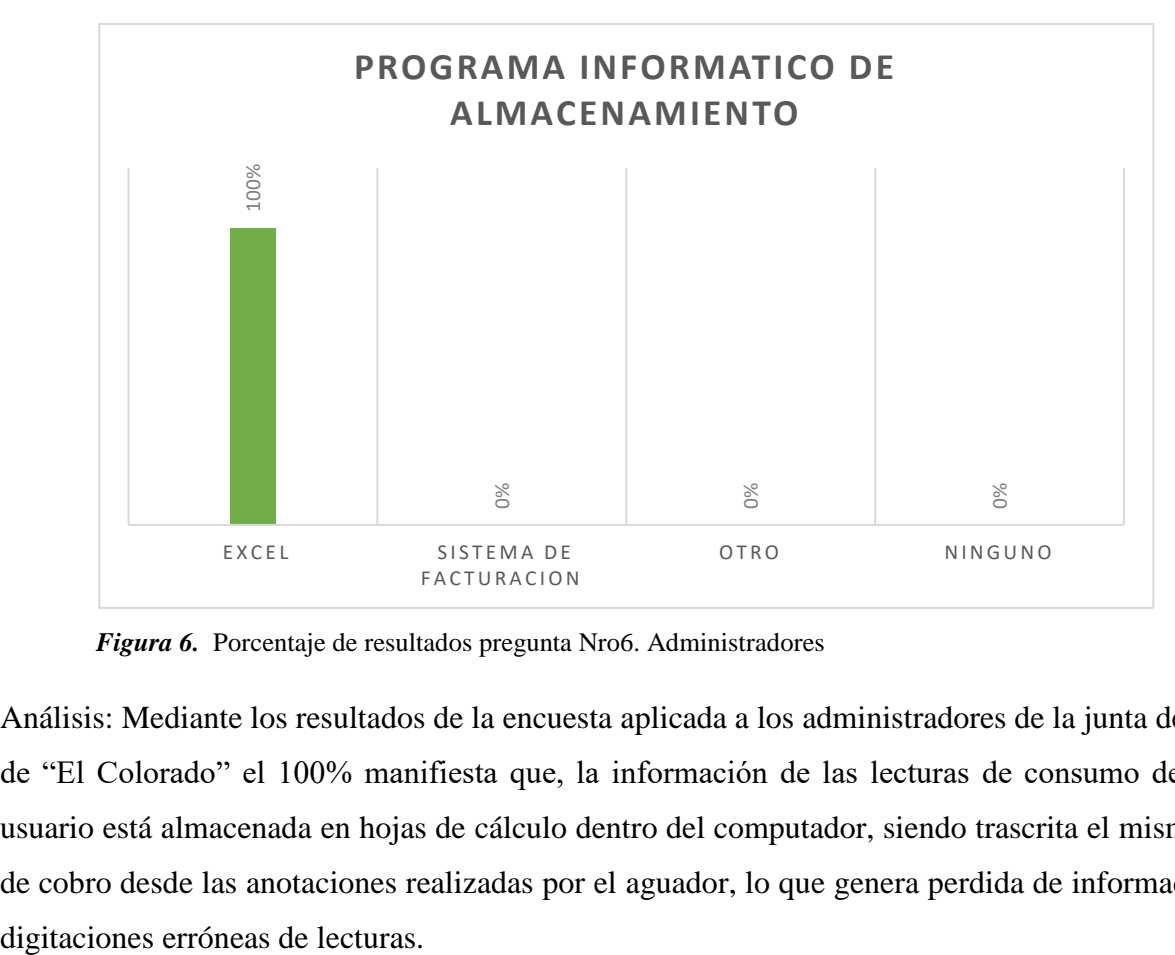

*Figura 6.* Porcentaje de resultados pregunta Nro6. Administradores

Análisis: Mediante los resultados de la encuesta aplicada a los administradores de la junta de agua de "El Colorado" el 100% manifiesta que, la información de las lecturas de consumo de cada usuario está almacenada en hojas de cálculo dentro del computador, siendo trascrita el mismo día de cobro desde las anotaciones realizadas por el aguador, lo que genera perdida de información o 7. ¿Qué tiempo se tarda al momento de realizar los respectivos cobros del servicio de agua los usuarios?

|        |                | Frecuencia | Porcentaje | Porcentaje<br>válido | Porcentaje<br>acumulado |
|--------|----------------|------------|------------|----------------------|-------------------------|
| Válido | de 5a 10 min   |            | 66,7       | 66,7                 | 66,7                    |
|        | de 10 a 20 min |            | 33,3       | 33,3                 | 100,0                   |
|        | Total          |            | 100,0      | 100,0                |                         |

**Tabla 12.** Resultado Pregunta Nro7. Administradores

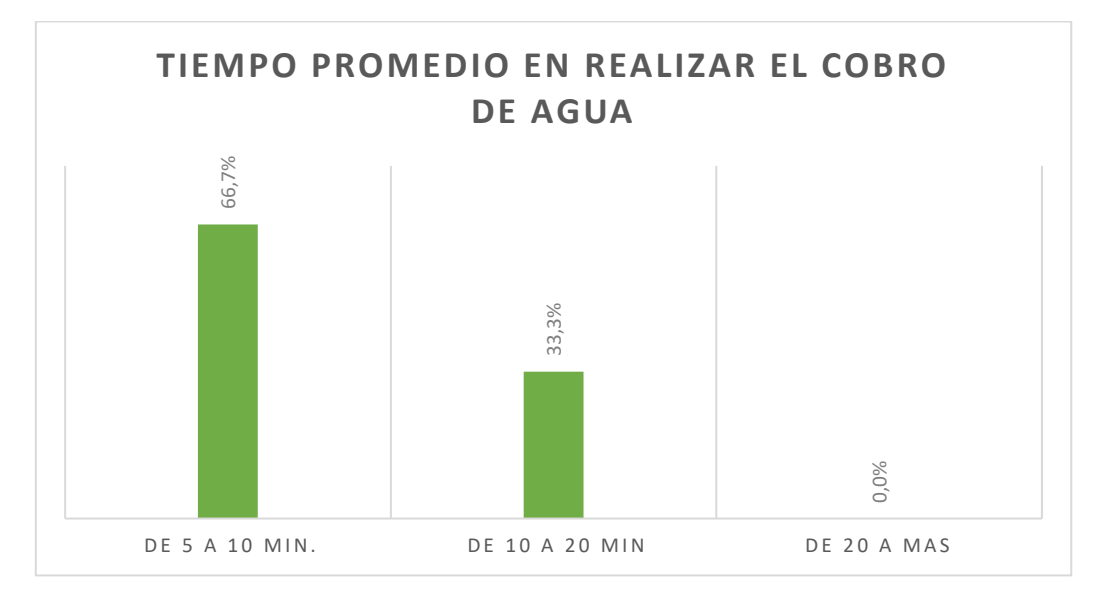

*Figura 7.* Porcentaje de resultados pregunta Nro7. Administradores

Análisis: Los resultados de la encuesta aplicada a los administradores de la junta de agua de "El Colorado", el 66% menciona que el tiempo que se tarda el secretario de la junta de agua en realizar el respectivo cobro por su consumo, es en promedio de unos 5 a 10 minutos por usuario, el tiempo transcurrido hace referencia a la actividad de buscar a cada usuario dentro de los registros de la hoja de cálculo de Excel y la transcripción de lecturas realizadas en el mes para su posterior cálculo de consumo. Por otro lado, el restante 33% menciona que el tiempo en realizar el pago por consumo de agua tarda un tiempo estimado ente 10 a 20 minutos respectivamente, es decir que el tiempo que el secretario emplea para realizar el proceso de recaudación de dinero es mayor, ya que se toma en Example 1<br>
Cuentify and the set of the set of the set of the set of the set of the set of the set of the set of the set of the set of the set of the set of the set of the set of the set of the set of the set of the set of

8. ¿Con que frecuencia ha recibido reclamos por parte de los usuarios de las lecturas del medidor de agua al momento de realizar los pagos respectivos?

**Tabla 13.** Resultado Pregunta Nro8. Administradores

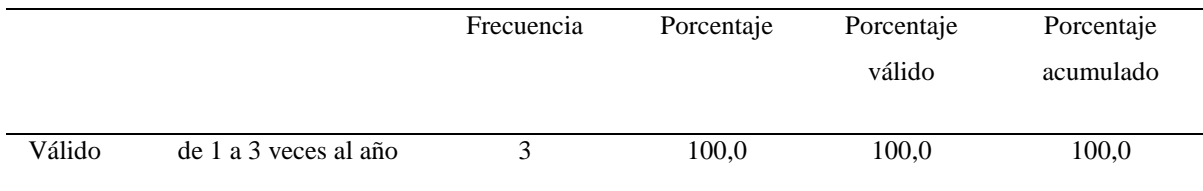

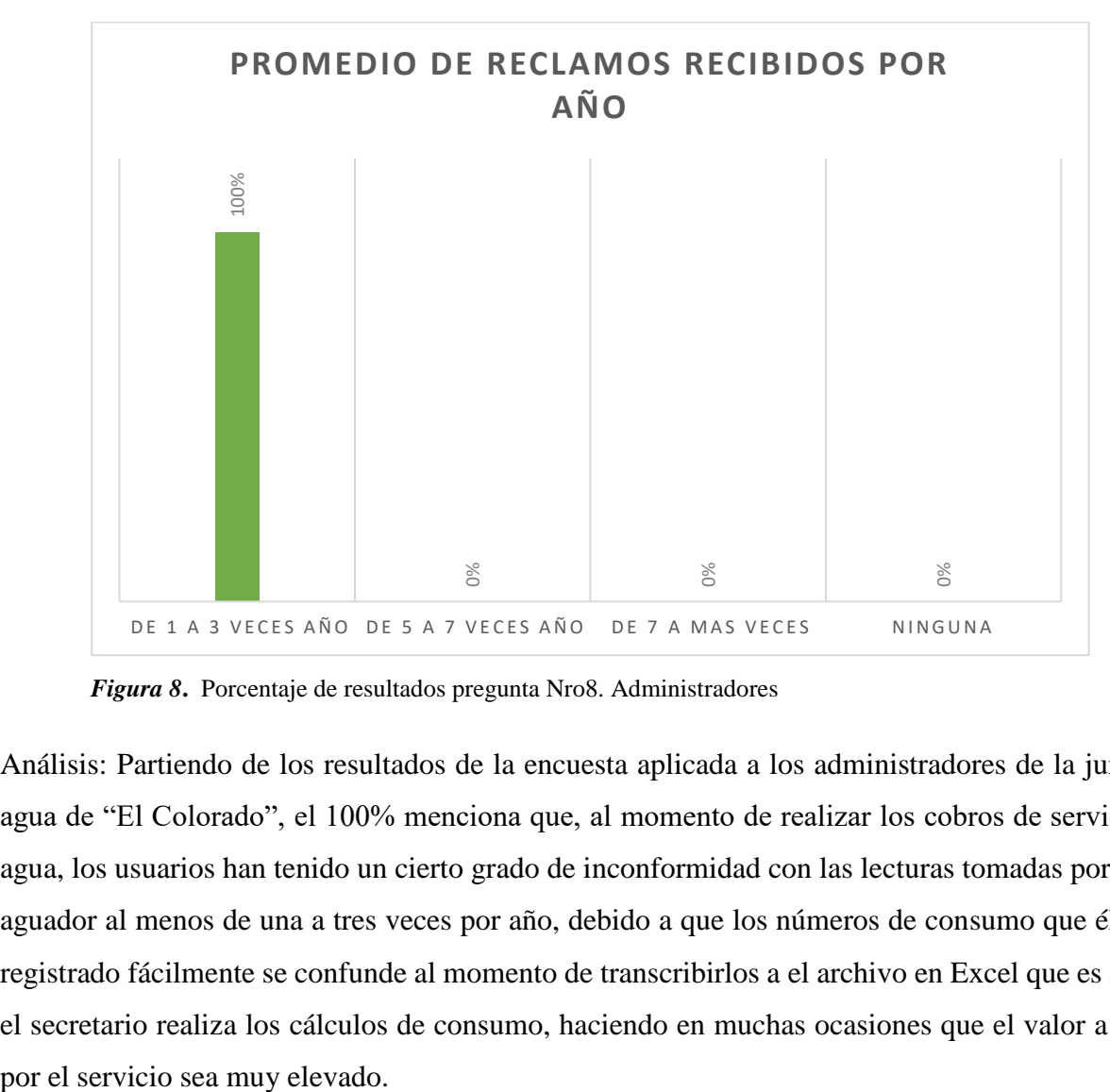

*Figura 8***.** Porcentaje de resultados pregunta Nro8. Administradores

Análisis: Partiendo de los resultados de la encuesta aplicada a los administradores de la junta de agua de "El Colorado", el 100% menciona que, al momento de realizar los cobros de servicio de agua, los usuarios han tenido un cierto grado de inconformidad con las lecturas tomadas por señor aguador al menos de una a tres veces por año, debido a que los números de consumo que él tiene registrado fácilmente se confunde al momento de transcribirlos a el archivo en Excel que es donde el secretario realiza los cálculos de consumo, haciendo en muchas ocasiones que el valor a pagar 9. ¿La información de los usuarios con sus respectivas lecturas de agua se encuentra almacenada en?

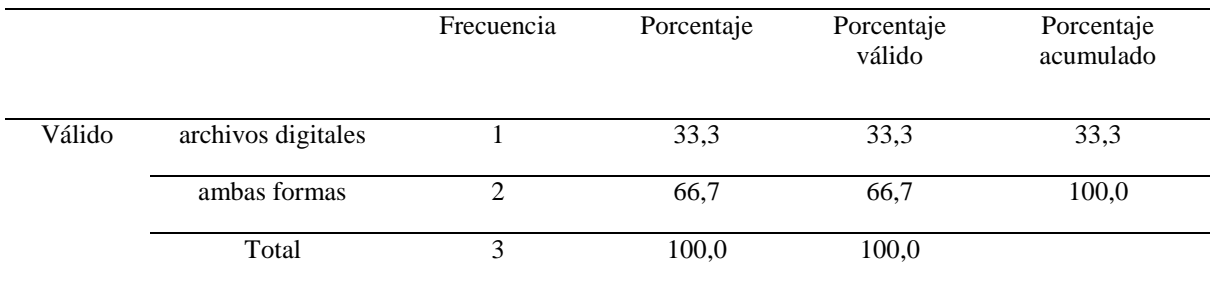

**Tabla 14.** Resultado Pregunta Nro9. Administradores

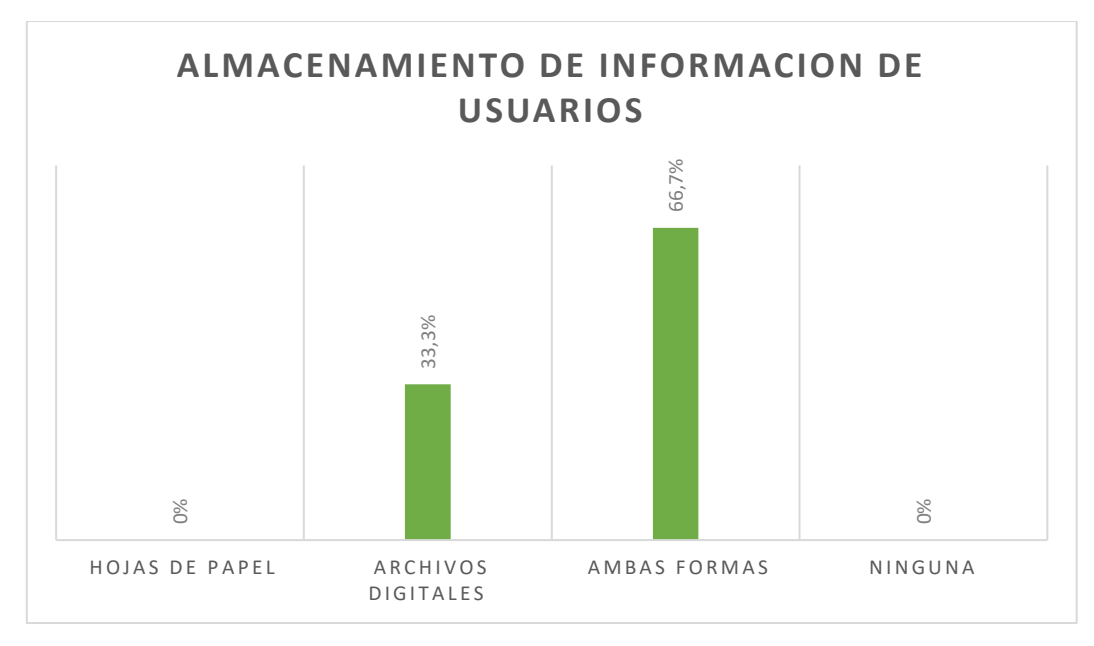

*Figura 9.* Porcentaje de resultados pregunta Nro9. Administradores

Análisis: Al recolectar los resultados de la encuesta aplicada a los administradores de la junta de agua de "El Colorado" el 66% afirma que, la información de cada usuario y las lecturas de consumo de los medidores se encuentran almacenados en archivos digitales, es decir que la base de datos de los usuarios está registrada en un archivo de Excel y los registros de consumo están escritas en hojas de papel. El 33% menciona que, al momento de realizar los cálculos para los respectivos Examples 1991<br>
Examples usan el archivos<br>
Figura 9. Porcentaje de resultados pregunta Nro9. Ad<br>
Análisis: Al recolectar los resultados de la encuesta<br>
agua de "El Colorado" el 66% afirma que, la informac<br>
de los medidores

10. ¿La Junta de agua posee la suficiente infraestructura tecnológica (conexión a internet, computador, impresora) para el Servicio que presta?

**Tabla 15.** Resultado Pregunta Nro10. Administradores

|        |       | Frecuencia | Porcentaje | Porcentaje<br>válido | Porcentaje<br>acumulado |
|--------|-------|------------|------------|----------------------|-------------------------|
| Válido | S1    |            | 33,3       | 33.3                 | 33,3                    |
|        | no    |            | 66,7       | 66,7                 | 100,0                   |
|        | Total |            | 100,0      | 100,0                |                         |

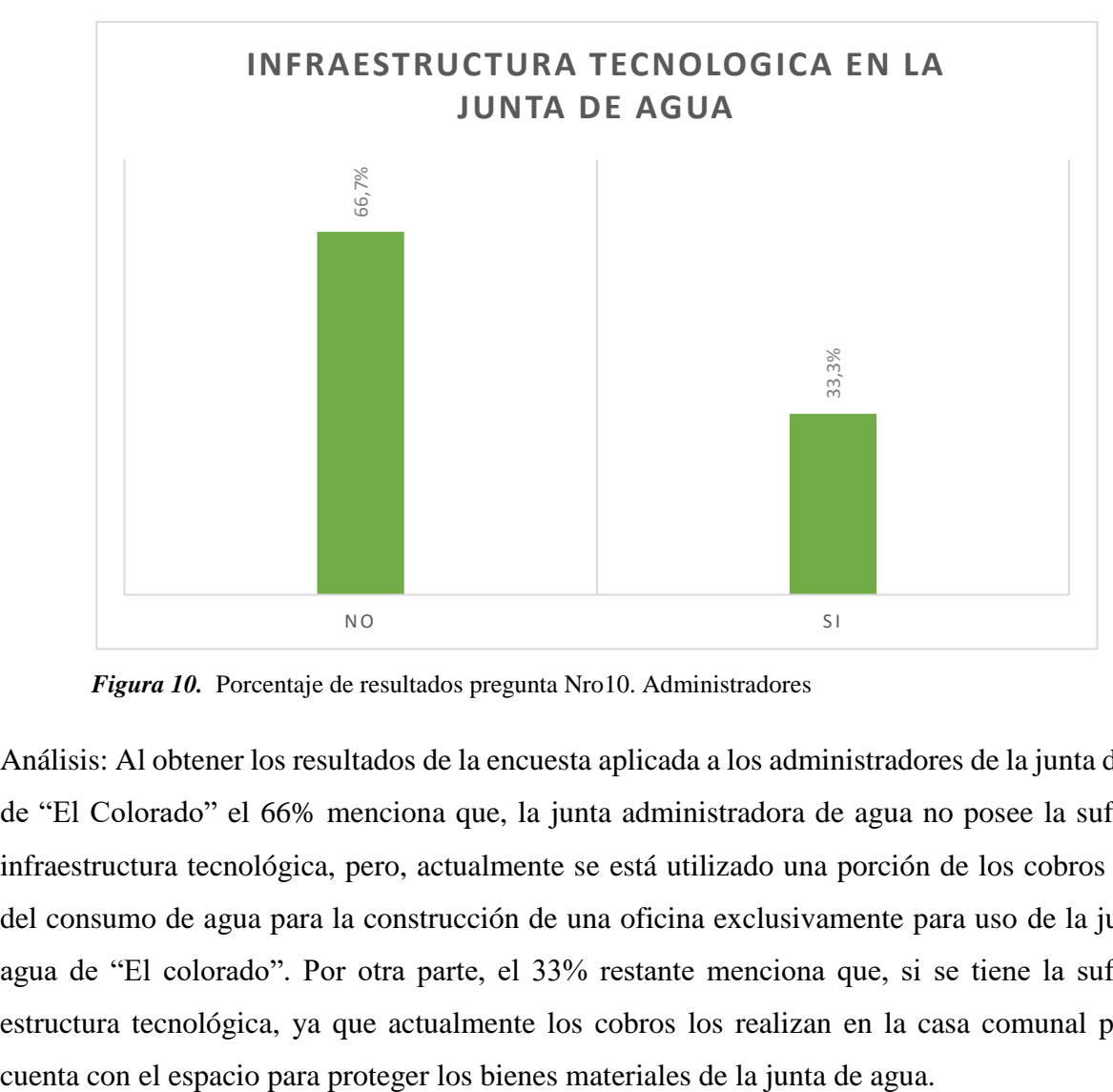

*Figura 10.* Porcentaje de resultados pregunta Nro10. Administradores

Análisis: Al obtener los resultados de la encuesta aplicada a los administradores de la junta de agua de "El Colorado" el 66% menciona que, la junta administradora de agua no posee la suficiente infraestructura tecnológica, pero, actualmente se está utilizado una porción de los cobros totales del consumo de agua para la construcción de una oficina exclusivamente para uso de la junta de agua de "El colorado". Por otra parte, el 33% restante menciona que, si se tiene la suficiente estructura tecnológica, ya que actualmente los cobros los realizan en la casa comunal pero no

11. ¿El sistema o mecanismo de cobro utilizado actualmente para los cobros del consumo de agua dificulta el proceso de recaudación?

|        |                | Frecuencia | Porcentaje | Porcentaje | Porcentaje |
|--------|----------------|------------|------------|------------|------------|
|        |                |            |            | válido     | acumulado  |
| Válido | ocasionalmente |            | 100,0      | 100.0      | 100,0      |

**Tabla 16.** Resultado Pregunta Nro11. Administradores

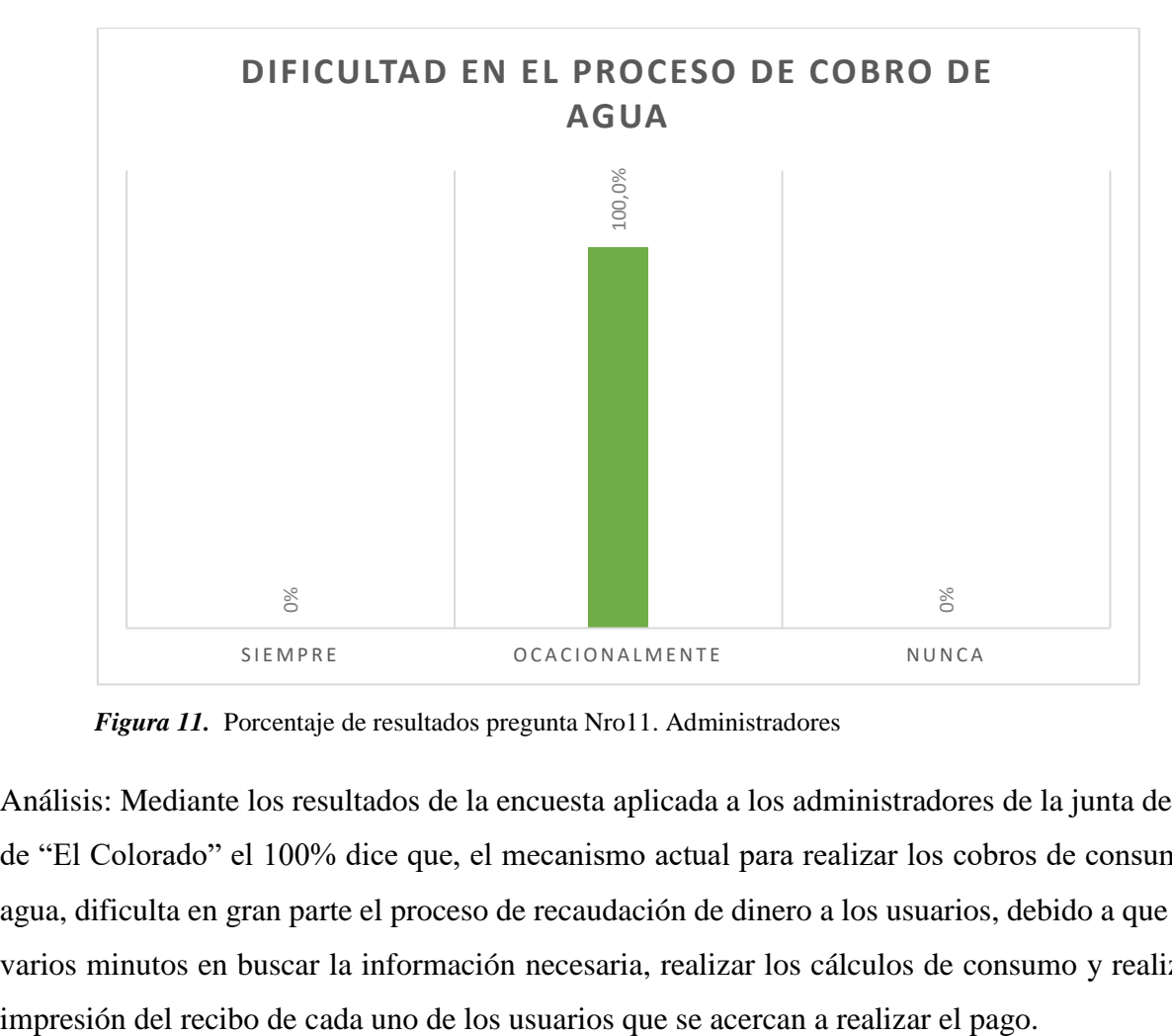

*Figura 11.* Porcentaje de resultados pregunta Nro11. Administradores

Análisis: Mediante los resultados de la encuesta aplicada a los administradores de la junta de agua de "El Colorado" el 100% dice que, el mecanismo actual para realizar los cobros de consumo de agua, dificulta en gran parte el proceso de recaudación de dinero a los usuarios, debido a que toma varios minutos en buscar la información necesaria, realizar los cálculos de consumo y realizar la 12. ¿Considera usted que implementado un Sistema de Gestión para cobros y registro de usuarios mejorará la productividad de la Junta y evitará la Información inexacta?

Frecuencia Porcentaje Porcentaje válido Porcentaje acumulado Válido totalmente de acuerdo 3 100.0 100.0 100.0 100.0

**Tabla 17.** Resultado Pregunta Nro12. Administradores

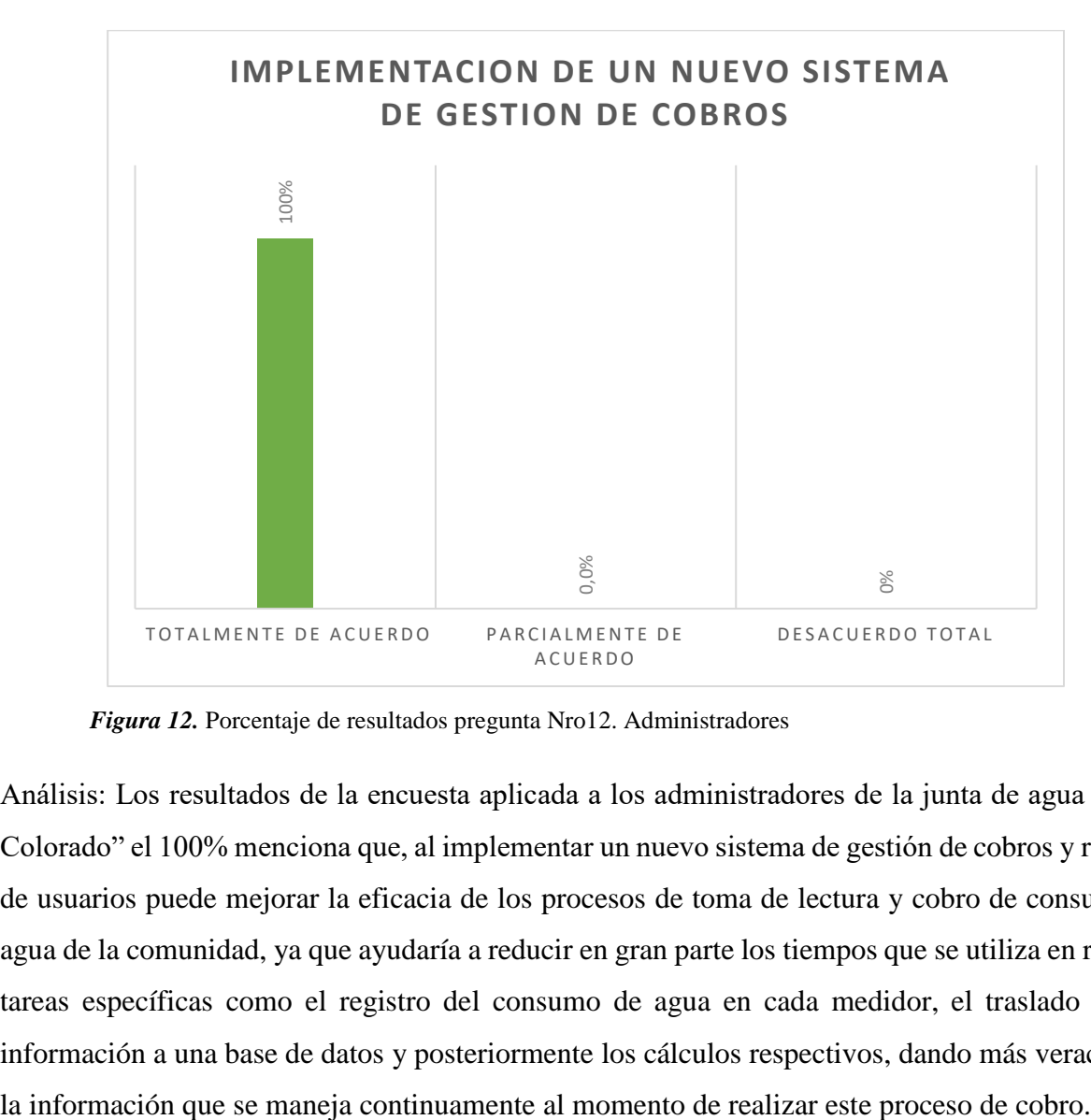

*Figura 12.* Porcentaje de resultados pregunta Nro12. Administradores

Análisis: Los resultados de la encuesta aplicada a los administradores de la junta de agua de "El Colorado" el 100% menciona que, al implementar un nuevo sistema de gestión de cobros y registro de usuarios puede mejorar la eficacia de los procesos de toma de lectura y cobro de consumo de agua de la comunidad, ya que ayudaría a reducir en gran parte los tiempos que se utiliza en realizar tareas específicas como el registro del consumo de agua en cada medidor, el traslado de esa información a una base de datos y posteriormente los cálculos respectivos, dando más veracidad a

66

# ENCUESTA DIRIGIDA A LOS USUARIOS DEL SERVICIO DE AGUA DE LA COMUNIDAD "EL COLORADO".

#### **1.** ¿Cuántas personas habitan en su vivienda?

**Tabla 18.** Resultado Pregunta Nro1 Usuarios.

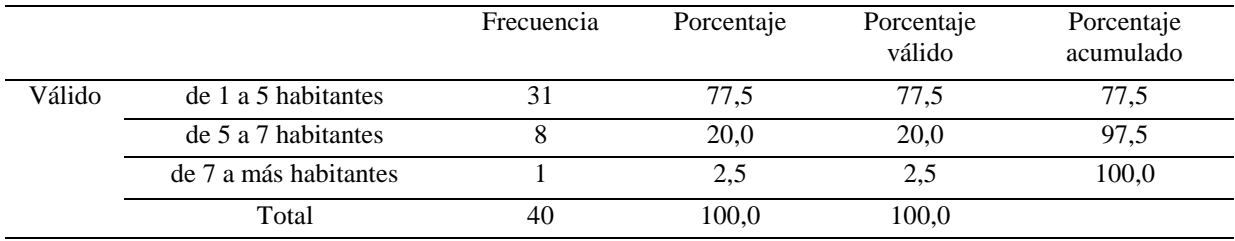

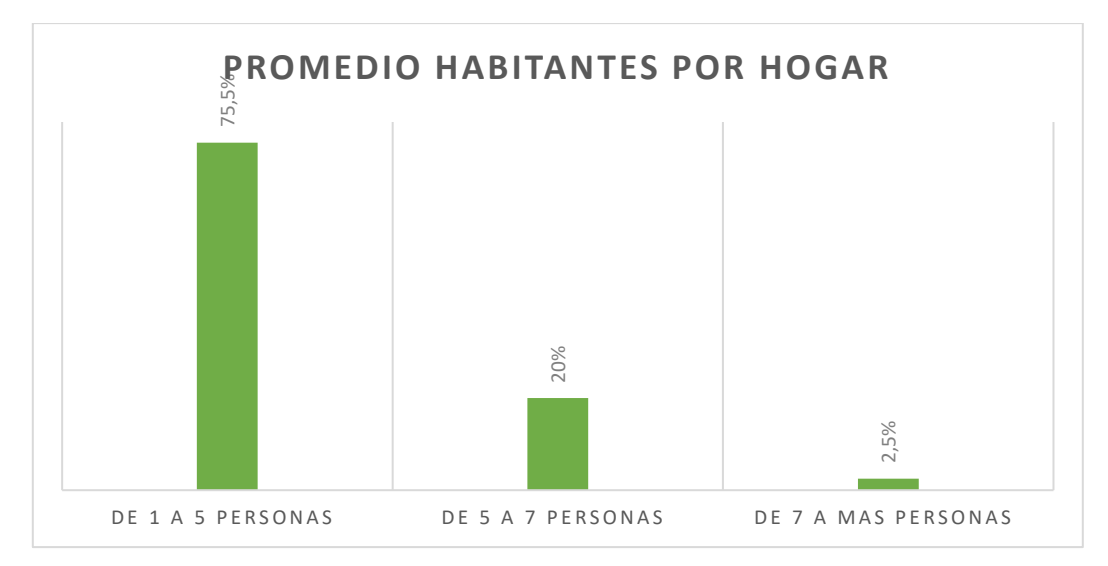

*Figura 13.* Porcentaje de resultados Pregunta Nro1 Usuarios.

Análisis: Al recolectar resultados de la encuesta aplicada a los usuarios del servicio de agua de la comunidad "El Colorado", el 75% de los hogares en la comunidad no supera las 5 personas por vivienda, debido a la condición económica y social de las familias. El 20% de los hogares en la comunidad cuentan con un promedio de entre 5 a 7 personas en cada vivienda, dicho resultado es evidencia a que han migrado varias familias de personas extranjeras varias de ellas de nacionalidad colombiana. Por otro lado, un 2,5% de hogares en la comunidad cuentan con un número mayor a los 7 miembros por vivienda, debido a las familias extranjeras que ya poseen niños nacido en territorio ecuatoriano.

**2.** ¿Qué edad tiene el dueño del medidor de agua de su hogar?

**Tabla 19.** Resultado Pregunta Nro2. Usuarios

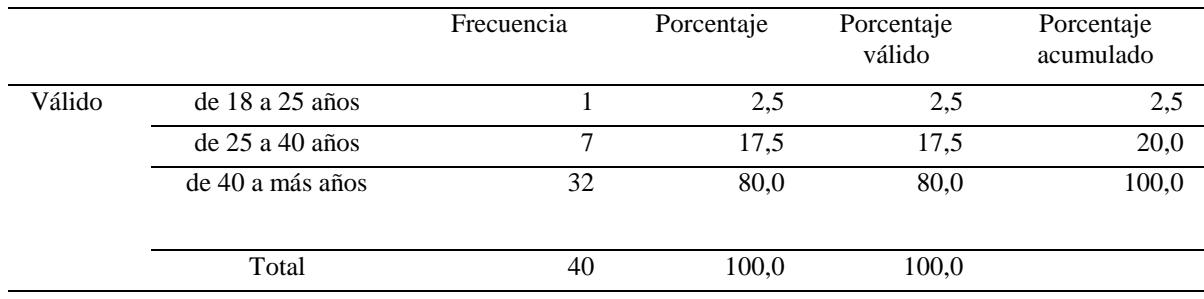

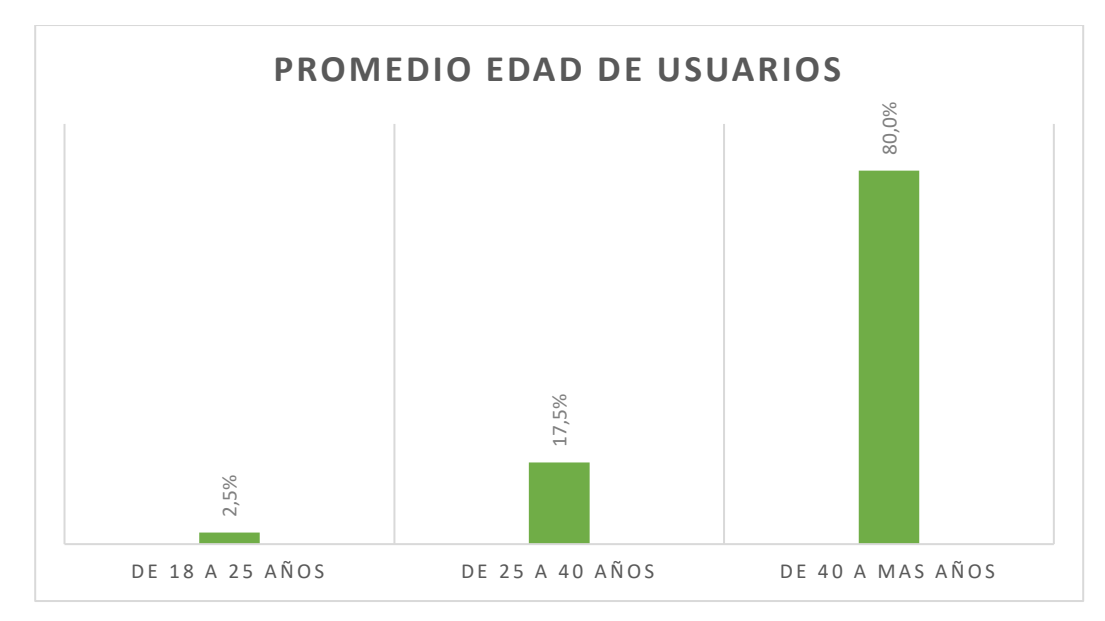

*Figura 14***.** Porcentaje de resultados Pregunta Nro2. Usuarios

Análisis: Tomando en cuenta resultados de la encuesta aplicada a los usuarios del servicio de agua de la comunidad "El Colorado", el 80% de los dueños de las conexiones de agua son personas que se encuentra en una edad aproximada de 40 años en adelante, estos usuarios han sido dueños de estas conexiones alrededor de 20 años desde el momento en el se instalaron los medidores en la comunidad en un proyecto de SENAGUA en el año 1999. El 17,5% de los dueños de conexiones de agua tiene un promedio de edad entre 25 a 40 años, debido a que son personas extranjeras que han llegado a formar hogares en la comunidad. El otro 2,5% de los dueños de las conexiones son jefes de hogares jóvenes que han formado familias y han realizado trámites para tener una conexión de agua.

**3.** ¿Cuántos medidores del servicio de agua posee usted cómo usuario?

**Tabla 20.** Resultado Pregunta Nro3. Usuarios

|        |                      | Frecuencia | Porcentaje | Porcentaje<br>válido | Porcentaje<br>acumulado |
|--------|----------------------|------------|------------|----------------------|-------------------------|
| Válido | $de 1 a 2$ medidores | 39         | 97,5       | 97,5                 | 97,5                    |
|        | $de$ 3 a 5 medidores |            | 2.5        | 2,5                  | 100,0                   |
|        | Total                | 40         | 100,0      | 100,0                |                         |

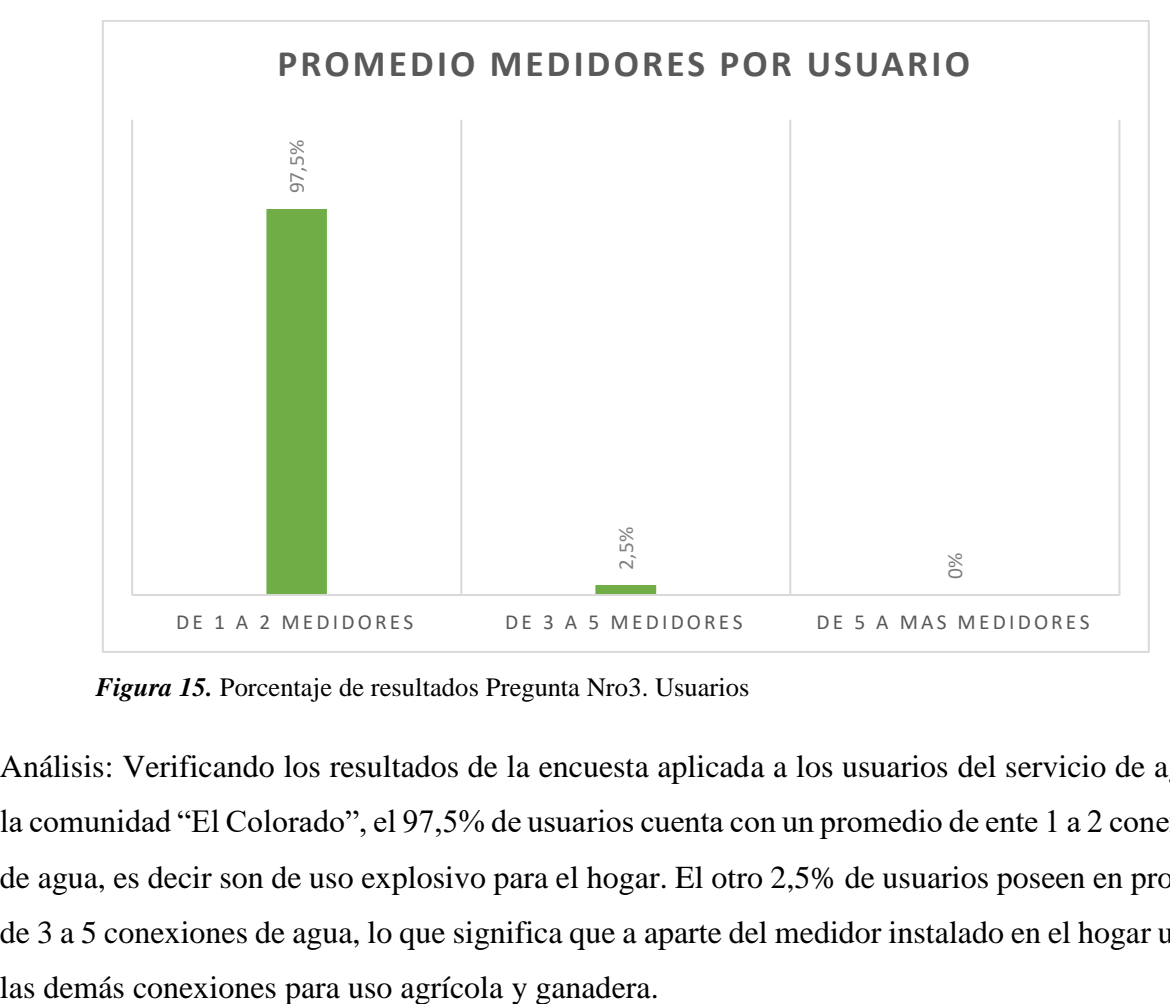

*Figura 15.* Porcentaje de resultados Pregunta Nro3. Usuarios

Análisis: Verificando los resultados de la encuesta aplicada a los usuarios del servicio de agua de la comunidad "El Colorado", el 97,5% de usuarios cuenta con un promedio de ente 1 a 2 conexiones de agua, es decir son de uso explosivo para el hogar. El otro 2,5% de usuarios poseen en promedio de 3 a 5 conexiones de agua, lo que significa que a aparte del medidor instalado en el hogar utilizan **4.** ¿La forma de administrar los recursos económicos de la Junta es?

**Tabla 21.** Resultado Pregunta Nro4. Usuarios

|        |         | Frecuencia | Porcentaje | Porcentaje<br>válido | Porcentaje<br>acumulado |
|--------|---------|------------|------------|----------------------|-------------------------|
| Válido | buena   | 15         | 37,5       | 37,5                 | 37,5                    |
|        | regular | 24         | 60,0       | 60,0                 | 97,5                    |
|        | mala    |            | 2,5        | 2,5                  | 100,0                   |
|        | Total   | 40         | 100,0      | 100,0                |                         |

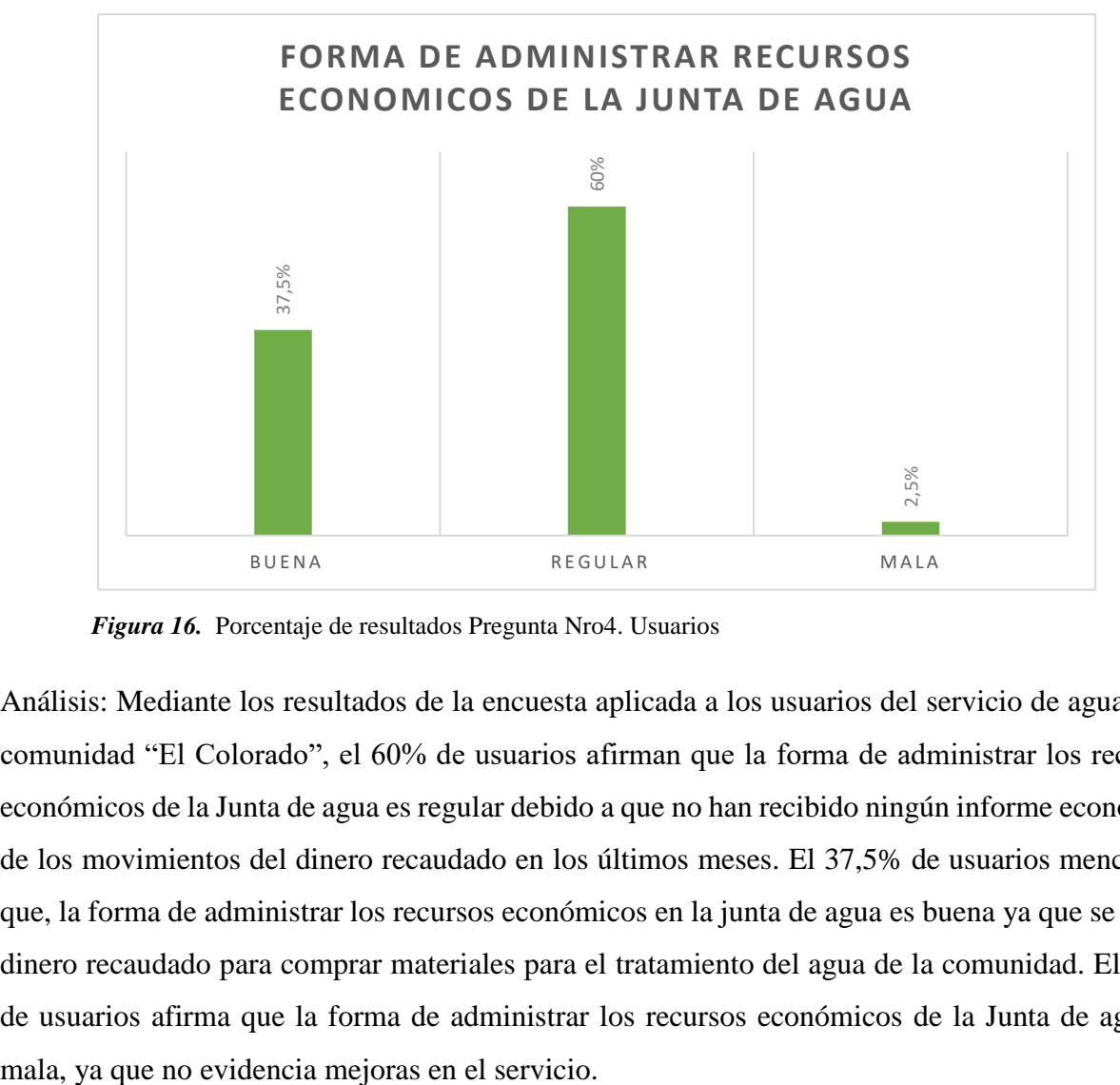

*Figura 16.* Porcentaje de resultados Pregunta Nro4. Usuarios

Análisis: Mediante los resultados de la encuesta aplicada a los usuarios del servicio de agua de la comunidad "El Colorado", el 60% de usuarios afirman que la forma de administrar los recursos económicos de la Junta de agua es regular debido a que no han recibido ningún informe económico de los movimientos del dinero recaudado en los últimos meses. El 37,5% de usuarios mencionan que, la forma de administrar los recursos económicos en la junta de agua es buena ya que se usa el dinero recaudado para comprar materiales para el tratamiento del agua de la comunidad. El 2,5% de usuarios afirma que la forma de administrar los recursos económicos de la Junta de agua es

**5.** ¿Qué tiempo se tarda al momento de realizar los pagos del servicio de agua? **Tabla 22.** Resultado Pregunta Nro5. Usuarios

|        |                      | Frecuencia | Porcentaje | Porcentaje<br>válido | Porcentaje<br>acumulado |
|--------|----------------------|------------|------------|----------------------|-------------------------|
| Válido | de 5a 10 minutos     | 24         | 60,0       | 60,0                 | 60,0                    |
|        | $de$ 10 a 20 minutos | 16         | 40,0       | 40,0                 | 100,0                   |
|        | Total                | 40         | 100,0      | 100,0                |                         |

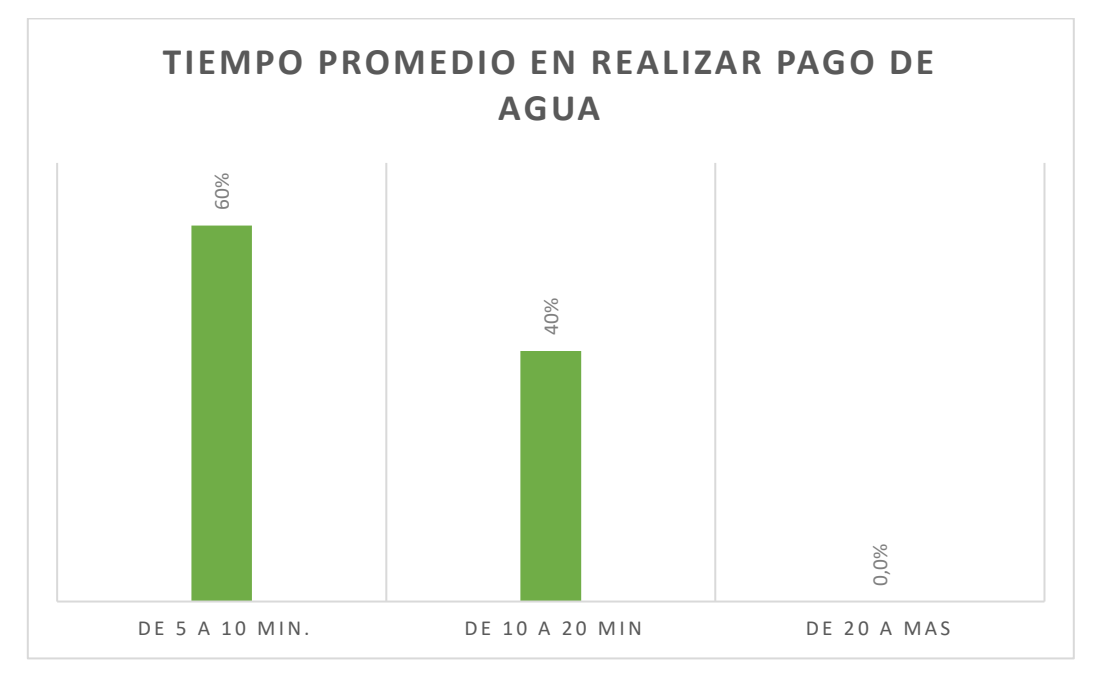

*Figura 17.* Porcentaje de resultados Pregunta Nro5. Usuarios

Análisis: Observando resultados de la encuesta aplicada a los usuarios del servicio de agua de la comunidad "El Colorado", el 60% de los usuarios mencionan que, tardan un tiempo promedio de 5 a 10 minutos en realizar en realizar el pago de consumo de agua, debido a que la persona a cargo transcribe en ese momento todos los datos el usuario, además de la lectura del mes que van a realizar los pagos de consumo agua. El otro 40% de usuarios afirman que, en promedio, el tiempo que se tardan en realizar los respectivos pagos por consumo de agua es de 10 a 20 minutos, tomando en cuenta al tiempo que transcurre mientras permanecen en la sala de espera esperando su respectivo turno.

**6.** ¿Qué rango de pago por consumo de agua ha tenido en los últimos meses?

**Tabla 23.** Resultado Pregunta Nro6. Usuarios

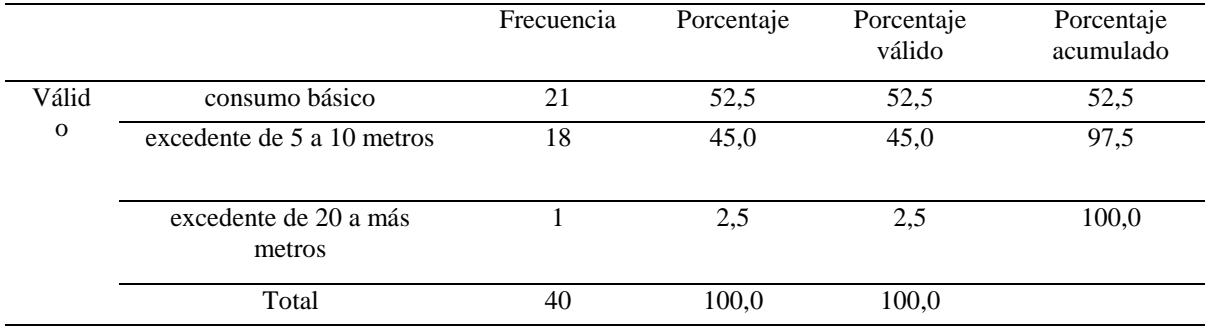

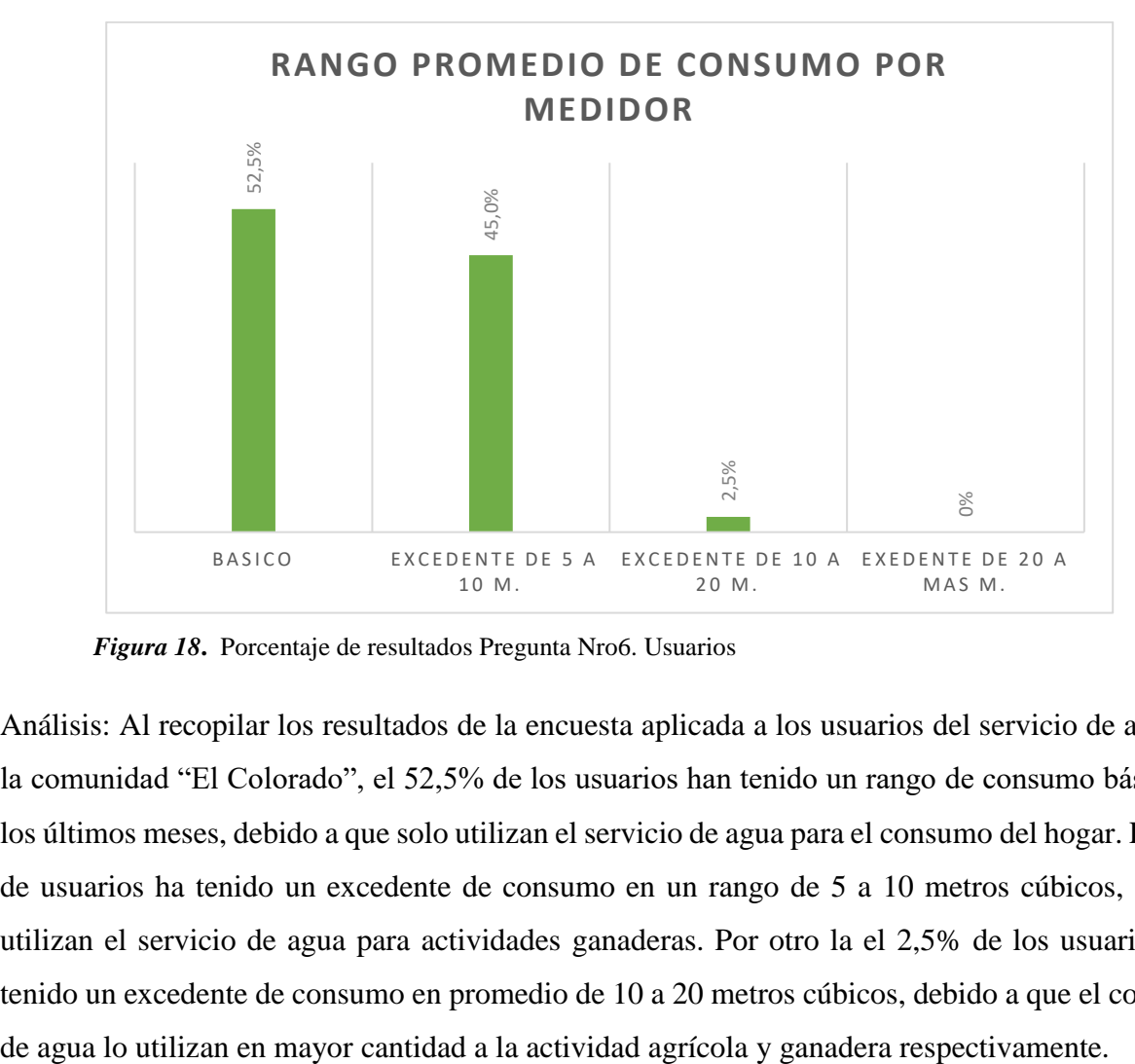

*Figura 18***.** Porcentaje de resultados Pregunta Nro6. Usuarios

Análisis: Al recopilar los resultados de la encuesta aplicada a los usuarios del servicio de agua de la comunidad "El Colorado", el 52,5% de los usuarios han tenido un rango de consumo básico en los últimos meses, debido a que solo utilizan el servicio de agua para el consumo del hogar. El 45% de usuarios ha tenido un excedente de consumo en un rango de 5 a 10 metros cúbicos, ya que utilizan el servicio de agua para actividades ganaderas. Por otro la el 2,5% de los usuarios han tenido un excedente de consumo en promedio de 10 a 20 metros cúbicos, debido a que el consumo
**7.** ¿Con que frecuencia ha tenido inconvenientes con las lecturas de su medidor de agua al momento de realizar los pagos respectivos?

**Tabla 24.** Resultado Pregunta Nro7. Usuarios

|        |                       | Frecuencia | Porcentaje | Porcentaje<br>válido | Porcentaje<br>acumulado |
|--------|-----------------------|------------|------------|----------------------|-------------------------|
| Válido | de 1 a 3 veces al año | 29         | 72,5       | 72,5                 | 72,5                    |
|        | ninguna               | 11         | 27,5       | 27,5                 | 100,0                   |
|        | Total                 | 40         | 100,0      | 100,0                |                         |

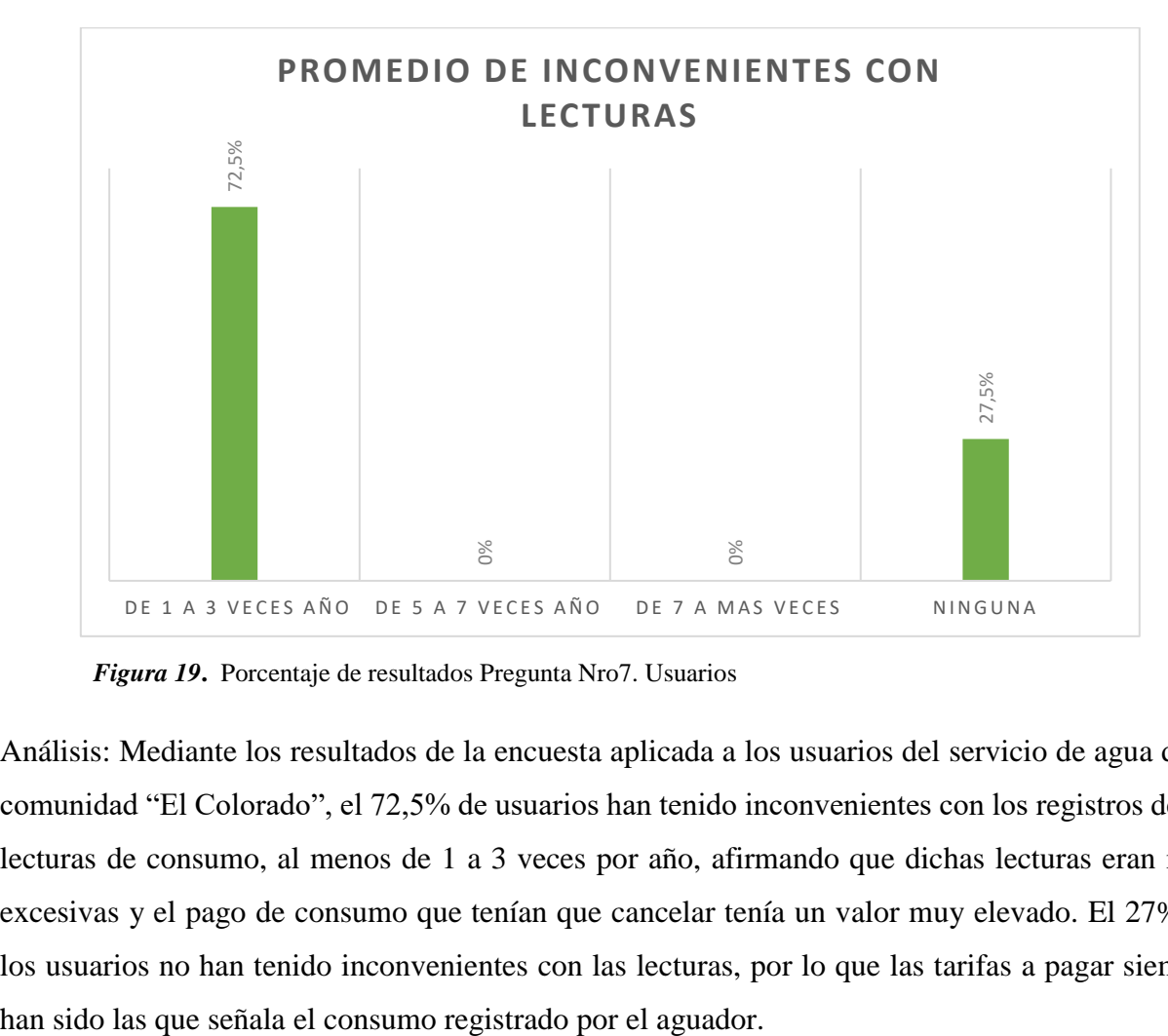

*Figura 19***.** Porcentaje de resultados Pregunta Nro7. Usuarios

Análisis: Mediante los resultados de la encuesta aplicada a los usuarios del servicio de agua de la comunidad "El Colorado", el 72,5% de usuarios han tenido inconvenientes con los registros de las lecturas de consumo, al menos de 1 a 3 veces por año, afirmando que dichas lecturas eran muy excesivas y el pago de consumo que tenían que cancelar tenía un valor muy elevado. El 27% de los usuarios no han tenido inconvenientes con las lecturas, por lo que las tarifas a pagar siempre

**8.** ¿Cree usted que la Junta Administradora de Agua mejore el servicio de cobro de agua implementando nueva infraestructura tecnológica al momento de efectuar el cobro?

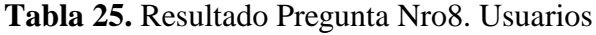

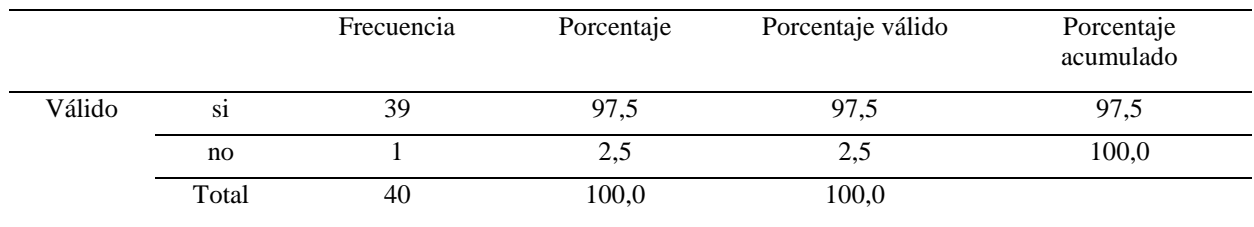

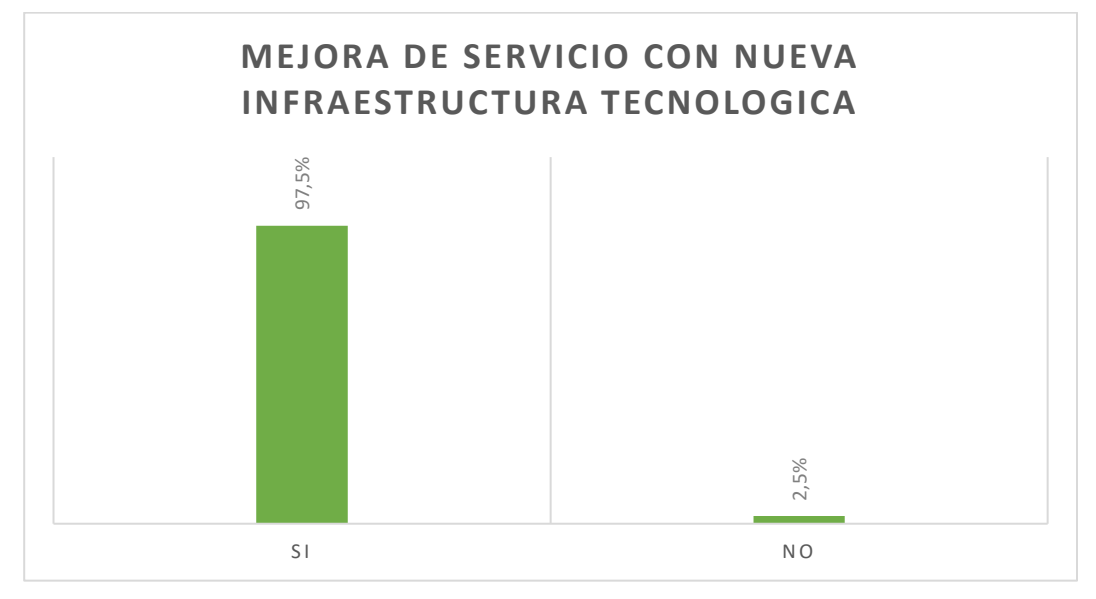

*Figura 20***.** Porcentaje de resultados Pregunta Nro8. Usuarios

Análisis: Gracias a los resultados de la encuesta aplicada a los usuarios del servicio de agua de la comunidad "El Colorado", el 97,5% de los usuarios creen que con la implementación de una nueva infraestructura tecnológica la junta administradora de agua mejore su servicio, ya que la junta de agua no cuenta con una oficina exclusiva para su uso, además de esto ayudaría a administrar de mejor manera los procesos que en ella se ejecutan. El 2,5% de los usuarios no cree que, con la implementación de la nueva infraestructura tecnológica se mejore el servicio de cobro, debido a la mala administración que ha llevado a cabo la última directiva de la junta de agua. computadores, internet, impresora las cuales son indisponibles para este tipo de servicios que se ofrece en la comunidad.

**9.** ¿Considera usted que implementado un Sistema de Gestión para cobros y registro de usuarios mejorará la productividad de la Junta y evitará la Información inexacta?

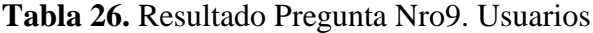

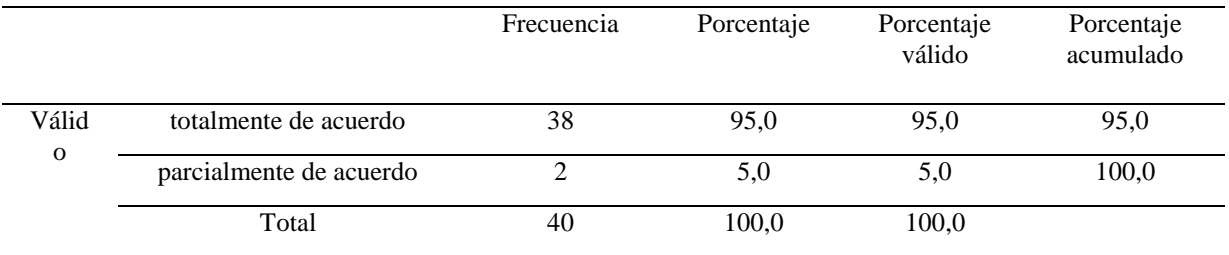

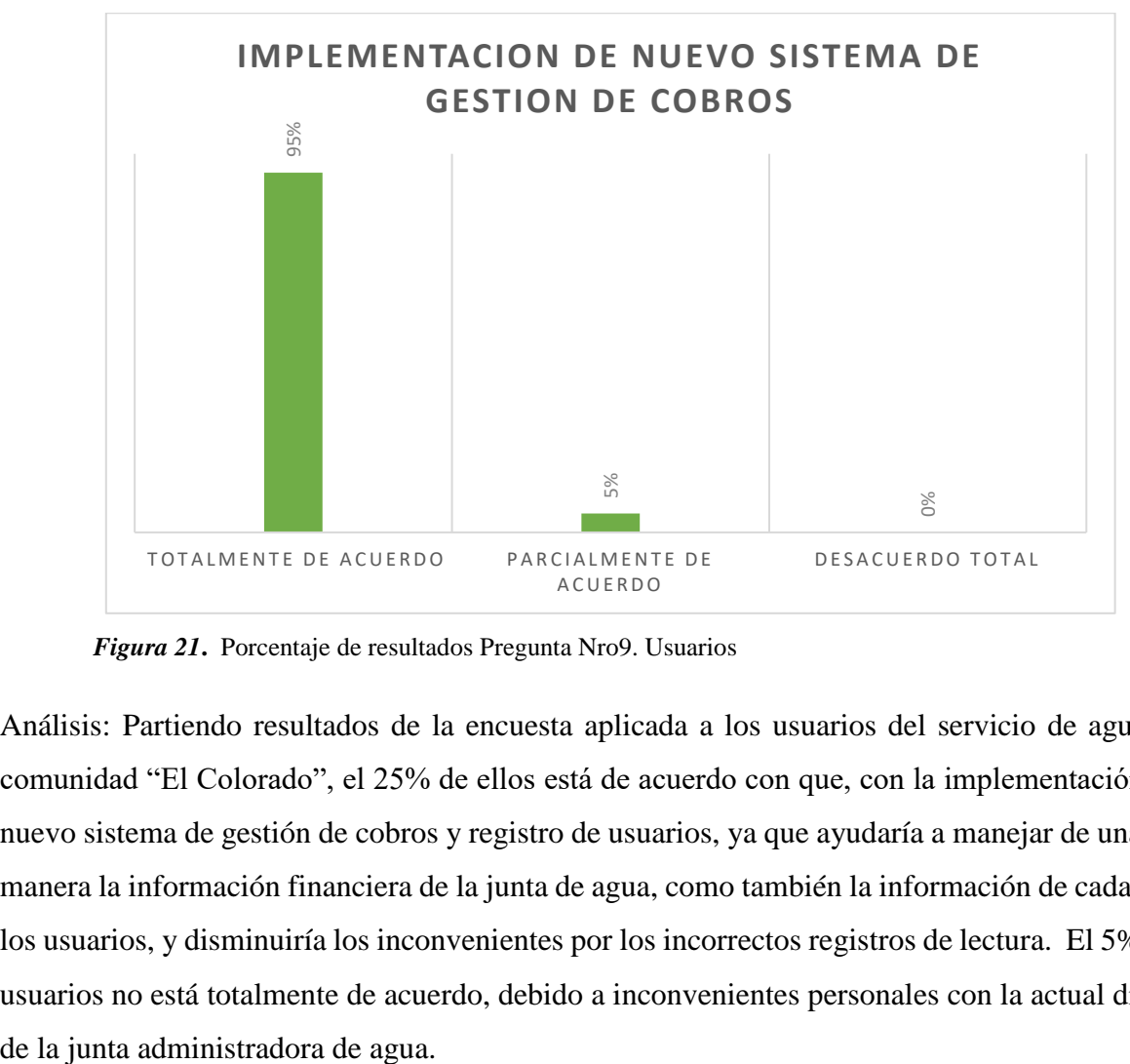

*Figura 21***.** Porcentaje de resultados Pregunta Nro9. Usuarios

Análisis: Partiendo resultados de la encuesta aplicada a los usuarios del servicio de agua de la comunidad "El Colorado", el 25% de ellos está de acuerdo con que, con la implementación de un nuevo sistema de gestión de cobros y registro de usuarios, ya que ayudaría a manejar de una mejor manera la información financiera de la junta de agua, como también la información de cada uno de los usuarios, y disminuiría los inconvenientes por los incorrectos registros de lectura. El 5% de los usuarios no está totalmente de acuerdo, debido a inconvenientes personales con la actual directiva

# **3.5 RECURSOS**

# **3.5.1 Humanos**

- Tutora
- Lector
- Miembros de la Junta de Agua
- Estudiantes

# **3.5.2 Institucionales**

Instalaciones de la universidad y Junta de Agua de la Comunidad El Colorado.

# **3.5.3 Tecnológicos y material oficina**

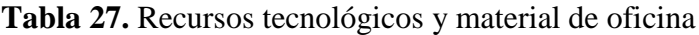

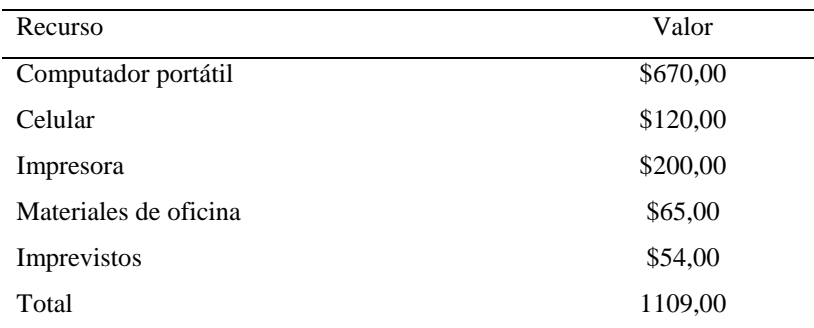

#### **IV. RESULTADOS Y DISCUSIÓN**

#### **4.1 Resultados**

Esta Investigación se desarrolló con el fin de automatizar el actual proceso toma de lectura y registro en los medidores de agua de la comunidad "El Colorado", mediante el desarrollo de un sistema de gestión de cobros y registro de usuarios, el cual utiliza un aplicativo móvil para capturar el número de consumo de los medidores de agua.

Este sistema administra la información personal y correspondiente a la que la junta administradora de agua utilice como son; código de medidor y su respectivo código de usuario. El aplicativo móvil manera alimentar al término de este proceso la base de datos del sistema de gestión de cobro, donde se realizarán automáticamente los cálculos de consumo y genera una factura de consumo de cada medidor. Por lo tanto, todos los usuarios pagarán su consumo mes a mes de una forma más confiable ya que el aplicativo de lectura de consumo evita los errores que generalmente cometen las personas al momento de transcribirlas.

El aplicativo móvil descifra mediante el lector de caracteres un código QR con la información correspondiente a cada usuario, para luego almacenar todos los registros de lectura de consumo de agua de sus respectivos medidores, empleando la base de datos interna del teléfono móvil. Para cargar los datos de lectura al sistema de gestión de cobro, se exporta la base de datos del teléfono mediante un cable USB, utilizando el explorador de Windows para encontrar la ruta donde se encuentra guardada la base de datos, ("\Android\data\com.example.scap\_ec"), y la moveremos a la ruta "C:\Users\Documents\SCAP-EC\BaseDatos" que es donde el Sistema importa la información de la base de datos para realizar los respectivos procesos de cobro. Para el funcionamiento del sistema se debe utilizar un servidor de área local, el mismo que ayuda a conectar la base de datos en MySQL al sistema y cargar toda la información de los registros de lecturas de consumo, información de usuarios y administradores del sistema de gestión de cobro de agua. Una vez iniciado el servidor local, el tesorero encargado del sistema podrá ingresar digitando previamente su usuario y contraseña, al estar dentro del sistema el tesorero puede:

 Ingresar nuevos usuarios del servicio de agua editar su información, eliminar a usuarios que no existan.

- Importar las capturas de las lecturas de consumo de los medidores, editarlas si así fuera el caso.
- Realizar los cobros a los usuarios registrados en la base de datos del sistema, verificar adeudos e imprimir las facturas de pago.

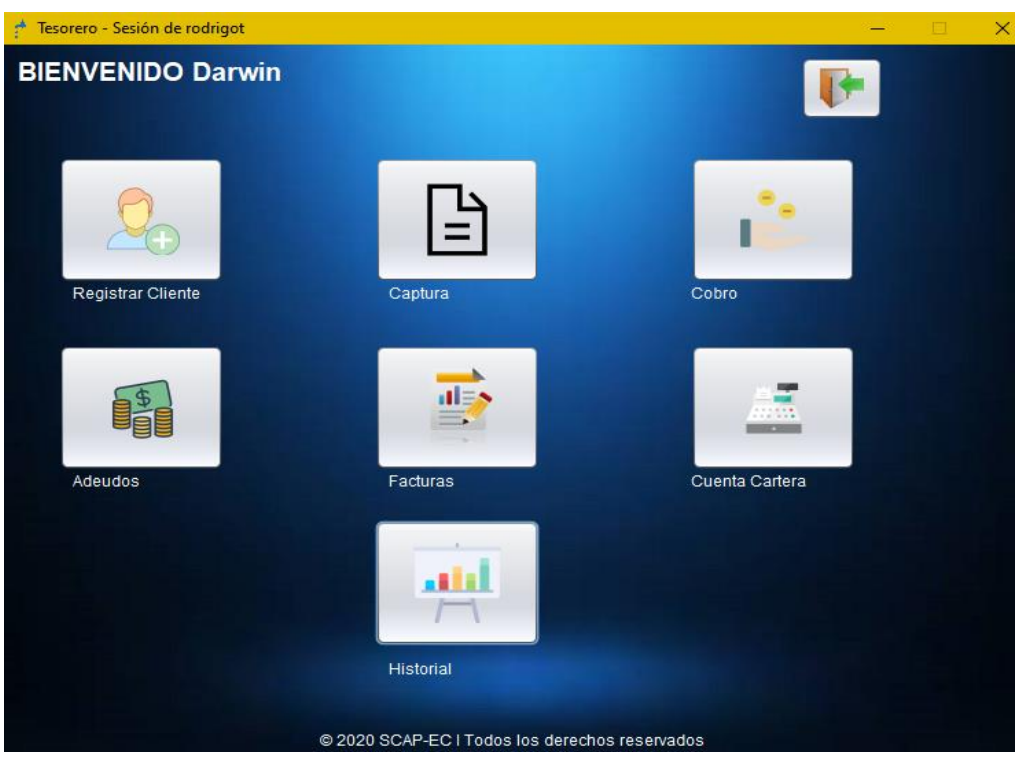

*Figura 22.* Formulario principal interfaz de usuario

Este formulario permite ingresar un a nuevo cliente del servicio de agua, datos personales y registrarlo en la base de datos de la junta administradora de agua de "El colorado".

Este formulario permite editar la información del cliente del servicio de agua, además de gestionar la información útil para la junta administradora de "El Colorado".

|    |          | <b>Clientes Registrados</b>             |            |         |  |  |  |  |  |
|----|----------|-----------------------------------------|------------|---------|--|--|--|--|--|
|    |          | Buscar por número de cédula del cliente |            |         |  |  |  |  |  |
|    |          |                                         | Cédula     |         |  |  |  |  |  |
|    | Nombre   | Apellido                                | Cedula     | Estatus |  |  |  |  |  |
| 1  | Liliana  | Acosta                                  | 0402063234 | Activo  |  |  |  |  |  |
| 2  | Maria    | Almeida                                 | 0400233818 | Activo  |  |  |  |  |  |
| 3  | Blanca   | Almeida                                 | 0400866687 | Activo  |  |  |  |  |  |
| 4  | Jose     | Amuy                                    | 0400233623 | Activo  |  |  |  |  |  |
| 5  | Segundo  | Amuy                                    | 0400710794 | Activo  |  |  |  |  |  |
| 6  | Pedro    | Caicedo                                 | 0400894929 | Activo  |  |  |  |  |  |
| 7  | Jorge    | Calderon                                | 0400331336 | Activo  |  |  |  |  |  |
| 8  | Pedro    | Chalacan                                | 0401262258 | Activo  |  |  |  |  |  |
| 9  | Transito | Chalacan                                | 0401000823 | Activo  |  |  |  |  |  |
| 40 | F.       | Chainarizan                             | 1757300033 |         |  |  |  |  |  |

 *Figura 23.* Formulario Gestionar Clientes (listado)

Este formulario permite añadir un medidor o varios medidores a los clientes del servicio agua, se ingresa el número de serie y el código del medidor.

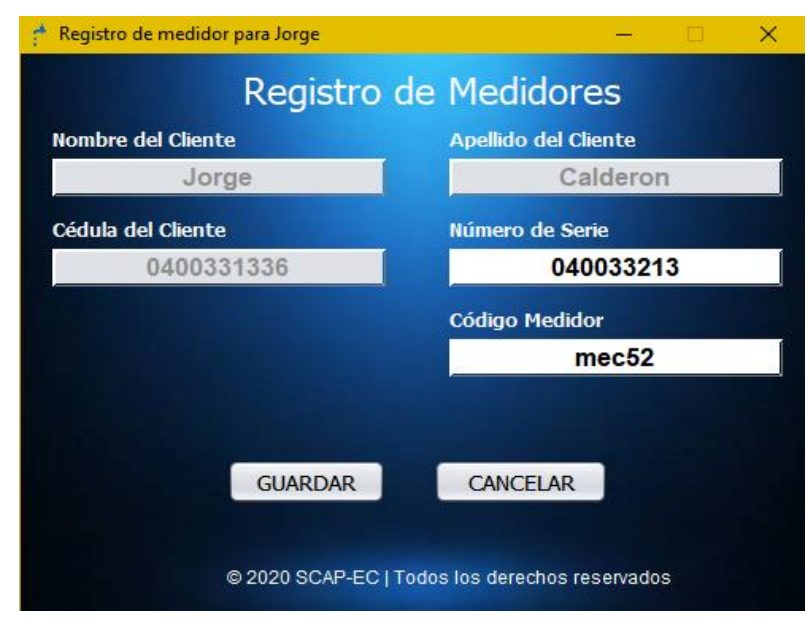

 *Figura 24.* Formulario Registro de Medidor

Este formulario permite gestionar el proceso de cobro, realizando una búsqueda al cliente que va a realizar el pago del servicio de agua, mediante el código de medidor o su nombre. El sistema realiza la consulta a la base de datos y arroja los datos de consumo y la tarifa que el cliente tiene que pagar.

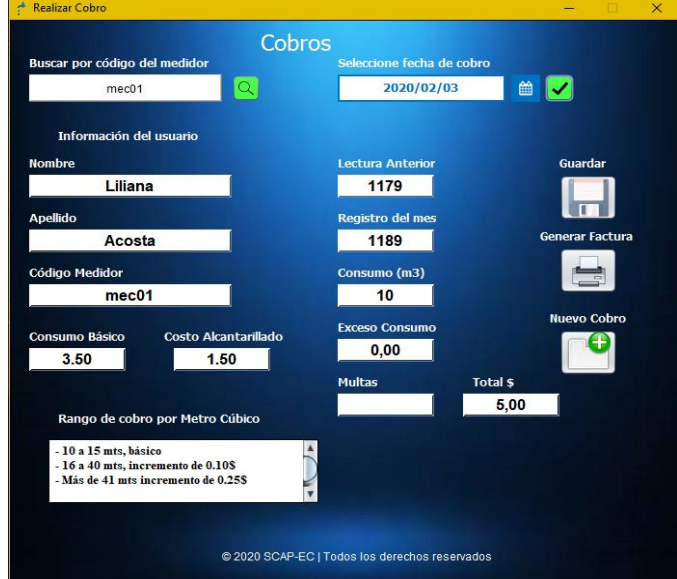

 *Figura 25.* Formulario Cobros Realizados

Esta opción permite observar a los usuarios que no han realizado sus cobros respectivos. En qué fecha no ha cancelado y cuanto adeuda.

| Adeudos registrados - Sesión de rodrigot<br>۴             |           |          |            |                                                |                   |           | ×<br>п    |  |
|-----------------------------------------------------------|-----------|----------|------------|------------------------------------------------|-------------------|-----------|-----------|--|
| <b>Adeudos</b><br>Buscar por número de cédula del cliente |           |          |            |                                                |                   |           |           |  |
|                                                           | Cédula    |          |            |                                                |                   |           |           |  |
| ID cliente                                                | ID adeudo | Nombres: | Apellidos: | Cedula                                         | Código m          | Mes cons  | Año consu |  |
| 40                                                        | 10        | Sixto    | Enriquez   | 04000891                                       | mec <sub>50</sub> | diciembre | 2020      |  |
|                                                           |           |          |            | @ 2020 SCAP-EC   Todos los derechos reservados |                   |           |           |  |

 *Figura 26.* Formulario información de adeudos

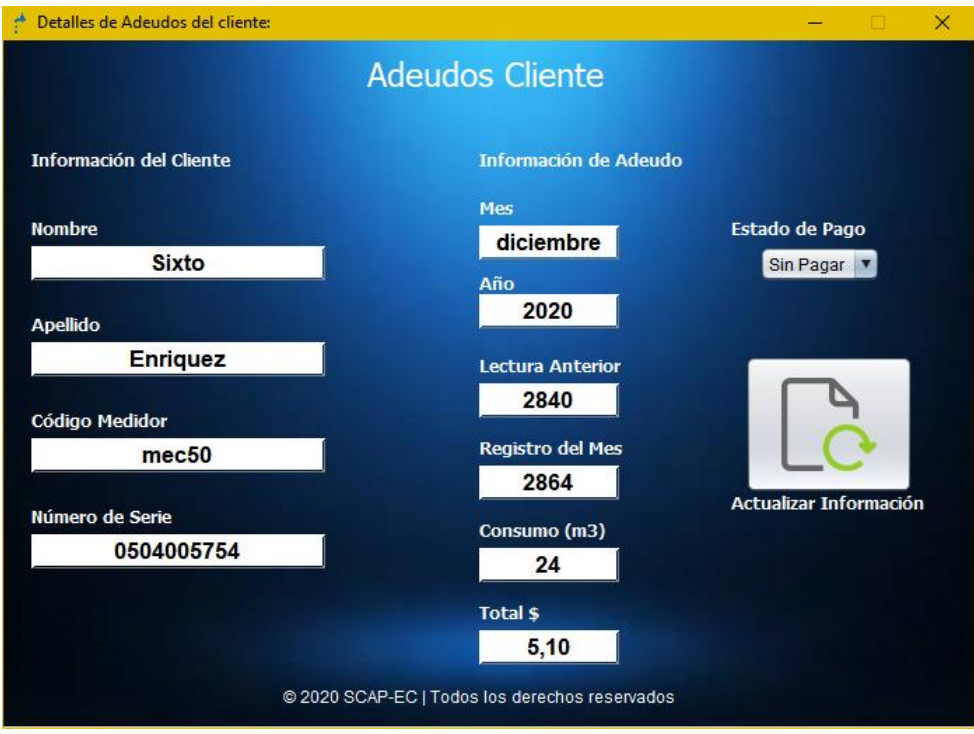

 *Figura 27.* Formulario Información de Adeudos

Esta opción permite observar las facturas generadas por el sistema a los clientes que realizaron el pago del consumo de agua. Se podrá buscar a los clientes mediante su número de cedula, y observar el archivo de la factura en formato pdf.

|                |                              |          | <b>Facturas de Consumo</b> |                             |         |      |               |
|----------------|------------------------------|----------|----------------------------|-----------------------------|---------|------|---------------|
|                | Buscar por código de medidor |          |                            | Buscar por fecha de consumo |         |      |               |
|                | Código Medidor               | Q        |                            | Mes<br>v Año                |         |      |               |
| Id Cliente:    | Id Factura:                  | Nombres: | Apellidos:                 | Código medidor              | Mes:    | Año: | Estado de Fac |
|                |                              | Liliana  | Acosta                     | mec <sub>01</sub>           | febrero | 2020 | anulada       |
| $\overline{2}$ | $\overline{2}$               | Maria    | Almeida                    | mec <sub>02</sub>           | febrero | 2020 | activo        |
| 3              | 3                            | Blanca   | Almeida                    | mec <sub>03</sub>           | febrero | 2020 | activo        |
|                | 4                            | Liliana  | Acosta                     | mec <sub>01</sub>           | marzo   | 2020 | activo        |
| $\overline{2}$ | 5                            | Maria    | Almeida                    | mec <sub>02</sub>           | marzo   | 2020 | activo        |
|                | 6                            | Blanca   | Almeida                    | mec <sub>03</sub>           | marzo   | 2020 | activo        |
| 3              |                              | Liliana  | Acosta                     | mec <sub>01</sub>           | abril   | 2020 | activo        |
|                |                              |          |                            |                             |         |      |               |
| $\overline{c}$ | 8                            | Maria    | Almeida                    | mec <sub>02</sub>           | abril   | 2020 | activo        |

 *Figura 28.* Formulario facturas realizadas

En esta parte se almacena todo lo que se ha recaudado de los pagos respectivos de cada mes y el dinero que no se recaudo por las personas que no cancelaron.

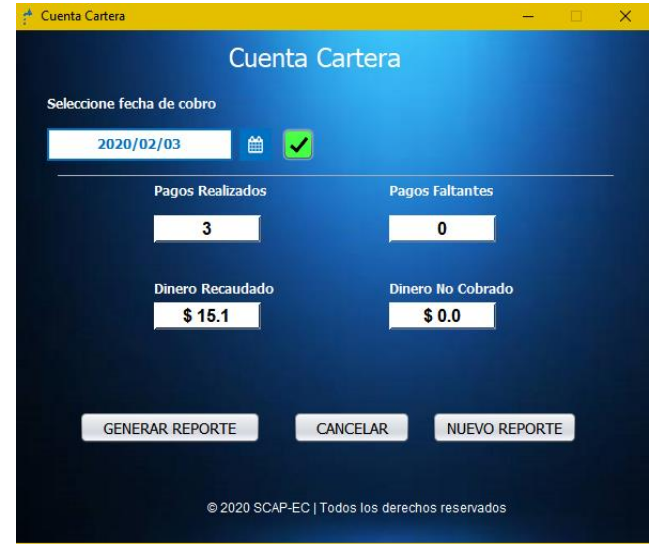

 *Figura 29.* Formulario cuenta cartera

Este es el formulario principal del aplicativo con lector de caracteres. El cual permite ingresar clientes del servicio de agua para registrar su consumo.

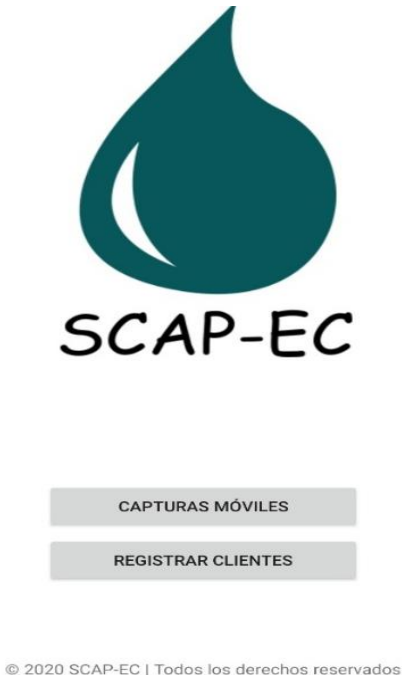

*Figura 30.* Formulario Principal App

En esta parte se escanea el código, busca al cliente y capturar las lecturas de los medidores para continuar con el registro de la información.

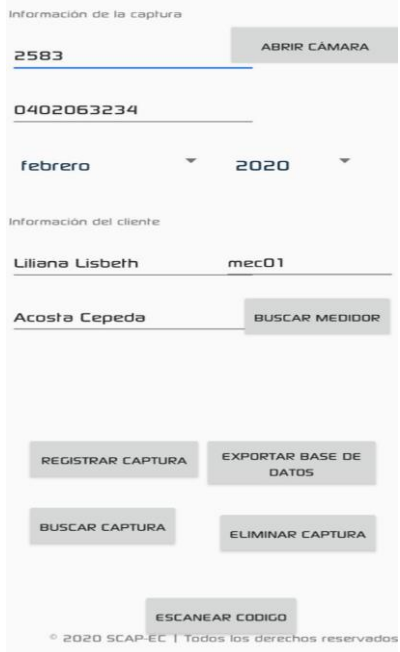

 *Figura 48.* Registro de captura

# **4.2 DISCUSIÓN**

La presente investigación permitió el desarrollo de un sistema de gestión, registro de la toma de lectura de los medidores y los procesos de cobro que realizan en la comunidad El Colorado, de modo que se utilizó dos sistemas: una aplicación de escritorio y un aplicativo móvil los cuales captan automáticamente las lecturas de consumo del servicio de agua. Mediante el desarrollo del aplicativo móvil con reconocimiento óptico de caracteres, el encargado de realizar el proceso de toma de lectura podrá registrar automáticamente el número de consumo de agua en el medidor de cada usuario. Dando mayor importancia a la veracidad de los datos, debido a que son utilizados para el cálculo de las tarifas de consumo y el valor a cancelar por cada usuario.

El sistema de gestión de cobro y registro de usuarios utiliza herramientas de almacenamiento y traslado de información sin la necesidad de tener acceso a internet, debido a que en la comunidad el acceso a este servicio es reducido, dejando de lado a que la junta administradora de agua "El Colorado", mira como innecesario contratar este servicio, ya que se realiza el cobro de este servicio un día al mes. Por tal motivo se vio la necesidad de construir el sistema de gestión con la característica esencial de transferencia de datos directa sin necesidad de recurrir a un servicio en la nube.

#### **4.2.1 Análisis comparativo**

Para determinar los beneficios que cumple la utilización del sistema de gestión de cobro de agua, se procedió al desarrollo de un cuadro comparativo enfocado al número de transacciones que realiza en el transcurso de una hora el actual proceso de toma, registro y cobro de consumo de agua frente al proceso ya sistematizado, para demostrar de esta manera la mejora de estos procesos.

#### **Tabla 28.** Análisis de discusión

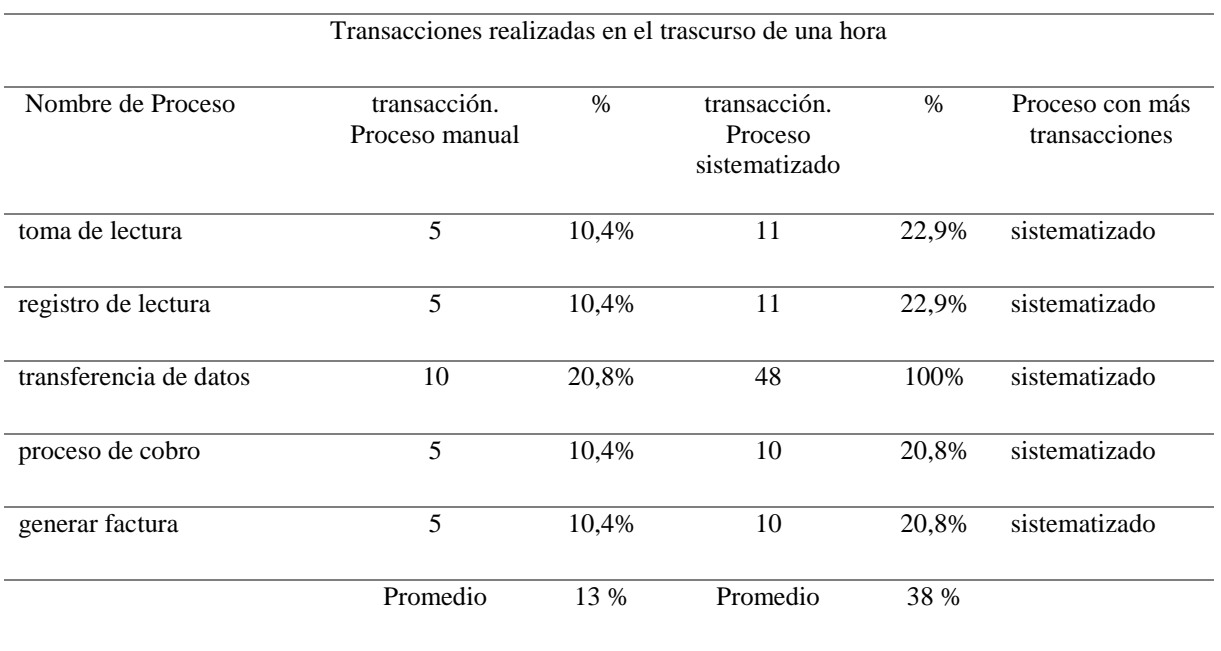

Análisis: Al comparar el número de transacciones realizadas entre el proceso manual frente al sistematizado, podemos evidenciar que el porcentaje con mayor número de transacciones pertenece al proceso ya sistematizado, observando un 25% de mejora desde la toma de lectura de consumo hasta generar la factura correspondiente a la tarifa de pago, tomando en cuenta que son realizados por las mismas personas encargados de ejecutar estas transacciones, evidenciando así que la utilización del sistema de gestión tiene una respuesta positiva al momento de mejorar estos procesos.

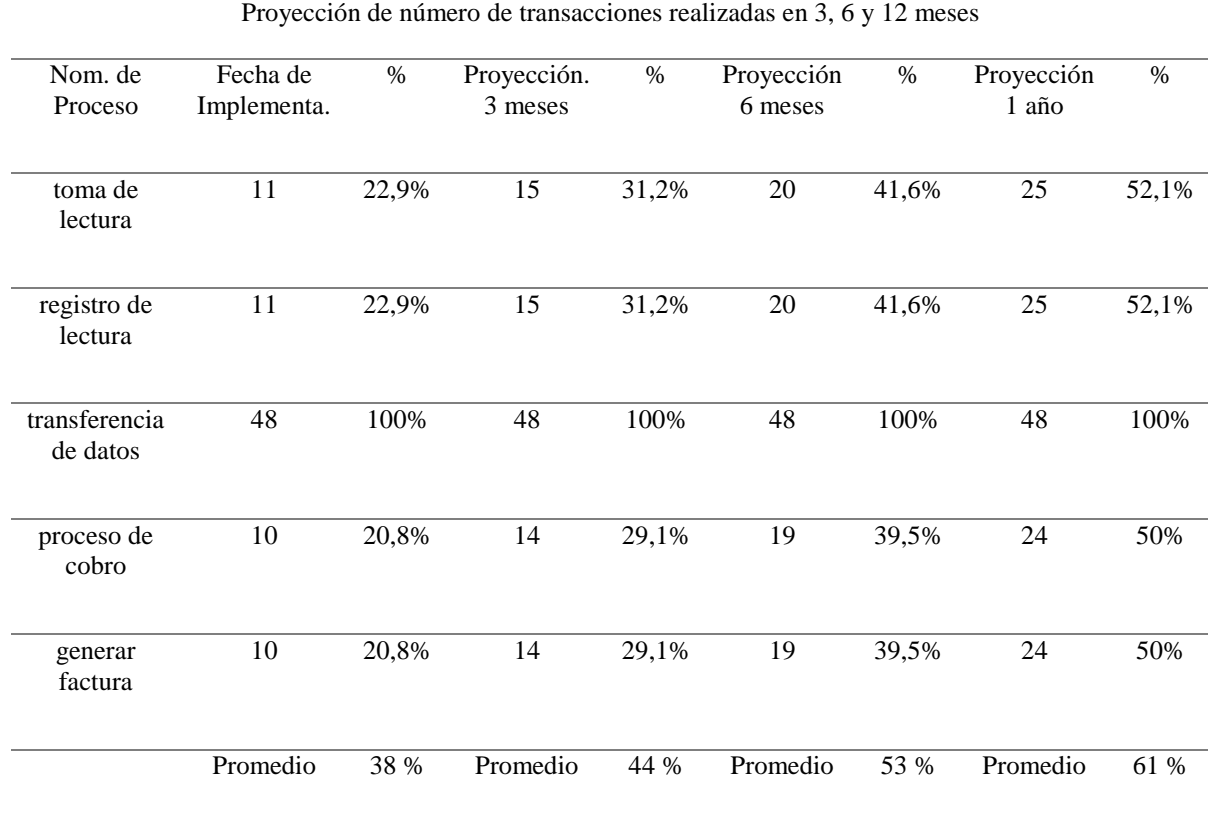

## **Tabla 29.** Proyección de transacciones realizadas

Al construir una proyección de tiempo de uso del sistema de gestión de cobro y registro de usuarios, se ha determinado el porcentaje de mejora al momento de realizar estas actividades en el transcurso de una hora, de esta manera podemos concluir que desde la adopción del sistema de gestión de cobro dentro de las actividades de la junta administradora de agua de "El Colorado" el porcentaje de mejora va incrementando paulatinamente, hasta obtener un dominio total del uso y manejo del sistema.

# **V. CONCLUSIONES Y RECOMENDACIONES**

# **5.1 CONCLUSIONES**

- La investigación está fundamentada en bibliográficamente, permitiendo incorporar temas teóricos de gran importancia para el desarrollo de la investigación, además de técnicas usadas para la construcción de un sistema de gestión de cobro.
- Al diagnosticar los procesos de toma registro de lectura y cobro, se pudo evidenciar errores de transcripción de los números de consumo de agua, tanto al copiarlos desde el medidor como también al registrarlos en la hoja de Excel, generando problemas de cálculo de tarifas de cobro a los usuarios.
- Al realizar la evaluación y selección de herramientas para la construcción del sistema de gestión, se resolvió utilizar herramientas de software libre, ya que permiten la combinación de varias características en cuanto a conexión y reconocimiento de datos necesarios para el desarrollo del sistema.
- La construcción de un sistema de gestión que automatice los procesos de toma de lectura registro y cobro del consumo de agua es de gran importancia para la eficiencia de dichos procesos generando así, una solución tecnológica a la hora de resolver las falencias encontradas en dichos procesos.

# **5.2 RECOMENDACIONES**

- Adquirir información necesaria para el desarrollo del trabajo de investigación, contando con fuentes reales, partiendo de la investigación y evidenciando los procesos que realizan a fin de obtener buenos resultados, así como también analizar las herramientas que serán útiles al momento del desarrollo del programa.
- Al momento de proponer una solución al problema que se observa, buscamos la manera de realizar una investigación a fondo teniendo en cuenta que el sistema tenga condiciones favorables y que salgamos beneficiados todas las partes involucradas en este tema de investigación.
- La adopción de nuevas tecnologías ayuda a los desarrolladores a tener mayor conocimiento sobre herramientas de programación la cuales son óptimas para trabajar con varias plataformas y así mejoran la experiencia tanto de usuarios como programadores, ahorran tiempo y recursos, así mismo sus actualizaciones son mejoradas para que tengan una mayor funcionalidad al momento de desarrollar.
- Después del desarrollo del sistema, como administradores debemos capacitar a los beneficiarios del uso del programa, como se fue desarrollando, indicar cuales fueron las herramientas utilizadas y porque se utilizó, tratar de que la explicación sea entendible, sencilla y así ellos poder utilizar sin ningún inconveniente.

#### **V. REFERENCIAS BIBLIOGRAFICAS**

Abreu, J. (2016). Metodo Descriptivo. *EL metodo de la investigacion.* International Journal of Good Conscience., Mexico. Obtenido de http://www.spentamexico.org/v9-n3/A17.9(3)195- 204.pdf

- Almeida, D. (2019). Emfoque Cualitativo. *Método y conocimiento: metodología de la investigación.* CEAAP, QUITO. Obtenido de https://tesisplus.com/metodocualitativo/metodo-cualitativo-segun-autores/
- Almeida, D. (2019). Enfoque Cuantitativo. *Método y conocimiento: metodología de la investigación.* CAAP, QUITO. Obtenido de https://tesisplus.com/metodocualitativo/metodo-cualitativo-segun-autores/
- Atopo Mariana. (5 de Marzo de 2017). *Software libre*. Obtenido de monografias.com: https://www.monografias.com/trabajos89/sotware-libre-y-propietario/sotware-libre-ypropietario.shtml
- Cajilima José. (10 de Marzo de 2019). *El desarrollo de aplicaciones móviles es un conjunto de métodos y procedimientos involucrados en el desarrollo de software para dispositivos como teléfonos móviles o tablets.* . Obtenido de dspace.ups.edu.ec: https://dspace.ups.edu.ec/bitstream/123456789/7951/1/UPS-CT004811.pdf
- Castellano, L. (2017). Metodo deductivo. *Metodo inductivo y deductivo.* Liceo Bolivar Hernan Velera, Buenos Aires. Obtenido de https://es.slideshare.net/LUZCASTELLANO/mtodosdeductivo-y-inductivo-731899
- Charte Emilio. (4 de Junio de 2017). *Visual Studio*. Obtenido de microsoft.com: https://visualstudio.microsoft.com/es/
- Chuga, G. (2017). El estudio y la investigación documental. *metodológicas y herramientas TIC.* Academia, Chiclayo. Obtenido de https://www.academia.edu/32220610/El\_estudio\_y\_la\_investigaci%C3%B3n\_documenta l\_estrategias\_metodol%C3%B3gicas\_y\_herramientas\_TIC
- Cortez Mejía Petronilo . (23 de Agosto de 2017). *Sistema Comercial de Organismos de Agua Potable* . Obtenido de imta.gob.mx:

https://www.imta.gob.mx/biblioteca/libros\_html/sistema-comercial/Libro-Sistema-Comercial.pdf

- Cuzco Jhony & Lozano Luis. (10 de Febrero de 2017). *Análisis, diseño e implementación de un sistema de información para la recaudación y gestión de tarifas de agua y otras remuneraciones del municipio del cantón Deleg*. Obtenido de dspace.ups.edu.ec: http://dspace.ups.edu.ec/handle/123456789/6204
- Delgado José Luis. (15 de Julio de 2016). *Proveedor de tecnología*. Obtenido de giron.gob.ec: https://www.giron.gob.ec/lotaip/
- Díaz, L. (2017). Observacion Cisntifica. *Textos de ayuda didactica.* UNAM, Mexico. Obtenido de http://www.psicologia.unam.mx/documentos/pdf/publicaciones/La\_observacion\_Lidia\_Di az\_Sanjuan\_Texto\_Apoyo\_Didactico\_Metodo\_Clinico\_3\_Sem.pdf
- Francisco Arregui. (10 de Abril de 2017). *Medición e instrumentación en los sistemas hidráulicos*. Obtenido de ita.upv.es: https://ita.upv.es/idi/fichalibro-es.php?id=38
- Franco Monreal. (9 de Diciembre de 2016). *Automatización de procesos de captura de información y gestión de datos digitalizados a partir de motores de reconocimiento*. Obtenido de opac.pucv.cl: http://opac.pucv.cl/pucv\_txt/txt-6500/UCD6642\_01.pdf
- García Felipe. (18 de Febrero de 2020). *Entorno de desarrollo* . Obtenido de redhat.com: https://www.redhat.com/es/topics/middleware/what-is-ide
- Garrido Andres. (26 de Mayo de 2020). *Titanium SDK*. Obtenido de repositorio.espe.edu.ec: https://repositorio.espe.edu.ec/bitstream/21000/14003/1/T-ESPE-057591.pdf
- Garcia, O. (2017). Modelo de Prototipo. *Análisis y Diseño de sistemas de Información.* Centro de Bachillerato Tecnológico en Informatica "Agustin Pro", Juárez. Obtenido de https://www.proyectum.com/sistema/blog/modelo-de-prototipos/
- Gimeno Anderson. (10 de Septiembre de 2017). *Java Netbeans* . Obtenido de netbeans.apache.org: https://netbeans.apache.org/download/index.html
- Gonzales Efrain. (12 de Octubre de 2018). *PostreSQL y sus ventajas*. Obtenido de platzi.com: https://platzi.com/blog/que-es-postgresql/
- Guato José Luis. (12 de Noviembre de 2017). *ESCUELA DE INGENIERÍA EN SISTEMAS PUCE*. Obtenido de Repositorio.pucesa.edu.ec: https://repositorio.pucesa.edu.ec/bitstream/123456789/1335/1/76020.pdf
- Gutiérrez Manuel. (9 de Octubre de 2018). *Gestor de bases de datos* . Obtenido de blog.powerdata.es: https://blog.powerdata.es/el-valor-de-la-gestion-de-datos/que-es-ungestor-de-datos-y-para-que-sirve
- Hernandez Alejandro. (12 de Mediana de 2018). *Los sistemas de información*. Obtenido de www.incap.int: http://www.incap.int/sisvan/index.php/es/acerca-de-san/conceptos/797 sin-categoria/501-sistema-de-informacion
- Ibarra, C. (2016). Tipos de investigacion. *Metodologia de la investigacion.* ULD, Mexico. Obtenido de http://metodologadelainvestigacinsiis.blogspot.com/
- Lara, R., & Carlos, M. (2016). Diseño e implementación de un medidor digital para el consumo de agua potable en lugares residenciales y envío de datos vía SMS. *Tesis - Carrera de Ingeniería Electrónica e Instrumentación (ESPEL).* ESPE, Latacunga. Obtenido de http://repositorio.espe.edu.ec/xmlui/handle/21000/5000
- Lazcano Diego. (9 de Julio de 2018). *React Native*. Obtenido de campusmvp.es: https://www.campusmvp.es/recursos/post/frameworks-para-desarrollo-de-aplicacionesmoviles-hibridas.aspx
- Manuel Gallegos. (13 de Julio de 2017). *Software Libre*. Obtenido de sw-computacion.f2s.com: http://www.sw-computacion.f2s.com/Linux/006.2-Aspectos\_legales\_V2.pdf
- Marquéz Olivia & Ortega Maritzel. (23 de Diciembre de 2017). *Percepción social del servicio de agua potable en el municipio de Xalapa, Veracruz*. Obtenido de scielo.org.mx: http://www.scielo.org.mx/scielo.php?script=sci\_arttext&pid=S2448-49112017000200041
- Masip Brenda. (8 de Abril de 2016). *PHP*. Obtenido de php.net: https://www.php.net/manual/es/intro-whatis.php
- Medina Ricardo. (23 de Noviembre de 2016). *Implementación de una aplicación para sistema operativo android que permitira la sincronización de las lecturas registradas en los*

*medidores del sistema de agua potable*. Obtenido de repositorio.pucesa.edu.ec: https://repositorio.pucesa.edu.ec/handle/123456789/1335

- Ministerio de Telecomunicaciones y de la Sociedad de la Información. (12 de Octubre de 2016). *Plan Nacional de Telecomunicaciones y Tecnologías de Información del Ecuador*. Obtenido de telecomunicaciones.gob.ec: https://www.telecomunicaciones.gob.ec/wpcontent/uploads/2016/08/Plan-de-Telecomunicaciones-y-TI..pdf
- Mooreno Ricardo. (10 de Septiembre de 2019). *Que es Xamarin*. Obtenido de microsoft.com: https://docs.microsoft.com/es-es/xamarin/get-started/what-is-xamarin
- Muñoz Francisco. (12 de Julio de 2016). *Oracle* . Obtenido de desarrolloweb.com: https://desarrolloweb.com/articulos/840.php
- Pérez Andres. (15 de Junio de 2017). *Ionic y sus caracteristicas*. Obtenido de qualitydevs.com: https://www.qualitydevs.com/2019/05/31/que-es-ionic-desarrollador-web/
- Ponsoda Lidia. (17 de Enero de 2020). *SQlite*. Obtenido de sqlite.org: https://www.sqlite.org/index.html
- Reingart, M. (2016). Desarrollo Rapido de Aplicaciones. *Desarrollo rápido de software libre de alta calidad.* Universitat Oberta de Catalunya, Catalunya. Obtenido de http://44jaiio.sadio.org.ar/sites/default/files/sts316-334.pdf
- Rodea, R. (2016). Investigacion Explicativa. *Tipos de Investigacion.* Academia, Cartagena. Obtenido de https://www.academia.edu/4646164/Tipos\_de\_Investigaci%C3%B3n
- Rodríguez, P. (2016). Metodología de Investigacion. *Tipos de Investigacion.* INTERCERAMIC, Bogotá. Obtenido de http://catarina.udlap.mx/u\_dl\_a/tales/documentos/lad/calva\_p\_db/capitulo3.pdf
- Rodríguez, S. (2016). Investigacion Accion. *Tipos de investigacion.* EOEPSABI, Madrid. Obtenido de http://eoepsabi.educa.aragon.es/descargas/G\_Recursos\_orientacion/g\_8\_innovacion\_educ ativa/g\_8\_2.investigacion\_accion/2.3.Investigac\_accion\_slides.pdf
- Romero Damian. (5 de Marzo de 2018). *Caudalímetro*. Obtenido de es.omega.com: https://es.omega.com/prodinfo/caudalimetros.html
- Rouse Michaell. (27 de Mayo de 2019). *MySQL historia e explicación* . Obtenido de kinsta.com: https://kinsta.com/es/base-de-conocimiento/que-es-mysql/
- Ruiz Carlos Andres. (7 de Abril de 2019). *Firebase como funciona y ventajas*. Obtenido de Firebase.google.com: https://firebase.google.com/?hl=es
- Sampaz, J. (2017). Automatización de la toma de lectura de los medidores de agua potable en la ciudad de Tulcán. *Proyecto de investigacion previo a la obtencion del titulo de ingeniero en sistemas.* UNIANDES, Tulcán. Obtenido de http://dspace.uniandes.edu.ec/handle/123456789/7488
- Sanz, M. (2016). Razonamiento Inductivo. *Inteligencia y Aprendizaje.* Universidad Pública de Navarra, Huarte de San Juan. Obtenido de https://academicae.unavarra.es/handle/2454/9456
- Solano Guido. (10 de Octubre de 2017). *Que es y para revisarlo*. Obtenido de php.net: https://www.php.net/manual/es/intro-whatis.php
- Tania Nieves & Jenny Ramón. (21 de Julio de 2018). *Análisis del costo de producción de agua potable y el índice de pérdidas por agua no contabilizada, en las plantas de produción Tomebamba y Machangara de la empresa municipal de telecomunicaciones, agua potable, alcantarillado y saneamiento de Cuenca*. Obtenido de dspace.ups.edu.ec: https://dspace.ups.edu.ec/bitstream/123456789/6419/1/UPS-CT002973.pdf
- Torres Carlos. (21 de Agosto de 2019). *SQL Server*. Obtenido de microsoft.com: https://www.microsoft.com/es-es/sql-server/sql-server-downloads
- Yañez María. (19 de Marzo de 2016). *Android Studio*. Obtenido de tu-app.net: https://www.tuapp.net/blog/android-studio/

#### **VI. ANEXOS**

**Anexo 1.** Certificado o Acta del perfil de Investigación

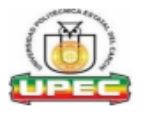

#### UNIVERSIDAD POLITÉCNICA ESTATAL DEL CARCHI FACULTAD DE INDUSTRIAS AGROPECUARIAS Y CIENCIAS AMBIENTALES **CARRERA DE INGENIERÍA EN INFORMÁTICA**

#### **ACTA**

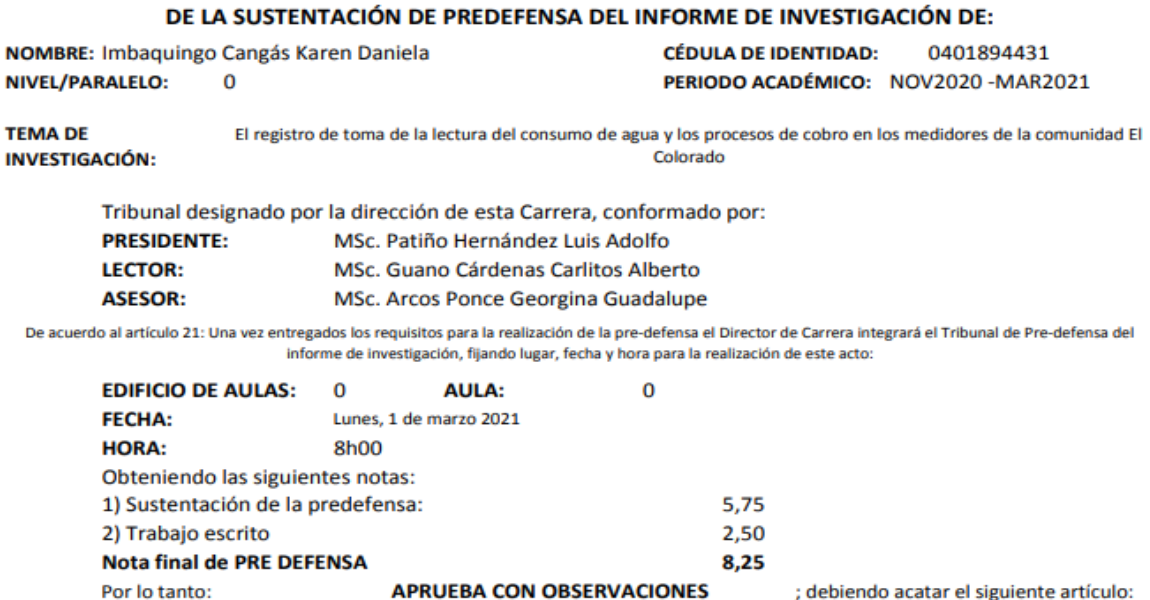

Art. 24.- De los estudiantes que aprueban el Plan de Investigación con observaciones. - El estudiante tendrá el plazo de 10 días laborables para proceder a corregir su informe de investigación de conformidad a las observaciones y recomendaciones realizadas por los miembros Tribunal de sustentación de la pre-defensa.

Para constancia del presente, firman en la ciudad de Tulcán el Lunes, 1 de marzo 2021

LUIS ADOLFO MSc. Patiño Hernández Luis Adolfo **PRESIDENTE** GEORGINA<br>GUADALUPE ARCOS

Firmado

digitalmente por **GUANO CARDENAS** 

MSc. Guano Cárdenas Carlitos Alberto **LECTOR** 

Adj.: Observaciones y recomendaciones

PONCE

MSc. Arcos Ponce Georgina Guadalupe **TUTOR** 

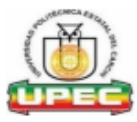

#### UNIVERSIDAD POLITÉCNICA ESTATAL DEL CARCHI **FACULTAD DE INDUSTRIAS AGROPECUARIAS Y CIENCIAS AMBIENTALES CARRERA DE INGENIERÍA EN INFORMÁTICA**

# **ACTA**

#### DE LA SUSTENTACIÓN DE PREDEFENSA DEL INFORME DE INVESTIGACIÓN DE:

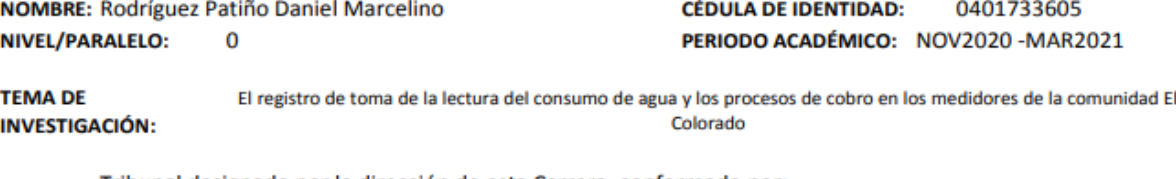

Tribunal designado por la dirección de esta Carrera, conformado por: **PRESIDENTE:** MSc. Patiño Hernández Luis Adolfo **LECTOR:** MSc. Guano Cárdenas Carlitos Alberto **ASESOR:** MSc. Arcos Ponce Georgina Guadalupe

De acuerdo al artículo 21: Una vez entregados los requisitos para la realización de la pre-defensa el Director de Carrera integrará el Tribunal de Pre-defensa del informe de investigación, fijando lugar, fecha y hora para la realización de este acto:

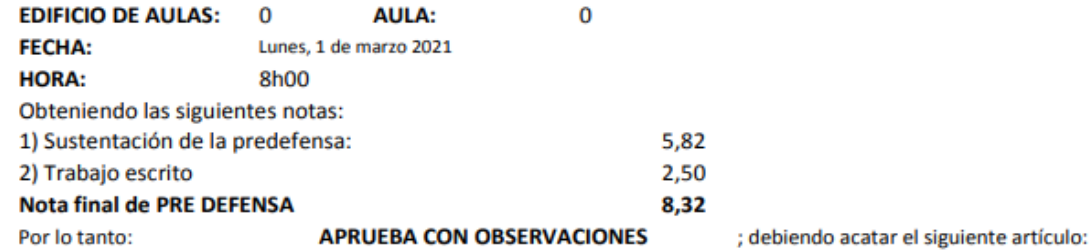

Art. 24.- De los estudiantes que aprueban el Plan de Investigación con observaciones. - El estudiante tendrá el plazo de 10 días laborables para proceder a corregir su informe de investigación de conformidad a las observaciones y recomendaciones realizadas por los miembros Tribunal de sustentación de la pre-defensa.

Para constancia del presente, firman en la ciudad de Tulcán el

Lunes, 1 de marzo 2021

LUIS ADOLFO **PATIÑO** ogi searis (2418)<br>makes E-CARCH HERNANDEZ MSc. Patiño Hernández Luis Adolfo

**PRESIDENTE** 

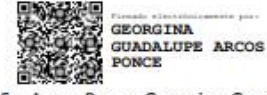

MSc. Arcos Ponce Georgina Guadalupe **TUTOR** 

Firmado digitalmente por CARLITOS ALBERTO **GUANO CARDENAS** MSc. Guano Cárdenas Carlitos Alberto

**LECTOR** 

An **Adj.:** Observaciones y recomendaciones

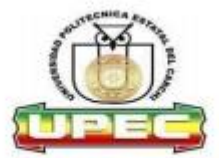

# UNIVERSIDAD POLITÉCNICA ESTATAL<br>DEL CARCHI

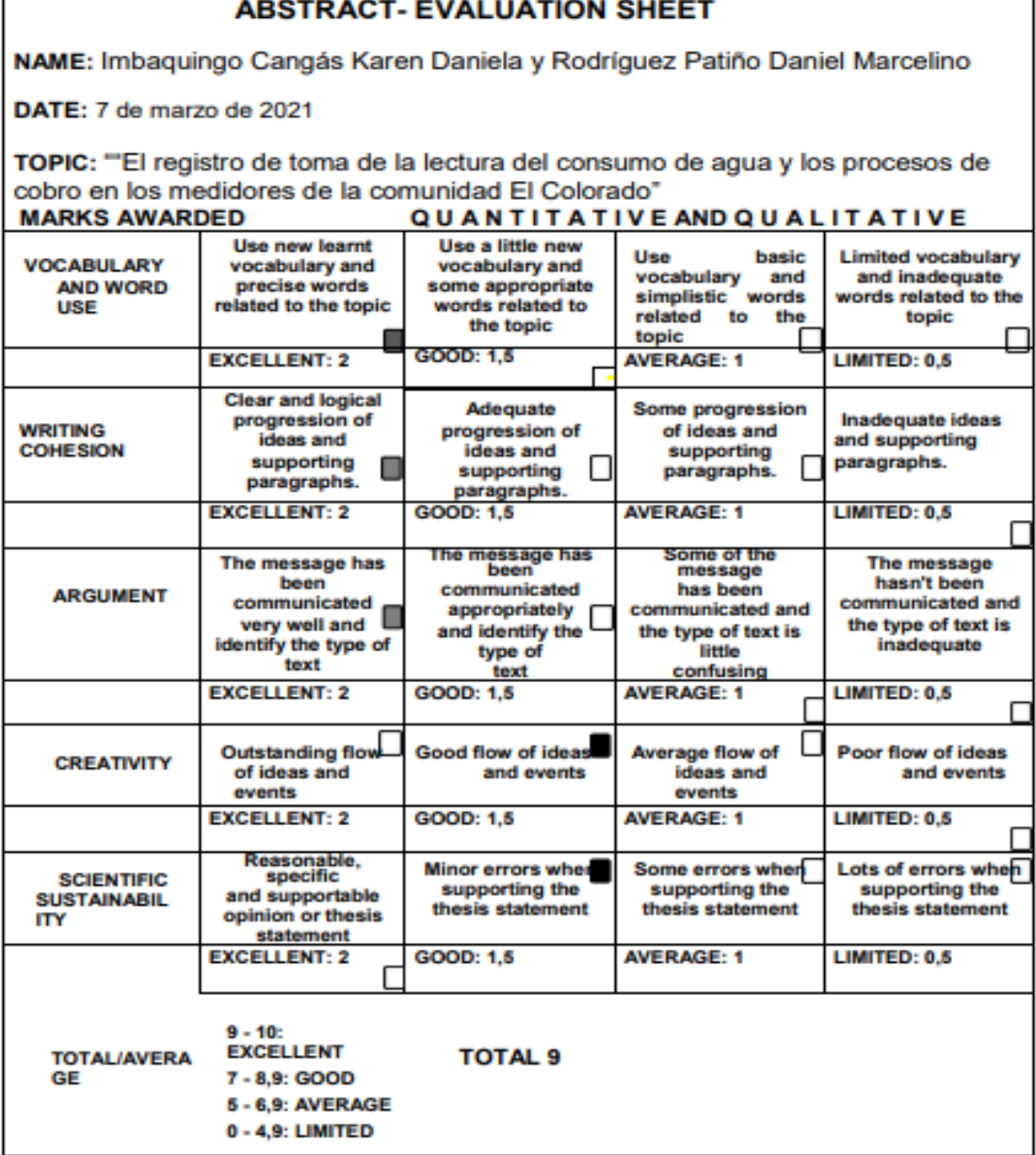

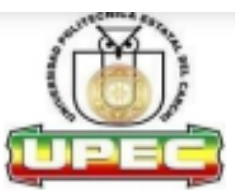

# UNIVERSIDAD POLITÉCNICA ESTATAL **DEL CARCHI**

Informe sobre el Abstract de Artículo Científico o Investigación.

Autor: Imbaquingo Cangás Karen Daniela y Rodríguez Patiño Daniel Marcelino Fecha de recepción del abstract: 7 de marzo de 2021 Fecha de entrega del informe: 7 de marzo de 2021

El presente informe validará la traducción del idioma español al inglés si alcanza un porcentaje de: 9 - 10 Excelente.

Si la traducción no está dentro de los parámetros de 9 - 10, el autor deberá realizar las observaciones presentadas en el ABSTRACT, para su posterior presentación y aprobación.

## **Observaciones:**

Después de realizar la revisión del presente abstract, éste presenta una apropiada traducción sobre el tema planteado en el idioma Inglés. Según los rubrics de evaluación de la traducción en Inglés, ésta alcanza un valor de 9, por lo cual se validad dicho trabajo.

Atentamente

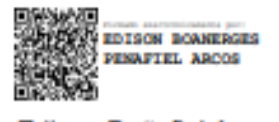

Ing. Edison Peñafiel Arcos MSc

**Anexo 3**. Informe Urkund

# **UrkUND**

#### **Document Information**

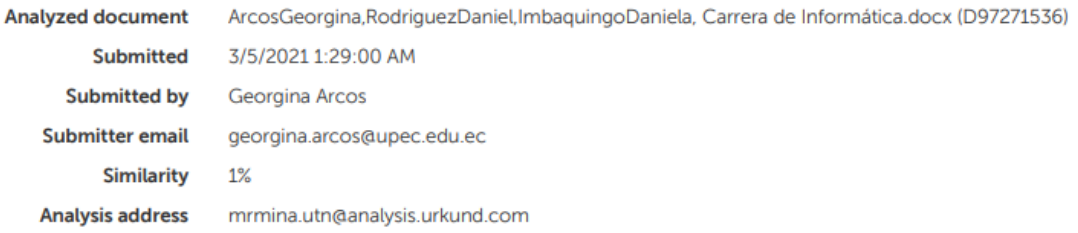

# Sources included in the report

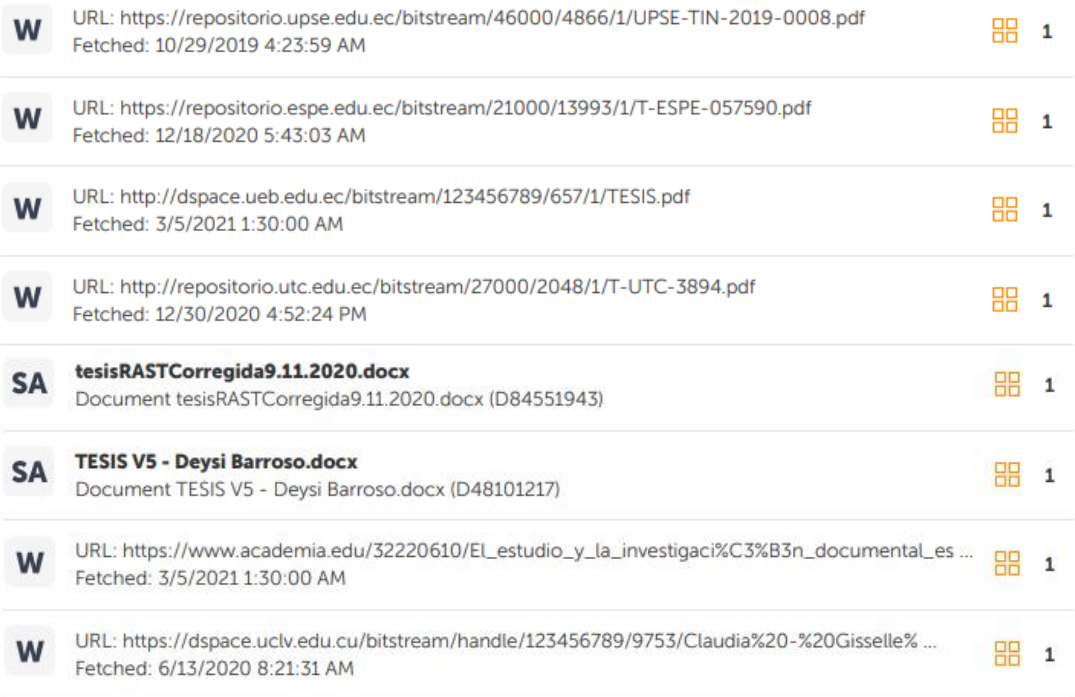

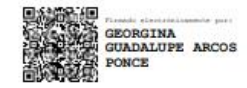

#### **Anexo 4.** Requerimientos

#### ANÁLISIS DE LOS REQUERIMIENTOS DE SOFTWARE

Integrantes: Daniela Imbaquingo, Daniel Rodríguez

1. Identificación de problemas, oportunidades y objetivos.

"El registro de toma de la lectura del consumo de agua y los procesos de cobro en los medidores de la comunidad El Colorado"

2. Determinación de los requerimientos de información.

La junta de agua de la comunidad "El Colorado" tiene la necesidad de adaptar a su administración un sistema que le permita llevar a un mejor control de lecturas de las medidas de consumo por parte de los usuarios para los posteriores procesos de cálculo de recaudación de dinero por consumo, a su vez sea fácil de manejar.

El sistema contara con una aplicación móvil, la misma que utilizara un lector de caracteres para que registre automáticamente las lecturas de cada medidor sin necesidad de escribirlos a mano, evitando así errores de trascripción de la hoja de papel a las hojas de cálculo en Excel. La aplicación realiza consultas mediante el código o el nombre de cada usuario del medidor para su posterior registro de lecturas de consumo, en la interfaz aparecerá la lectura anterior y un campo donde podremos ingresar la nueva lectura mediante el lector de caracteres. El aplicativo podrá realizar consultas de lecturas de consumo anteriores.

Una vez cargado todas las lecturas la base de datos del dispositivo móvil, se podrá actualizar la base de datos del escritorio mediante conexión internet para que el sistema realice los distintos cálculos de tarifas que los usuarios deberán pagar el día de cobro, el sistema contara con la función de imprimir los recibos de pago.

Para dicho registro se necesitarán datos como los siguientes:

Lecturas de medidores: Se recolectará las medidas de consumo de agua en los medidores de cada usuario. Por lo que se ingresara datos como: nueva lectura

Usuarios registrados: Para poder recolectar las lecturas de consumo de agua se realizará una búsqueda previa de los nombres de cada usuario existentes actualmente almacenados en el sistema para su posterior verificación. Además de esto al momento de registrar nuevos usuarios se actualizará cada usuario de manera automática.

Procesos de cálculo: luego de recolectar las lecturas de consumo de cada usuario ingresara, estos datos pasaran a ser comparados con las anteriores lecturas para su cálculo correspondiente; dado esto se añadirá cada interés que la junta de agua el colorado añado a esto consumo y como resultado estará la tarifa que el usuario debe pagar.

Consulta de lecturas anteriores: Se podrá mostrar los registros de lecturas de meses anteriores para determinar y verificar si el consumo por parte de los usuarios tiene alguna anomalía o es el correcto siendo el caso que el usuario no esté conforme de las medidas registradas en su medidor.

3. Análisis de las necesidades del sistema.

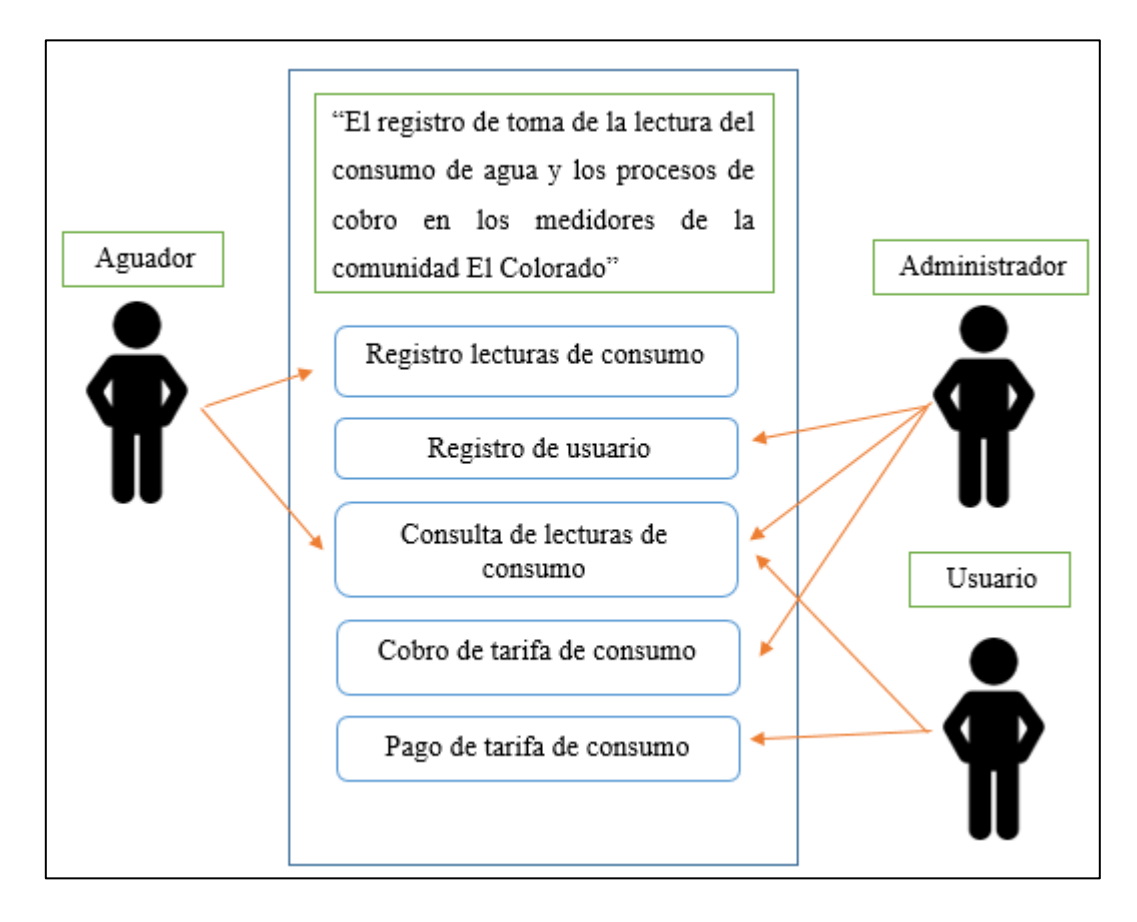

*Figura 31.* Diagrama de casos de uso

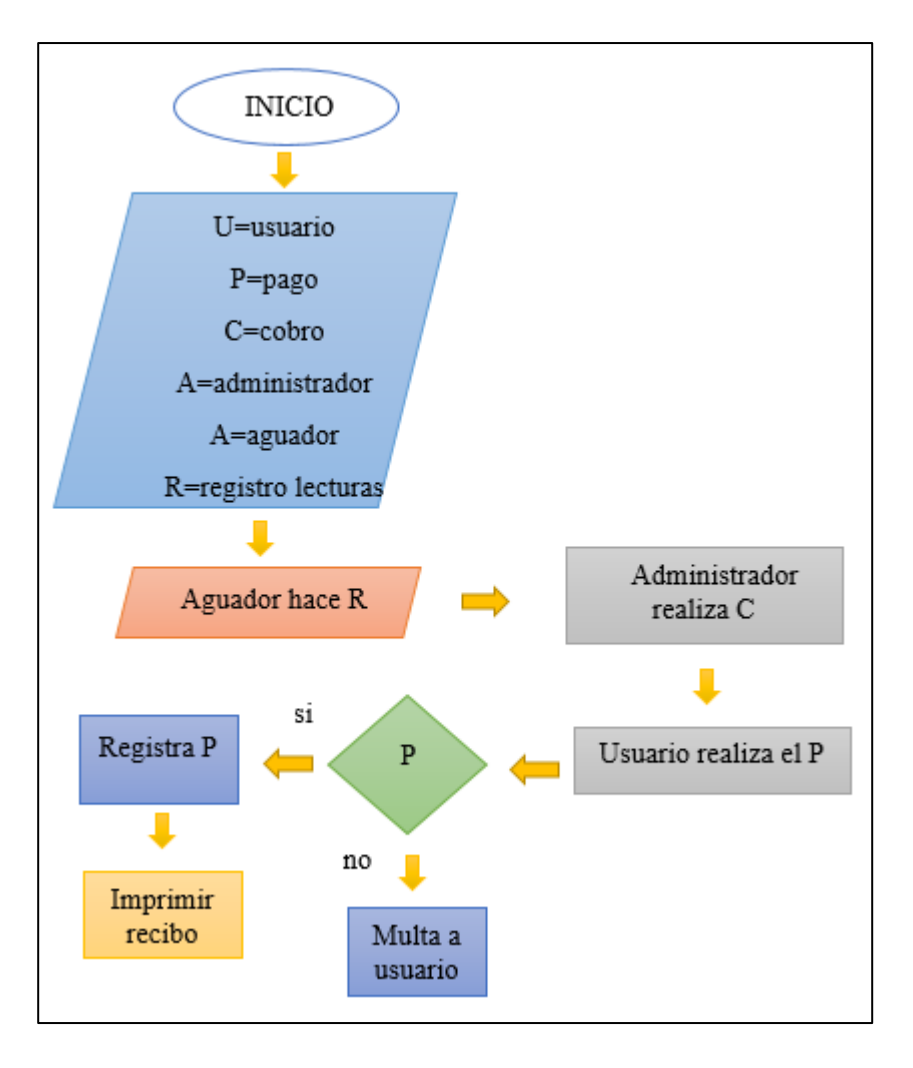

*Figura 32.* Diagrama de flujo

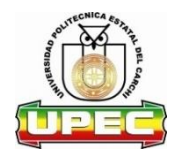

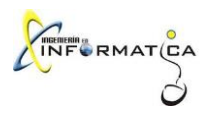

# **UNIVERSIDAD POLITÉCNICA ESTATAL DEL CARCHI**

# **Facultad de Industrias Agropecuarias y Ciencias Ambientales**

# **Ingeniería en Informática**

## **Encuesta**

El objetivo de la presente es para recolectar información sobre el tema "El registro de toma de la lectura del consumo de agua y los procesos de cobro en los medidores de la comunidad El Colorado"

Nota: la información será usada solo con fines académicos

- **1. ¿Cuántas personas habitan en su vivienda?**
	- De 1 a 5

De 5 a 7

De 7 a más

- **2. Qué edad tiene el dueño del medidor de agua de su hogar**
	- De 18 a 25 años
	- De 25 a 40 años

De 40 a más años

## **3. Cuantos medidores del servicio de agua posee usted como usuario**

De 1 a 2 medidores

De 3 a 5 medidores

4. **La forma de administrar los recursos económicos de la Junta es:**

Buena

Regular

Mala

**5. Qué tiempo se tarda al momento de realizar los pagos del servicio de agua**

De 5 a 10 minutos

De 10 a 20 minutos

**6. ¿Qué rango de pago por consumo de agua ha tenido en los últimos meses?**

consumo básico

excedente de 5 a 10 metros

excedente de 20 a más metros

**7. Con que frecuencia ha tenido inconvenientes con las lecturas de su medidor de agua al momento de realizar los pagos respectivos**

de 1 a 3 veces al año

ninguna

**8. Cree usted que la Junta Administradora de Agua mejore el servicio de cobro de agua implementando nueva infraestructura tecnológica al momento de efectuar el cobro** Si

No

**9. Considera usted que implementado un Sistema de Gestión para cobros y registro de usuarios mejorará la productividad de la Junta y evitará la Información inexacta**  totalmente de acuerdo

parcialmente de acuerdo

# **Anexo 6.** Plan de desarrollo de software

#### **Descripción del proyecto**

#### **Propósito**

La presente investigación tiene como finalidad una aplicación de escritorio y una aplicación móvil las que van a permitir el cobro del servicio de agua de una manera ágil y eficiente tanto para los administradores de la junta de agua como los usuarios de la comunidad. Este sistema consiste en capturar la lectura del medidor de agua por medio de la aplicación móvil que se instala en el Smartphone. Esta aplicación captura la lectura, busca al cliente por medio del código que se designó y automáticamente aparecen los datos del cliente para así registrar la captura en la base de datos del Smartphone para posteriormente por medio de un cable USB alimentar al sistema de escritorio con las lecturas registradas. Por otro lado, el sistema de escritorio registra a los administradores y al tesorero que serán encargados de la gestión de los clientes, realizar los cobros respectivos con la información que se obtuvo de la aplicación móvil con la información de sistema de escritorio y de esa manera se genera la factura.

#### **Alcance**

El sistema de gestión de cobro de agua y registro de usuarios automatiza el proceso de toma de lectura y registro del consumo de agua de la comunidad "El Colorado", administra la información personal y correspondiente a la que la junta administradora de agua utilice como son; código de medidor y su respectivo código de usuario. El aplicativo móvil registra automáticamente y almacena los datos de las lecturas realizados de cada medidor y de esta manera alimentar al término de este proceso la base de datos del sistema de gestión de cobro, donde se realizarán automáticamente los cálculos de consumo y genera una factura de consumo de cada medidor. Por lo tanto, todos los usuarios pagarán su consumo mes a mes de una forma más confiable ya que el aplicativo de lectura de consumo evita los errores que generalmente cometen las personas al momento de transcribirlas.

#### **Objetivos**

#### **General**

Desarrollar un sistema de gestión que automatice los procesos de toma de lectura, registro de lectura y cobro de agua en la comunidad el Colorado.

# **Específicos**

- Analizar los requerimientos obtenidos de los administradores de la junta de agua, para el realizar el diseño de interfaces del sistema de gestión de cobro y registro de usuarios.
- Determinar las herramientas para el diseño y construcción de base de datos, que permita almacenar la información que concierne a la junta administradora de agua "El Colorado".
- Desarrollar el sistema de gestión, utilizando el lenguaje de programación JavaScript, para incorporar componentes que dispondrá el software.
- Desarrollar el aplicativo móvil con lector de caracteres utilizando Android Studio, para importar características de función necesarias para el sistema de gestión.

## **Artículos y artefactos para entregar**

Las suposiciones y restricciones respecto del sistema, y que se derivan directamente de las entrevistas con los administradores de la junta administradora de agua son:

# Asunciones:

- Falta de energía eléctrica el momento de realizar los cobros de consumo de agua.
- Medidores en mal estado (imposibilidad de observar el número de metros cúbicos de consumo).
- Daño irreparable de dispositivos útiles para el sistema de gestión, (computador, Smartphone)

# Restricciones:

- Sistema operativo de menor característica en dispositivos útiles para el funcionamiento del sistema de gestión (computador, Smartphone).
- No disponible en tiendas de descarga aplicaciones.
- Aplica para búsqueda de usuarios y registro de lecturas de consumo. No idónea para geolocalización, búsqueda por voz, mensajería.

# **Evolución del presente documento**

Manual de instalación

Es un documento didáctico, que tiene como objetivo de servir de guía en la instalación del sistema de gestión.

Manual de uso (usuario)

Es un documento que brinda las instrucciones necesarias para que el usuario pueda utilizar un el sistema de gestión.

• Manual de uso (Administrador)

Este es un documento de comunicación técnica diseñado para ayudar a las personas que utilizan el sistema de gestión.

# **Evolución del presente Documento**

## **Diagramas UML**

Para tener en cuenta como es el proceso y como el usuario interactúa con la aplicación se realiza los siguientes diagramas con su respectivo análisis:

Casos de uso

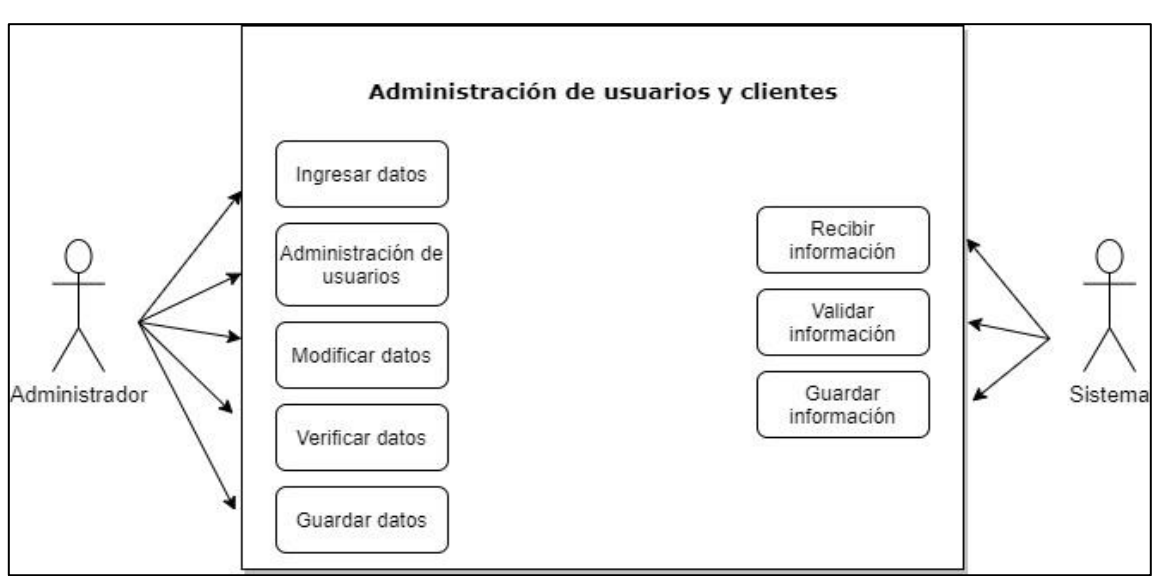

 *Figura 33.* Casos de uso (Administración de Usuarios)

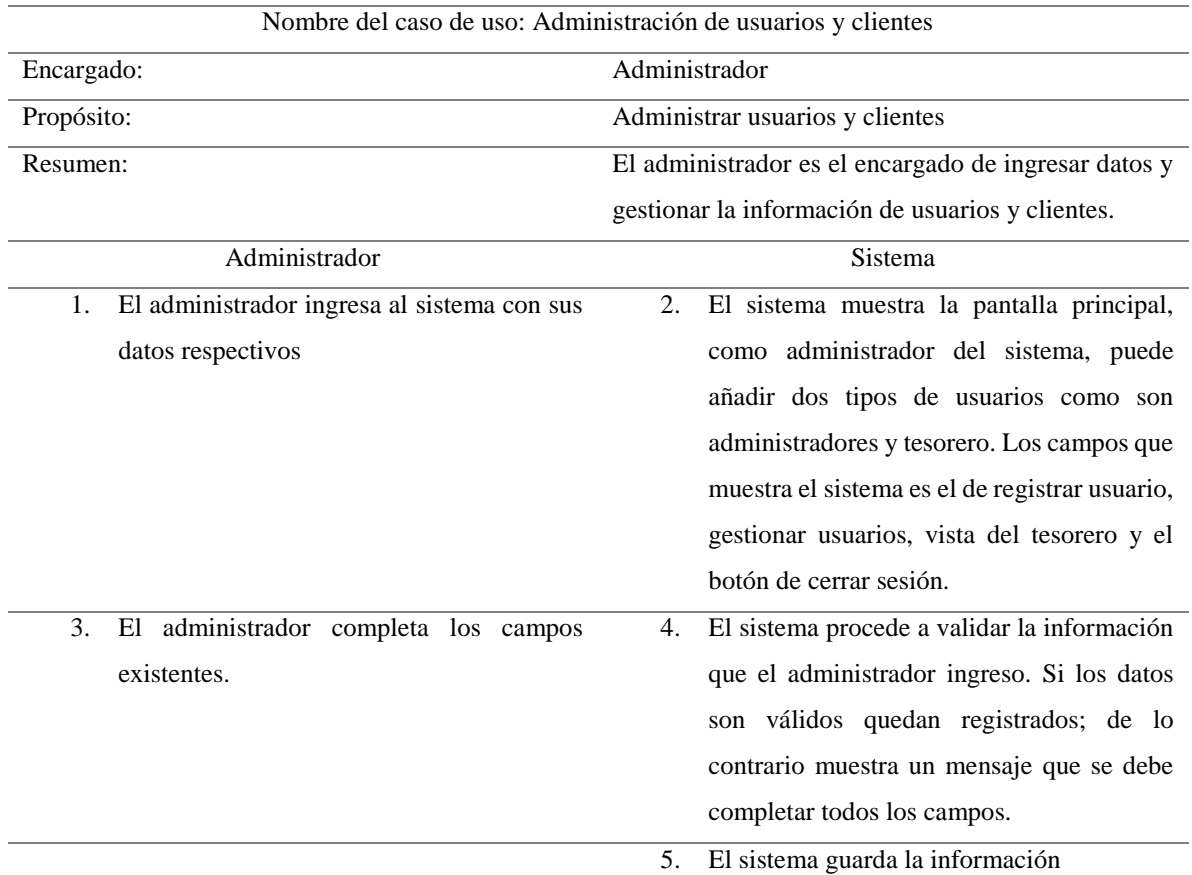

**Tabla 30.** caso de uso (administración de usuarios y clientes)

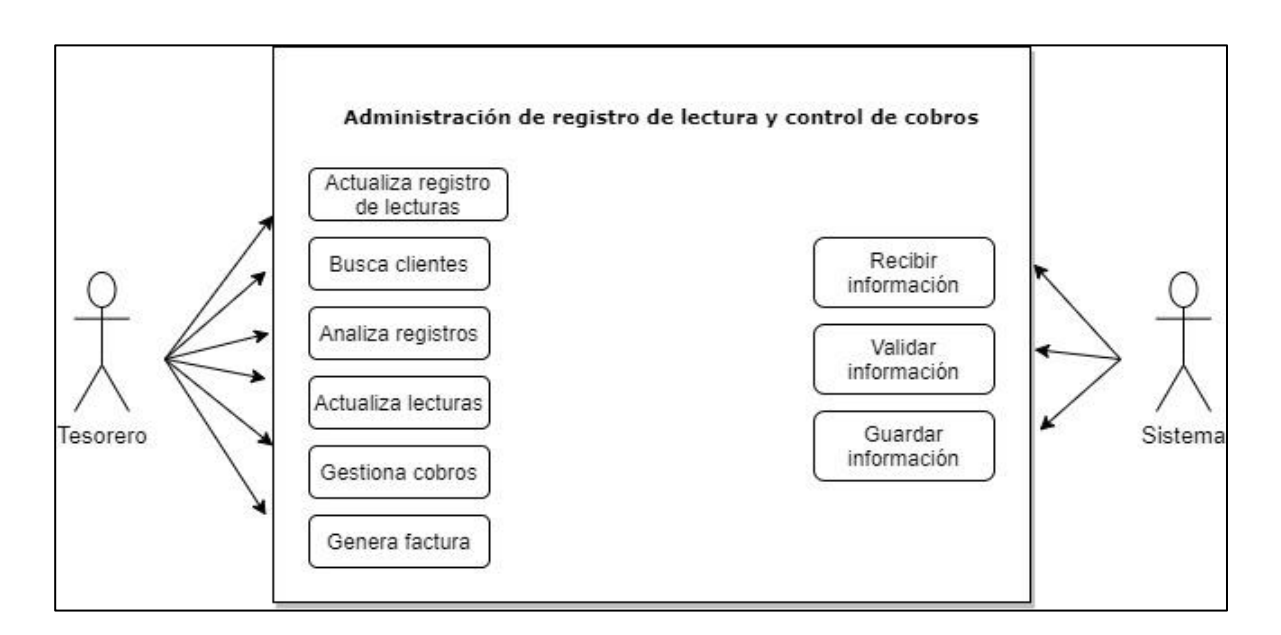

*Figura 34.* Caso de uso (Registro de lectura y control de cobros)

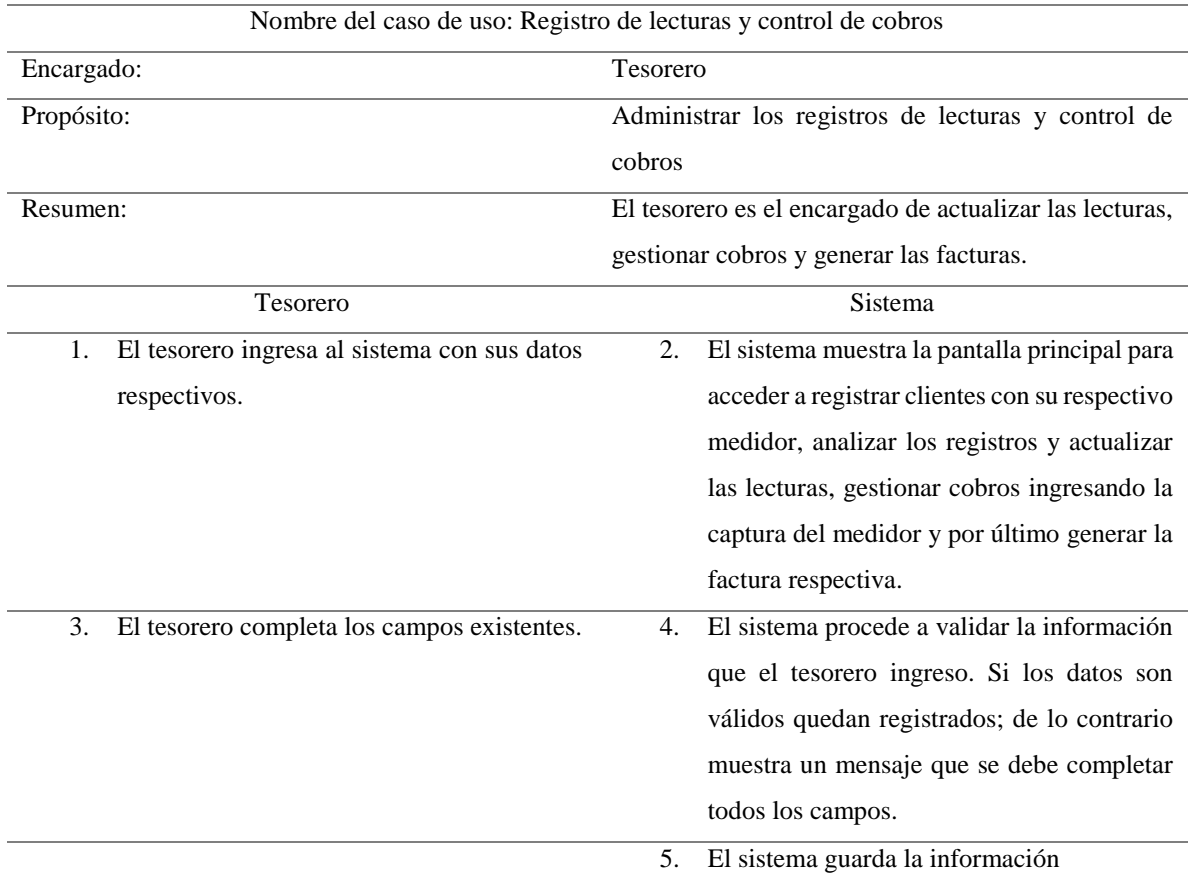

**Tabla 31.** Caso de uso (Registro de lecturas y control de cobros)

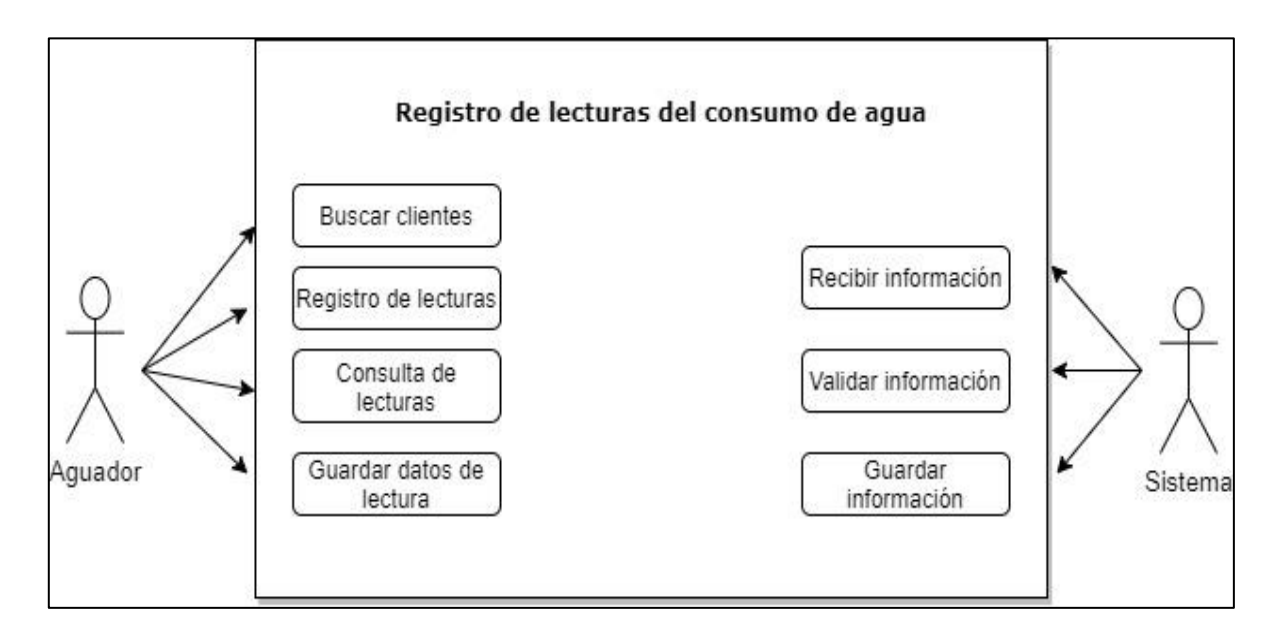

*Figura 35.* Caso de uso (Registro de consumo de agua)

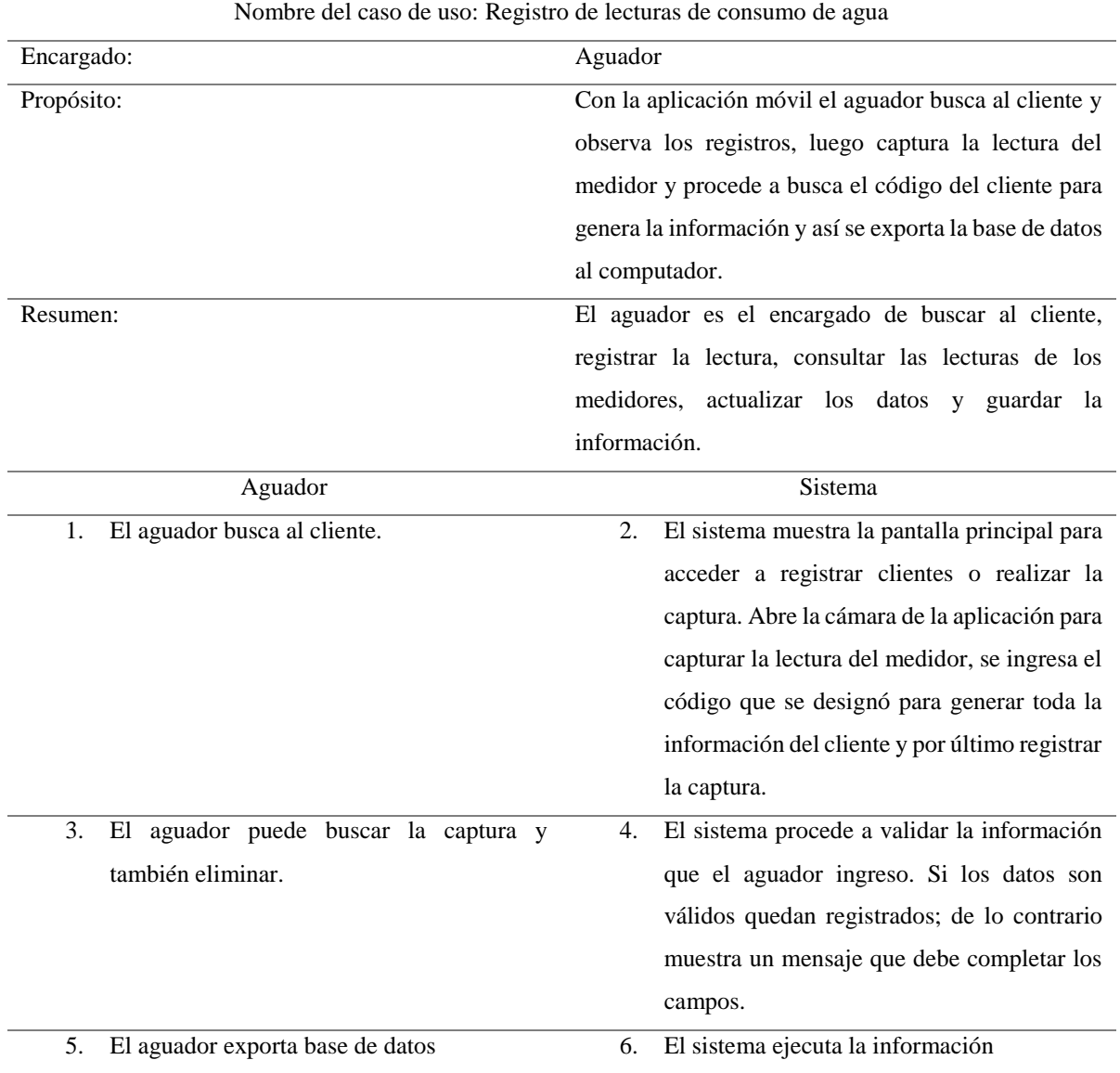

# **Tabla 32.** Caso de uso (Registro de lecturas de consumo)
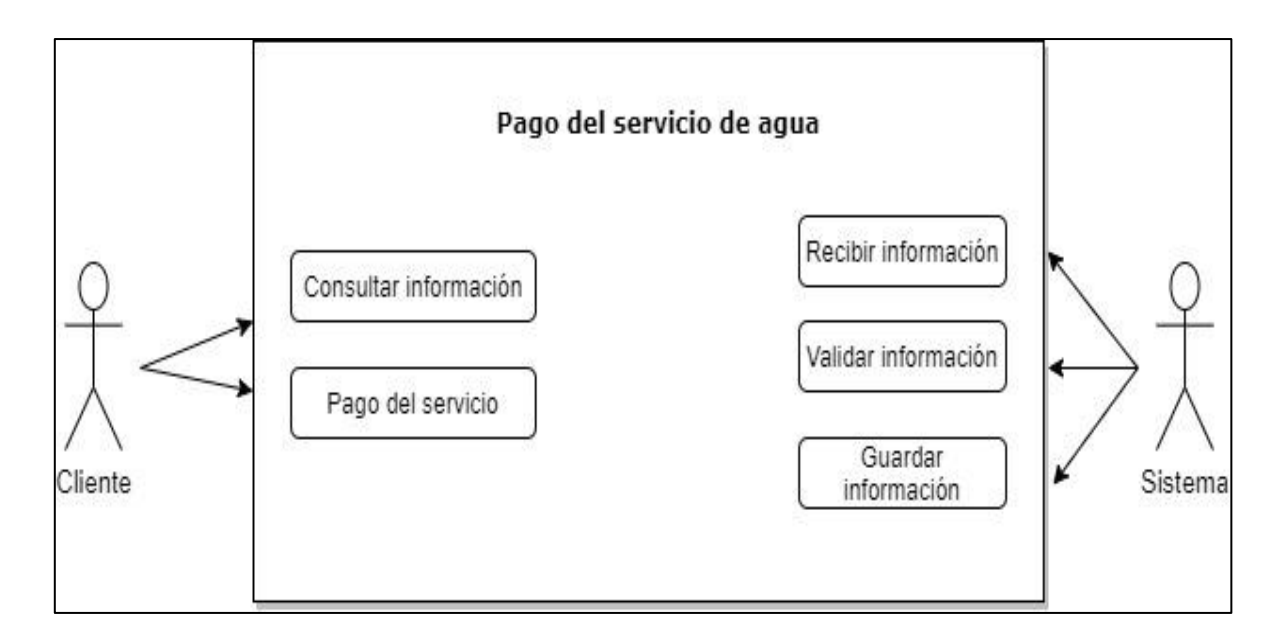

*Figura 36.* Caso de uso (Pago de servicio de Agua)

**Tabla 33.** Caso de uso (Pago del servicio de agua)

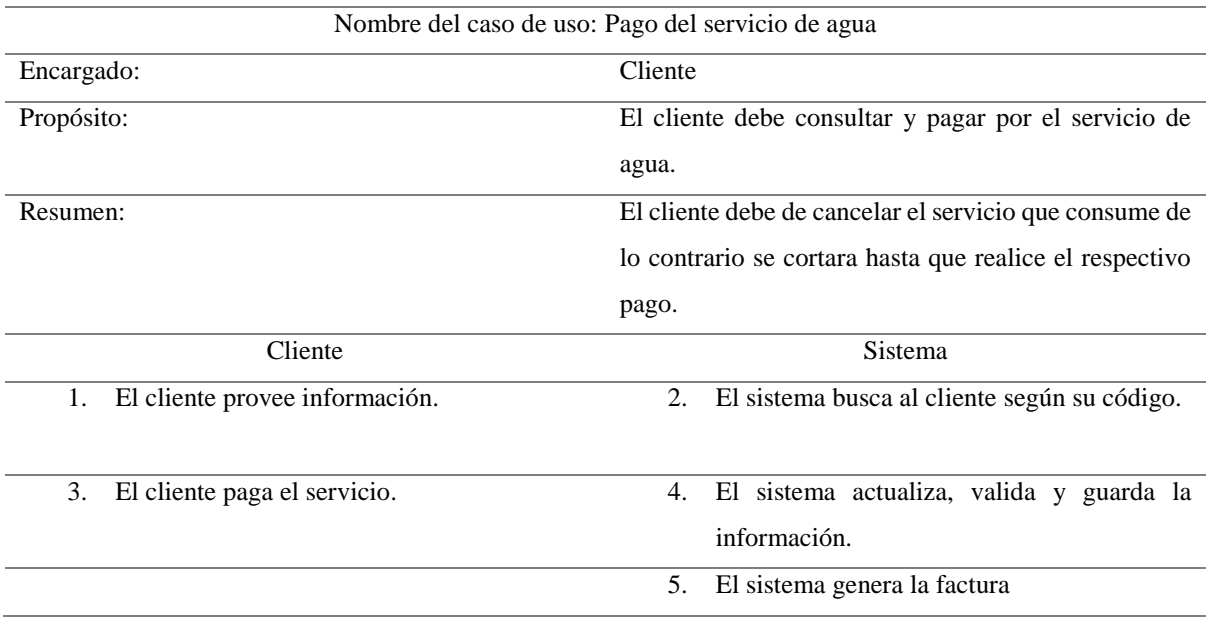

## **Diagrama de secuencia**

Diagrama de secuencia – Administración de usuarios y clientes

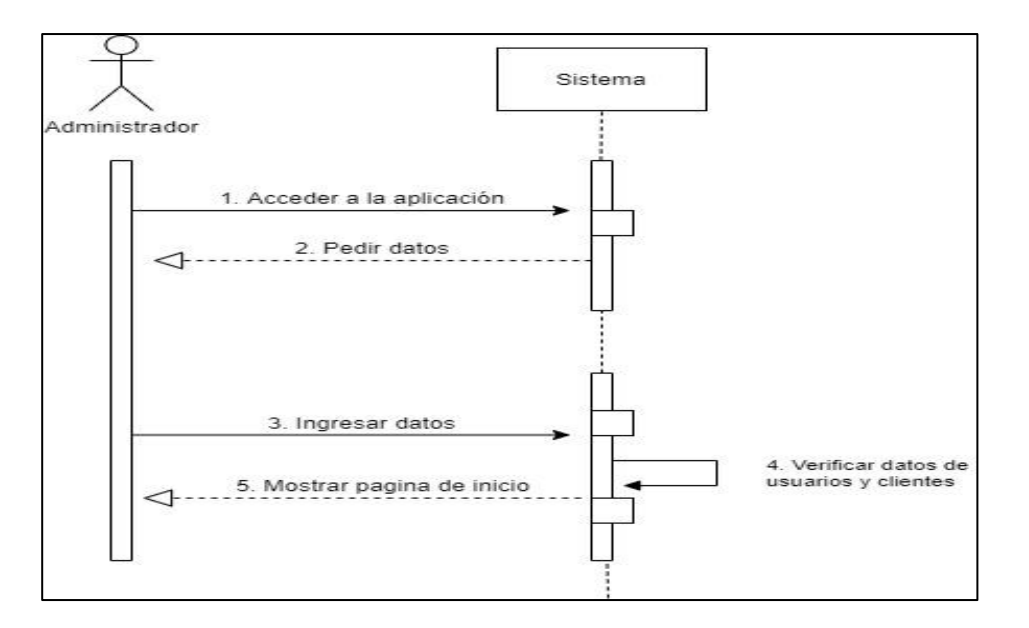

 *Figura 37.* Diagrama de secuencia (Registro de lecturas y control de cobros) Diagrama de secuencia – Registro de lecturas y control de cobros

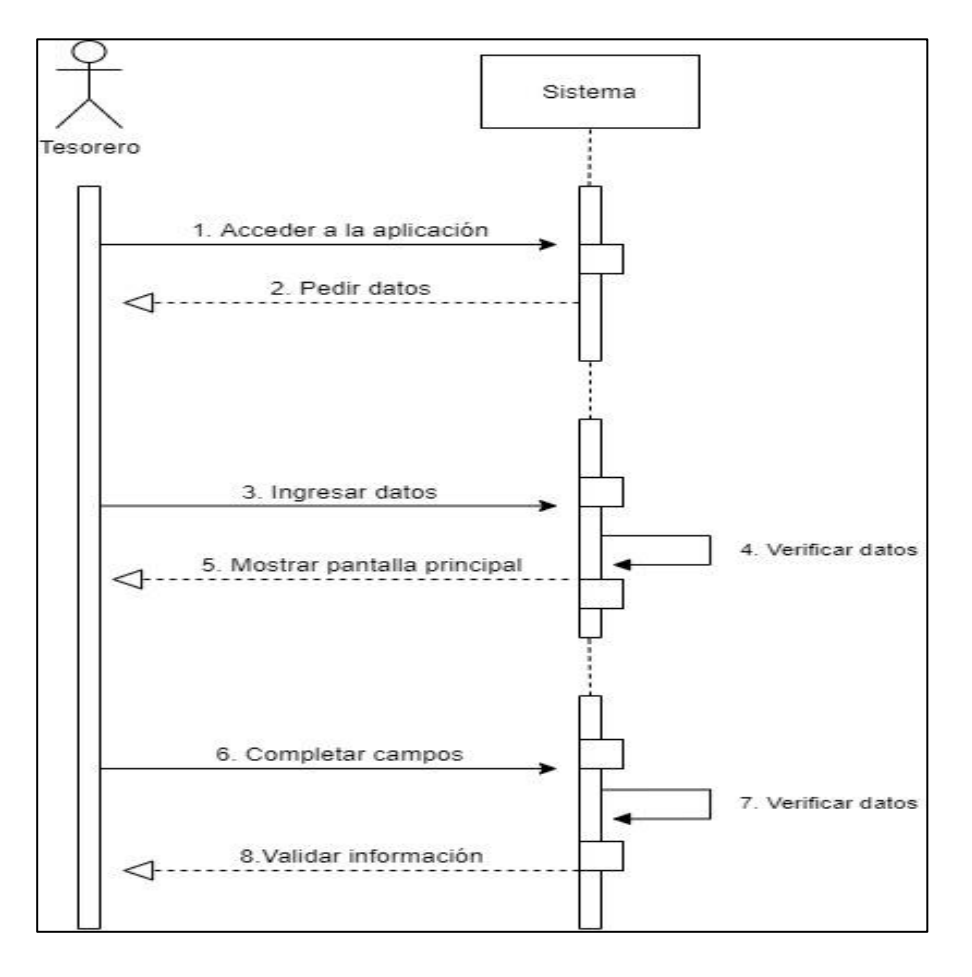

 *Figura 38.* Diagrama de secuencia (Registro de lecturas y control de cobro)

Diagrama de secuencia – Registro de lecturas de consumo de agua

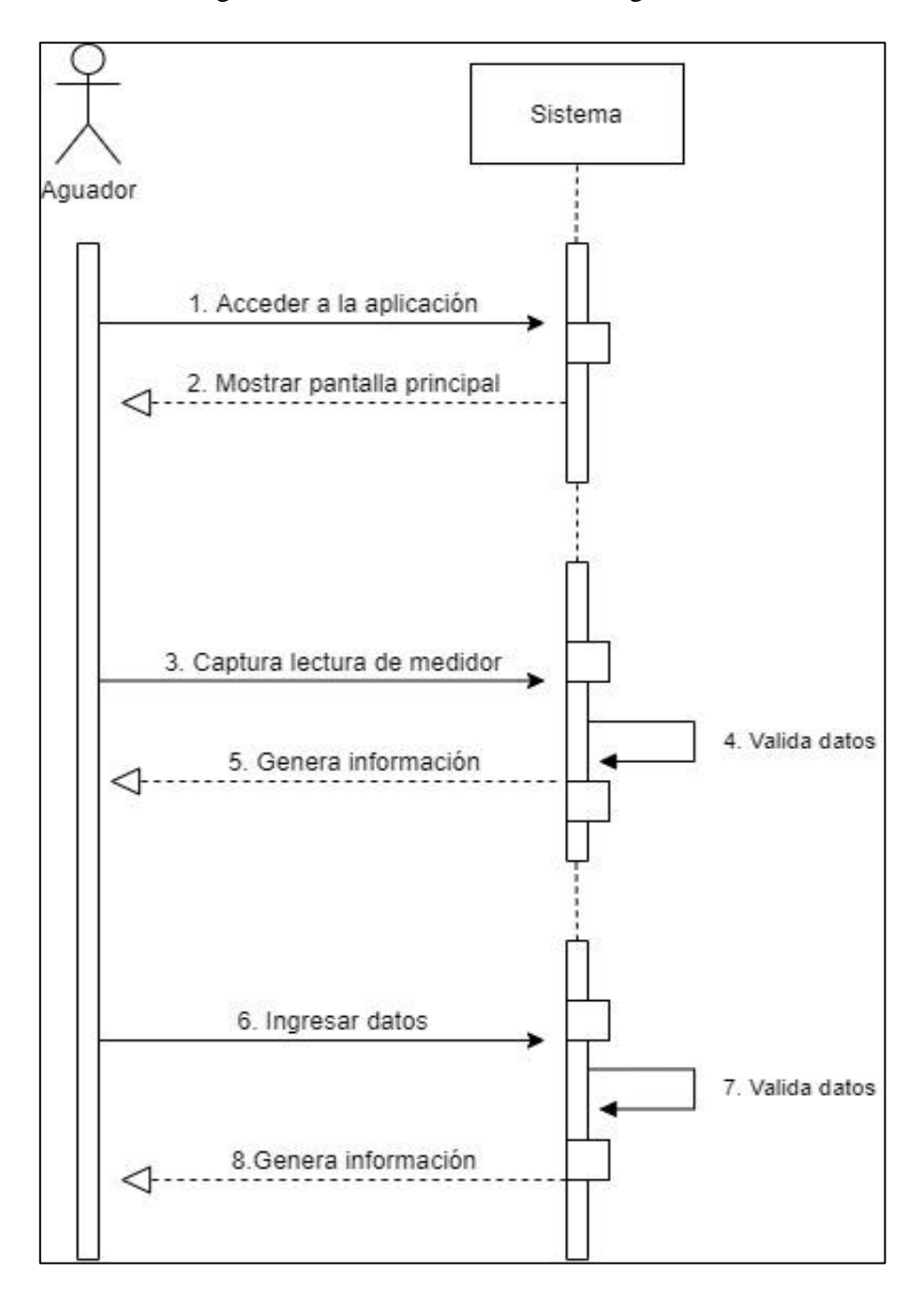

 *Figura 39.* Diagrama de secuencia (Registro de lecturas de consumo de agua)

Diagrama de secuencia – Pago del servicio de agua

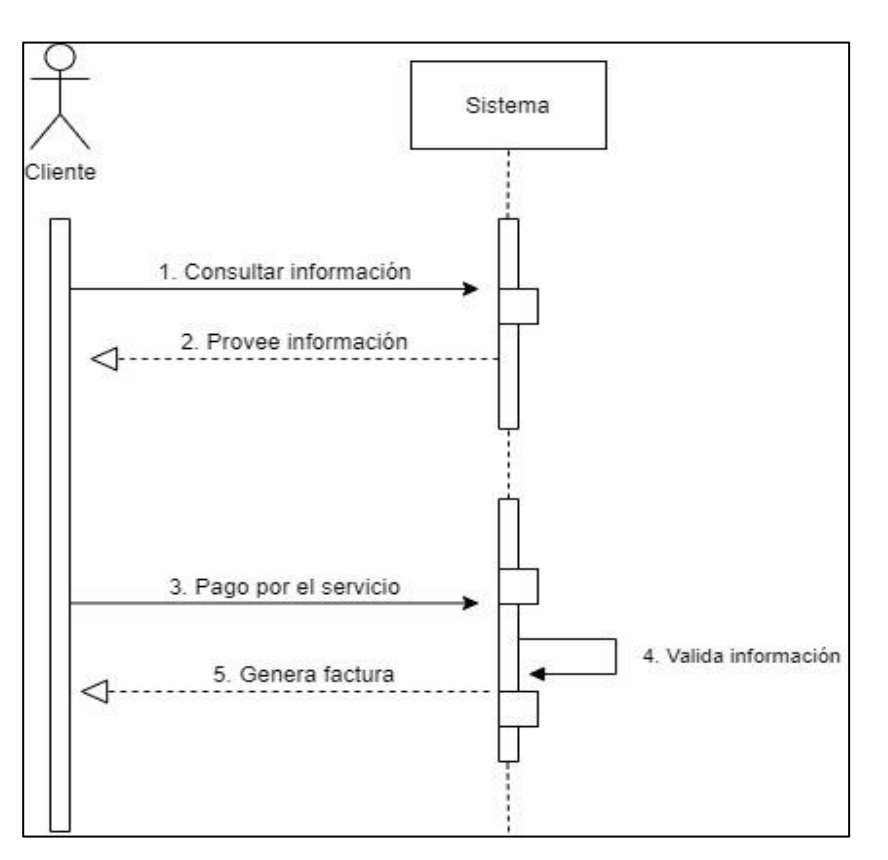

 *Figura 40.* Diagrama de secuencia (Pago de servicio de agua)

### **Organización del proyecto**

#### **Organización y estructura**

Para el desarrollo del sistema de gestión de cobro de agua y registro de usuarios propuesto en la presente investigación, se tuvo colaboración de las personas miembros de la junta administradora de agua de "El Colorado", la Señora Concepción Cundar como presidenta de la junta administradora de agua, autorizó el acceso a toda la información correspondiente a usuarios, medidores de agua y tarifas de cobro necesarios para la creación de usuarios administradores y clientes del sistema de gestión.

# **Tabla 34.** Organización del proyecto

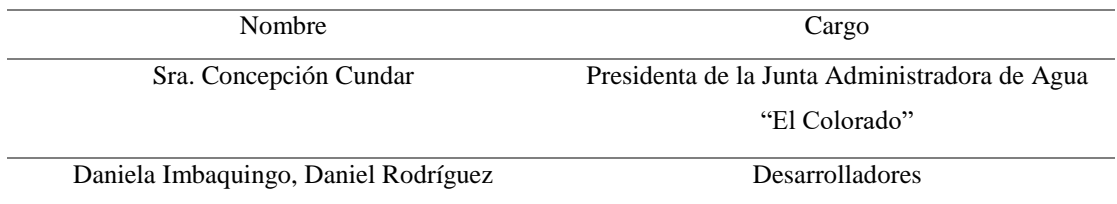

# **Recursos humanos y profesionales**

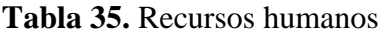

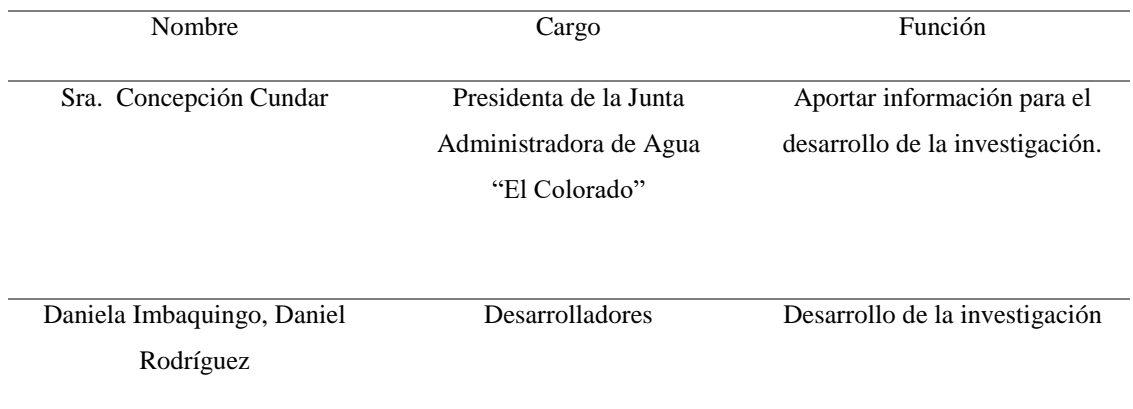

# **Tabla 36.** Recursos profesionales

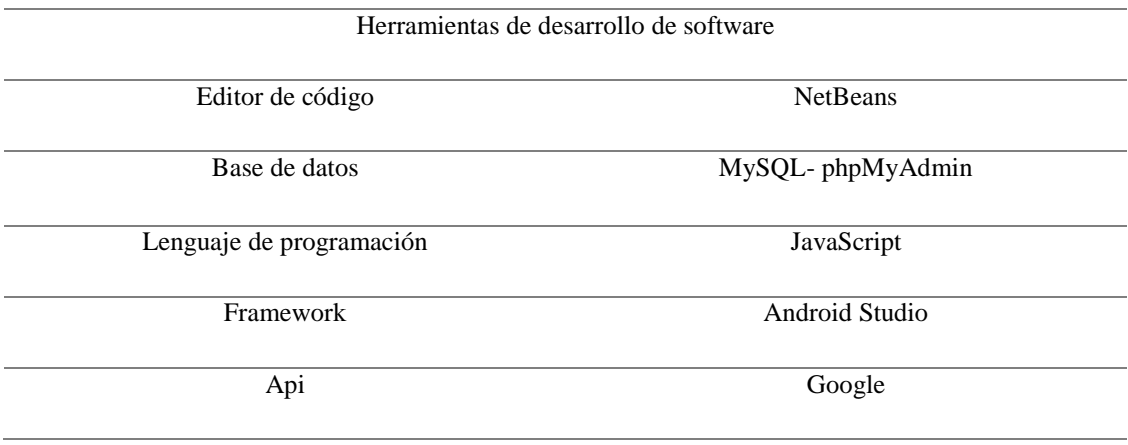

### **Roles y responsabilidades**

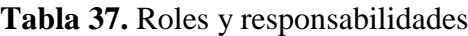

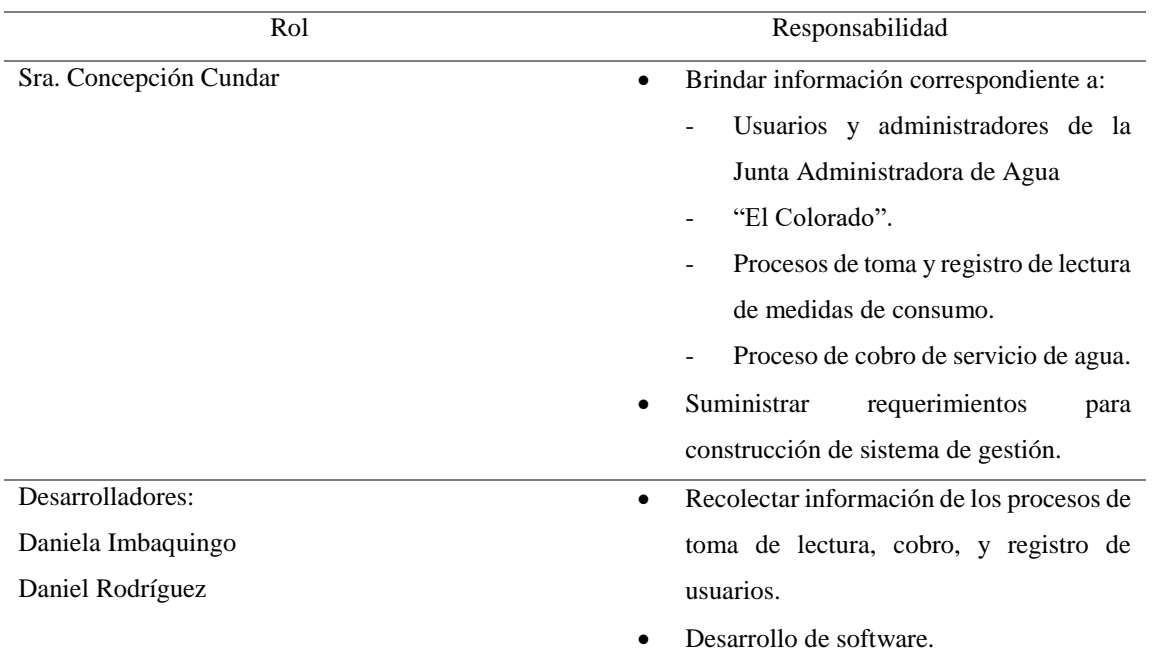

#### **Gestión del proyecto**

#### **Estimados del proyecto**

La presente investigación tardo un tiempo estimado de 120 días, tiempo en el cual se levantó información correspondiente al proceso de toma de lectura, registro y cobro de consumo de agua. Además de esto, recolectar los requerimientos específicos de los administradores de la JAA de "El Colorado", necesarios para el desarrollo del sistema. Se realizó una evaluación y selección de software de desarrollo, (debido a que el sistema de gestión consta de un aplicativo de escritorio y un aplicativo móvil) para determinar las herramientas con las que se trabajó en la construcción del sistema de gestión.

#### **Fases y líneas base**

La arquitectura de la aplicación tanto de escritorio como la aplicación móvil, están basadas principalmente en cliente servidor, que utiliza las partes de diseño de software (front end), en donde el cliente o en este caso el usuario interactúa con el sistema ingresando información a la base de

datos, donde el sistema o servidor analiza y procesa las especificaciones que el usuario a planteado, devolviendo una respuesta requerida (Back end).

Para el diseño y construcción se ha utilizado la metodología de Desarrollo Rápido de Aplicaciones, debido a su característica de otorgar resultados rápidos y aumentando la viabilidad de todo el proceso de desarrollo, con la Metodología del Prototipo que permite la definición de los objetivos que contará el sistema de gestión de cobro de agua, en este caso las interfaces de usuario, además de las funcionalidades y la operatividad del sistema. Estos requisitos se han recolectado y diseñado juntamente con los administradores de la junta de agua de "El Colorado", al finalizar este prototipo con sus características se asegura a que el desarrollo del software sea de mejor calidad y acorde a las necesidades del cliente. Las etapas que utiliza esta metodología son: Comunicación, Plan Rápido, Modelado Diseño Rápido, Construcción del Prototipo, Desarrollo y Entrega.

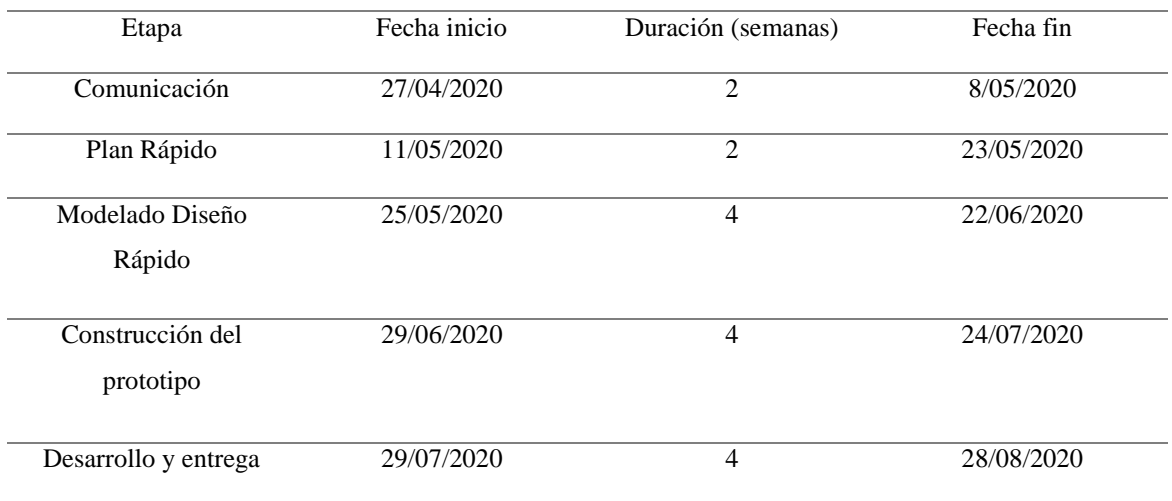

**Tabla 38.** Etapas de desarrollo

#### **Tabla 39.** Descripción de Etapas

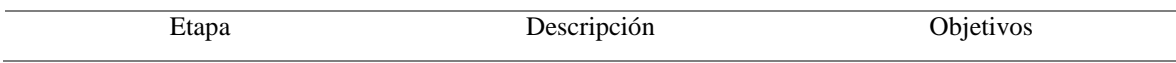

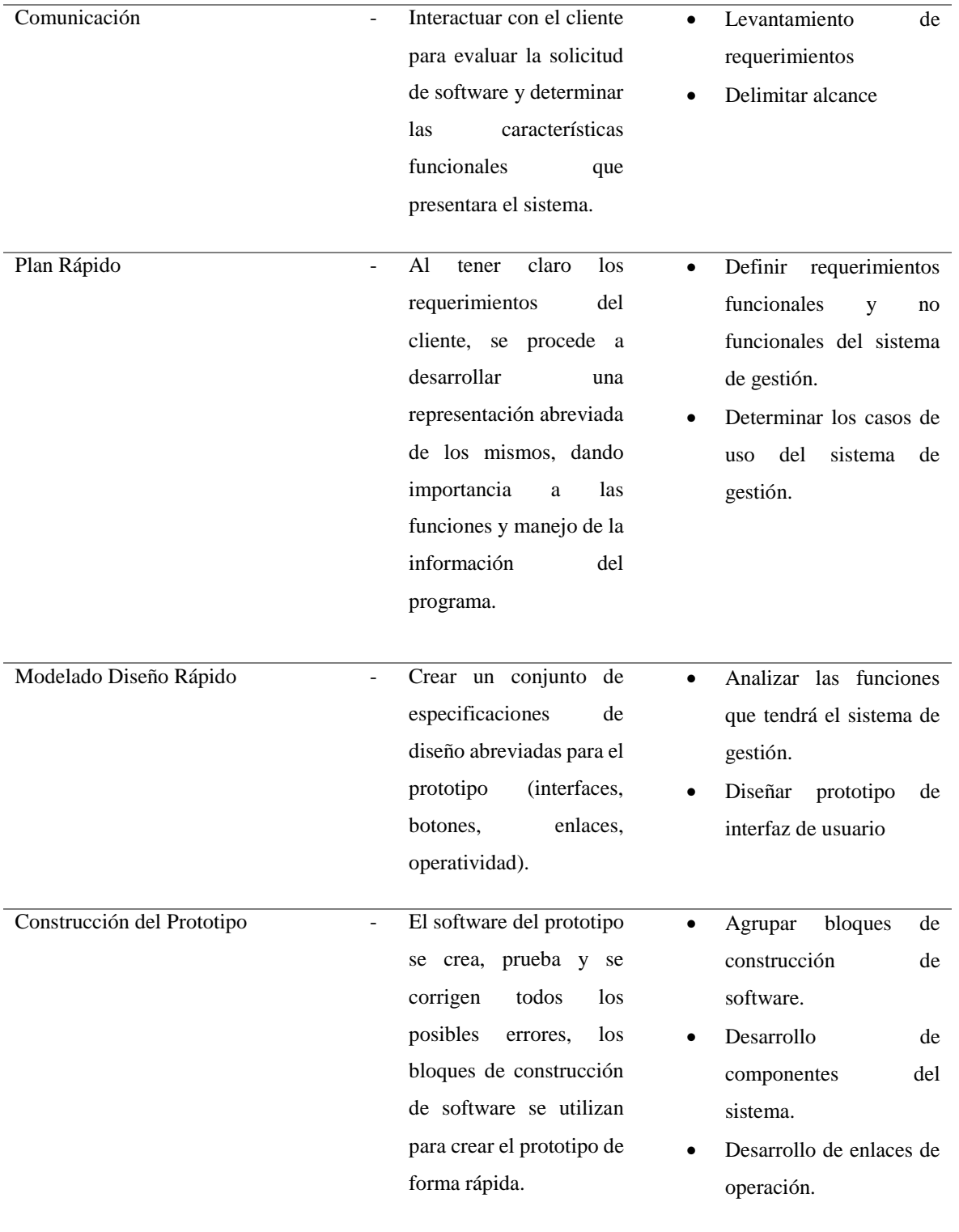

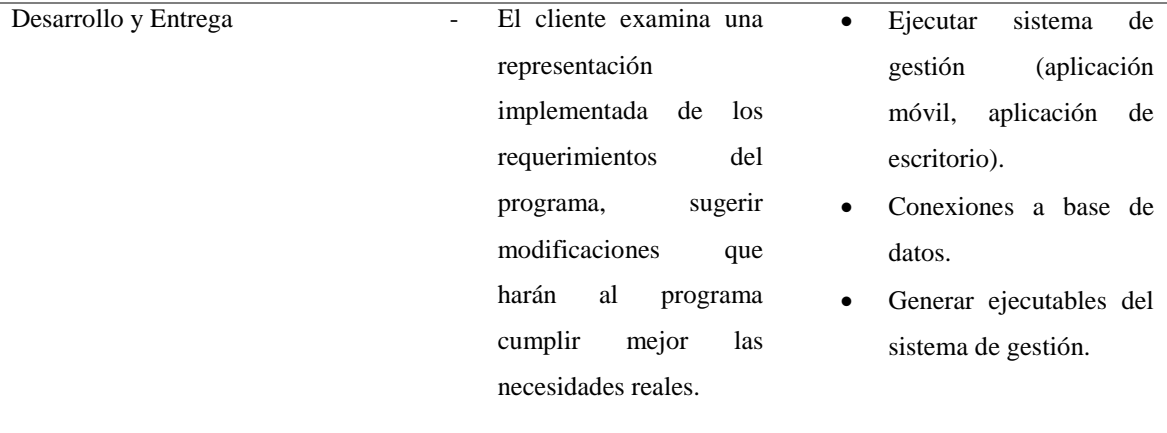

#### **Objetivos por iteración**

Esta parte especifica cómo se fue generando el desarrollo de la aplicación

- Elaborar interfaces de usuario
- Desarrollar componentes y funciones del aplicativo
	- $\triangleright$  Funciones operacionales del administrador
	- $\triangleright$  Funciones operacionales del usuario
	- Funciones operacionales del tesorero de la junta
	- $\triangleright$  Funciones operacionales del aguador
	- Componentes para restaurar contraseñas
	- Componentes para el registro y gestión de los administradores
	- $\triangleright$  Componentes para registro y gestión de los usuarios
	- $\triangleright$  Componentes para el registro y gestión de clientes
	- $\triangleright$  Componentes para el registro y gestión del tesorero
	- Componentes para el registro y gestión de capturas
	- $\triangleright$  Componentes para el registro del medidor
	- > Funciones para la gestión de cobros
	- $\triangleright$  Funciones para la gestión del costo por los metros cúbicos
	- $\triangleright$  Funciones para la gestión de adeudos
	- $\triangleright$  Funciones para la gestión de facturas

# **Tabla 40.** Funciones y características

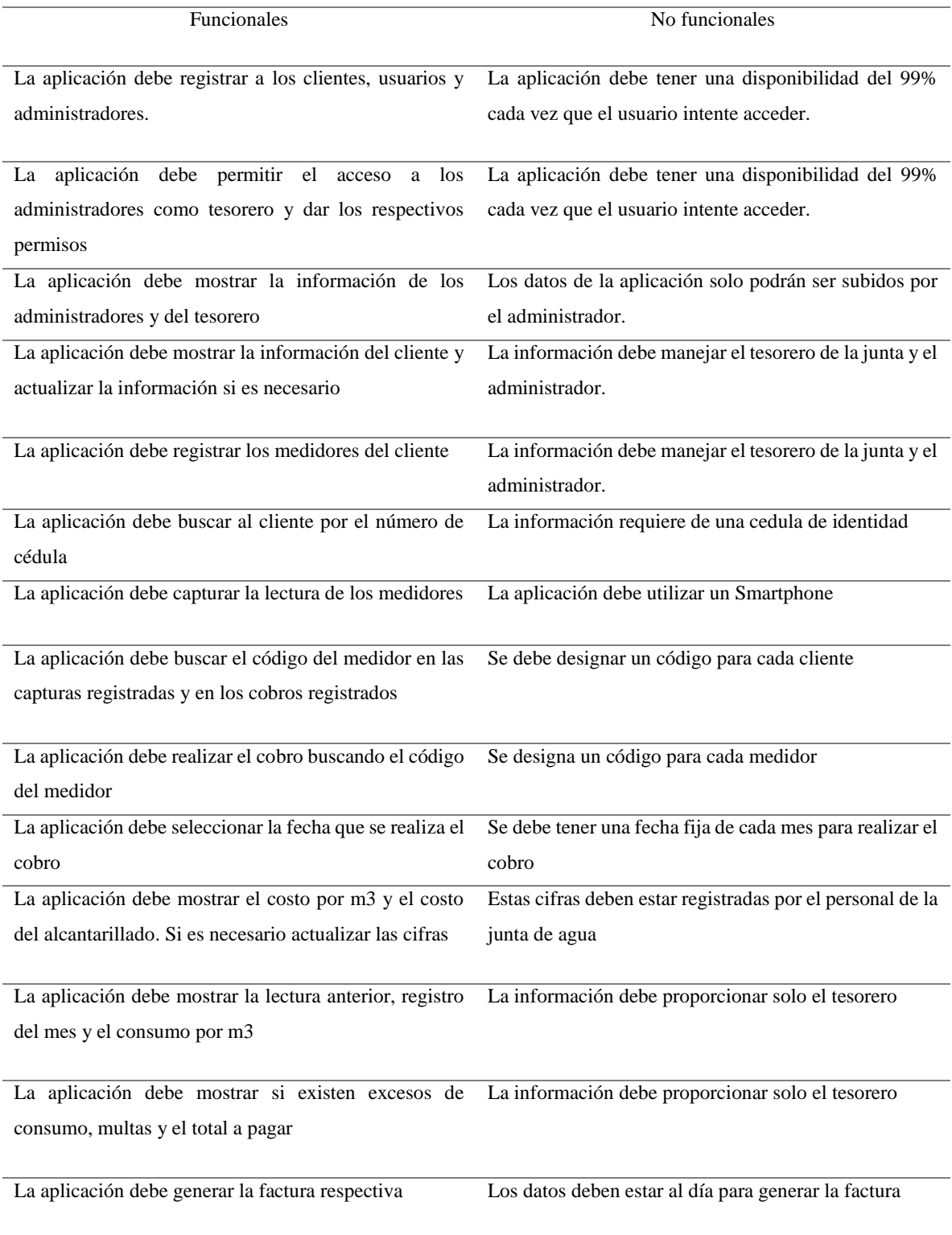

# **Diagrama de Gantt**

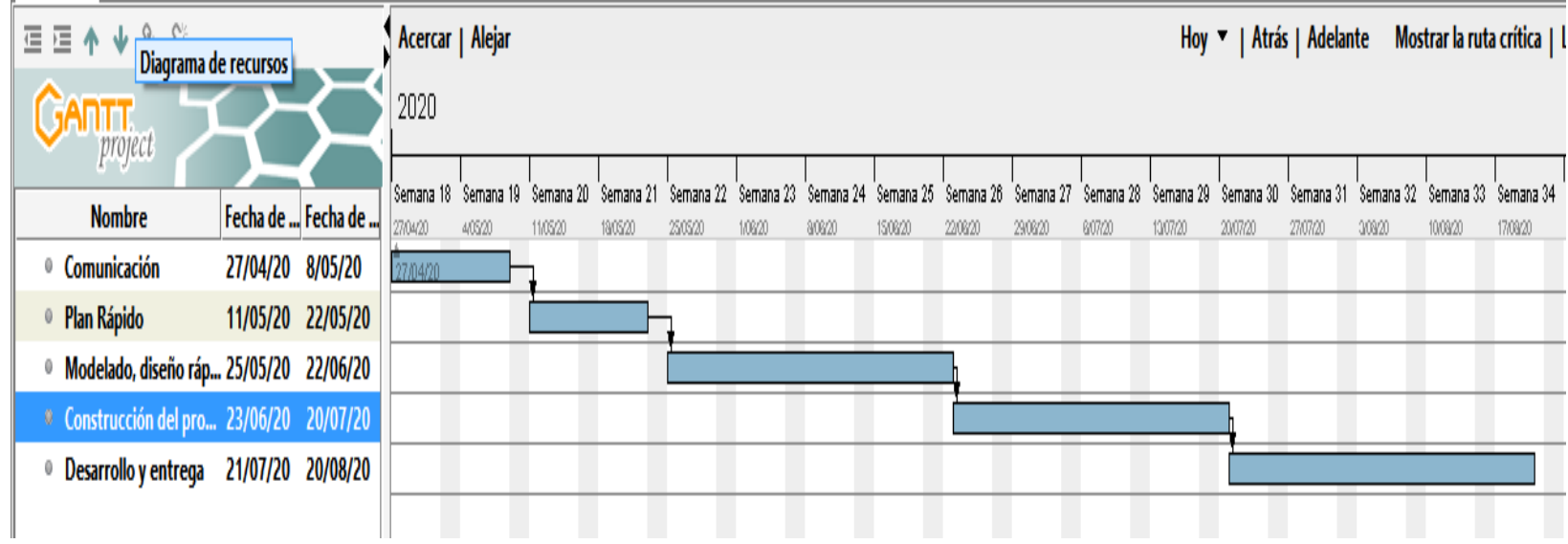

*Figura 41***.** Diagrama de Gantt actividades de desarrollo de aplicación de escritorio

# **Plan de gestión por áreas**

# **Control de desviaciones a la planificación**

# **Tabla 41.** Control de desviación a la planificación

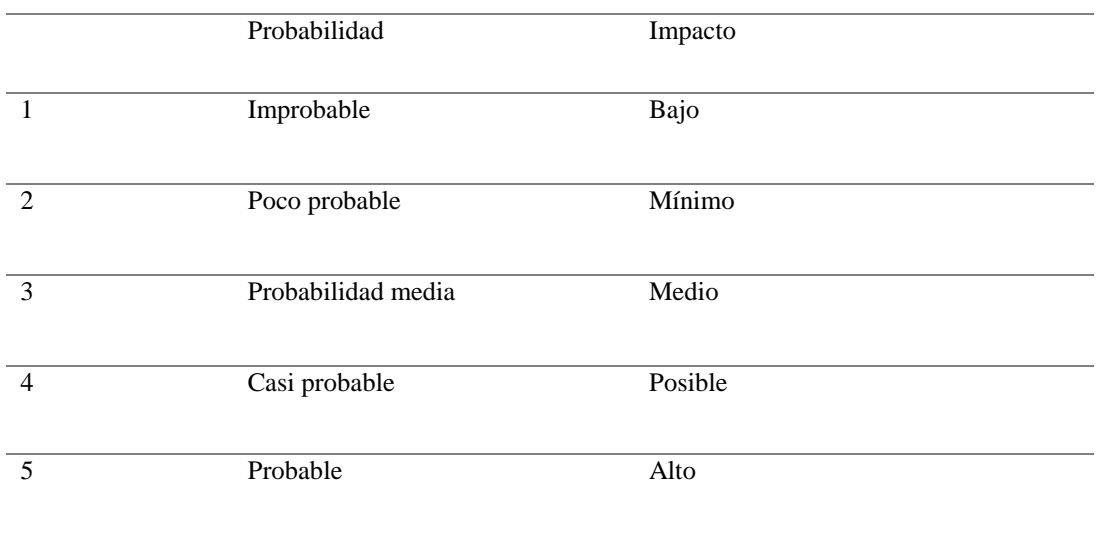

## **Tabla 42.** Probabilidad de riesgo

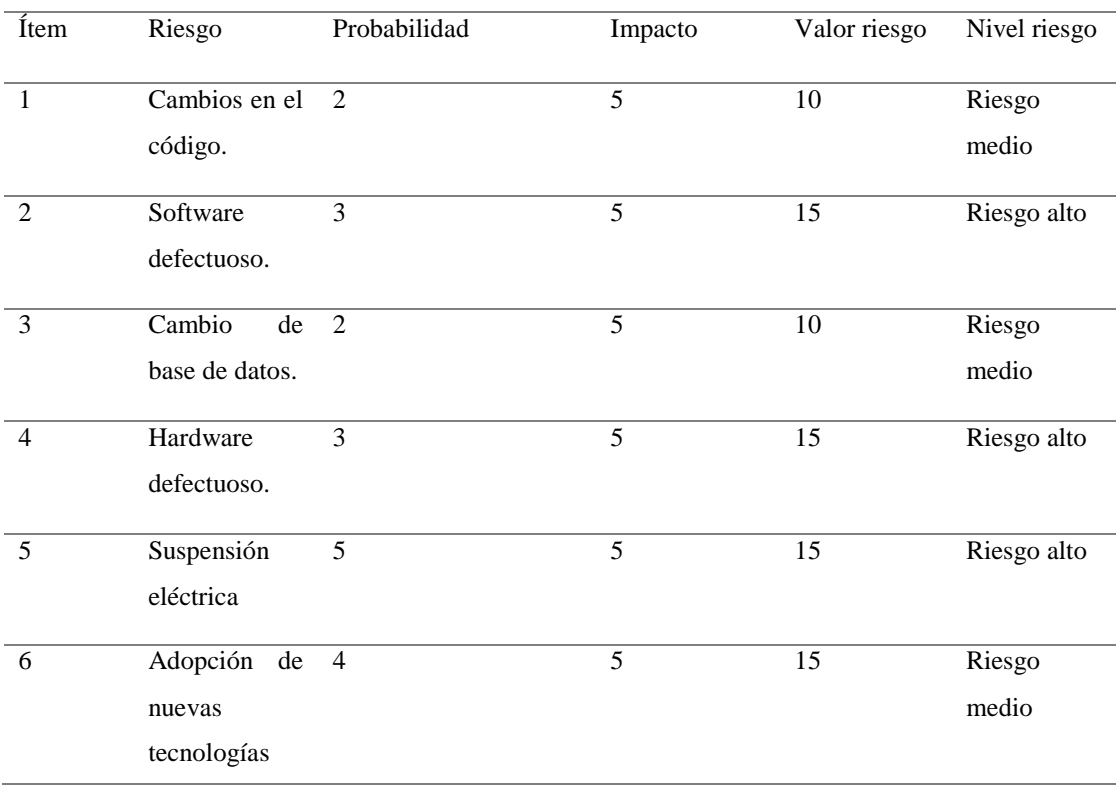

**Tabla 43.** Probabilidad de Impacto

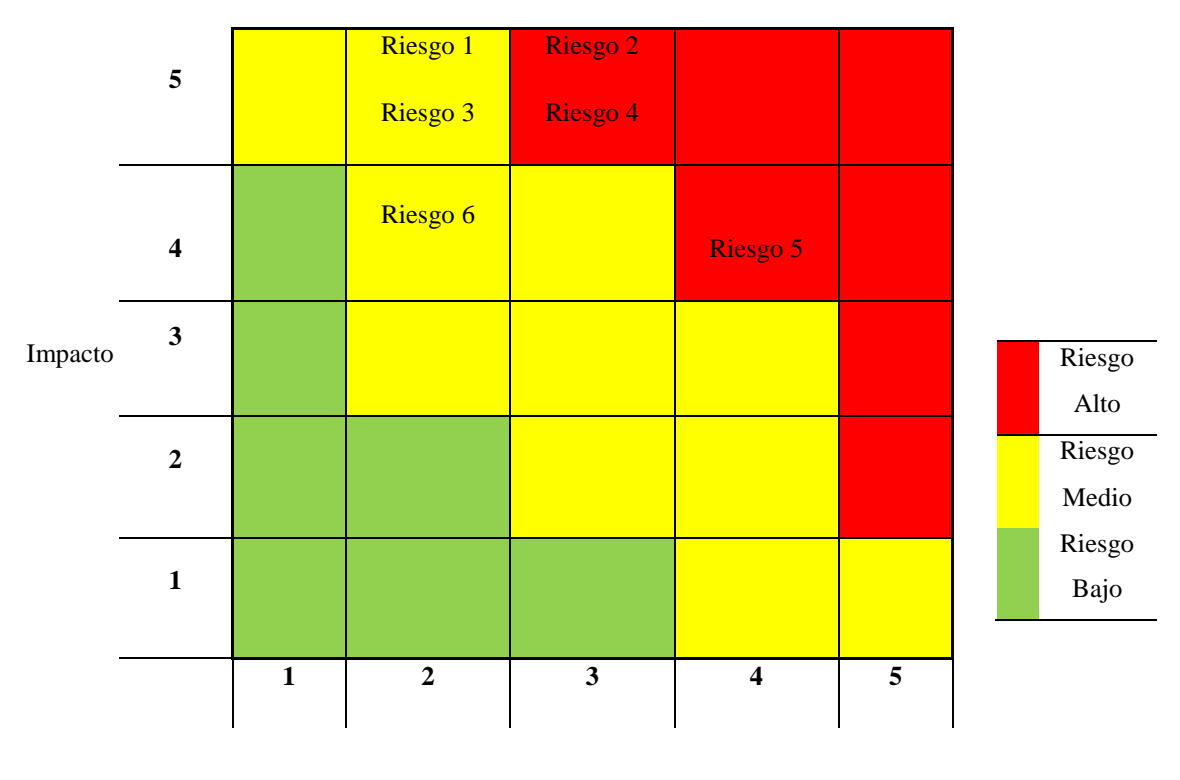

Probabilidad

#### **Resultados**

#### **Título de la propuesta**

"El registro de toma de la lectura del consumo de agua y los procesos de cobro en los medidores de la comunidad El Colorado"

#### **Justificación**

Esta Investigación se desarrolló con el fin de automatizar el actual proceso toma de lectura y registro en los medidores de agua de la comunidad "El Colorado", mediante el desarrollo de un sistema de gestión de cobros y registro de usuarios, el cual utiliza un aplicativo móvil para capturar el número de consumo de los medidores de agua.

El sistema de gestión de cobro de agua y registro de usuarios con aplicativo de toma de lectura y registro automático de consumo en los medidores de agua potable de la comunidad "El Colorado" será de gran ayuda y beneficio para cumplir con las expectativas anteriormente propuestas; puesto que, se realiza una lectura automática del consumo mensual de agua en cada uno de los medidores de la comunidad y se generara los valores de consumo automáticamente al ingresarlos a la base de datos del sistema.

### **Objetivos**

- Analizar los requerimientos obtenidos de los administradores de la junta de agua, para el realizar el diseño de interfaces del sistema de gestión de cobro y registro de usuarios.
- Determinar las herramientas para el diseño y construcción de base de datos, que permita almacenar la información que concierne a la junta administradora de agua "El Colorado"
- Desarrollar el sistema de gestión, utilizando el lenguaje de programación JavaScript, para incorporar componentes que dispondrá el software.
- Desarrollar el aplicativo móvil con lector de caracteres utilizando Android Studio, para importar características de función necesarias para el sistema de gestión.

#### **Alcance**

El sistema de gestión de cobro de agua y registro de usuarios automatiza el proceso de toma de lectura y registro del consumo de agua de la comunidad "El Colorado", administra la información personal y correspondiente a la que la junta administradora de agua utilice como son; código de medidor y su respectivo código de usuario. El aplicativo móvil registra automáticamente y almacena los datos de las lecturas realizados de cada medidor y de esta manera alimentar al término de este proceso la base de datos del sistema de gestión de cobro, donde se realizarán automáticamente los cálculos de consumo y genera una factura de consumo de cada medidor. Por lo tanto, todos los usuarios pagarán su consumo mes a mes de una forma más confiable ya que el aplicativo de lectura de consumo evita los errores que generalmente cometen las personas al momento de transcribirlas.

#### **Herramientas**

- Java Netbeans: Utilizada para el desarrollo del sistema de gestión de cobros y registro de usuarios
- My Sql: Utilizado para la construcción de la base de datos conectada al sistema de gestión de cobro donde se almacena los registros y la información de interés para la junta administradora de agua.
- Android Studio: Usado para el desarrollo del aplicativo móvil el cual cuenta con un lector de caracteres (OCR), para realizar las capturas de números de consumo en medidores.
- Sqlite: Base de datos instalada en el teléfono móvil para almacenar todos los registros de las lecturas de cada usuario y medidor.
- firebase: Se incorporó librerías de firebase para la construcción de una cámara con lector de caracteres de uso específico de la aplicación.

#### **Desarrollo de la propuesta**

Para el desarrollo de sistema de gestión de cobros y registro de usuarios se utilizó el entorno de desarrollo JavaBetbeans, en donde se diseñó todas las interfaces que el administrador encargado de los cobros y registro utiliza, (siguiendo las especificaciones de señor encargado) de tal manera que pueda manipularlo fácilmente interactuando con todas las pestañas y opciones que este disponga, frecuentando en lo posible que el uso del sistema de gestión de cobros tenga un mejor grado de experiencia, comodidad y seguridad. Se utilizó una base de datos conectada al sistema de gestión de cobros desarrollada en MySQL, donde se almacenará toda la información personal y de interés para la junta, en tablas que se usó posteriormente para los procesos de cálculo y cobro de consumo de agua como son; los registros de lecturas, sus códigos de usuario y códigos de medidor. El aplicativo móvil fue construido en el desarrollador de aplicaciones Android Studio, incorporando librerías de Firebase, para el desarrollo de la cámara con lector de caracteres (OCR), debido a que este lector necesita específicamente detectar los números de consumo en los medidores, dejando de lado la aplicación de cámara que el teléfono móvil utiliza por defecto, el aplicativo cuenta con una base de datos instalada en el teléfono desarrollada en SQlite, la misma que nos permite almacenar a todos los usuarios con su respectiva información, como clientes del sistema de agua. Las interfaces del aplicativo permiten al encargado realizar búsquedas de que usuario y a que medidor realizará el registro y toma de lectura de consumo, el año y mes de consumo.

#### **Análisis**

El aplicativo móvil descifra mediante el lector de caracteres un código QR con la información correspondiente a cada usuario, para luego almacenar todos los registros de lectura de consumo de agua de sus respectivos medidores, empleando la base de datos interna del teléfono móvil. Para cargar los datos de lectura al sistema de gestión de cobro, se exporta la base de datos del teléfono

mediante un cable USB, utilizando el explorador de Windows para encontrar la ruta donde se encuentra guardada la base de datos, ("\Android\data\com.example.scap\_ec"), y la moveremos a la ruta "C:\Users\Documents\SCAP-EC\BaseDatos" que es donde el Sistema importa la información de la base de datos para realizar los respectivos procesos de cobro. Para el funcionamiento del sistema se debe utilizar un servidor de área local, el mismo que ayuda a conectar la base de datos en MySQL al sistema y cargar toda la información de los registros de lecturas de consumo, información de usuarios y administradores del sistema de gestión de cobro de agua. Una vez iniciado el servidor local, el tesorero encargado del sistema podrá ingresar digitando previamente su usuario y contraseña, al estar dentro del sistema el tesorero podrá:

- Ingresar nuevos usuarios del servicio de agua editar su información, eliminar a usuarios que no existan.
- Importar las capturas de las lecturas de consumo de los medidores, editarlas si así fuera el caso.
- Realizar los cobros a los usuarios registrados en la base de datos del sistema, verificar adeudos e imprimir las facturas de pago.

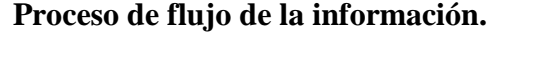

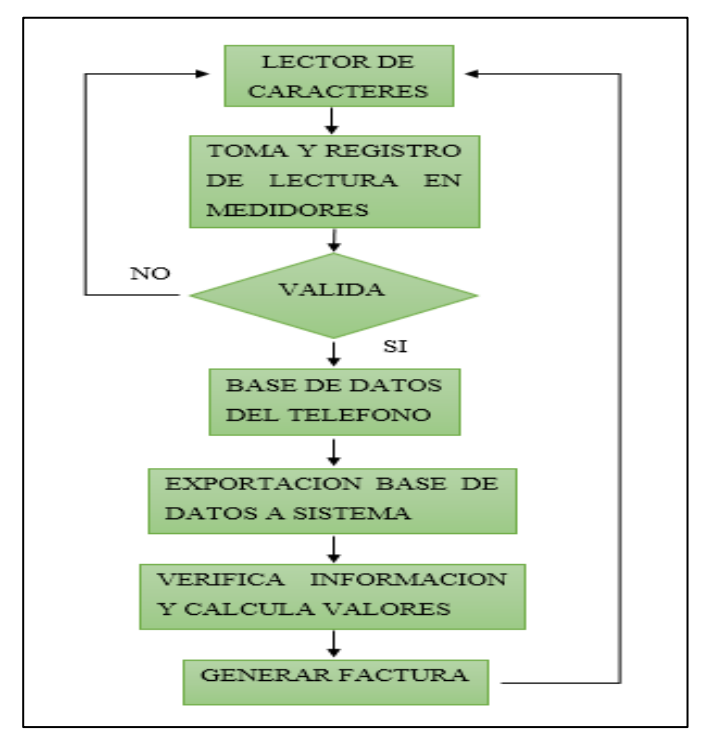

 *Figura 42*. Diagrama de proceso de la información

#### **Proceso manual actual**

La toma de lectura y registro de consumo de los medidores de agua en la comunidad "El Colorado" se realiza mediante la acción del aguador, el 1er día de cada mes se desplaza por cada hogar de la comunidad leyendo los valores de cada medidor y posteriormente escribirlos a un registro de hojas de papel, al terminar de registrar las lecturas de todos los medidores. El día de cobro de consumo de servicio agua se lo realiza el tercer día de cada mes es ahí donde el secretario busca el nombre del usuario que va a realizar el pago en el archivo de Excel, copia el nombre del usuario, el código de medidor, la lectura actual y la lectura anterior a una plantilla donde se realizar los cálculos de la tarifa a pagar.

El proceso actual ocasiona pérdida de veracidad de la información al momento de transcribirla del registro de hojas al archivo de Excel, digitando de una forma equivocada la cantidad de consumo real del usuario. Por otro lado, debido a que los registros se transcriben el mismo día de cobro, ocasiona pérdida de tiempo mientras se realiza la búsqueda del nombre del usuario sus datos y las lecturas de consumo correspondientes al mes, utilizando una mayor cantidad de tiempo en realizar este proceso.

#### **Base de datos**

Para el desarrollo del sistema de gestión de cobro y registro de usuarios, ha sido necesario elaborar el proceso de normalización para luego realizar el modelo entidad relación que es básico para el desarrollo de la base de datos. Las tablas que se genere guardarán la información de los usuarios que se utilizará para gestionar el proceso de registro, toma de lectura y cobro del consumo de agua en la comunidad "El Colorado".

# **Proceso de normalización**

### **Tabla 44.** Usuarios del sistema informático

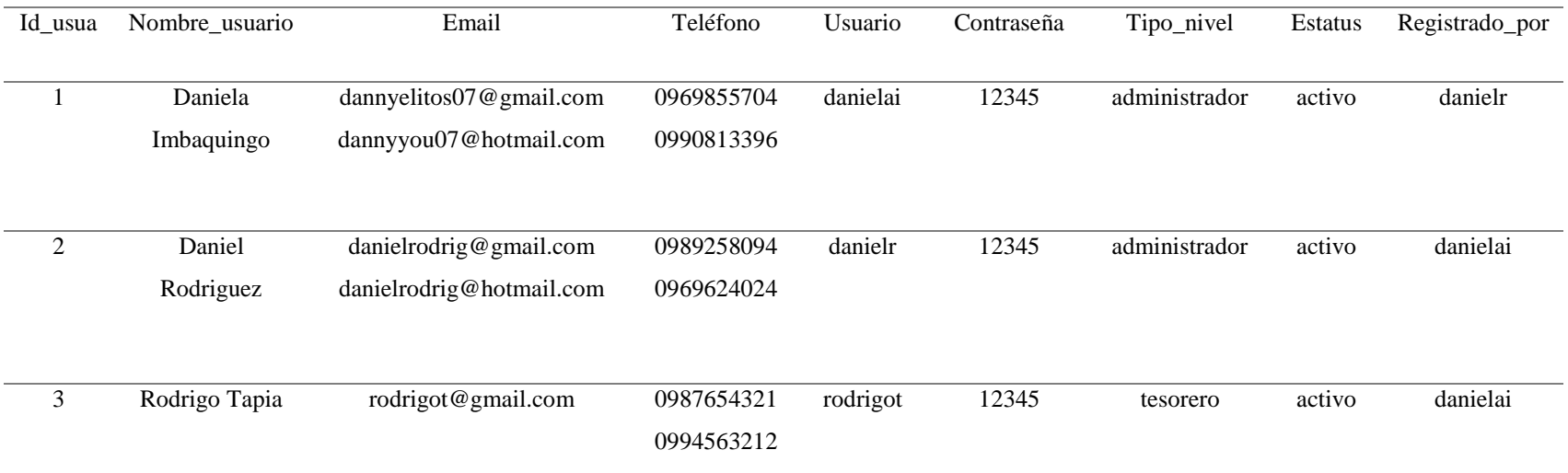

# **Tabla 45.** Normalización Primera Forma Normal

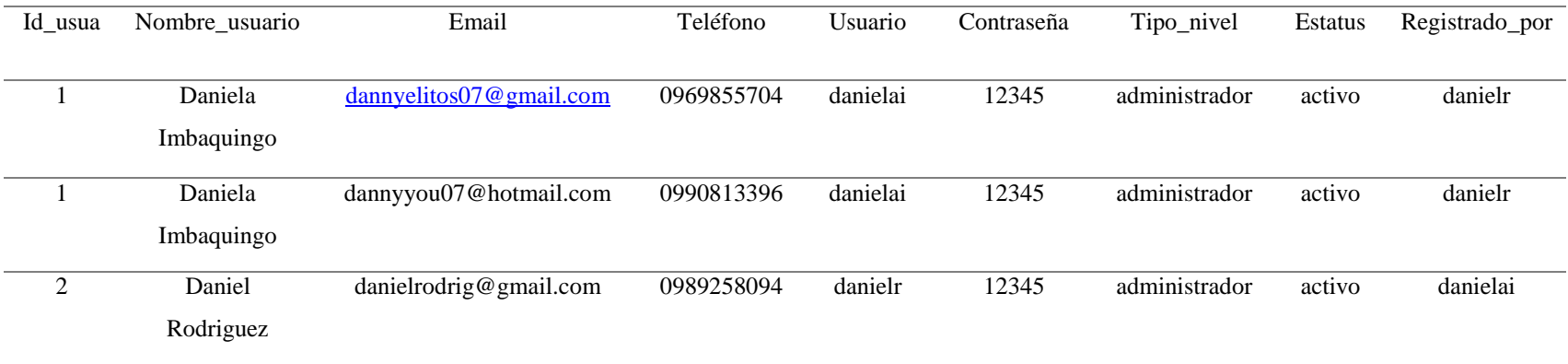

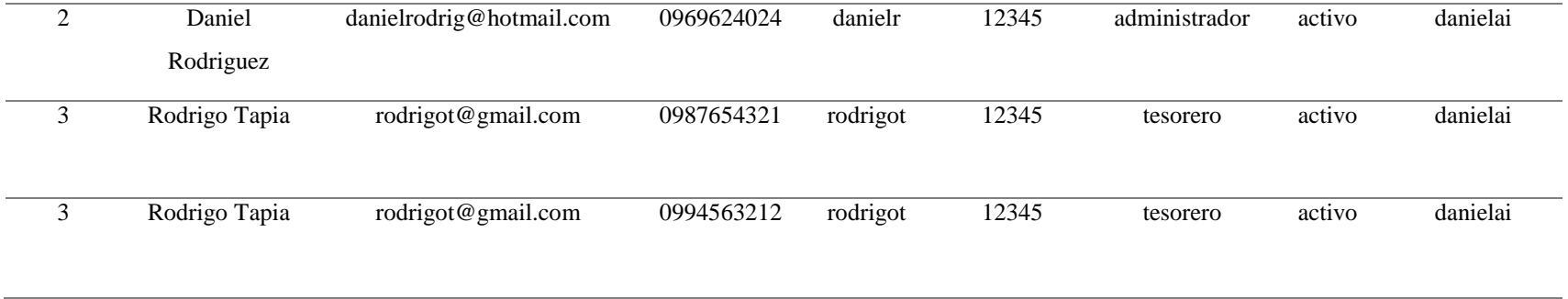

# **Tabla 46.** Normalización Segunda Forma Normal

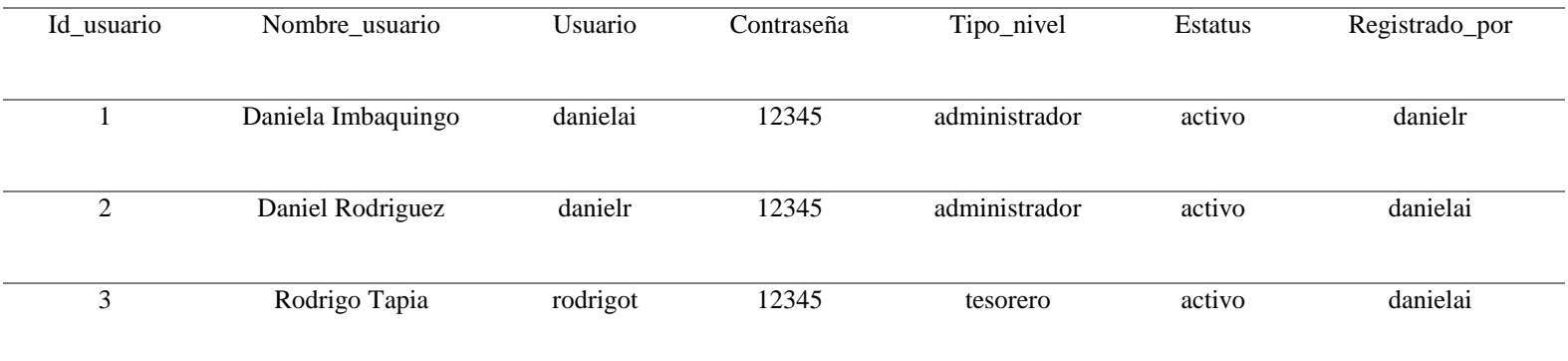

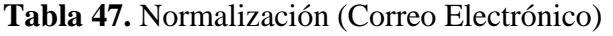

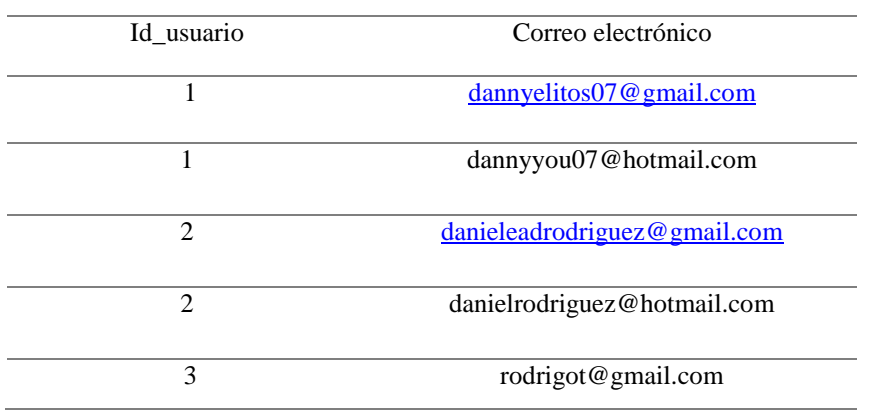

# **Tabla 48.** Normalización (Teléfono)

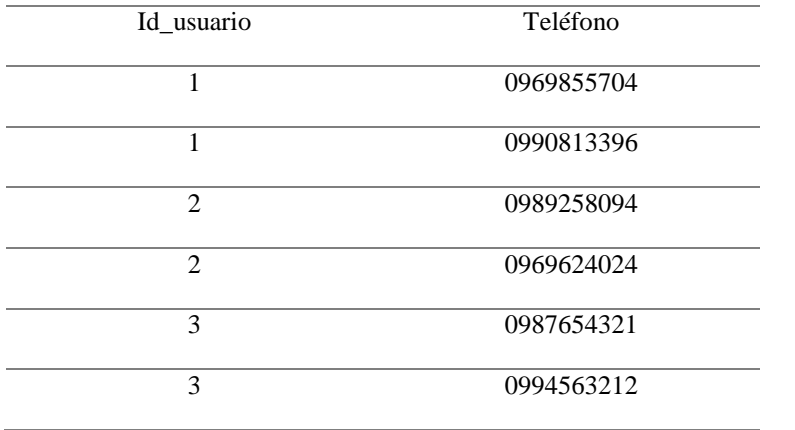

## **Tabla 49.** Tercera forma normal

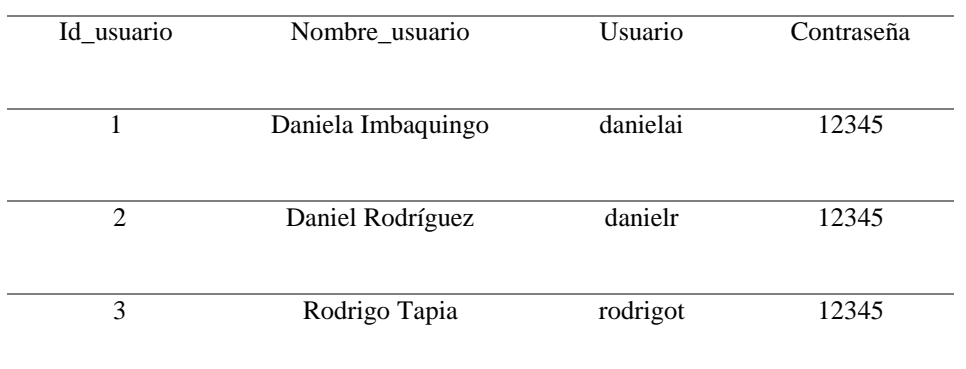

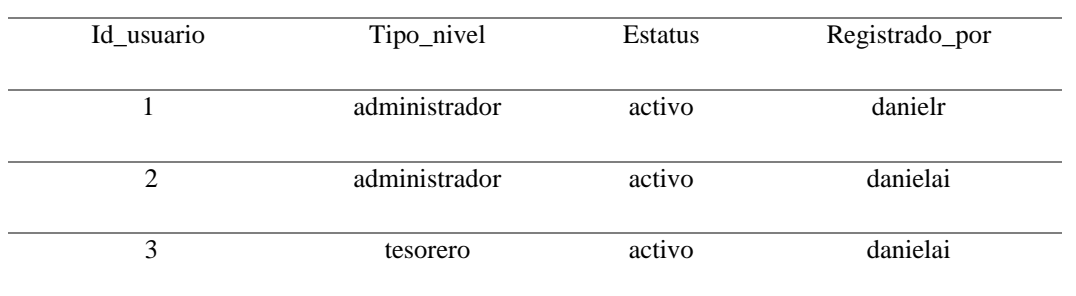

### **Tabla 50.** Normalización (Estatus)

## **Modelo Entidad-Relación**

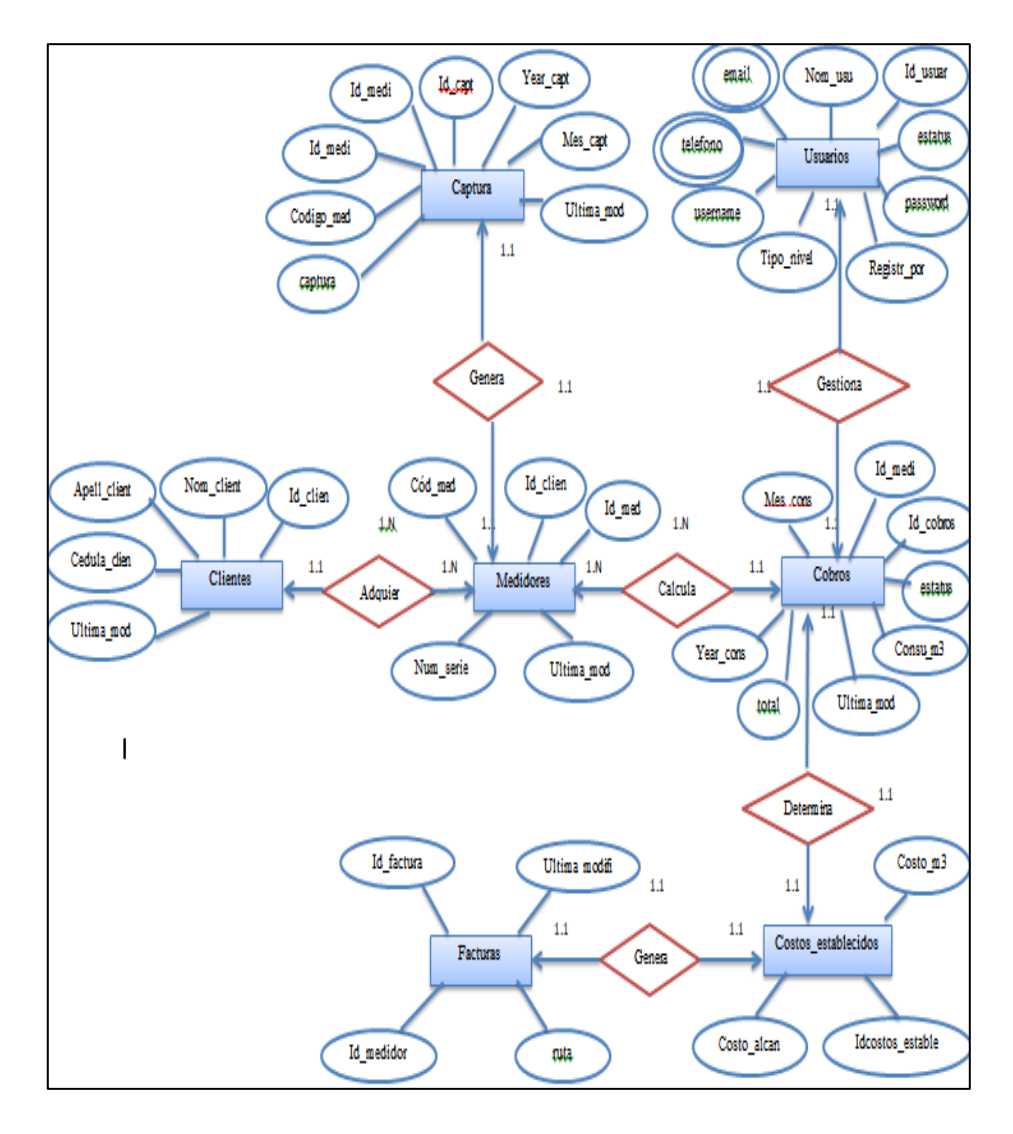

 *Figura 43.* Modelo entidad relación de base de datos

### **Tablas**

Tabla Capturas. - almacena las capturas que se realiza a los códigos de los medidores de los clientes y la fecha en la que se toma la captura.

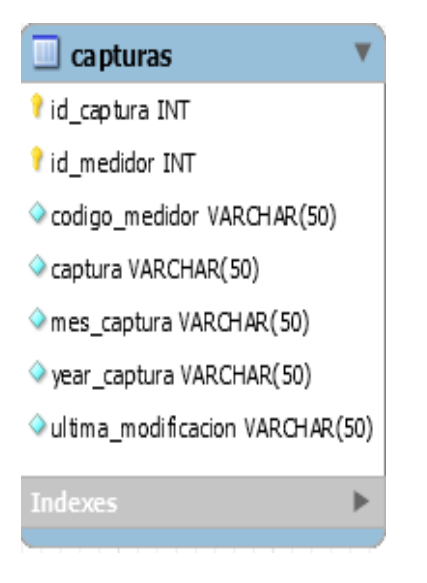

*Figura 44.* Estructura de tabla capturas

Diccionario de datos:

- Id\_captura. guarda el registro de las capturas realizadas a cada medidor
- Id\_medidor. almacena el identificador que se dio a los medidores
- Código\_medidor. almacena la serie designada a cada medidor
- Captura. guarda la captura realizada a los medidores
- Mes\_captura. almacena el mes que se realiza la captura
- Year\_captura. guarda el año en el que se toma la captura
- Ultima \_modificación. son las modificaciones que se realizan al generar la captura

Tabla Clientes. - en esta tabla se almacena los nombres y apellidos de los dueños de los medidores de la comunidad con su respectivo código y cédula.

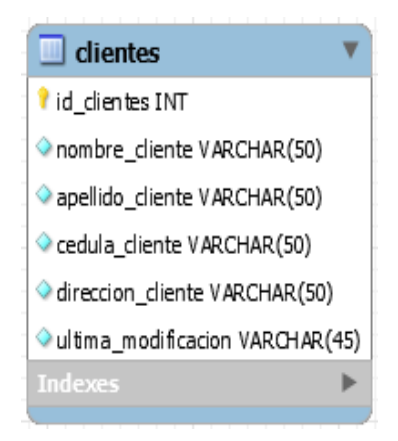

 *Figura 45.* Estructura de tabla clientes

- Id\_cliente.- almacena la identificación del cliente
- Nombre\_cliente.- guarda el nombre del cliente
- Apellido\_cliente.- guarda el apellido del cliente
- Cédula\_cliente.- almacena la cédula del cliente
- Direccion\_cliente.- almacena la dirección del cliente
- Ultima\_modificación.- guarda las modificaciones que realizan los administradores al ingresar o modificar al cliente.

Tabla Cobros. – almacena los cobros correspondientes al servicio de agua por parte de los moradores de la comunidad.

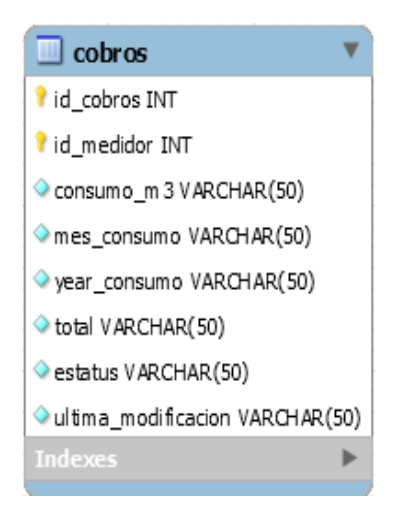

 *Figura 46.* Estructura de tabla cobros

- Id\_cobro.- almacena cobro respectivo por el consumo del servicio de agua
- Id\_medidor.- almacena el identificador que se dio a los medidores
- Consumo\_m3.- almacena el valor por cada metro cubico consumido de agua
- Mes\_consumo.- guarda el consumo que se hizo por mes
- Year\_consumo.- guarda el consumo que se hizo por año
- Total.- almacena el total a pagar por el servicio
- Estatus.- almacena información acerca de si ha cancelado o no el servicio
- Ultima\_modificación.- guarda las modificaciones que se realizan al generar los cobros a los clientes.

Tabla Costos establecidos. - almacena el costo que se debe cancelar tanto para alcantarillado, como el consumo por metro cúbico.

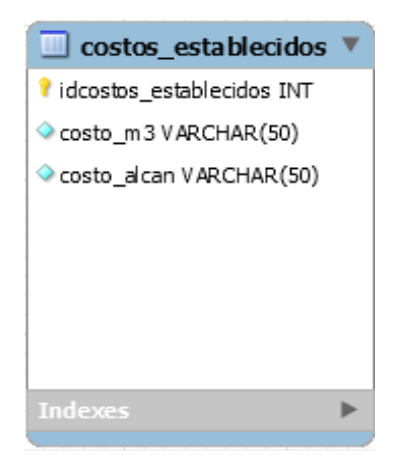

 *Figura 47.* Estructura de tabla costos establecidos

Diccionario de datos:

- Id\_costo.- almacena el identificador del costo del metro cubico de agua
- Costo\_m3.- almacena el valor establecido del metro cubico de agua
- Costo\_alcan.- almacena el valor del alcantarillado

Tabla Facturas. – almacena los datos de los clientes con su código respectivo y el respectivo pago que debe hacer.

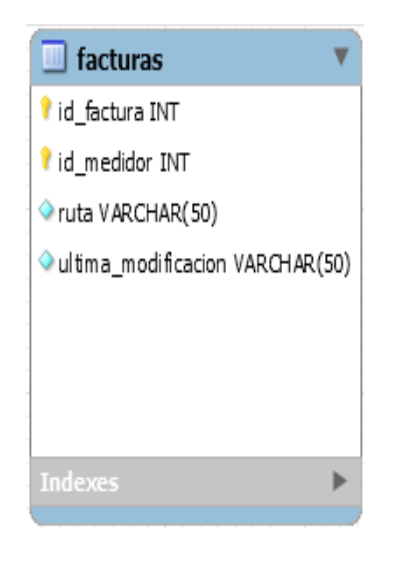

 *Figura 48.* Estructura de tabla facturas

- Id\_factura.- almacena la factura correspondiente a cada usuario
- Id\_medidor.- almacena el identificador que se dio a los medidores
- Ruta.- guarda la factura generada y la ruta en la que se genera
- Ultima\_modificación.- guarda las modificaciones que se realizan al emitir la factura correspondiente

Tabla Medidores. – en esta tabla se almacena el código del cliente, código del medidor, y la lectura del consumo de agua de cada cliente.

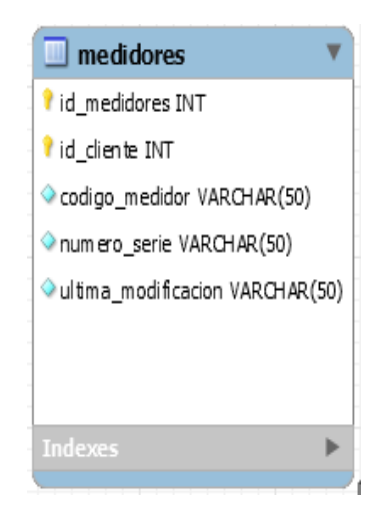

 *Figura 49.* Estructura de tabla medidores

- Id\_medidor.- almacena el identificador que se dio a los medidores
- Id\_cliente.- almacena el identificador que se da al cliente
- Código\_medidor.- almacena la serie designada a cada medidor
- Numero\_serie.- guarda la identificación que posee cada cliente del medidor
- Ultima\_modificación.- guarda las cambios que se realizan al ingresar los datos de los medidores

Tabla Usuarios. – almacena los datos generales de los administradores de la junta y de las personas que pueden tener acceso al sistema.

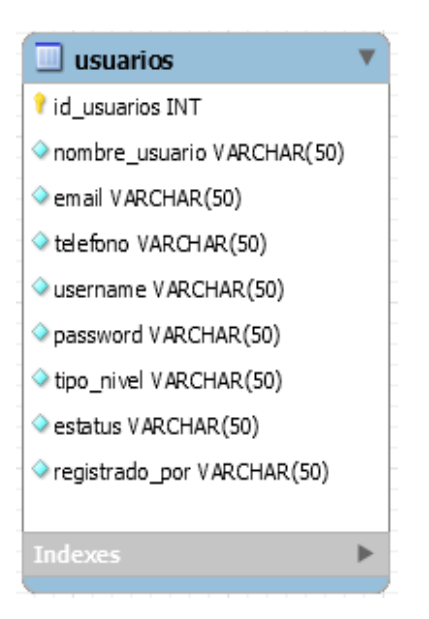

 *Figura 50.* Estructura de tabla usuarios

Diccionario de datos:

- Id\_usuario.- guarda la identificación del usuario
- Nombre\_usuario.- nombre de usuario
- Email.- almacena el correo electrónico del usuario
- Teléfono.- guarda el teléfono del usuario
- Username.- guarda nombre con el que va a ingresar
- Password.- guarda la contraseña
- Tipo\_nivel.- almacena el cargo que ocupa en la junta de agua
- Estatus.- almacena los datos si se encuentra activo o no activo
- Registrado\_por.- guarda el nombre de quien registra a los usuarios

Diagrama entidad-relación de base de datos

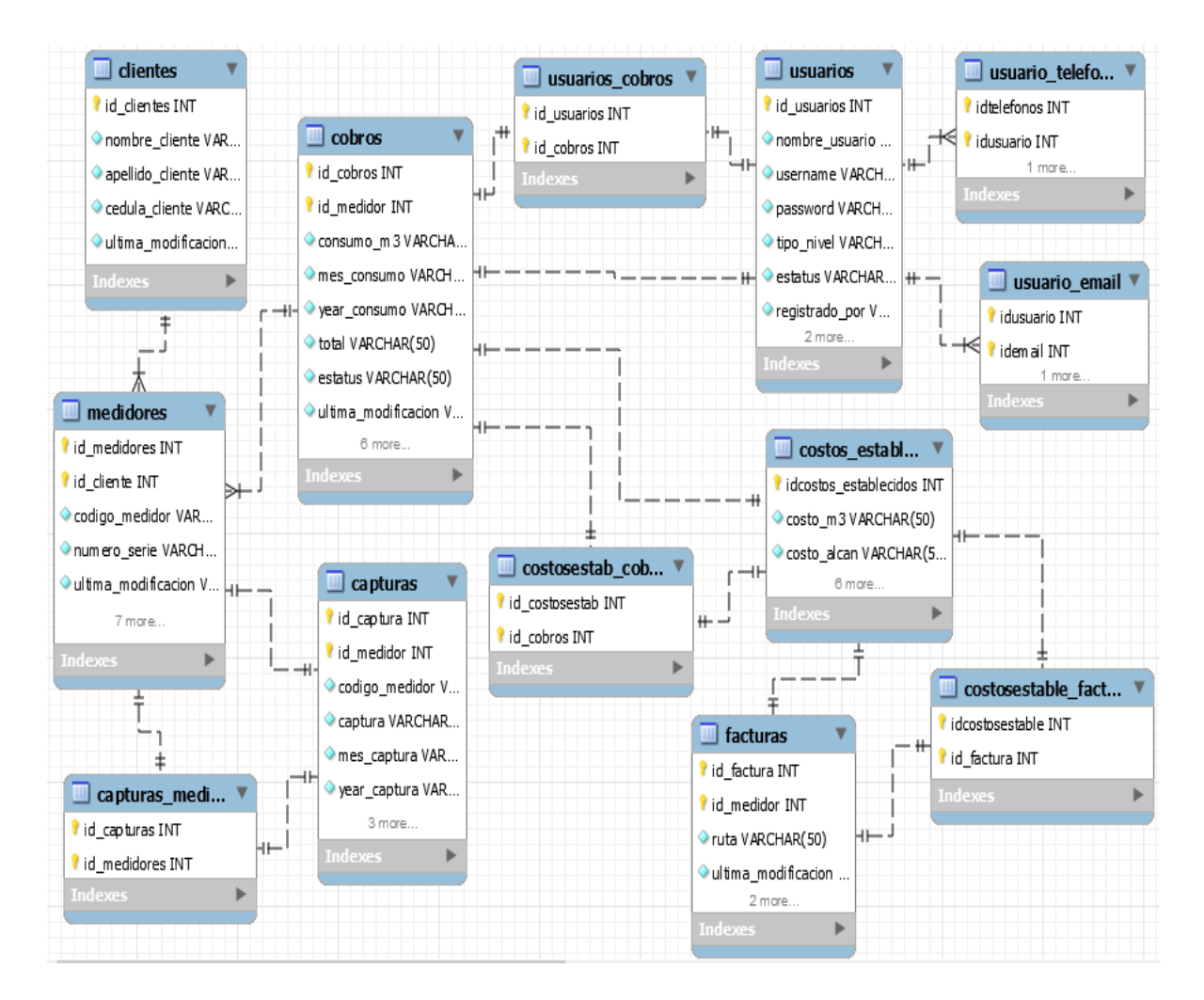

 *Figura 51.* Diagrama entidad - relación de base de datos

#### **Formularios**

Formulario de ingreso: Permite que el usuario del sistema ingrese su nombre y contraseña para poder tener acceso al formulario principal del sistema de gestión de cobro y registro de usuarios.

Formulario menú principal: Este formulario presenta un menú, el cual posee enlaces a todos los formularios que posee el sistema de gestión de cobro y registro de usuarios.

Formularios de información: Los formularios de información están dedicados al funcionamiento del sistema y administración de la base de datos; estos formularios interactúan directamente con el usuario y administran el control de la tecnología de los medidores de agua potable.

#### **Desarrollo**

#### **Codificación**

El presente sistema de gestión de cobros y registro de usuarios se basa principalmente en la prevalencia de varias clases las mismas que permiten administrar el código del sistema y la implementación del aplicativo móvil con lector de caracteres.

```
Código Clase Conexión
```
package clases;

import java.sql.\*;

public class Conexion {

//conexion con bd local

```
 public static Connection conectarbd(){
```
try {

 Connection cn = DriverManager.getConnection("jdbc:mysql://localhost/bd\_scapec", "root", "capi");

return cn;

```
 }catch (SQLException e) {
```
System.out.println("Error al conectar a base de datos local" + e);

}

return (null);

}

}

Código clase menú principal

public Aguador() {

initComponents();

user =Login.user;

setTitle("Aguador");

setLocationRelativeTo(null);

setSize(650,430);

setResizable(false);

setTitle("Aguador - Sesion de " + user);

setLocationRelativeTo(null);

ImageIcon wallpaper = new ImageIcon("src/images/fondosolido.png");//fondo solido

Icon icono fondo  $=$  new new  $=$ ImageIcon(wallpaper.getImage().getScaledInstance(jLabel\_Wallpaper.getWidth(), jLabel\_Wallpaper.getHeight(), Image.SCALE\_DEFAULT)); jLabel\_Wallpaper.setIcon(icono\_fondo); this.repaint(); Toolkit mipantalla= Toolkit.getDefaultToolkit(); //icono de grifo Image icono=mipantalla.getImage("src/images/icon.png"); setIconImage(icono); setDefaultCloseOperation(WindowConstants.DISPOSE\_ON\_CLOSE); try {

Connection  $cn =$ Conexion.conectarbd $($ );

```
 PreparedStatement pst = cn.prepareStatement(
```

```
"select nombre_usuario from usuarios where username = " + user + "");
        ResultSet rs = pst.executeQuery();if(rs.next()) nombre_usuario = rs.getString("nombre_usuario");
    jLabel_nombreUsuario.setText("BIENVENIDO " + nombre_usuario);
  }
} catch (Exception e) {
  System.err.println("Error en conexion desde la interfaz Administrador");
}
     //efecto boton cerrar sesion
jButton_CerrarSesion.setCursor(Cursor.getPredefinedCursor(Cursor.HAND_CURSOR));
jButton_CerrarSesion.setToolTipText("Cerrar Sesion");
```

```
 }
```

```
Código Clientes
```
public class GestionarClientes extends javax.swing.JFrame {

String user;

public static int IDcliente\_update  $= 0$ ;

```
 DefaultTableModel model = new DefaultTableModel();
```
Object [] fila;

int numerofilas=0;

/\*\*

\* Creates new form GestionarClientes

\*/

```
 public GestionarClientes() {
```
initComponents();

 $user = Login.user;$ 

setSize(630, 400);

setTitle("Clientes registrados - Sesión de " + user);

setResizable(false);

setLocationRelativeTo(null);

setDefaultCloseOperation(WindowConstants.DISPOSE\_ON\_CLOSE);

Toolkit mipantalla = Toolkit.getDefaultToolkit(); //icono de grifo

Image icono = mipantalla.getImage("src/images/icon.png");

setIconImage(icono);

ImageIcon wallpaper = new ImageIcon("src/images/fondosolido.png"); //fondo de la app

Icon icono  $fondo = new$ 

ImageIcon(wallpaper.getImage().getScaledInstance(jLabel\_Wallpaper.getWidth(),

jLabel\_Wallpaper.getHeight(), Image.SCALE\_DEFAULT));

jLabel\_Wallpaper.setIcon(icono\_fondo);

this.repaint();

//efetos boton BUSCAR

 jButton\_buscar.setCursor(Cursor.getPredefinedCursor(Cursor.HAND\_CURSOR)); //placeholder

TextPrompt holder;

holder = new TextPrompt("Cédula", txt\_busqueda);

try {

Connection cn = Conexion.conectarbd();

PreparedStatement pst = cn.prepareStatement(

 "select id\_cliente, nombre\_cliente, apellido\_cliente, cedula\_cliente, ultima\_modificacion from clientes");

ResultSet  $rs = pst.$ executeQuery $();$ 

jTable\_clientes = new JTable(model);

jScrollPane2.setViewportView(jTable\_clientes);

model.addColumn(" ");

model.addColumn("Nombre");

model.addColumn("Apellido");

model.addColumn("Cedula");

model.addColumn("Modificado por");

while  $(rs.next())$  {

fila = new Object[5];

```
for (int i = 0; i < 5; i++) {
  \text{fila}[i] = \text{rs.getObject}(i + 1); }
model.addRow(fila);
```
}

numerofilas = jTable\_clientes.getRowCount();

cn.close();

```
 } catch (SQLException e) {
```
System.err.println("Error al llenar tabla. " + e);

 JOptionPane.showMessageDialog(null, "Error al mostrar informacion, !Contacte al Administrador!");

}

//selecciona un usuario para ver su informacion

jTable\_clientes.addMouseListener(new MouseAdapter() {

@Override

public void mouseClicked(MouseEvent e){

int fila\_point = jTable\_clientes.rowAtPoint(e.getPoint());

int col\_point  $= 0$ ;

```
 if(fila_point>-1){
```
IDcliente\_update = (int)model.getValueAt(fila\_point, col\_point);

InformacionCliente informacionCliente = new InformacionCliente();

informacionCliente.setVisible(true);

}

} });

### **Requerimientos**

### Implementación

Los requerimientos técnicos necesarios para la instalación del sistema de automatización de la toma y registro de lecturas de consumo de agua en los medidores de agua en la comunidad "El Colorado" son las siguientes:

| Detalle              |    | Mínimo                       | Recomendado                       |
|----------------------|----|------------------------------|-----------------------------------|
| Procesador           |    | Intel core I3 2,6GHz         | Intel Core I5 o superior          |
| Memoria RAM          |    | $2\,$ Gb                     | 4Gb o superior                    |
| Disco Duro           |    | 100Gb Disponibles            | 500Gb o superior                  |
| Adaptador de video   |    | 1Gb resolución de 1024 x 768 | 2Gb acelerador gráfico o superior |
|                      |    | píxeles                      | 1600 x 1200 píxeles.              |
| Sistema<br>operativo | de | Android 7                    | Android 8 o superior              |
| (Smartphone)         |    |                              |                                   |

**Tabla 51.** Requerimientos técnicos para instalación de sistema

Para un adecuado rendimiento del sistema, es necesario realizar la instalación en un ordenador que cumpla con las características expuestas anteriormente.

### **Seguridades**

Todo sistema informático cuenta con su respectivo módulo de seguridad, con el fin de enviar posibles alteraciones o pérdida de la veracidad de los datos; el sistema informático de gestión de cobro y registro de usuarios con lectura automática de consumo de agua en los medidores de la comunidad "El Colorado", almacena una gran cantidad de información, debido a que se ingresan nuevos registros de usuarios con su respectivo consumo de agua.

El sistema informático de gestión de cobro y registro de usuarios con lectura automática de consumo de agua en los medidores dispone de un módulo de usuarios que permite registrar a los encargados de operar el sistema, tanto en el sistema como en la aplicación móvil.

La presente investigación surge de la necesidad de contar con un sistema de gestión de cobro que permita automatizar la operatividad de la toma y registro de lecturas de consumo y el proceso de cobro de agua en la comunidad "El Colorado". Esta afirmación fue corroborada mediante la aplicación de una encuesta dirigida a beneficiarios y administradores de la junta de agua potable y saneamiento de la comunidad en mención, del total de encuestados se obtuvo un nivel de aceptación favorable y que afirman de la necesidad del desarrollo de este sistema.

El sistema de gestión de cobro se realizó mediante la utilización de la herramienta de desarrollo de software Java Netbeans, que permite la utilización del lenguaje de programación Java para desarrollo de aplicaciones de escritorio. Por otro lado, el aplicativo móvil fue construido usando el software de desarrollo Android Studio, dicho esto, estas herramientas permiten adicionar las características y funciones necesarias para el buen funcionamiento del programa. Determinado así que la interacción con el usuario sea de una manera más amigable y cómoda.

### Desarrollo de formularios

Para determinar si las características de los formularios están acordes a normas de calidad, se empleó una herramienta que permite calificar el nivel de accesibilidad en cuanto a color de fondo, luminosidad, letra y fuentes que integran los formularios de nuestro sistema de gestión. Dando como resultado el cumplimiento de las normas específicas para este tipo de formularios basados en (**WCAG**) **2.1** "Pautas de Accesibilidad para el Contenido Web".

La herramienta que permitió este análisis es: Colour Contrast Analyser, trabaja mediante capturas de interfaz analizando el fondo y los contrastes de color en cada formulario

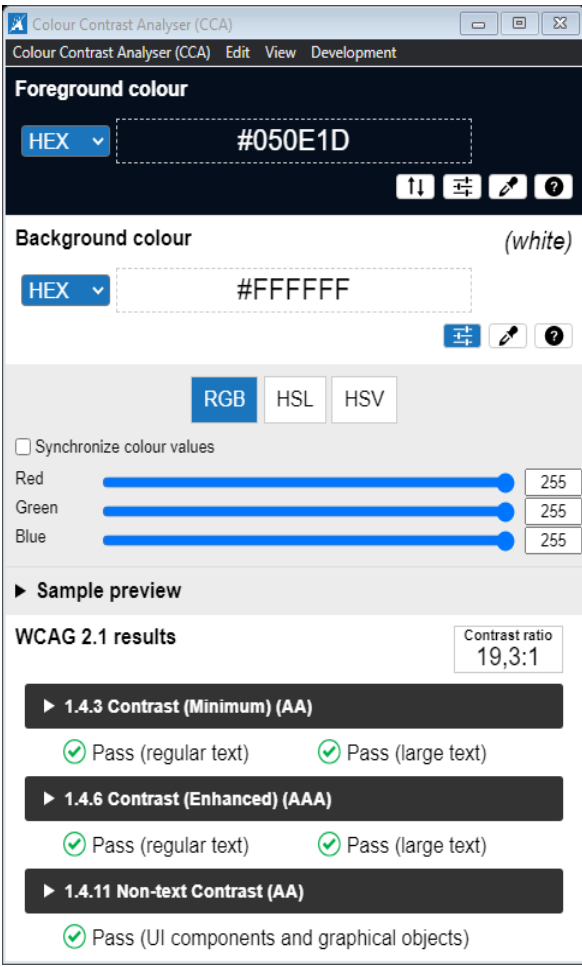

 *Figura 52.* Colour Contrast Analyser

El color de las interfaces se fundamenta al color degradado que actualmente está presente en páginas web y aplicaciones móviles que permiten llevar mayor atención en una determinada área de la interfaz. Además de usar una temática oscura para reducir la fatiga ocular sin dejar de proporcionar claridad visual, sin dejar de lado a que muestra un estilo más elegante.

Los iconos de cada interfaz están basados en skeumorfismo, este hace que los objetos de interfaz sean familiares para los usuarios mediante el uso de conceptos que reconocen en la vida real.

#### Formulario principal

Este formulario presenta un menú principal, el que permitirá interactuar con las diferentes funcionalidades y formularios que dispondrá el sistema informático.
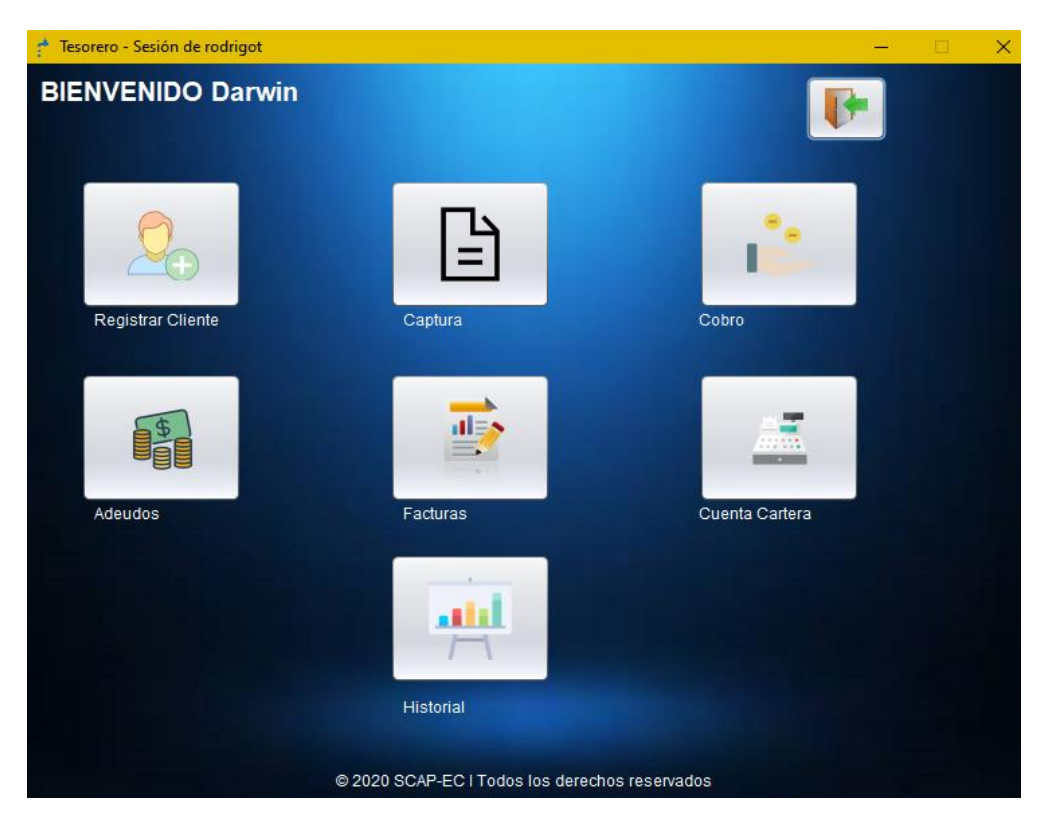

*Figura 53.* Formulario Principal Interfaz de Usuario

## Formulario registro clientes

Este formulario permite ingresar un a nuevo cliente del servicio de agua, datos personales y registrarlo en la base de datos de la junta administradora de agua de "El colorado".

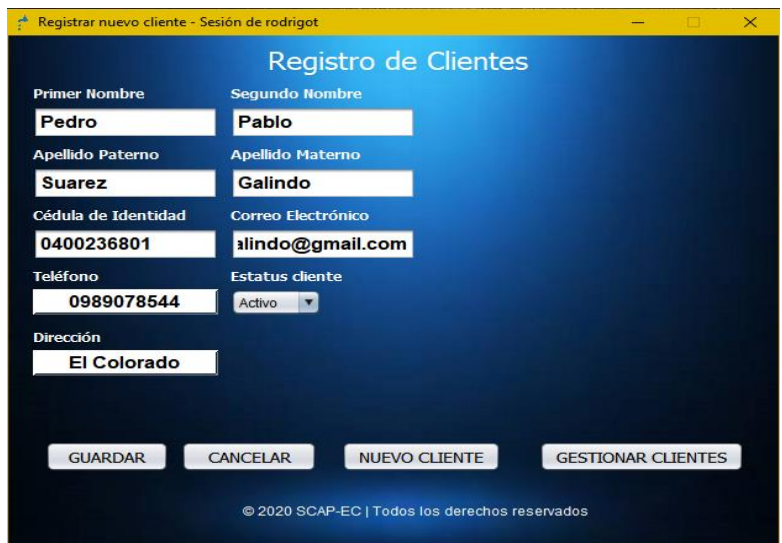

 *Figura 54.* Formulario Registro de Clientes

## Formulario gestionar clientes

Este formulario permite editar la información del cliente del servicio de agua, además de gestionar la información útil para la junta administradora de "El Colorado".

|                         |              | <b>Clientes Registrados</b> |            |                                         |  |
|-------------------------|--------------|-----------------------------|------------|-----------------------------------------|--|
|                         |              |                             |            | Buscar por número de cédula del cliente |  |
|                         |              |                             |            | Cédula                                  |  |
|                         | Nombre       | Apellido                    | Cedula     | <b>Estatus</b>                          |  |
| 1                       | Liliana      | Acosta                      | 0402063234 | Activo                                  |  |
| $\overline{\mathbf{c}}$ | <b>Maria</b> | Almeida                     | 0400233818 | Activo                                  |  |
| 3                       | Blanca       | Almeida                     | 0400866687 | Activo                                  |  |
| 4                       | Jose         | Amuy                        | 0400233623 | Activo                                  |  |
| 5                       | Segundo      | Amuy                        | 0400710794 | Activo                                  |  |
| $6\phantom{a}$          | Pedro        | Caicedo                     | 0400894929 | Activo                                  |  |
| $\overline{7}$          | Jorge        | Calderon                    | 0400331336 | Activo                                  |  |
| 8                       | Pedro        | Chalacan                    | 0401262258 | Activo                                  |  |
| 9                       | Transito     | Chalacan                    | 0401000823 | Activo                                  |  |
| 40                      | Funtarnia    | Chalparizon                 | 1757300033 |                                         |  |

 *Figura 55.* Formulario Gestionar Clientes (listado)

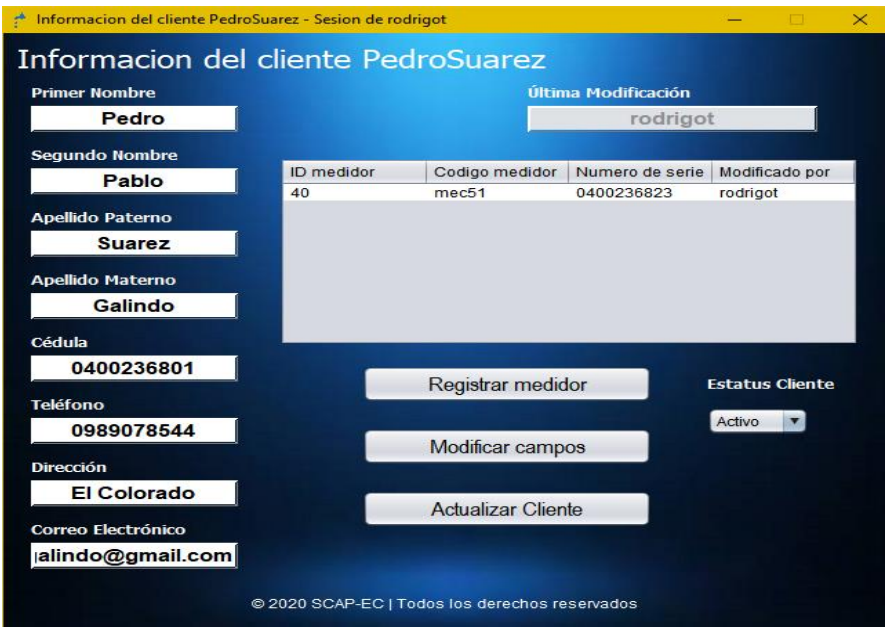

 *Figura 56.* Formulario Gestionar Información de Clientes

Formulario registro de medidor

Este formulario permite añadir un medidor o varios medidores a los clientes del servicio agua, se ingresa el número de serie y el código del medidor.

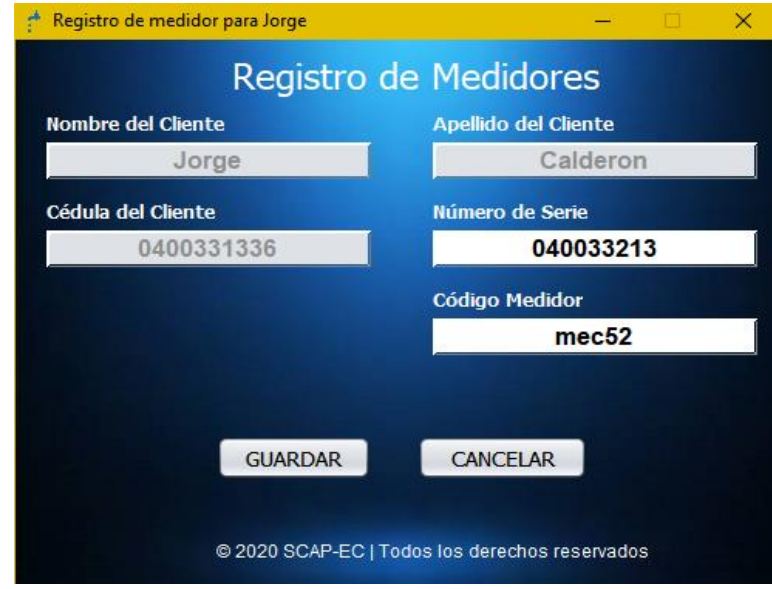

 *Figura 57.* Formulario Registro de Medidor

# Formulario cobro

Este formulario permite gestionar el proceso de cobro, realizando una búsqueda al cliente que va a realizar el pago del servicio de agua, mediante el código de medidor o su nombre. El sistema realiza la consulta a la base de datos y arroja los datos de consumo y la tarifa que el cliente tiene que pagar.

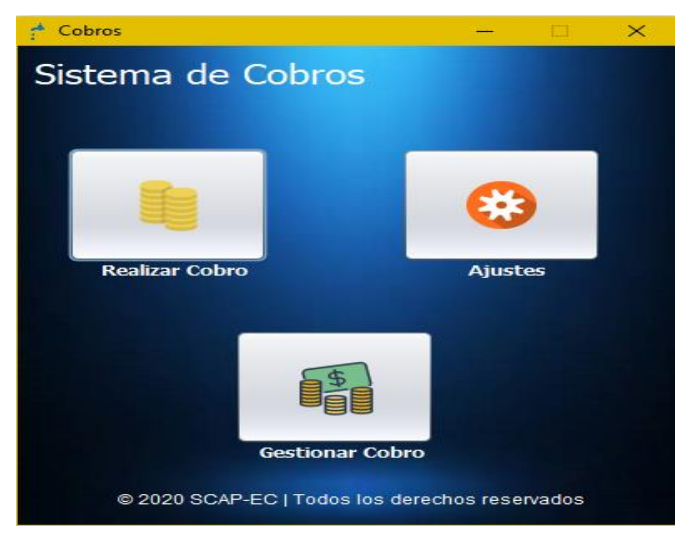

 *Figura 58.* Formulario de menú de cobros

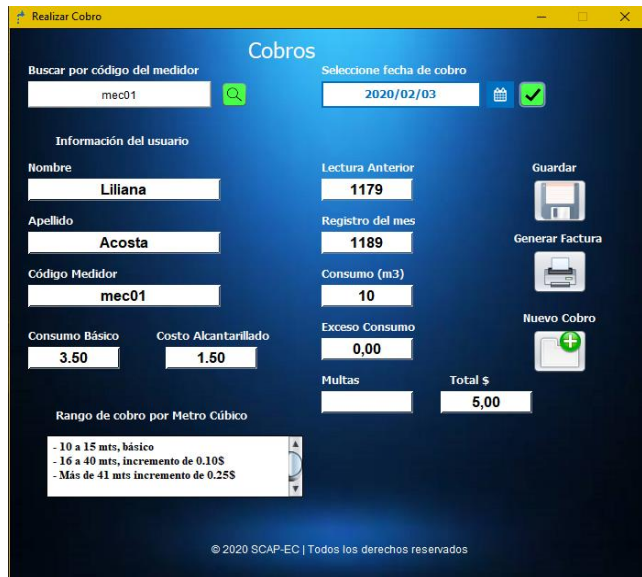

 *Figura 59.* Formulario Cobros Realizados

Formulario adeudos

Esta opción permite observar a los usuarios que no han realizado sus cobros respectivos. En qué fecha no ha cancelado y cuanto adeuda.

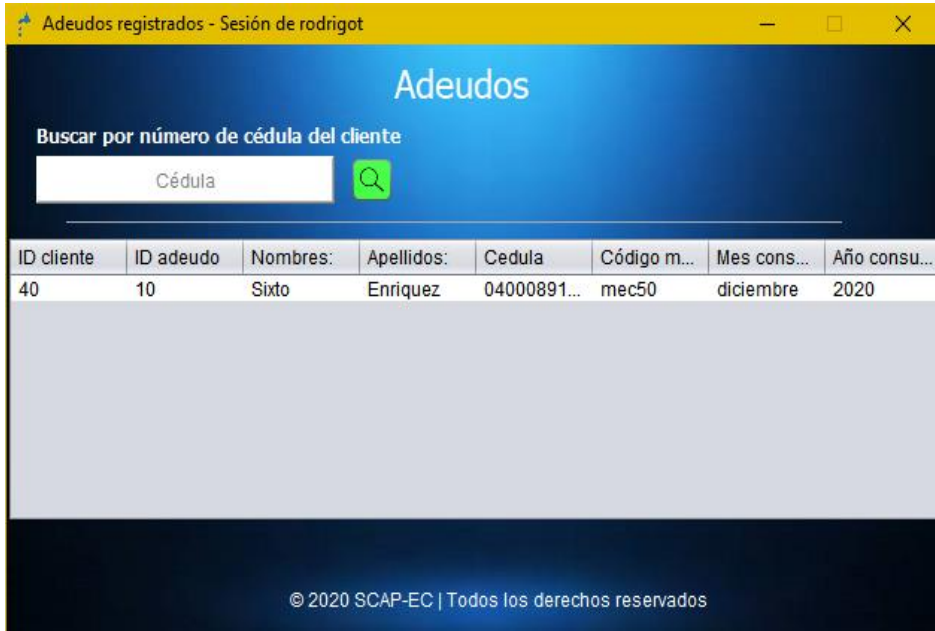

 *Figura 60.* Formulario de información de adeudos

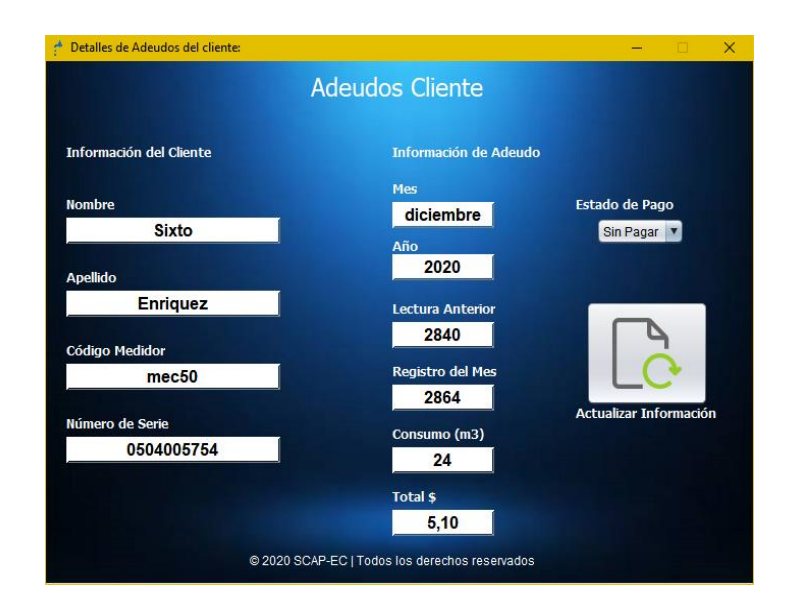

 *Figura 61.* Formulario Información de Adeudos

#### Formulario facturas

Esta opción permite observar las facturas generadas por el sistema a los clientes que realizaron el pago del consumo de agua. Se podrá buscar a los clientes mediante su número de cedula, y observar el archivo de la factura en formato pdf.

|                     |                              |              | Facturas de Consumo |                             |         |      |               |
|---------------------|------------------------------|--------------|---------------------|-----------------------------|---------|------|---------------|
|                     | Buscar por código de medidor |              |                     | Buscar por fecha de consumo |         |      |               |
|                     | Código Medidor               |              |                     | v Año<br>Mes                |         |      |               |
| <b>Id Cliente:</b>  | Id Factura:                  | Nombres:     | Apellidos:          | Código medidor              | Mes:    | Año: | Estado de Fac |
|                     |                              | Liliana      | Acosta              | mec01                       | febrero | 2020 | anulada       |
| $\overline{c}$      | $\overline{2}$               | <b>Maria</b> | Almeida             | mec <sub>02</sub>           | febrero | 2020 | activo        |
| 3                   | 3                            | Blanca       | Almeida             | mec <sub>03</sub>           | febrero | 2020 | activo        |
| í                   | 4                            | Liliana      | Acosta              | mec01                       | marzo   | 2020 | activo        |
|                     | 5                            | Maria        | Almeida             | mec <sub>02</sub>           | marzo   | 2020 | activo        |
|                     |                              | Blanca       | Almeida             | mec <sub>03</sub>           | marzo   | 2020 | activo        |
| $\overline{2}$<br>3 | $6\phantom{.}6$              |              |                     |                             |         |      |               |
|                     |                              | Liliana      | Acosta              | mec <sub>01</sub>           | abril   | 2020 | activo        |
| 1<br>$\overline{c}$ | 8                            | Maria        | Almeida             | mec <sub>02</sub>           | abril   | 2020 | activo        |

 *Figura 62.* Formulario de información de facturas realizadas

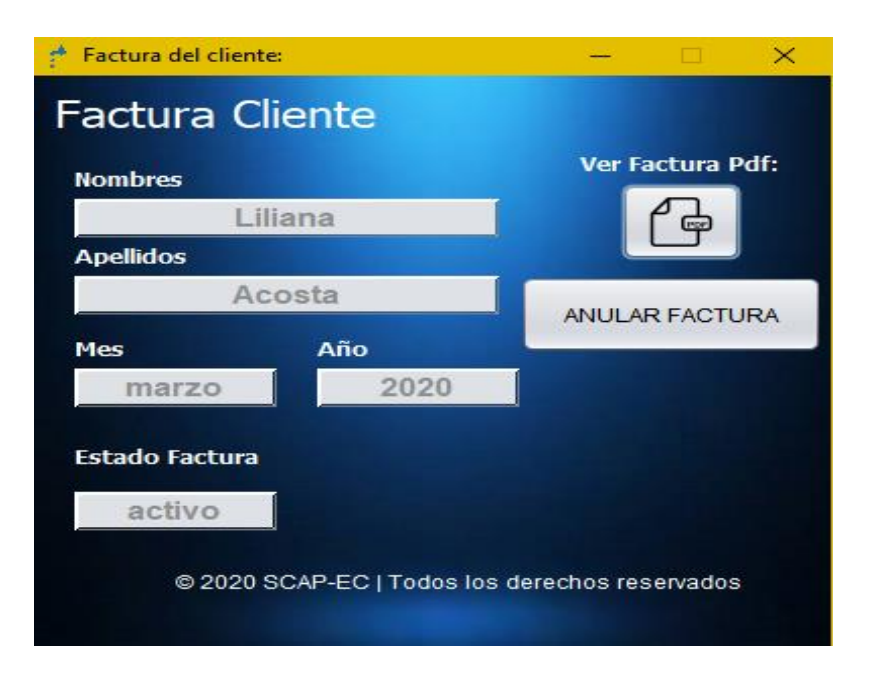

 *Figura 63.* Formulario Información de Facturas

# Formulario Cuenta Cartera

En esta parte se almacena todo lo que se ha recaudado de los pagos respectivos de cada mes y el dinero que no se recaudo por las personas que no cancelaron.

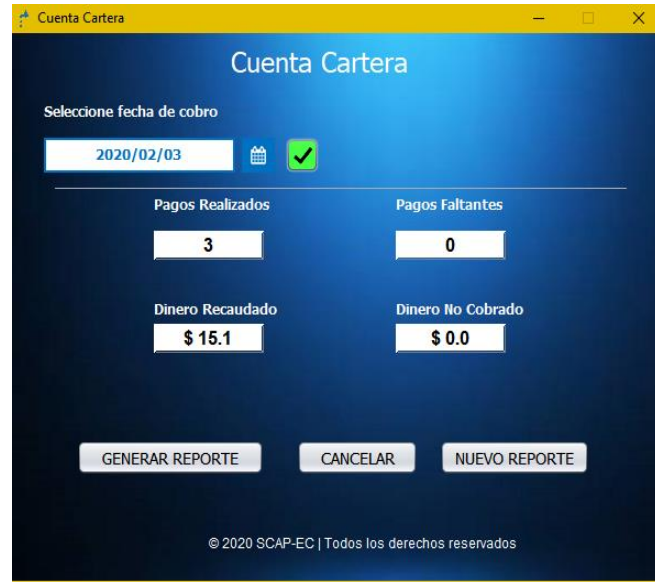

 *Figura 64.* Formulario Cuenta Cartera

## Formulario Historial

La estructura del formulario incorpora la informacion de los usuarios con la descripcion de los datos personales, el código que les corresponde, la fecha en la que se reliza el cobro y adicional el valor de consumo a pagar.

| ÷          | Adeudos registrados - Sesion de rodrigot |                |                      |           |                                                         |          |        | $\times$<br>П    |
|------------|------------------------------------------|----------------|----------------------|-----------|---------------------------------------------------------|----------|--------|------------------|
|            | Buscar por número de cédula              |                | Historial de Consumo |           | Buscar por fecha de consumo                             |          |        |                  |
|            | Cédula                                   |                |                      | Mes       | $\overline{\phantom{a}}$ Año<br>$\overline{\mathbf{v}}$ |          | Q      |                  |
|            |                                          |                |                      |           |                                                         |          |        |                  |
| Cedula:    | <b>Nombres</b>                           | Apellido       | Codigo medi          | Mes:      | Año:                                                    | Consumo: | Valor: | Estado:          |
| 0402063234 | Liliana                                  | Acosta         | mec <sub>01</sub>    | febrero   | 2020                                                    | 10       | 5.00   | Pagado           |
| 0400233818 | Maria                                    | Almeida        | mec <sub>02</sub>    | febrero   | 2020                                                    | 7        | 5.00   | Pagado           |
| 0400866687 | Blanca                                   | Almeida        | mec <sub>03</sub>    | febrero   | 2020                                                    | 16       | 5.10   | Pagado           |
| 0402063234 | Liliana                                  | Acosta         | mec <sub>01</sub>    | marzo     | 2020                                                    | 7        | 5.00   | Pagado           |
| 0400233818 | Maria                                    | Almeida        | mec02                | marzo     | 2020                                                    | 12       | 5.00   | Pagado           |
| 0400866687 | <b>Blanca</b>                            | Almeida        | mec <sub>03</sub>    | marzo     | 2020                                                    | 11       | 5.00   | Pagado           |
| 0402063234 | Liliana                                  | Acosta         | mec <sub>01</sub>    | abril     | 2020                                                    | 9        | 5,00   | Pagado           |
| 0400233818 | Maria                                    | Almeida        | mec <sub>02</sub>    | abril     | 2020                                                    | 11       | 5,00   | Pagado           |
| 0400866687 | <b>Blanca</b>                            | Almeida        | mec <sub>03</sub>    | abril     | 2020                                                    | 11       | 5.00   | Pagado           |
| 0400089117 | <b>Sixto</b>                             | Enriquez       | mec <sub>50</sub>    | diciembre | 2020                                                    | 24       | 5.10   | Pagado           |
| 0401894438 | Santiago                                 | Cuaspud        | mec63                | abril     | 2021                                                    | 7        | 5.00   | Pagado           |
| 0401894431 | hhhhhh                                   | eeee           | mec65                | julio     | 2021                                                    | 7        | 5.00   | Sin Pagar        |
| 0400975835 | Camilo                                   | <b>Escobar</b> | mec66                | agosto    | 2021                                                    | 8        | 5.00   | <b>Sin Pagar</b> |

 *Figura 65.* Formulario Historial

Formulario principal aplicación móvil

Este es el formulario principal del aplicativo con lector de caracteres. El cual permite ingresar clientes del servicio de agua para registrar su consumo.

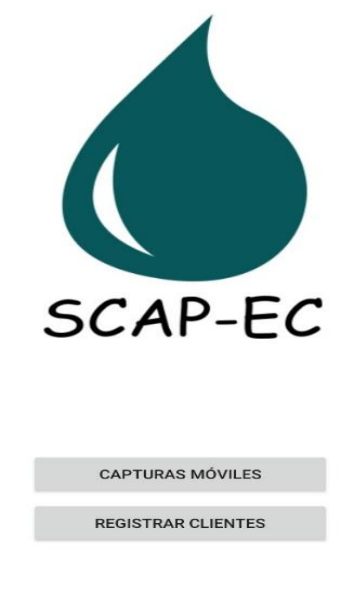

@ 2020 SCAP-EC | Todos los derechos reservados

 *Figura 66.* Formulario Principal App móvil

Registro de clientes y registro de medidores

En esta parte podemos ingresar los datos del cliente como sus nombres, apellidos y número de cédula.

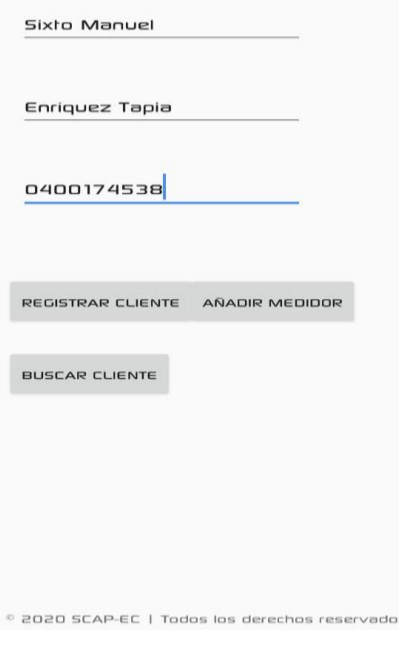

 *Figura 67.* Formulario Registro de Clientes

En esta parte buscamos al cliente registrado e ingresamos el numero de serie y designamos el código correspondiente.

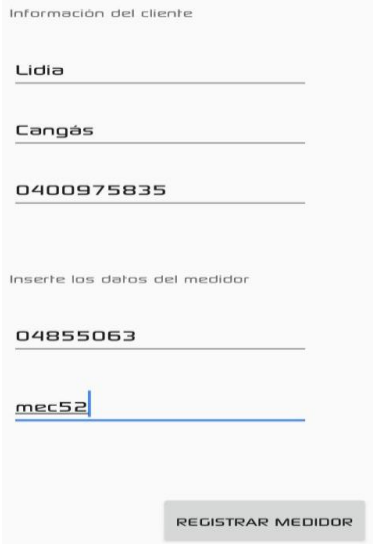

 *Figura 68*. Registro de Medidor

Interfaz de registro de captura

En eta parte se escanea el código, busca al cliente y capturar las lecturas de los medidores para continuar con el registro de la información.

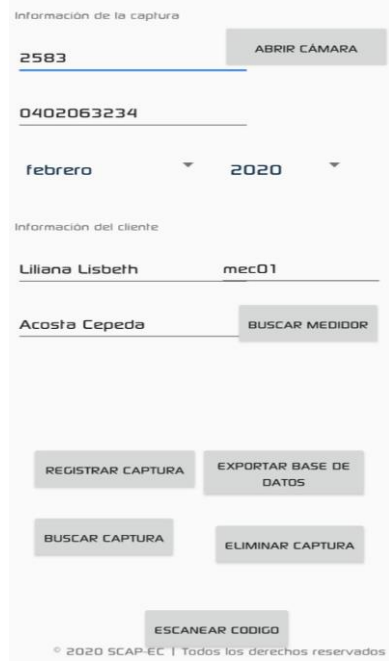

 *Figura 69.* Formulario de registro de Captura

Caja negra

Según Sánchez (2016) menciona que:

Prueba de caja negra, es una técnica de prueba de software en la que las funciones se verifican sin considerar la estructura del código interno, los detalles de implementación o los escenarios de ejecución interna en el software. Este tipo de prueba se realiza para verificar la funcionalidad de los elementos que interactúan directamente con el usuario del sistema informático, como son: la pantalla principal del sistema, acceso al dispositivo con lector de caracteres, consultar información ingresada del consumo mensual de agua de cada hogar. (p.17)

El sistema Informático contiene todas las especificaciones que el administrador encargado en realizar los cobro ha manifestado a lo largo del desarrollo y se tomó como punto clave en la construcción de este, cumpliendo así con las funciones operativas y las características de uso que el sistema de cobro de agua y registro de usuarios debe contar para su fácil manejo.

# **Tabla 52.** Pruebas de caja negra

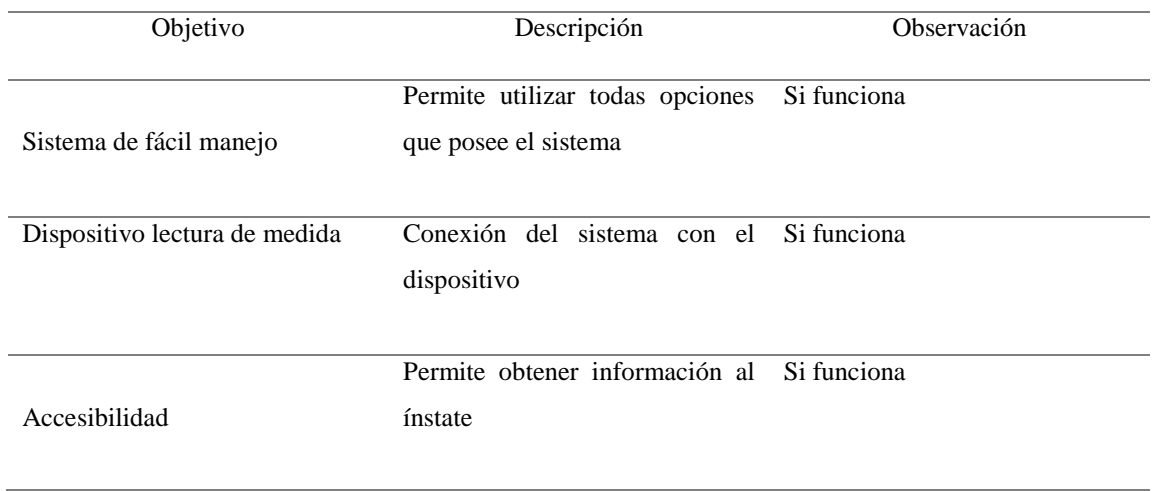

**Anexo 7.** Manual de usuario

Ingreso al sistema

Ejecute el sistema SCAP-EC, con doble clic izquierdo sobre el icono del sistema.

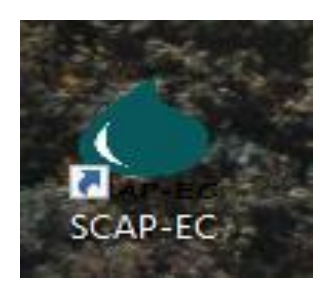

 *Figura 70*. Icono aplicación de escritorio

Ingrese al sistema con sus credenciales de acceso.

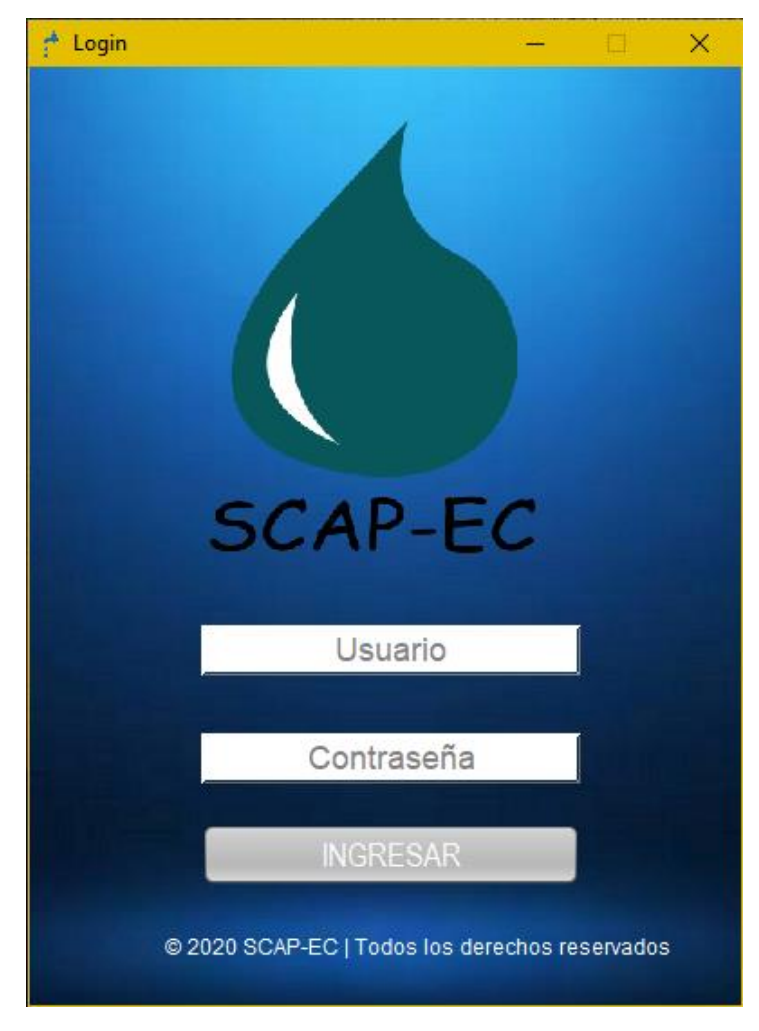

 *Figura 71***.** Login de aplicación de escritorio

# Registrar cliente

Para añadir un nuevo cliente, ingrese a la opción "Registrar cliente".

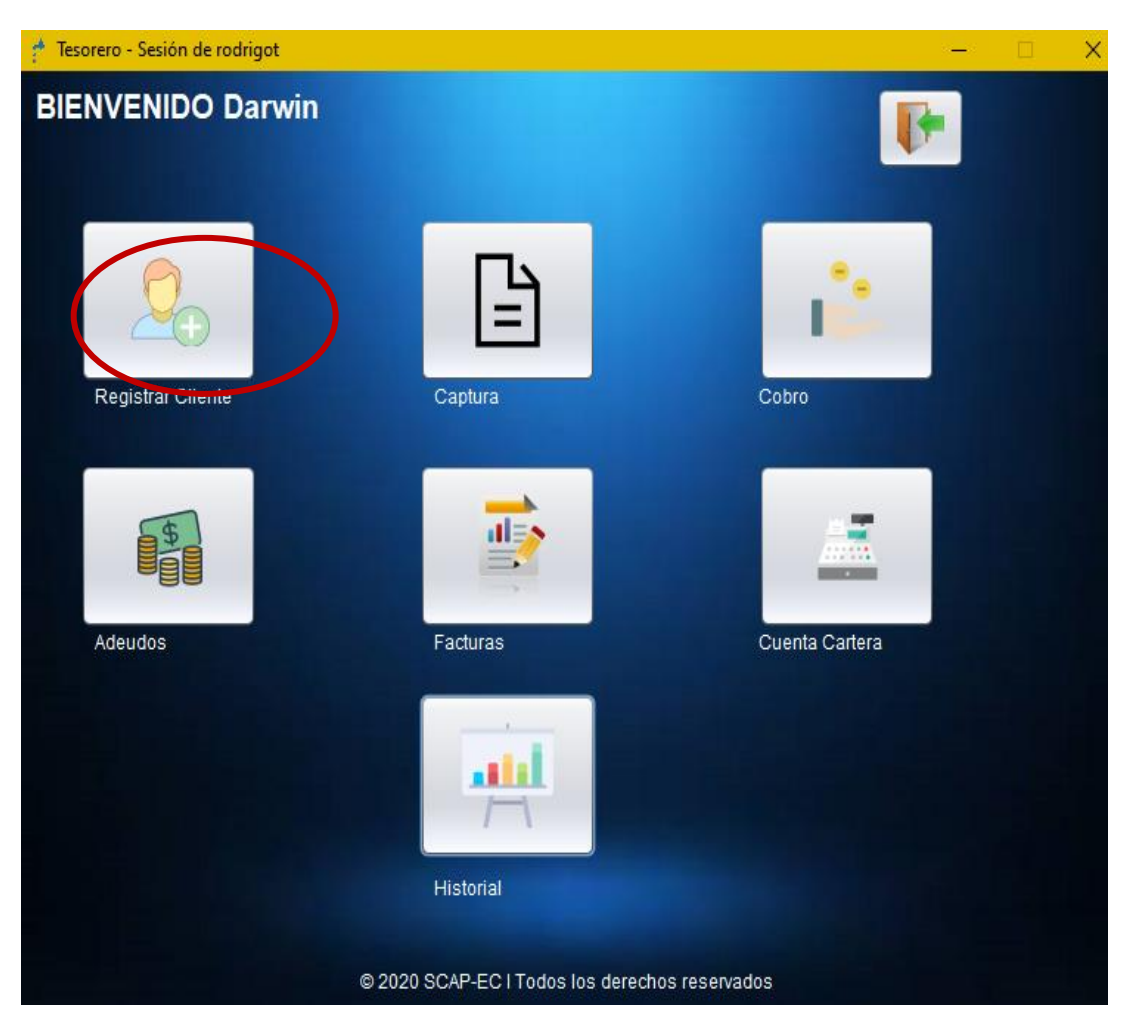

 *Figura 72.* Botón de registro de clientes

Ahora, introduzca los datos personales del nuevo cliente. Una vez finalizado, de Clic en el botón Guardar. También encontramos las opciones de cancelar, nuevo cliente y gestionar clientes.

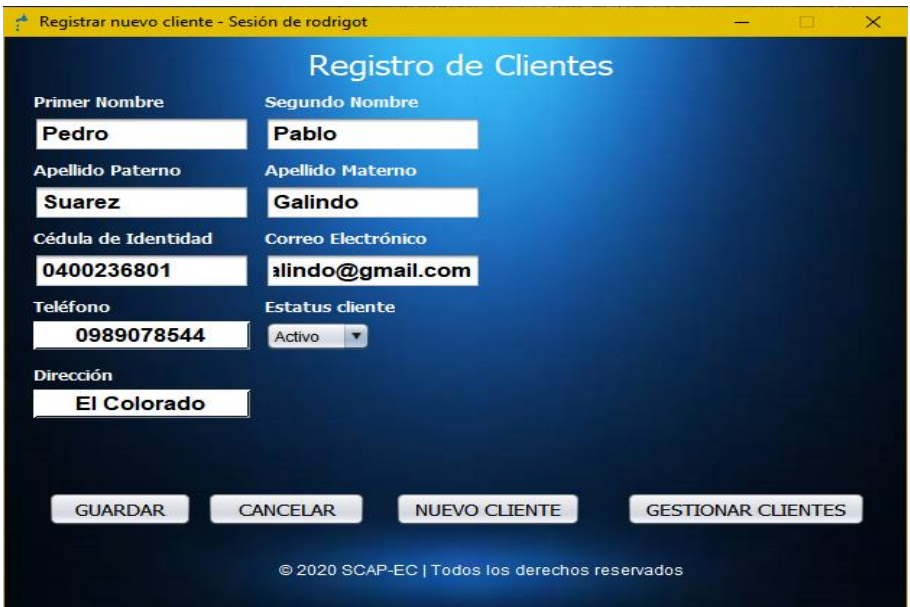

 *Figura 73.* Ingreso de datos personales de clientes

# Gestionar Clientes

La opción de gestionar clientes le permite, editar la información de cada cliente, modificar y añadir los medidores de agua potable.

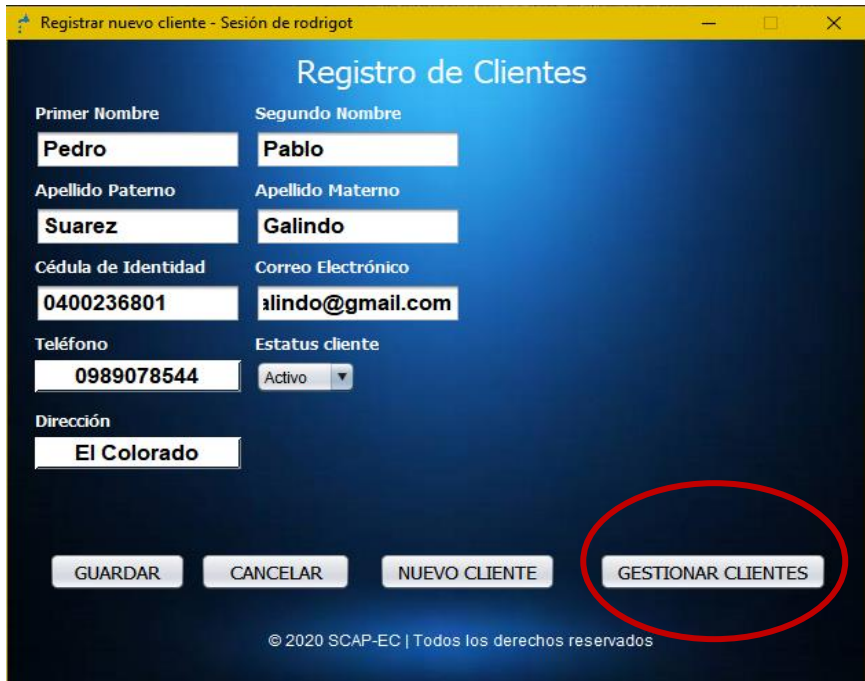

 *Figura 74.* Botón Gestionar clientes

Al ingresar en esta opción, se despliega una nueva ventana, en la cual puede encontrar todos los clientes registrados. Tiene a disposición la búsqueda por medio del número de cédula de identidad del cliente.

|                |                 | <b>Clientes Registrados</b> |            | Buscar por número de cédula del cliente |  |
|----------------|-----------------|-----------------------------|------------|-----------------------------------------|--|
|                |                 |                             |            | Cédula                                  |  |
|                | Nombre          | Apellido                    | Cedula     | Estatus                                 |  |
|                | Liliana         | Acosta                      | 0402063234 | Activo                                  |  |
| $\overline{2}$ | Maria           | Almeida                     | 0400233818 | Activo                                  |  |
| 3              | Blanca          | Almeida                     | 0400866687 | Activo                                  |  |
| $\overline{4}$ | Jose            | Amuy                        | 0400233623 | Activo                                  |  |
| 5              | Segundo         | Amuy                        | 0400710794 | Activo                                  |  |
| 6              | Pedro           | Caicedo                     | 0400894929 | Activo                                  |  |
| $\overline{7}$ | Jorge           | Calderon                    | 0400331336 | Activo                                  |  |
| 8              | Pedro           | Chalacan                    | 0401262258 | Activo                                  |  |
| 9              | Transito        | Chalacan                    | 0401000823 | Activo                                  |  |
| 40             | $F_{inathenia}$ | Chainarizon                 | 1757300033 |                                         |  |

 *Figura 75.* Clientes registrados anteriormente en el sistema

Al hacer clic sobre cada cliente, usted podrá observar la información detallada, como se muestra a continuación.

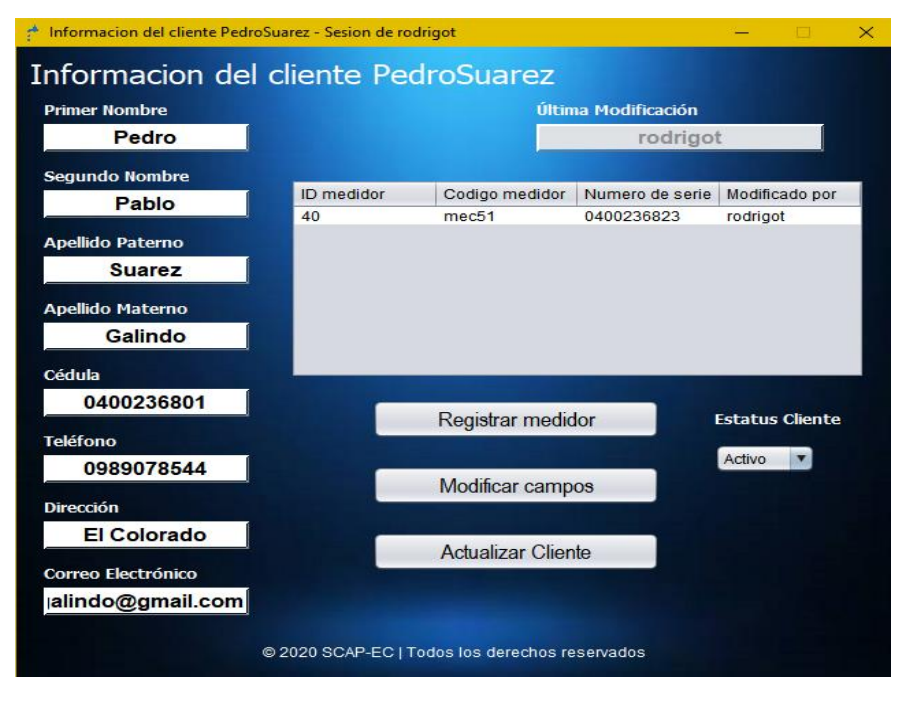

 *Figura 76.* Información de cada cliente registrado

Actualizar información del cliente

Para actualizar la información del cliente, edite los campos de nombres, apellidos o cédula y luego de clic sobre el botón Actualizar Cliente.

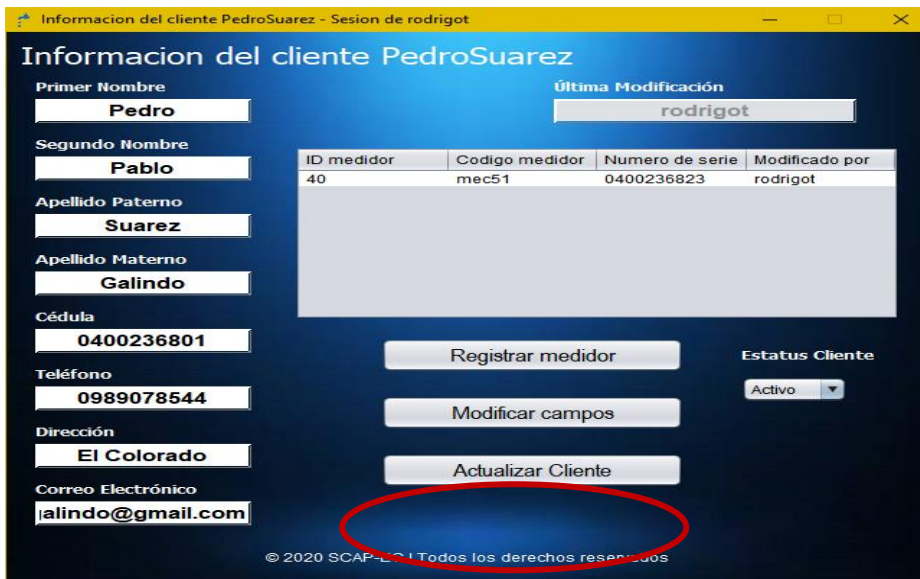

 *Figura 77.* Botón actualizar información del cliente

#### Registrar medidor

Para agregar un medidor al cliente, seleccione la opción Registrar medidor.

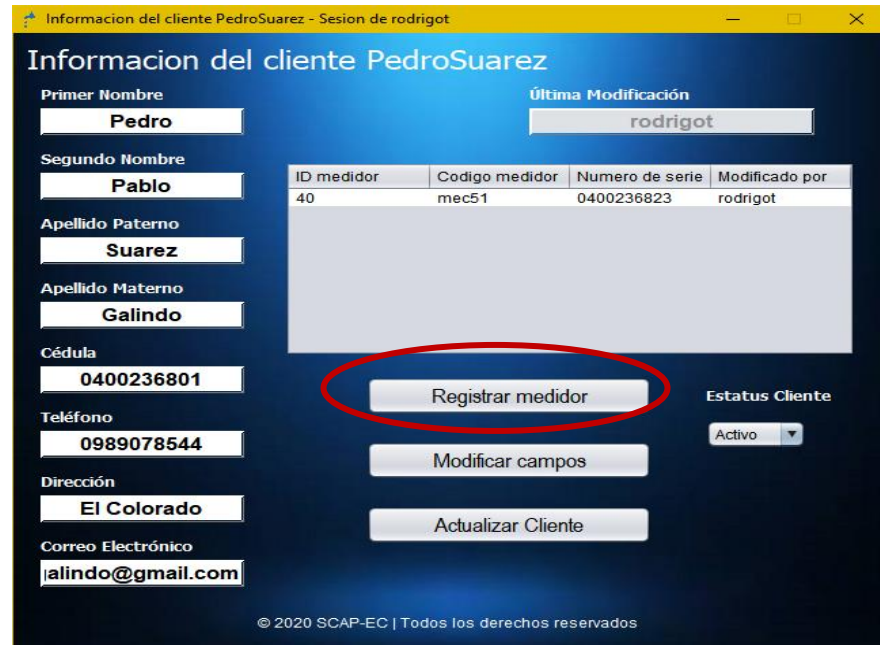

 *Figura 78.* Botón registrar medidor perteneciente a cliente

Ahora, registre el medidor con el número de serie y su respectivo código. Luego de clic en Registrar Medidor.

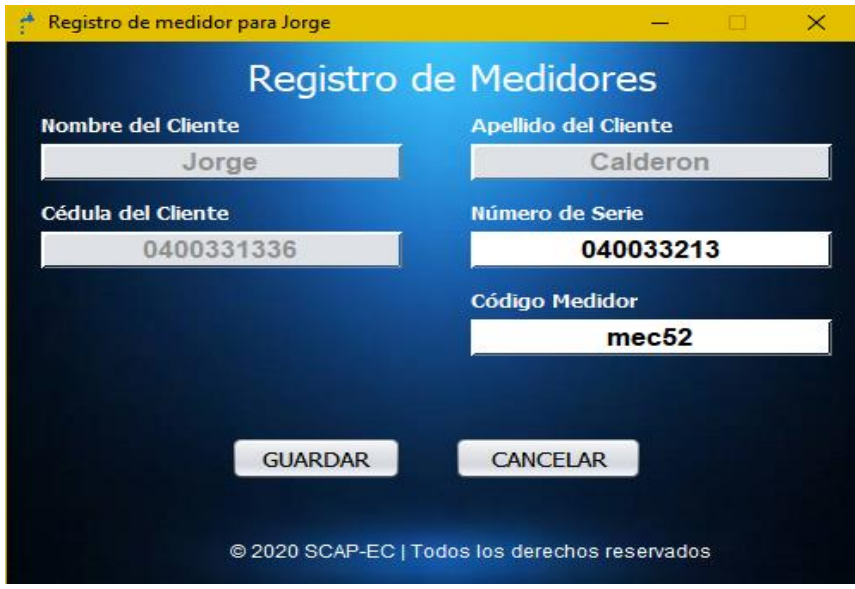

 *Figura 79.* Ingreso de datos de medidor

Realizar una captura de consumo de agua

Para realizar la captura del medidor de agua, es necesario usar la aplicación móvil. Para lo cual, ejecute la aplicación en su teléfono, y seleccione la opción CAPTURAS MÓVILES.

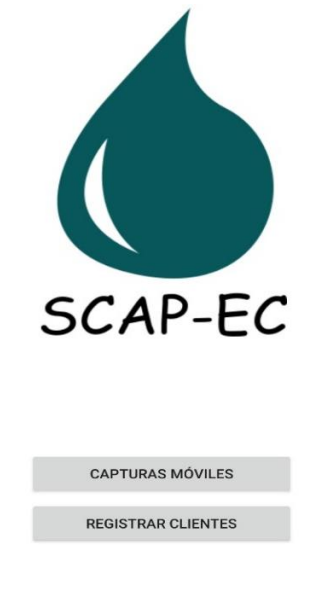

@ 2020 SCAP-EC | Todos los derechos reservados

 *Figura 80.* Interfaz principal aplicación móvil

Aparece una nueva pantalla. Para tomar una captura seleccione la opcion ABRIR CÁMARA.

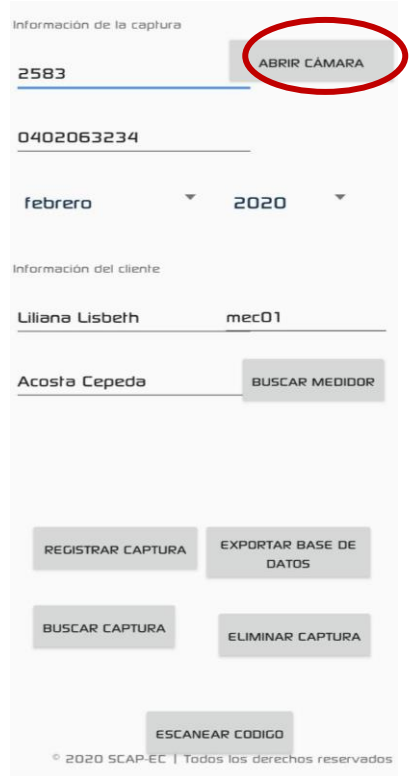

 *Figura 81.* Botón para iniciar la cámara

Y podemos observar que mediante el escaneo del código nos aparece automáticamente el código de medidor que se designó a cada cliente.

# **Toma de captura a lecturas de medidor**

Acerque el dispositivo móvil al medidor de agua con el objetivo de tomar la captura dentro del área del rectángulo. Una vez establecido el área de captura, pulse el botón CAPTURAR, inmediatamente aparecerá un mensaje "captura realizada", presione ENVIAR para transmitir la captura a la pantalla anterior.

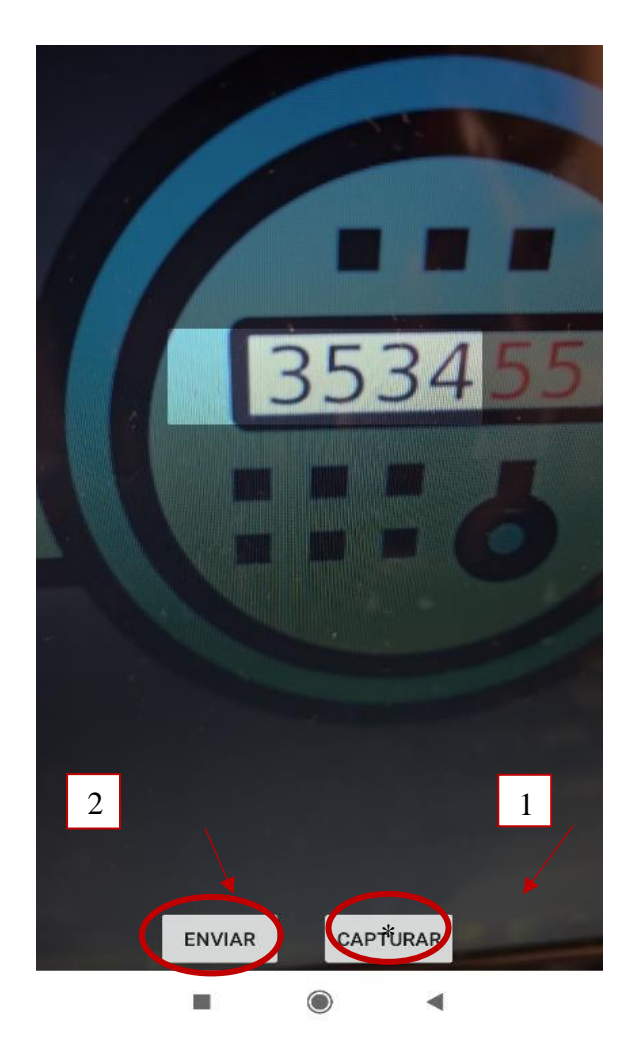

 *Figura 82.* Captura de numero de consumo

Ahora, seleccione el mes y año de la captura, luego introduzca el código del medidor del cuál tomo la captura y presione la opción buscar medidor.

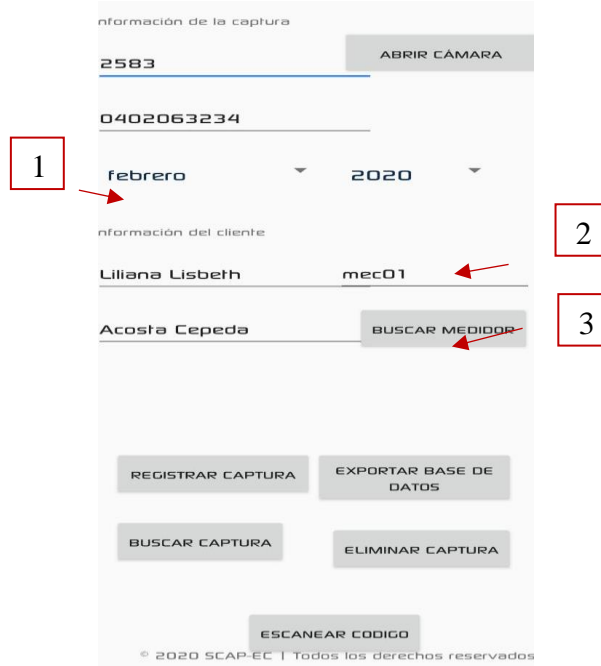

 *Figura 83.* Ingreso de fecha de consumo

Una vez que verifique la información de la captura, presione la opción REGISTRAR CAPTURA. Repita el proceso de igual forma para los medidores restantes. Al finalizar las capturas, debe presionar la opción EXPORTAR BASE DE DATOS.

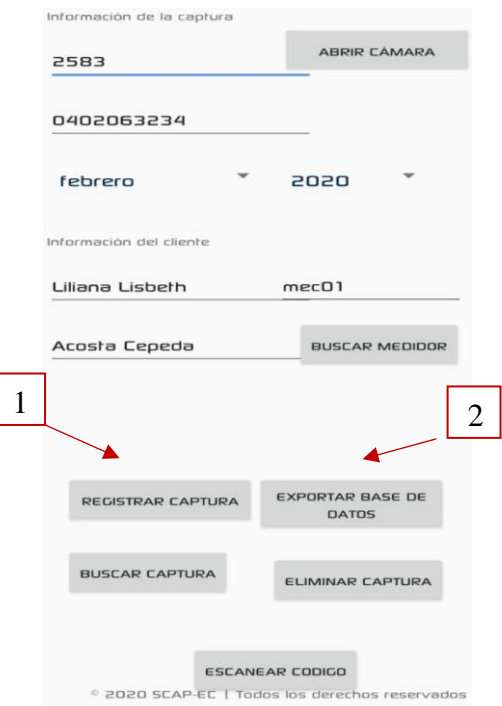

 *Figura 84.* Registrar capturas y exportar base de datos

El siguiente paso es conectar su teléfono móvil al ordenador donde se encuentra instalado el sistema SCAP-EC, para ello use un cable USB. Acceda a la siguiente ruta del almacenamiento interno de su teléfono:

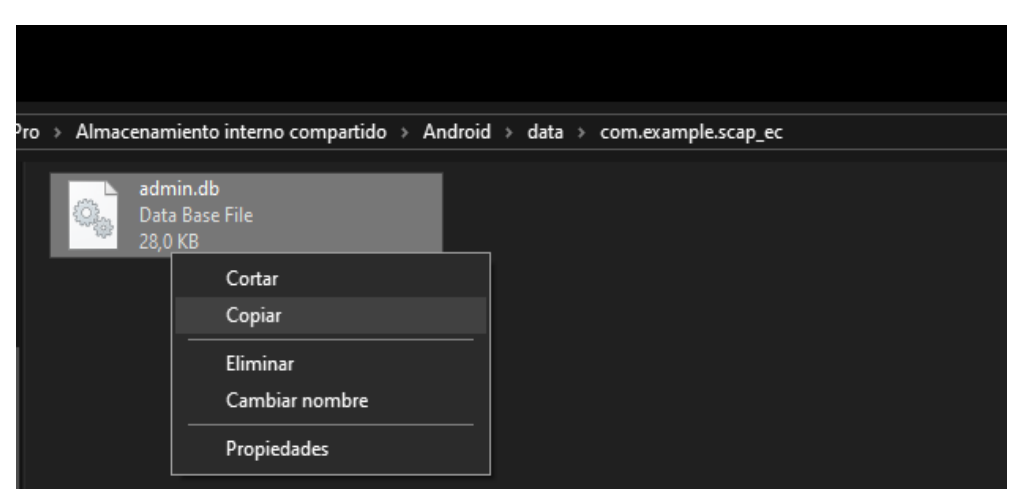

"\Android\data\com.example.scap\_ec"

 *Figura 85.* Dirección de base de datos alojada en teléfono móvil

Copie el archive "admin.db" y péguelo en la ruta "C:\Users\Documents\SCAP-EC\BaseDatos"

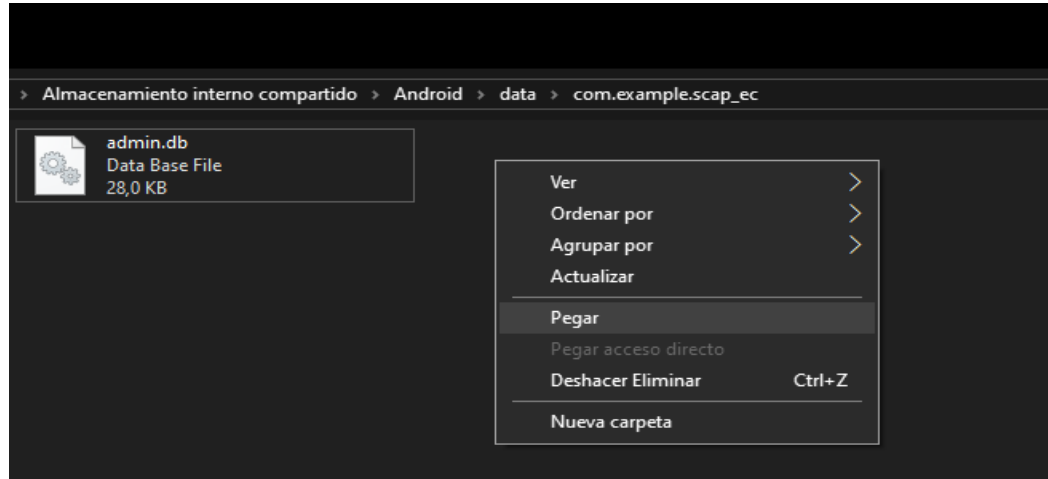

 *Figura 86.* Archivo pegado en dirección interna del aplicativo de escritorio

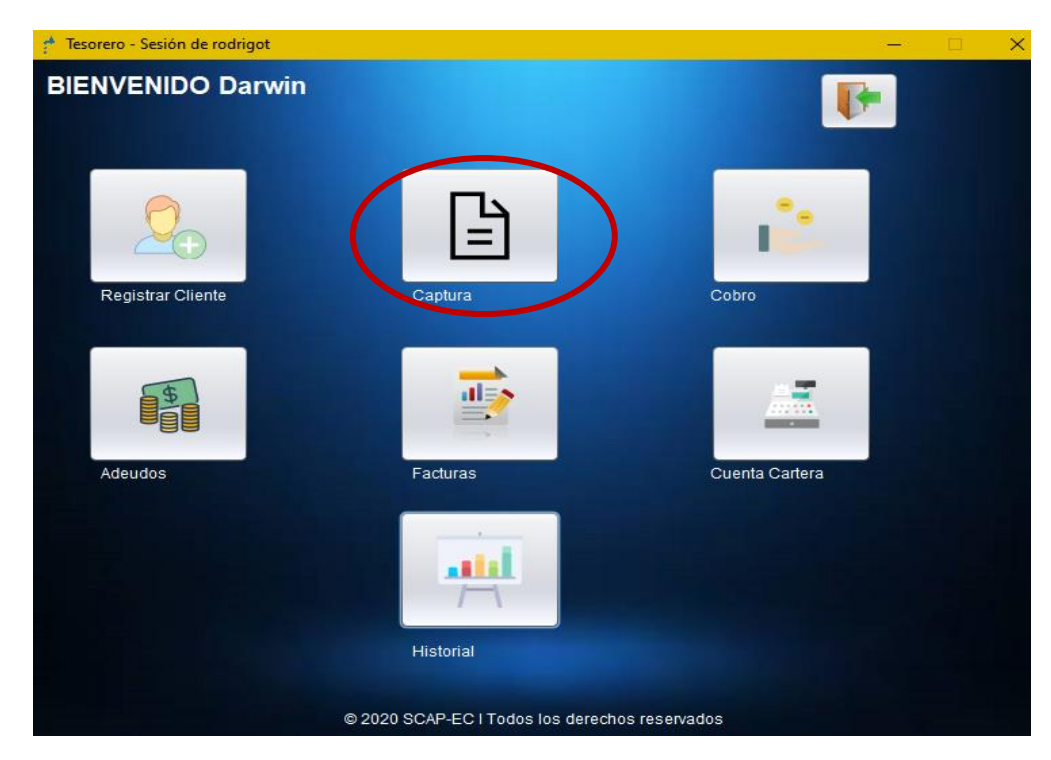

Dentro del sistema SCAP-EC, seleccione la opción Captura.

 *Figura 87.* Botón para ingreso de menú de registro de capturas

En el menú de capturas, seleccione Captura Móvil.

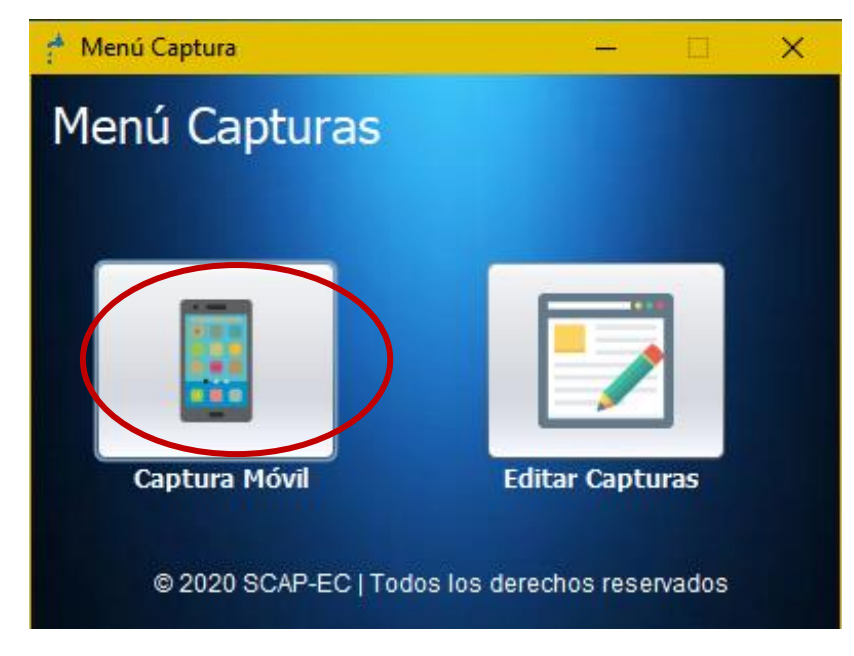

 *Figura 88.* Menú interno de registro o edición de capturas

Se despliega el registro de las capturas, seleccione el mes y año de las capturas a importar y a continuación de clic en el botón Obtener Capturas. Aparecerán todas las capturas hechas en el mes y año indicado. Guarde las capturas, clic en Guardar Capturas.

| <b>Registro Capturas</b><br>ñ |                                         |                         | Registro de Capturas Móviles                   | X<br>П.<br><b>Guardar Capturas</b> |
|-------------------------------|-----------------------------------------|-------------------------|------------------------------------------------|------------------------------------|
| Mes<br>febrero                | Año<br>$2020$ $\bullet$<br>$\mathbf{v}$ | <b>Obtener Capturas</b> |                                                |                                    |
| Id Captura:                   | Codigo Medidor:                         | Mes:                    | Año:                                           | Captura:                           |
| 4                             | mec <sub>01</sub>                       | febrero                 | 2020                                           | 1189                               |
| 5                             | mec <sub>02</sub>                       | febrero                 | 2020                                           | 1126                               |
| 6                             | mec <sub>03</sub>                       | febrero                 | 2020                                           | 1128                               |
|                               |                                         |                         |                                                |                                    |
|                               |                                         |                         | @ 2020 SCAP-EC   Todos los derechos reservados |                                    |

 *Figura 89.* Registro capturas móviles por mes y año

Realizar cobros de consumo de agua potable

Para realizar esta acción seleccione la opción Cobro. Para demostración se realizará el cobro del mes de febrero 2020, tener en cuenta que se debe importar la captura del mes de febrero 2020 en la opción de Captura.

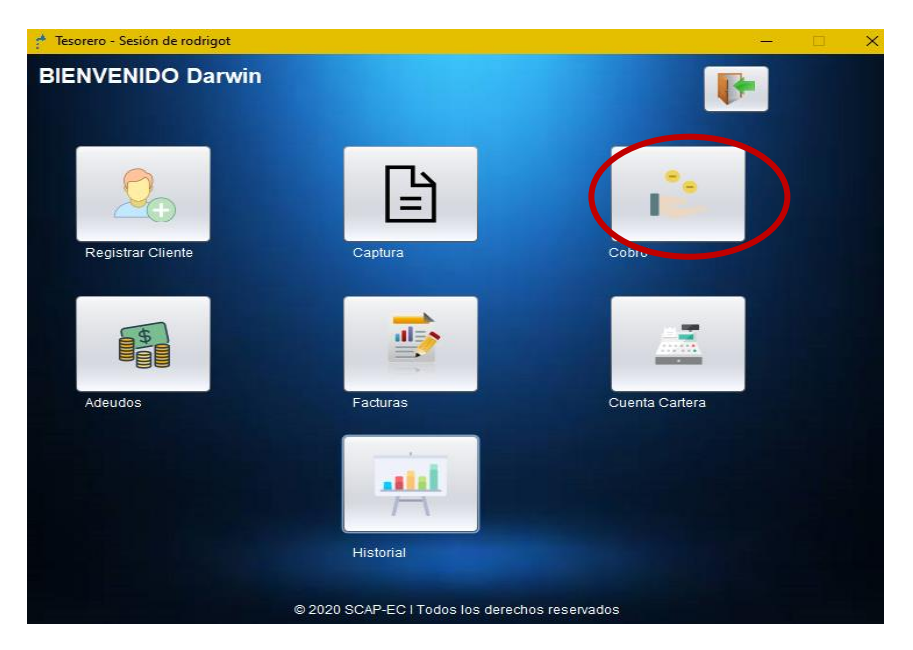

 *Figura 90.* Botón para ingreso de menú de cobro

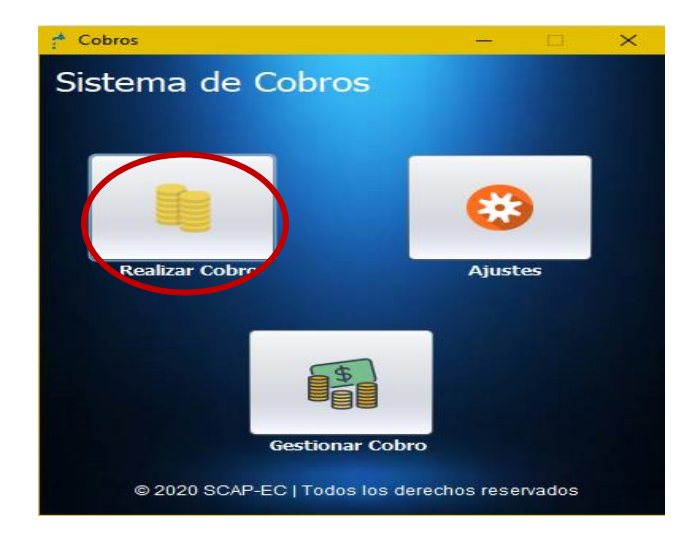

Dentro del sistema de cobros, seleccione la opción Realizar cobro.

 *Figura 91.* Botón de ingreso de interfaz de cobro

En la nueva pantalla, primero busque el medidor del cliente a través de su código (ej: mec01), clic en buscar y aparecerá la información del propietario de dicho medidor. Seleccione la fecha del cobro y a continuación clic en validar fecha.

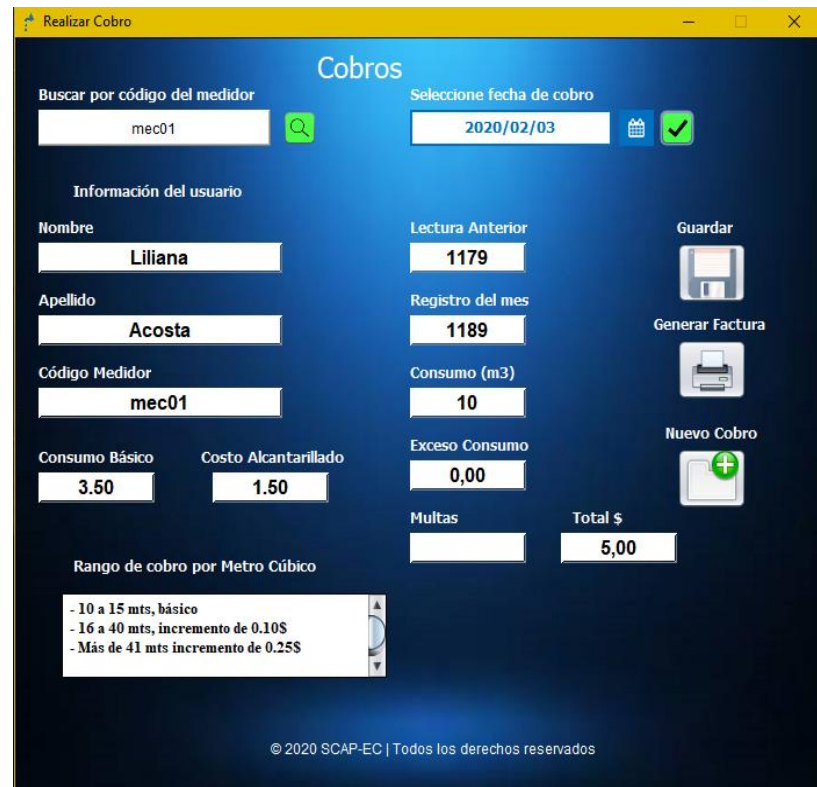

 *Figura 92.* Interfaz para realizar cobro de consumo de agua

El sistema calcula el consumo y el total a pagar por el mes, además muestra la lectura del mes anterior y el registro del mes actual. Guarde el cobro, luego genere la Factura.

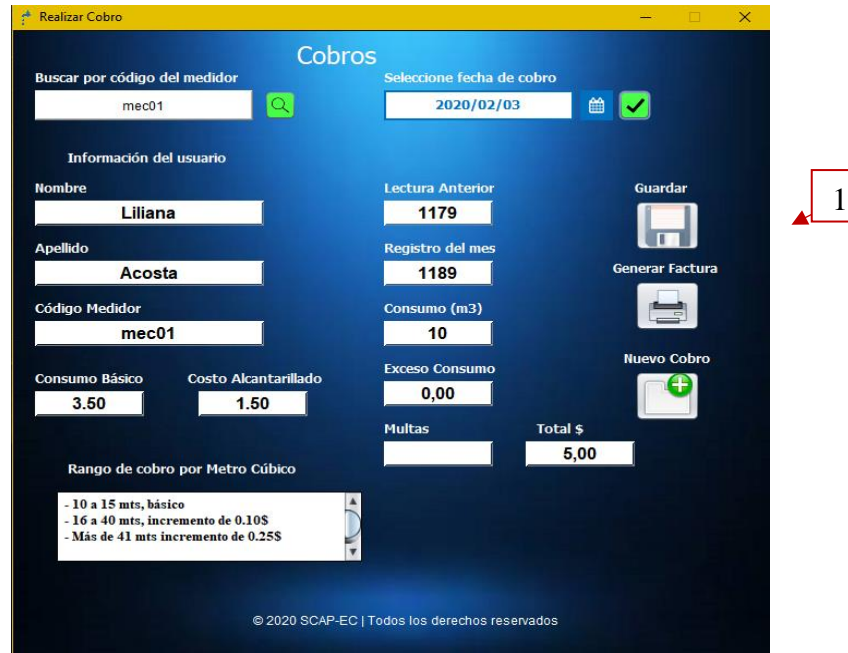

 *Figura 93.* Botón de guardar cobro realizado

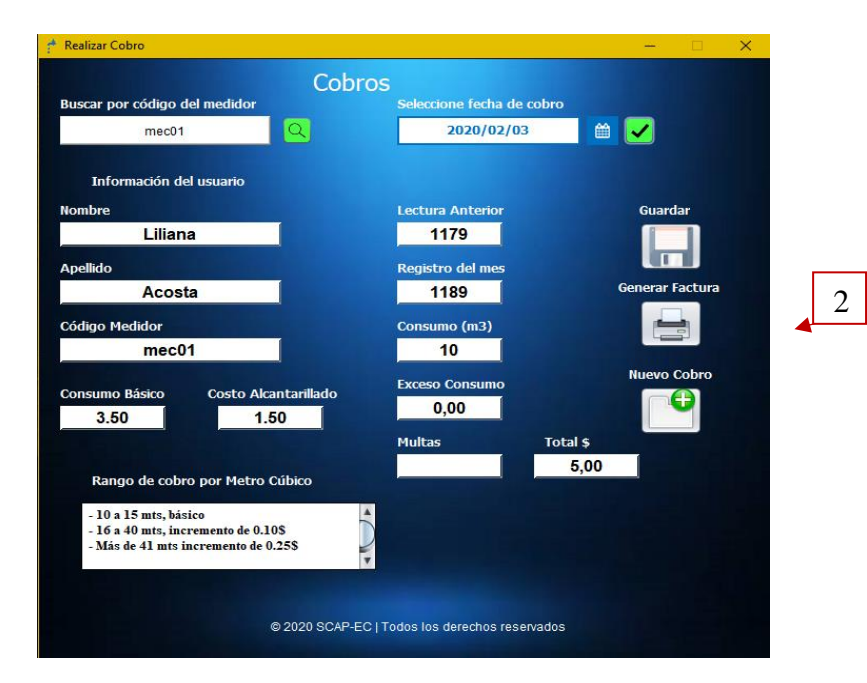

 *Figura 94.* Botón para generar factura de consumo de agua a cliente

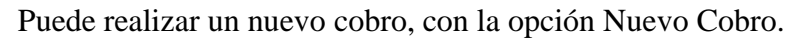

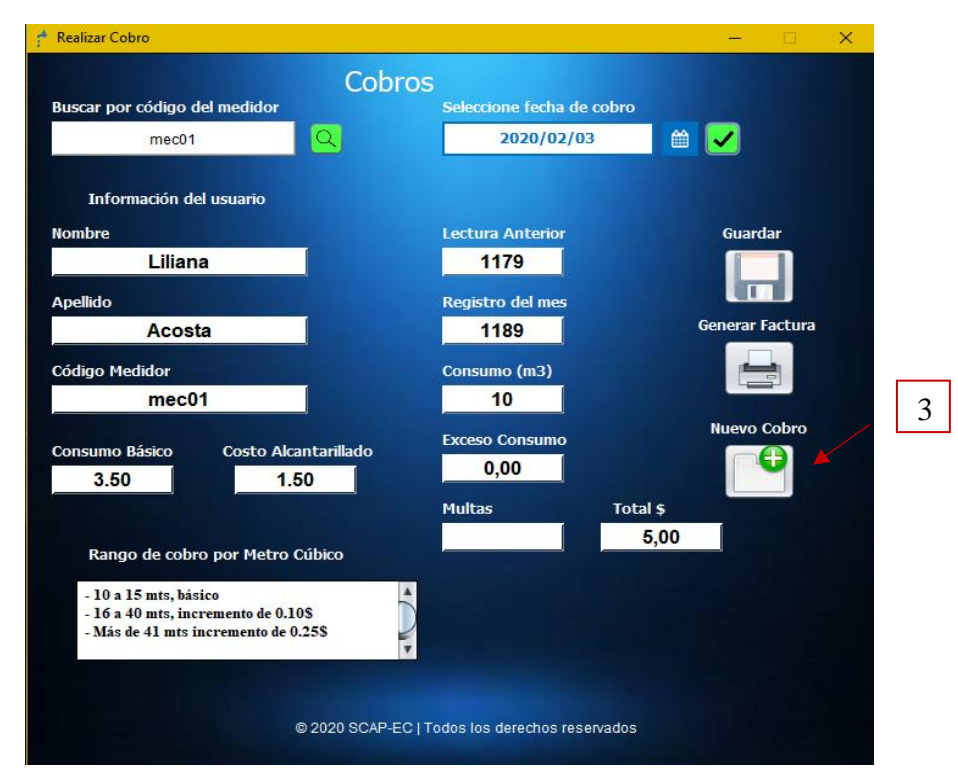

 *Figura 95.* Botón para realizar un nuevo cobro

#### Adeudos

En la opción Adeudos, se muestran los cobros que aún no han sido pagados a la Junta Administradora de Agua.

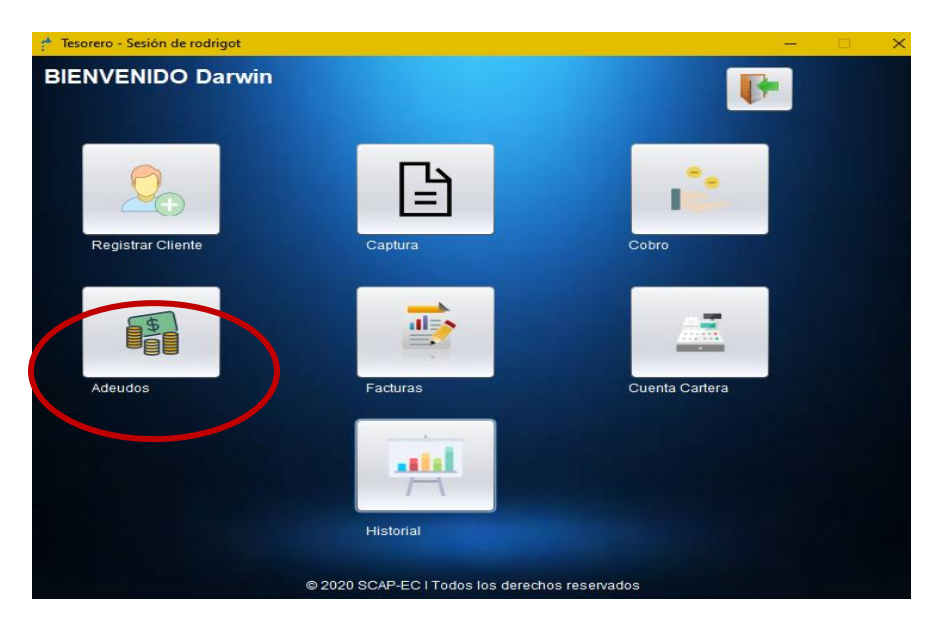

 *Figura 96.* Botón para ingreso de interfaz de adeudos

Al ingresar en esta opción, tendrá la capacidad de cambiar el estado del adeudo, en caso de que el cliente haya pagado el consumo del mes adeudado.

|            | Cédula    |          |            |          |          |           |           |
|------------|-----------|----------|------------|----------|----------|-----------|-----------|
| ID cliente | ID adeudo | Nombres: | Apellidos: | Cedula   | Código m | Mes cons  | Año consu |
| 40         | 10        | Sixto    | Enriquez   | 04000891 | mec50    | diciembre | 2020      |
|            |           |          |            |          |          |           |           |
|            |           |          |            |          |          |           |           |

 *Figura 97.* Interfaz para búsqueda de adeudos

Se muestra una tabla con los adeudos del sistema, puede buscar un adeudo por medio del número de cedula del cliente, una vez identificado el adeudo de clic sobre él y se abrirá la información de este.

Se puede observar que el estado de pago se encuentra "Sin Pagar", cambie el estado a "Pagado" y luego clic sobre el botón Actualizar Información.

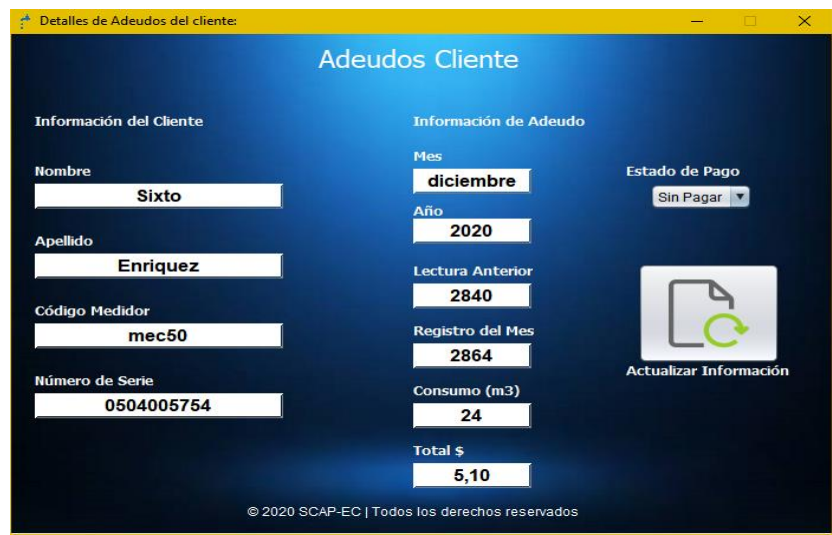

 *Figura 98.* Información adeudos

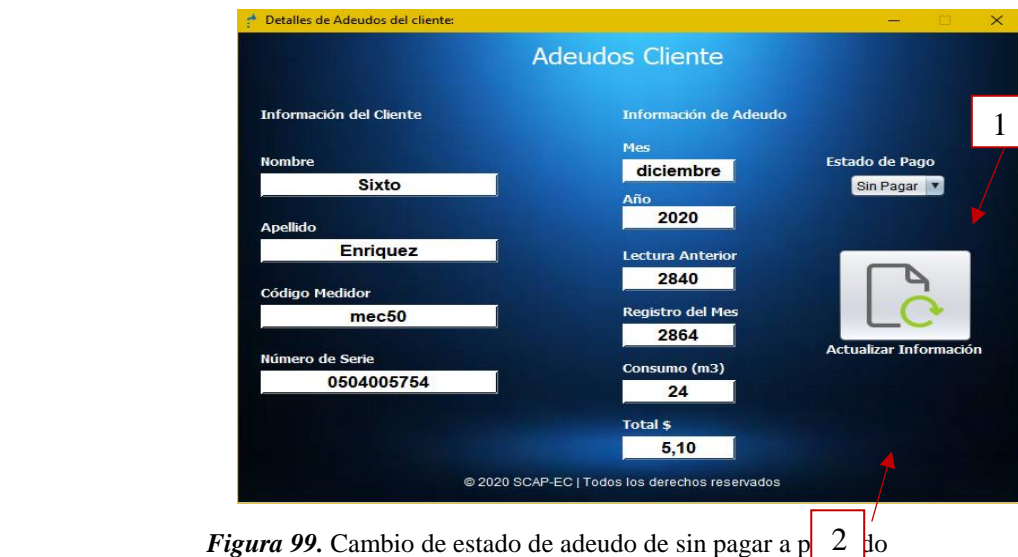

Con esto el adeudo será eliminado del sistema.

# Facturas

Esta opción permite observar las facturas generadas por el sistema.

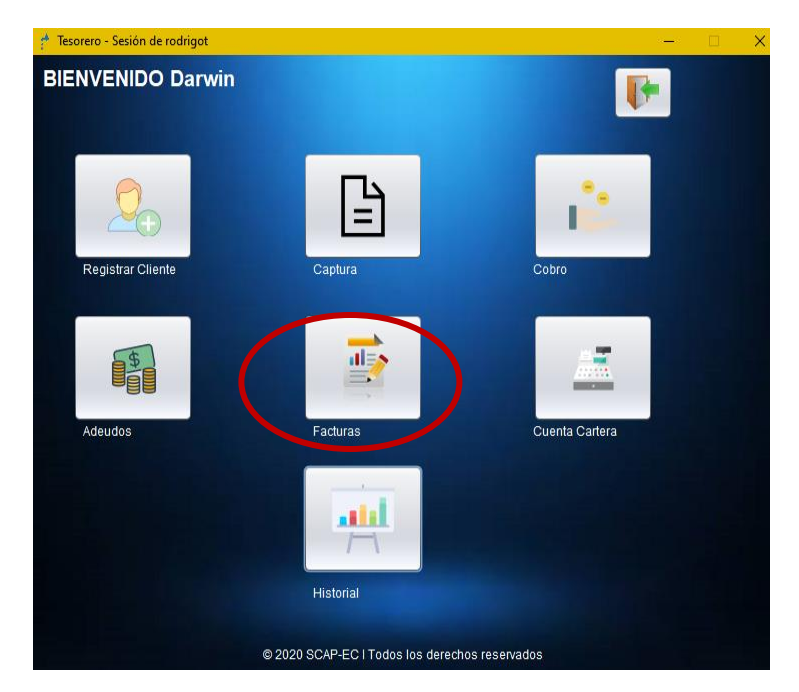

 *Figura 100.* Botón de ingreso de interfaz de factura

El sistema ofrece realizar la búsqueda de facturas ya sea por el número de cedula del cliente, o por la fecha del consumo.

|                |                              |              | Facturas de Consumo |                             |         |      |               |
|----------------|------------------------------|--------------|---------------------|-----------------------------|---------|------|---------------|
|                | Buscar por código de medidor |              |                     | Buscar por fecha de consumo |         |      |               |
|                | Código Medidor               | Q            |                     | Mes<br>Año<br>Ⅶ             |         |      |               |
| Id Cliente:    | Id Factura:                  | Nombres:     | Apellidos:          | Código medidor              | Mes:    | Año: | Estado de Fac |
|                |                              | Liliana      | Acosta              | mec <sub>01</sub>           | febrero | 2020 | anulada       |
| $\overline{c}$ | $\overline{2}$               | <b>Maria</b> | Almeida             | mec <sub>02</sub>           | febrero | 2020 | activo        |
| 3              | 3                            | Blanca       | Almeida             | mec <sub>03</sub>           | febrero | 2020 | activo        |
|                | 4                            | Liliana      | Acosta              | mec01                       | marzo   | 2020 | activo        |
| $\overline{c}$ | 5                            | Maria        | Almeida             | mec02                       | marzo   | 2020 | activo        |
|                | $6\phantom{.}6$              | Blanca       | Almeida             | mec <sub>03</sub>           | marzo   | 2020 | activo        |
| 3              |                              |              | Acosta              | mec <sub>01</sub>           | abril   | 2020 | activo        |
|                | $\overline{7}$               | Liliana      |                     |                             |         |      |               |
| $\overline{c}$ | 8                            | Maria        | Almeida             | mec <sub>02</sub>           | abril   | 2020 | activo        |

 *Figura 101.* Facturas realizadas a clientes

Seleccione la factura que desee observar, se desplegará la siguiente ventana con información general

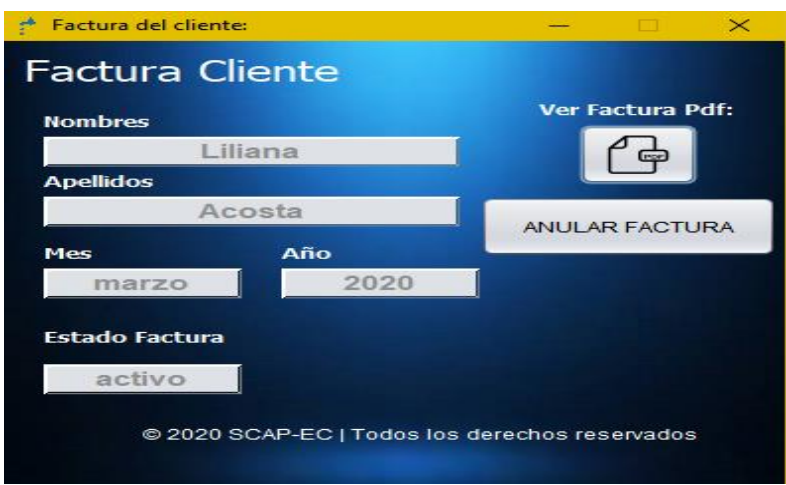

 *Figura 102.* Información del cliente dentro de la factura

Al seleccionar la opción de ver factura en Pdf, el sistema abrirá la factura en detalle. Si desea anular la factura, seleccione la opción para que esta siga constando, pero como anulada.

Salir del sistema

Para salir del sistema, primero debe cerrar sesión.

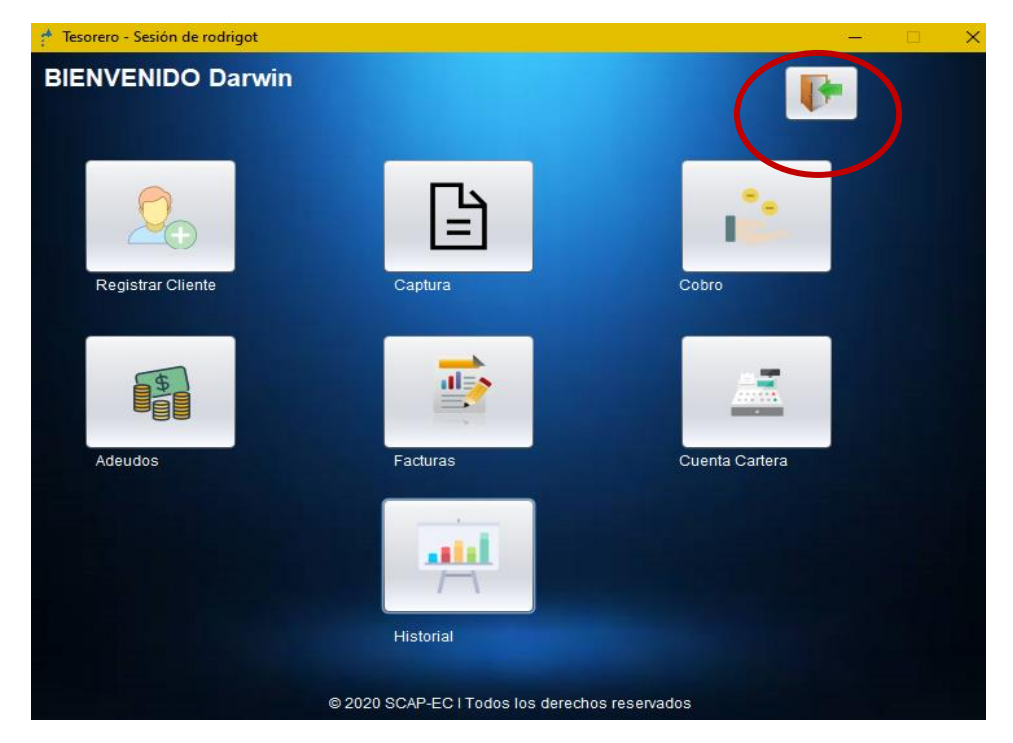

 *Figura 103.* Botón salir del sistema

Clic en "X" para salir del sistema, responde al mensaje de confirmación.

## *Anexo 8. Manual del Administrador*

# Ingreso al sistema

Ejecute el sistema SCAP-EC, con doble clic izquierdo sobre el icono del sistema.

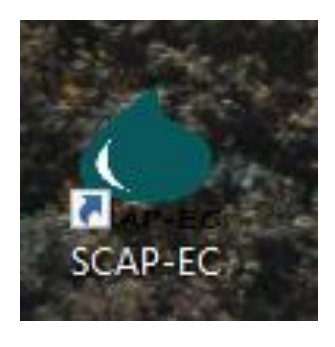

 *Figura 104.* Icono de ejecución de aplicación de escritorio

Ingrese al sistema con sus credenciales de Administrador.

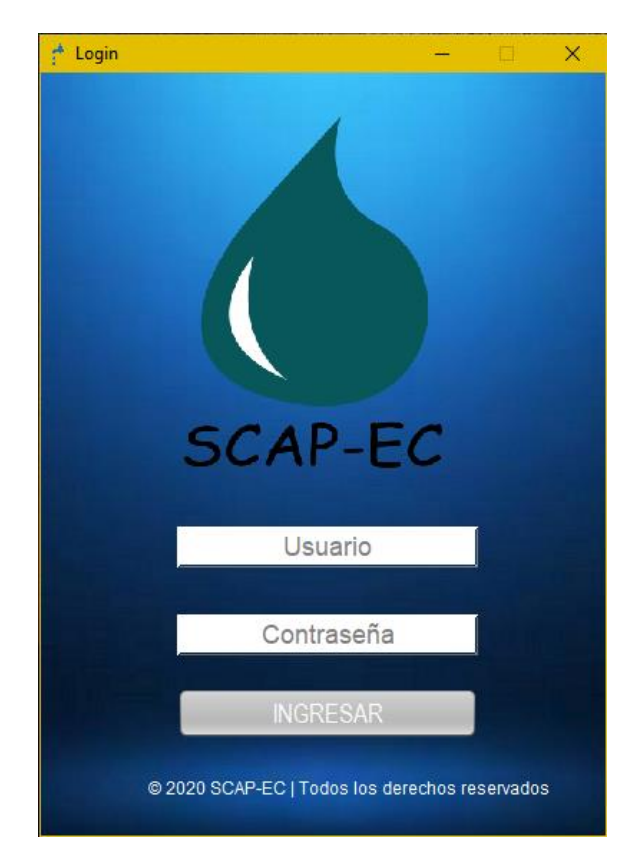

 *Figura 105.* Login aplicación de escritorio

#### Registrar usuario

Como administrador del sistema, puede añadir dos tipos de usuarios:

- Administrador. Persona que administra de forma general todo el sistema.
- Tesorero. Persona encargada de realizar el registro de los consumos de agua potable.

Para añadir un nuevo usuario, ingrese a la opción "Registrar Usuario".

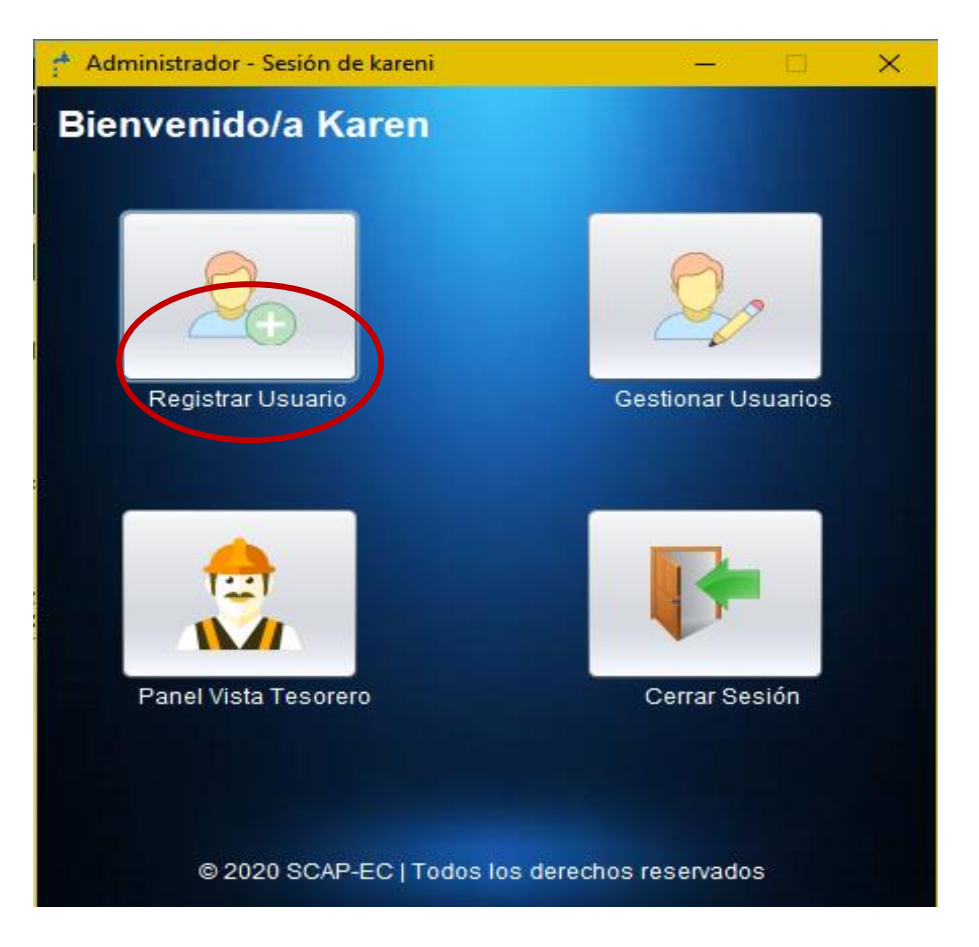

 *Figura 106.* Botón de ingreso para registro de usuarios

Ahora, introduzca los datos personales del nuevo usuario, asigne los permisos del usuario y provea de un nombre de usuario con su respectiva contraseña. Una vez finalizado, de Clic en el botón Registrar.

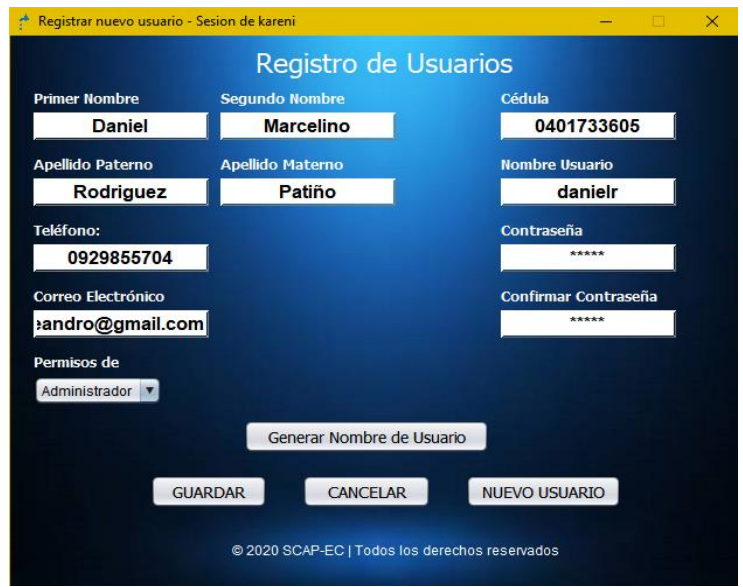

 *Figura 107.* Ingreso de información de usuarios del aplicativo de escritorio

## Gestionar Usuarios

La opción de gestionar usuarios le permite, editar la información de cada usuario, cambiar sus permisos de acceso, así como restaurar una nueva contraseña.

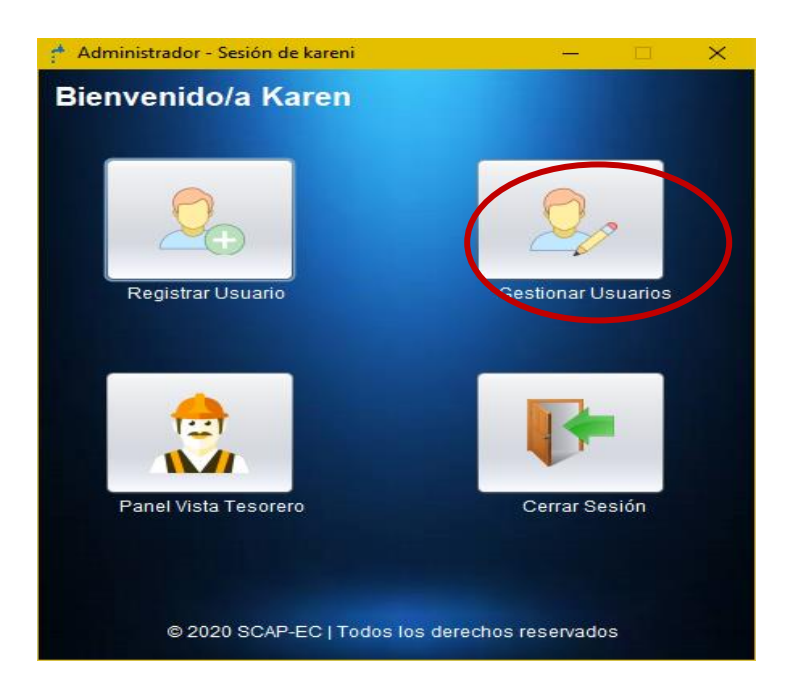

 *Figura 108.* Botón de ingreso para gestionar información de usuarios

Al ingresar en esta opción, se despliega una nueva ventana, en la cual puede encontrar todos los usuarios registrados.

|    |        |            | <b>Usuarios Registrados</b> |               |                |
|----|--------|------------|-----------------------------|---------------|----------------|
|    | Nombre | Apellido   | Username                    | Permisos      | <b>Estatus</b> |
| 12 | Karen  | Imbaquingo | kareni                      | Administrador | Activo         |
| 14 | Darwin | Tapia      | rodrigot                    | Tesorero      | Activo         |
| 15 | Daniel | Rodriguez  | danielr                     | Administrador | Activo         |
|    |        |            |                             |               |                |

 *Figura 109.* Usuarios ya registrados dentro del sistema

Al hacer clic sobre cada cliente, usted podrá observar la información detallada, como se muestra a continuación.

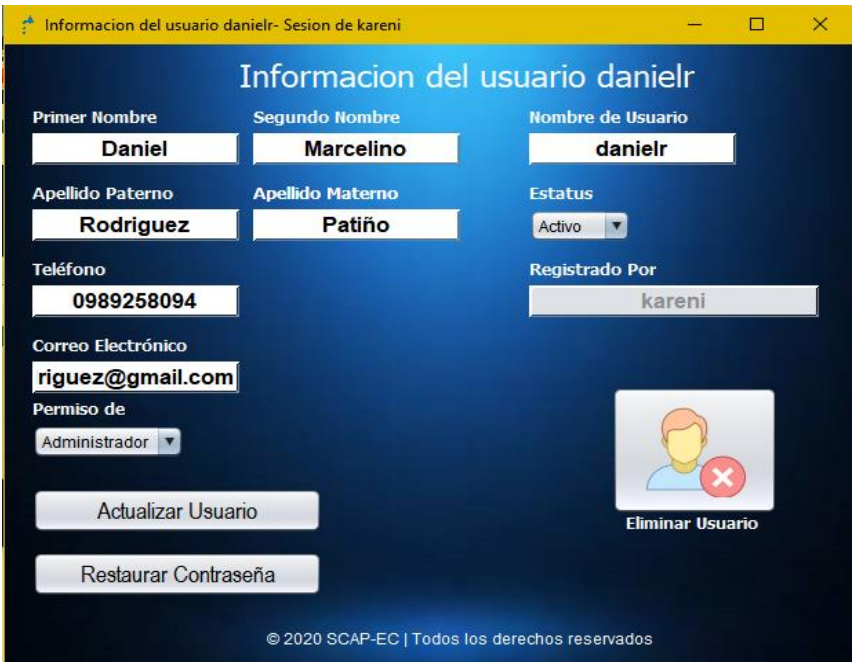

 *Figura 110.* Información detallada de usuario registrado en el sistema

Actualizar Información del usuario

Para actualizar la información del cliente, edite los campos de nombre y apellido, correo, teléfono, permisos, nombre de usuario o estatus y luego de clic sobre el botón Actualizar Usuario.

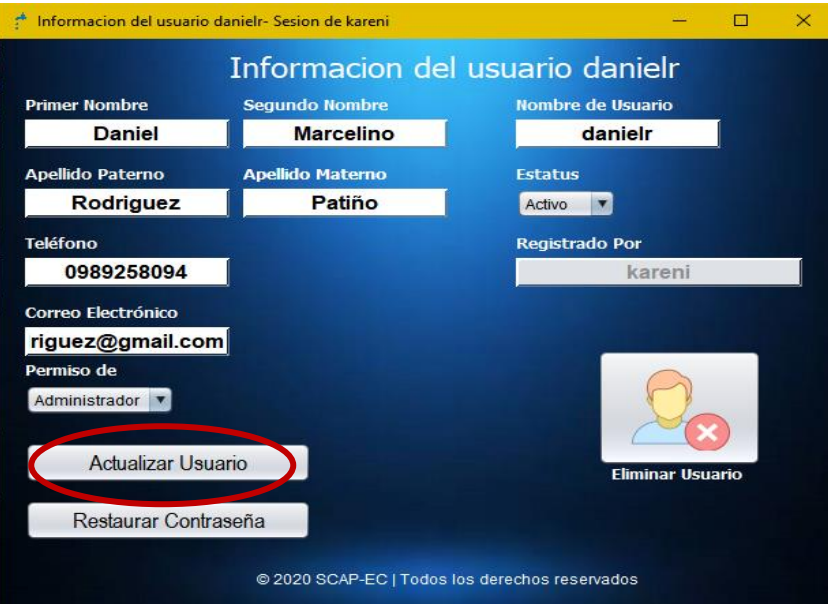

 *Figura 111.* Botón de actualizar información de usuarios

#### Eliminar usuario

Por su parte si desea dar de baja a un usuario, haga clic sobre el botón Eliminar Usuario.

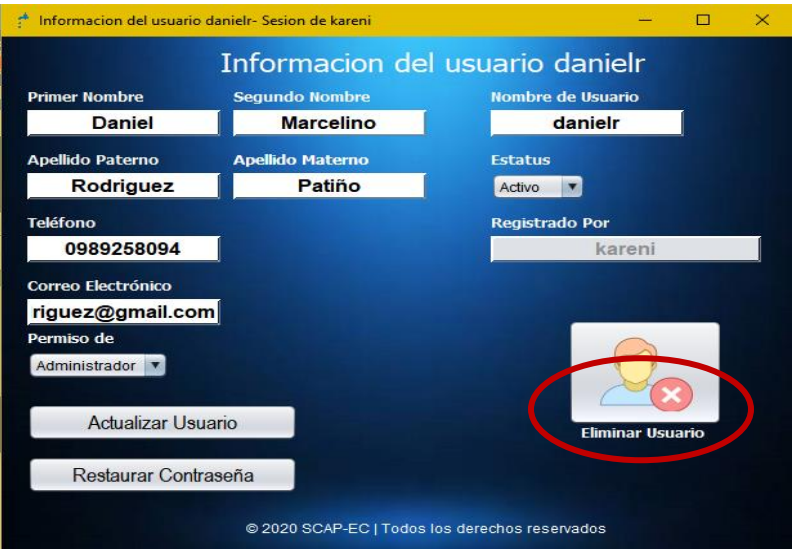

 *Figura 112.* Botón eliminar usuario

Restaurar contraseña

Para restablecer la contraseña de un usuario seleccione la opción Restaurar Contraseña. En la nueva ventana ingrese la nueva contraseña, realice la confirmación de esta y finalmente clic en el botón Restaurar Contraseña.

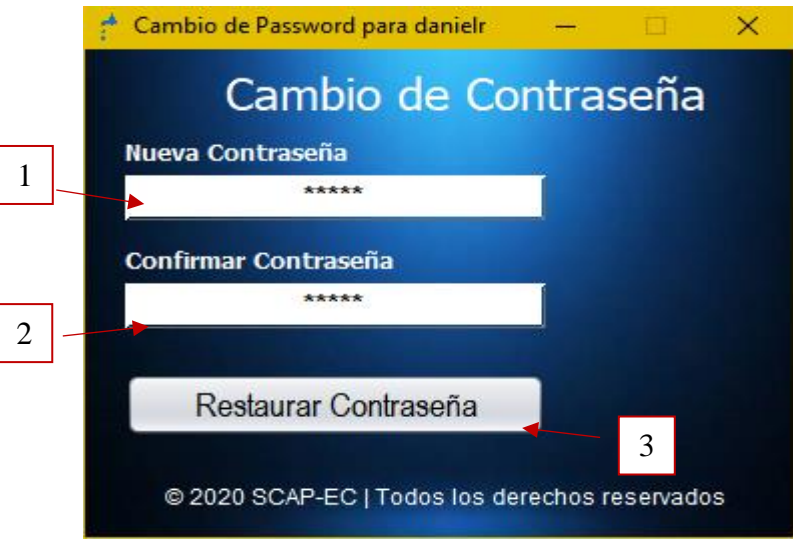

 *Figura 113.* Cambio y confirmación de contraseña

Panel vista tesorero

Al seleccionar esta opción, el sistema lo dirigirá hacia la vista que tiene el tesorero del sistema.

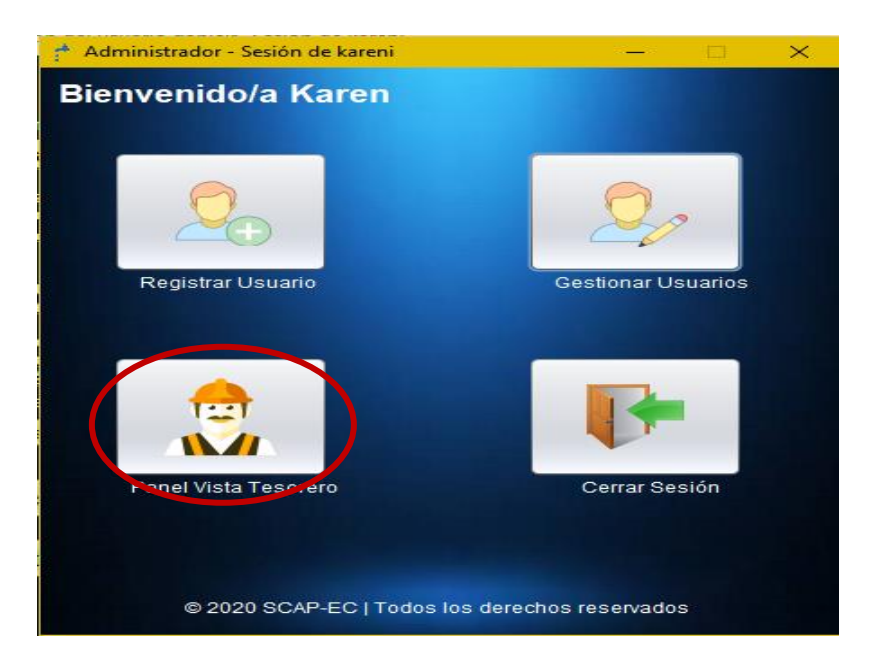

 *Figura 114.* Botón de ingreso a panel de control de tesorero

# Salir del sistema

Para salir del sistema, primero debe cerrar sesión.

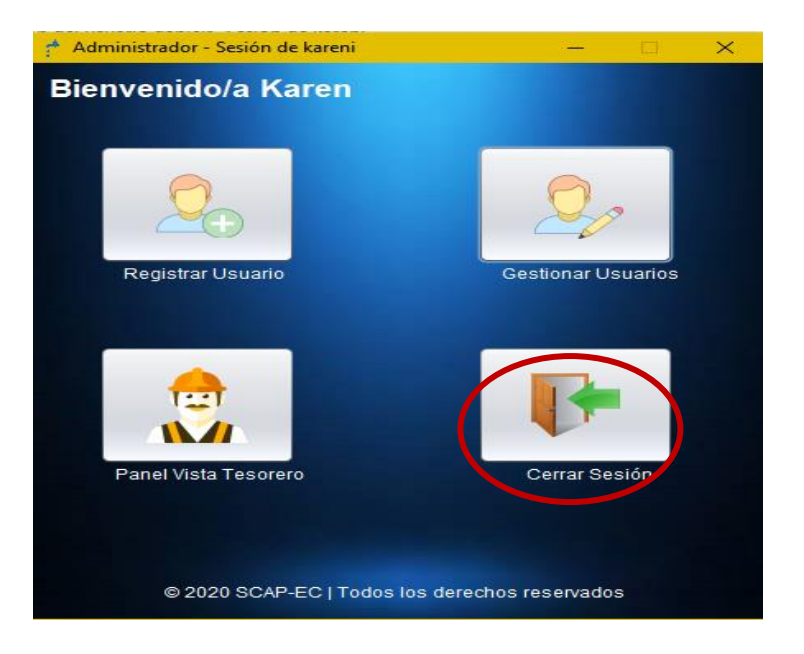

 *Figura 115.* Botón salir del sistema (usuario)

Clic en "X" para salir del sistema, responde al mensaje de confirmación.

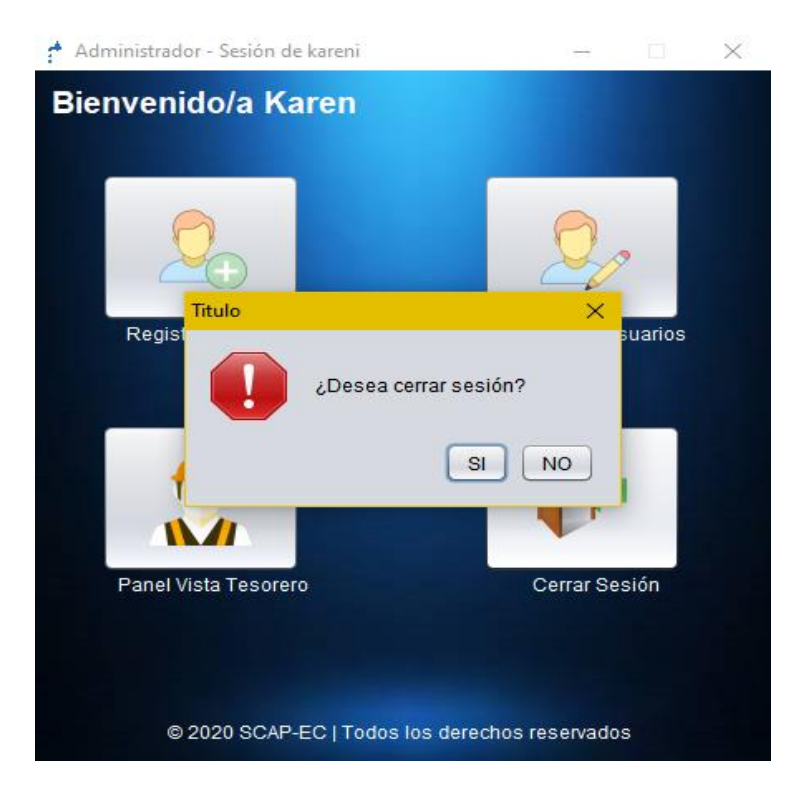

 *Figura 116.* Confirmación salir del sistema
Ingresar a la administración de la base de datos

Para administrar la base de datos, ingrese al navegador de su preferencia, y en la barra de direcciones coloque lo siguiente:

"http://localhost/phpmyadmin/"

Aparece la siguiente ventana de login, ingresa con las siguientes credenciales:

- Username: root
- Password: capi

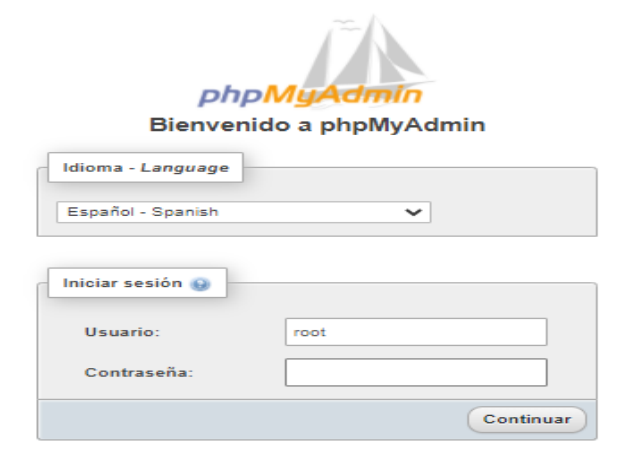

 *Figura 117.* login de ingreso a la base de datos

Tiene acceso a todas las bases de datos creadas en el servidor local del ordenador.

| phpMyAdmin                              | Servidor: 127.0.0.1 »   Base de datos: bd scapec<br>$\leftarrow$ |                                                                       |                                                                |                    |                           |                                        |                          |           |  |
|-----------------------------------------|------------------------------------------------------------------|-----------------------------------------------------------------------|----------------------------------------------------------------|--------------------|---------------------------|----------------------------------------|--------------------------|-----------|--|
| 企图→①海岛                                  | $\Box$ squ<br><b>M</b> Estructura                                | $\Box$<br><b>Buscar</b>                                               | Exportar<br>Generar una consulta                               | <b>He Importar</b> | Operaciones               | a: Privilegios                         | & Rutinas                | C Eventos |  |
| Reciente Favoritas<br>60                | <b>Filtros</b>                                                   |                                                                       |                                                                |                    |                           |                                        |                          |           |  |
| Nueva                                   | Que contengan la palabra:                                        |                                                                       |                                                                |                    |                           |                                        |                          |           |  |
| bd_scapec<br>Nueva                      | Tabla a                                                          | Acción                                                                |                                                                |                    | Filas (a) Tipo            | Cotejamiento                           | Tamaño Residuo a depurar |           |  |
| <b>Example 2</b> capturas               | п.<br>capturas                                                   | ● 图 Examinar M Estructura & Buscar St Insertar ■ Vaciar ● Eliminar    |                                                                |                    | 27 InnoDB utf8 unicode ci |                                        | 16.0 KB                  |           |  |
| <b>H-V</b> clientes                     | $\Box$ clientes                                                  | 合 田 Examinar Tr Estructura 3 Buscar Te Insertar Waciar @ Eliminar     |                                                                |                    | 41 InnoDB utf8 unicode ci |                                        | 16.0 KB                  |           |  |
| <b>Cobros</b><br>+- costos_establecidos | п.<br>cobros                                                     | ● 图 Examinar M Estructura & Buscar Se Insertar ■ Vaciar ● Eliminar    |                                                                |                    | 15 InnoDB utf8_unicode_ci |                                        | 16.0 KB                  |           |  |
| $\leftarrow$ facturas                   | costos establecidos                                              | 合 田 Examinar M Estructura & Buscar Te Insertar W Vaciar O Eliminar    |                                                                |                    | 1 InnoDB utf8 unicode ci  |                                        | 16.0 KB                  |           |  |
| $\leftarrow$ medidores                  | $\Box$ facturas                                                  |                                                                       | Examinar M Estructura & Buscar & Insertar W Vaciar @ Eliminar  |                    | 17 InnoDB utf8 unicode ci |                                        | 16.0 KB                  |           |  |
| <b>The reportes</b>                     | $\Box$ medidores                                                 | The Examinar of Estructura of Buscar 3. Insertar In Vaciar @ Eliminar |                                                                |                    | 44 InnoDB utf8 unicode ci |                                        | 16.0 KB                  |           |  |
| <b>Expansion</b><br>information_schema  | $\Box$ reportes                                                  |                                                                       | Examinar M Estructura & Buscar 3. Insertar M Vaciar @ Eliminar |                    | 21 InnoDB utf8 unicode ci |                                        | 16.0 KB                  |           |  |
| <b>the mysql</b>                        | $\Box$ usuarios                                                  | 合 田 Examinar Tri Estructura 3 Buscar 3 e Insertar   Vaciar ● Eliminar |                                                                |                    | 3 InnoDB utf8 unicode ci  |                                        | 16.0 KB                  |           |  |
| performance schema                      | 8 tablas                                                         | Número de filas                                                       |                                                                |                    |                           | 169 InnoDB utf8mb4 general ci 128.0 KB |                          | 0B        |  |
| <b>the phpmyadmin</b><br>$H -$ test     | Para los elementos que están marcados: V<br>□ Seleccionar todo   |                                                                       |                                                                |                    |                           |                                        |                          |           |  |
|                                         | Imprimir <sub>tre</sub> Diccionario de datos                     |                                                                       |                                                                |                    |                           |                                        |                          |           |  |

 *Figura 118.* Vista general de base de datos

# **Anexo 9**. Manual de Instalación

Ejecute el instalador del sistema.

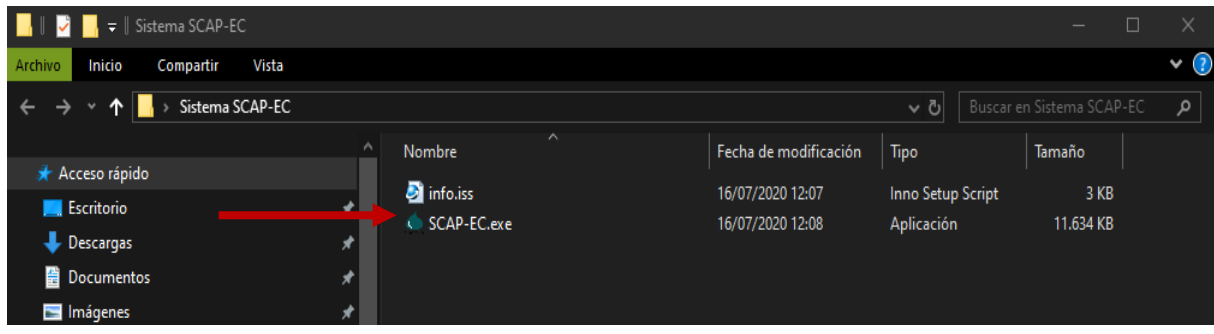

*Figura 119.* Instalador del aplicativo móvil

Seleccione el idioma de instalación.

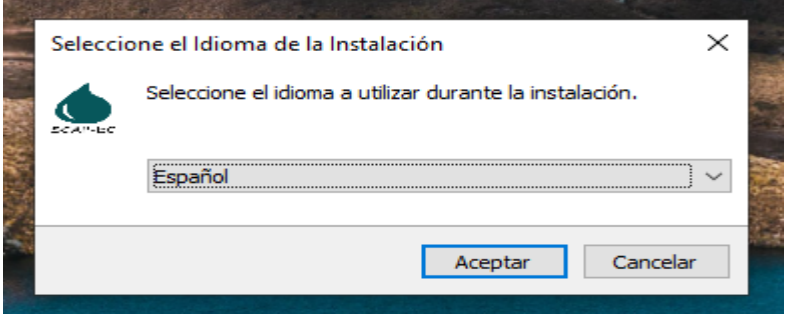

 *Figura 120.* Selección de idioma para aplicativo móvil

Introduzca la contraseña de instalación (scap-ec.2020), luego clic en Siguiente.

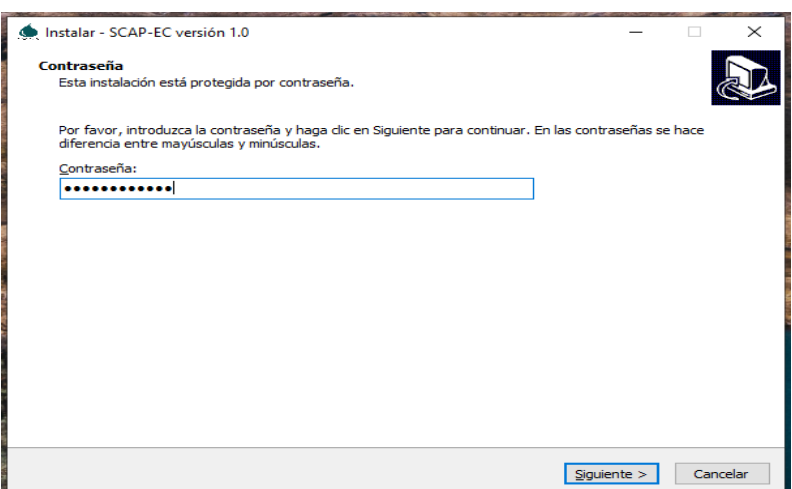

 *Figura 121.* Ingreso de contraseña de instalación

Escoja la ruta donde se instalará el sistema. Clic en Siguiente.

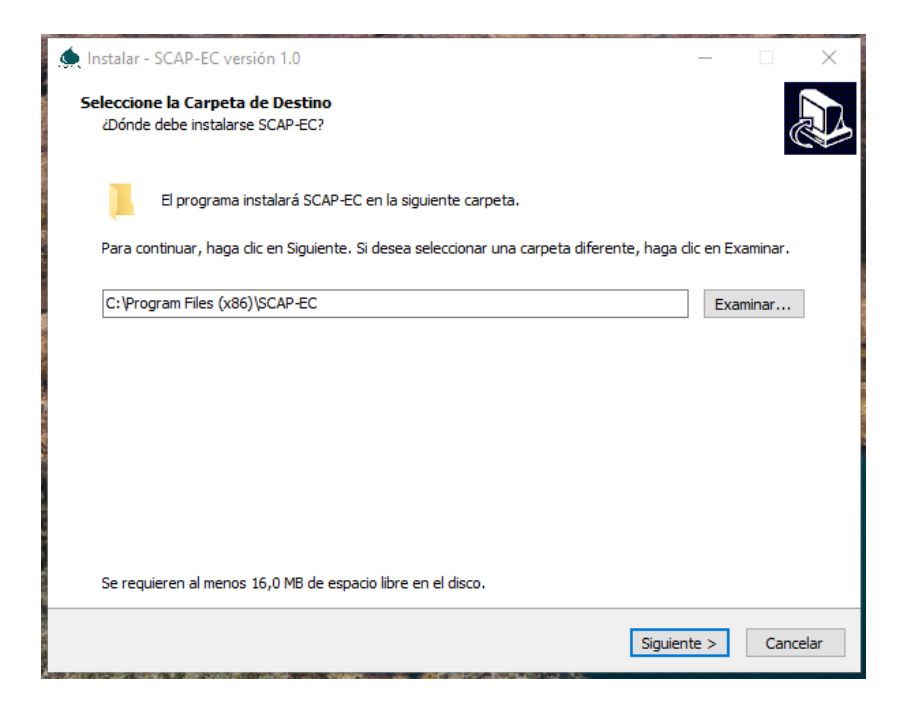

 *Figura 122.* Ruta de instalación de archivos

Tareas adicionales, crear acceso directo en el escritorio. Clic en Siguiente.

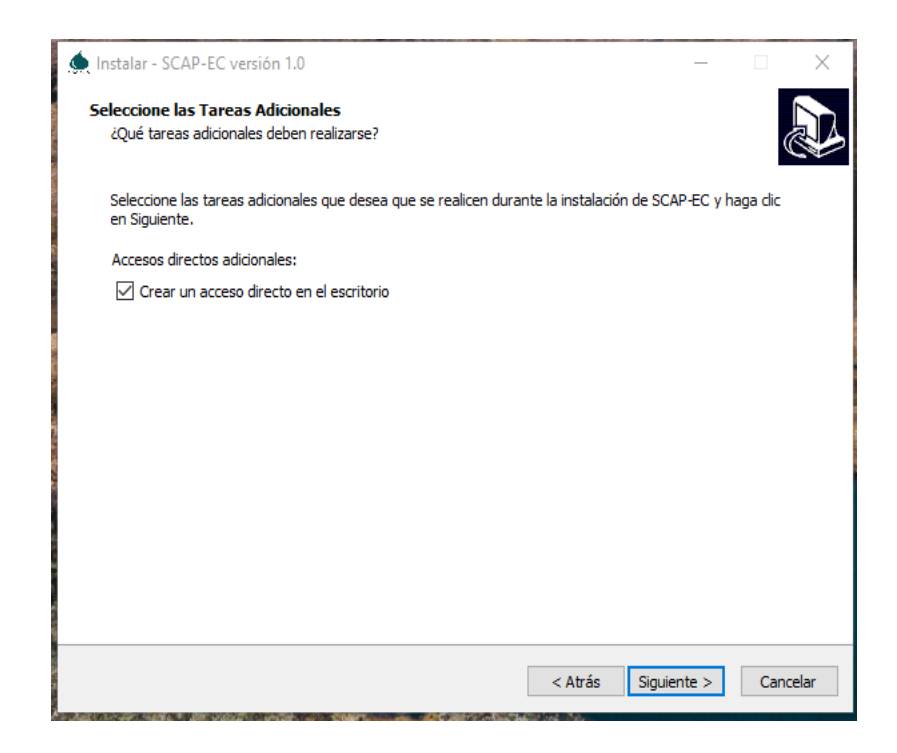

 *Figura 123.* Opción de crear acceso directo en escritorio

Clic en Instalar.

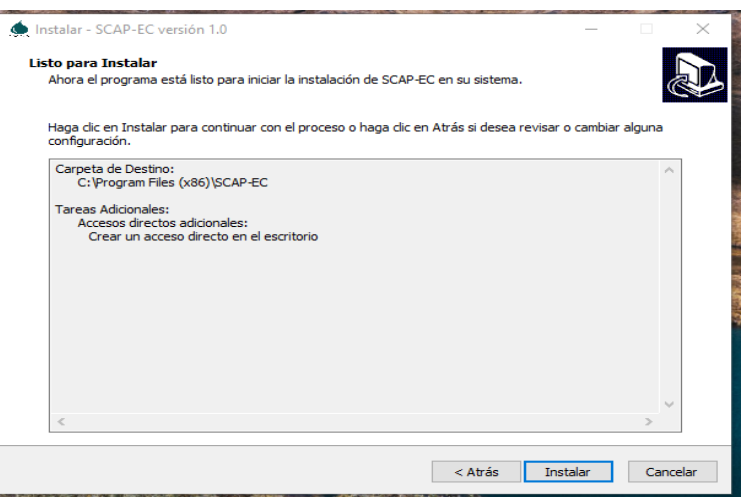

 *Figura 124.* Ejecución instalar

Una vez finalizada la instalación, clic en Finalizar, para cerrar el asistente de instalación.

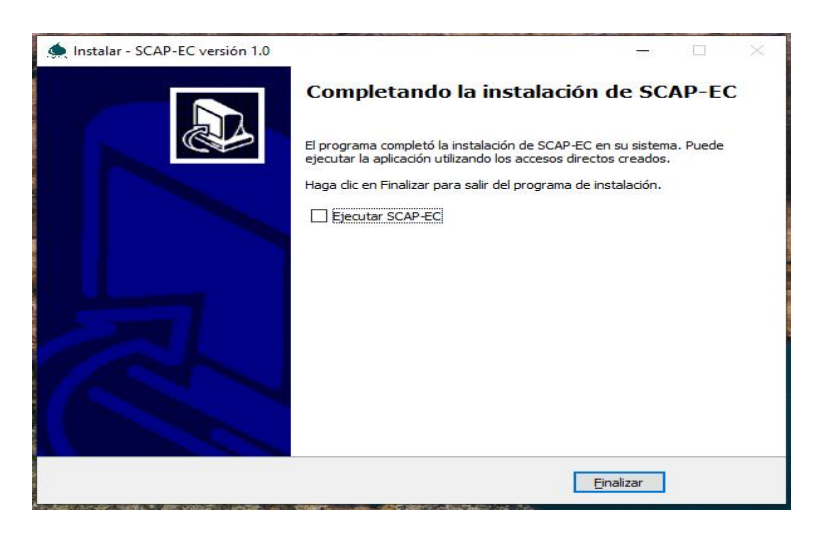

 *Figura 125.* Ventana de instalación finalizada

A continuación, cree una carpeta llamada "SCAP-EC" en la siguiente ruta: C:\Users\usuario\Documents. Dentro de esta carpeta cree las siguientes subcarpetas.

| Este equipo > Documentos > SCAP-EC | $\checkmark$          | ⊙                   | Buscar en SCAP-EC |  |  |  |  |
|------------------------------------|-----------------------|---------------------|-------------------|--|--|--|--|
| $\widehat{\phantom{a}}$<br>Nombre  | Fecha de modificación | Tipo                | Tamaño            |  |  |  |  |
| <b>BaseDatos</b>                   | 8/2/2021 10:33        | Carpeta de archivos |                   |  |  |  |  |
| Facturas                           | 8/2/2021 10:35        | Carpeta de archivos |                   |  |  |  |  |
| <b>Reportes</b>                    | 20/1/2021 17:20       | Carpeta de archivos |                   |  |  |  |  |
|                                    |                       |                     |                   |  |  |  |  |

 *Figura 126.* Creación de carpetas para almacenamiento de archivos

#### **Anexo 10**. Documentación del código

#### Conexión

Es necesario establecer una conexión a la base de datos desarrollada en Mysql y de esta manera alimentar mediante el uso de formularios del sistema informatico. Para ello es necesario ingresar el nombre de la base datos con las credenciales del usuario y la contraseña.

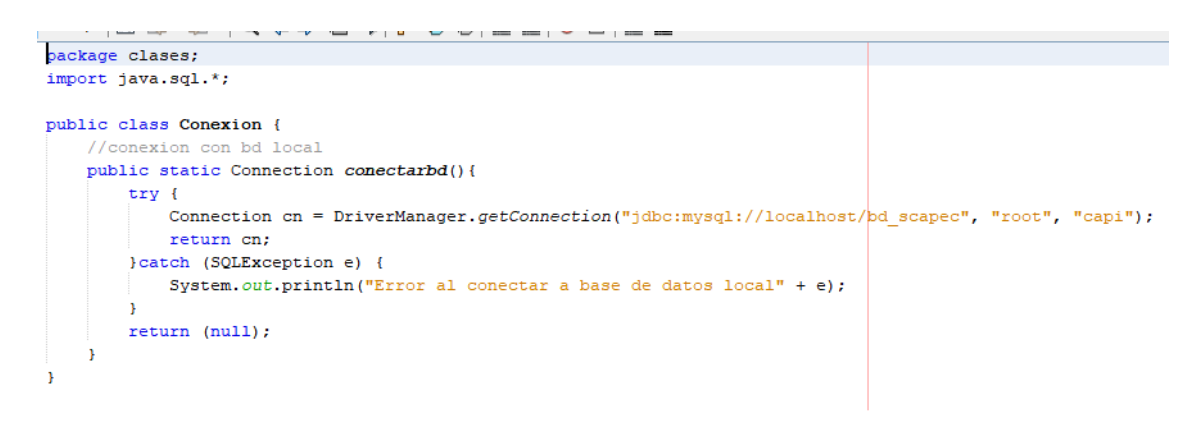

*Figura 127.* Código de conexión entre aplicativo de escritorio y base de datos

## SQLite-Conexión

Para almacenar los datos ingresados mediante el uso de la aplicación móvil se debe utilizar la librería Sql, que permitirá el reconocimiento de archivos .bd que se encontrarán dentro de una dirección especifica en nuestro computador.

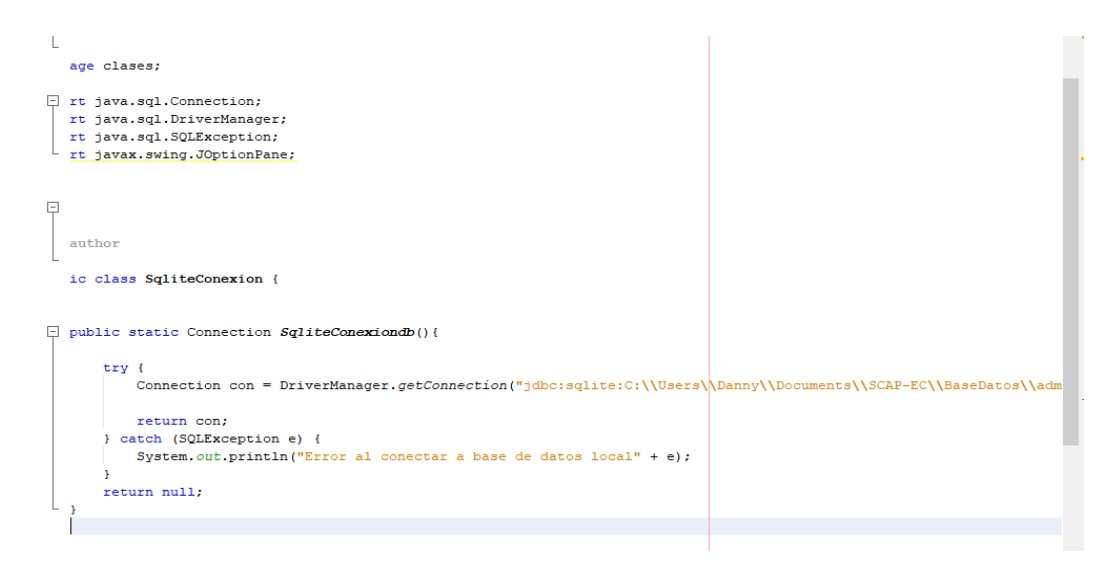

 *Figura 128.* Código de conexión con teléfono móvil

#### Login

Es necesario restringir el ingreso al sistema, para ellos se implementó un formulario "login" el cual permite ingresar credenciales específicas de administradores y usuarios que operaran el mismo almacenados en la base de datos.

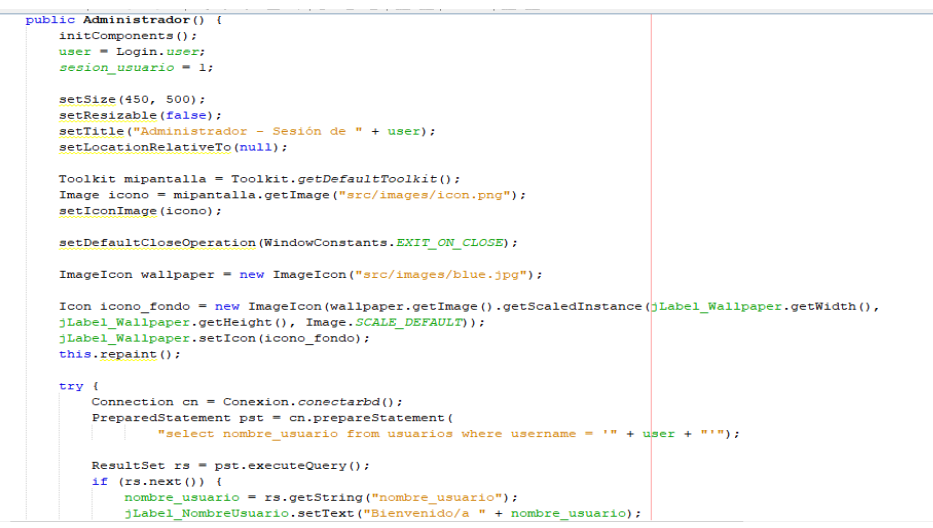

 *Figura 129.* Código de formulario login de aplicativo de escritorio

Formulario tesorero o aguador

Al iniciar secion el usuario podra tener acceso al panel principal, en el cual apareceran todas las opciones propias del sistema de gestion de cobro y que este usuario podra manipular.

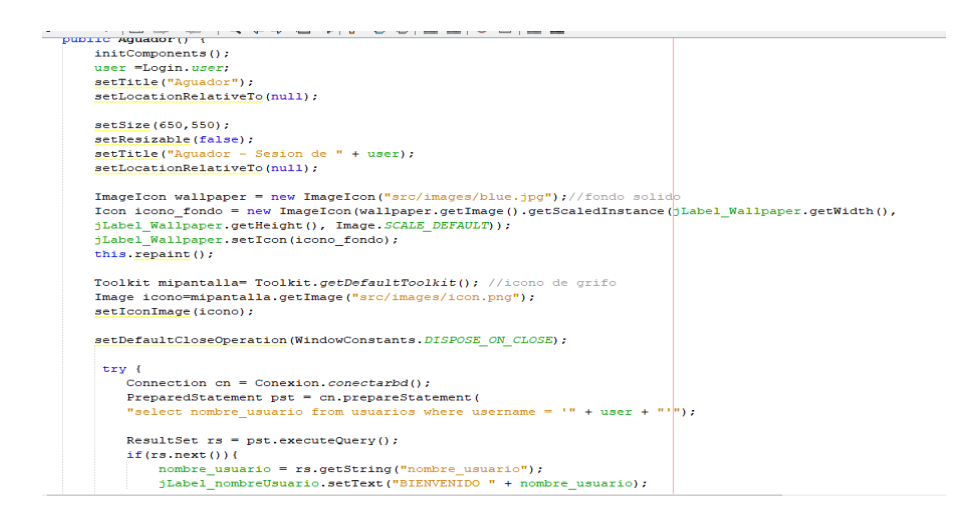

 *Figura 130.* Código del formulario principal del tesorero

## Registro clientes

En este formulario aparecerán los campos de ingreso de información que serán almacenados en la base de datos del sistema. Los campos piden el ingreso de datos específicos del cliente, como su nombre completo, numero de cedula y su respectiva dirección.

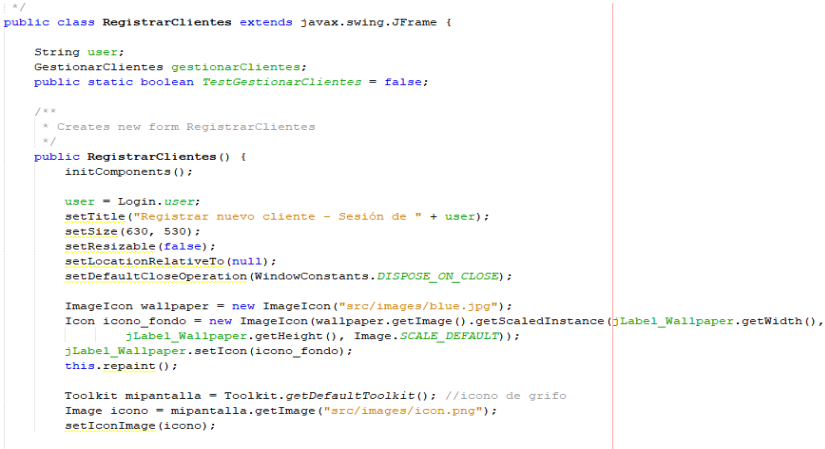

 *Figura 131.* Código de formulario de registro de clientes

#### Registro de medidores

Al término del ingreso de un nuevo cliente, el usuario del sistema podrá ingresar el código del medidor y de esta manera identificar de una manera más rápida al momento de realizar el cobro de consumo

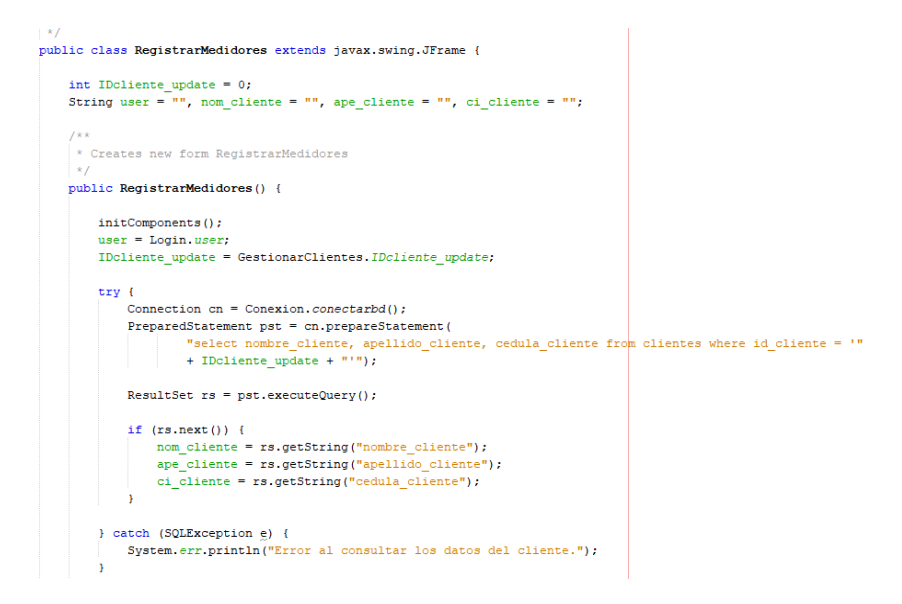

 *Figura 132.* Código de formulario de registro de medidores

#### Registro capturas

Al contar con la conexión a la base de datos el usuario del sistema podrá ingresar los nuevos registros de lecturas de consumo realizados anteriormente por el operador, se importará un archivo .db en el que el sistema extraerá la información necesaria para el proceso de cobro

public class RegistroCapturas extends javax.swing.JFrame { String user; int ID medidor: .<br>\* Creates new form RegistroCapturas public RegistroCapturas() { initComponents(); setDefaultCloseOperation(WindowConstants.DISPOSE ON CLOSE); user=Login.user; setTitle("Registro de capturas - Sesion de " + user):  $setSize(400, 350)$ setResizable(false); setLocationRelativeTo(null);  $ImageIcon$  wallpaper = new ImageIcon("src/images/blue.jpg"); Icon icono fondo = new ImageIcon (wallpaper.getImage().getScaledInstance(iLabel Wallpaper.getWidth(),  $\frac{1}{jLabel\_Wallpaper.getHeight();\ \ \ \texttt{Image}.\ \texttt{SCALE}.\ \texttt{DEFAULT});\ \ \texttt{JLabel\_Wallpaper}.\ \ \texttt{setLeon}(\texttt{iconc\_fondo});$ this. repaint (); Toolkit mipantalla= Toolkit.getDefaultToolkit(); //icono de grifo Image icono=mipantalla.getImage("src/images/icon.png"); setIconImage(icono);

 *Figura 133.* Código de registro de capturas móviles

#### Cobros

El formulario de cobro utiliza la importación de la tabla de la base de datos lectura, cliente, medidor y costos de consumo, de esta manera se podrá hacer la respectiva consulta a que usuario se quiere realizar el cobro de agua, el mes de consumo y el cálculo del valor a pagar.

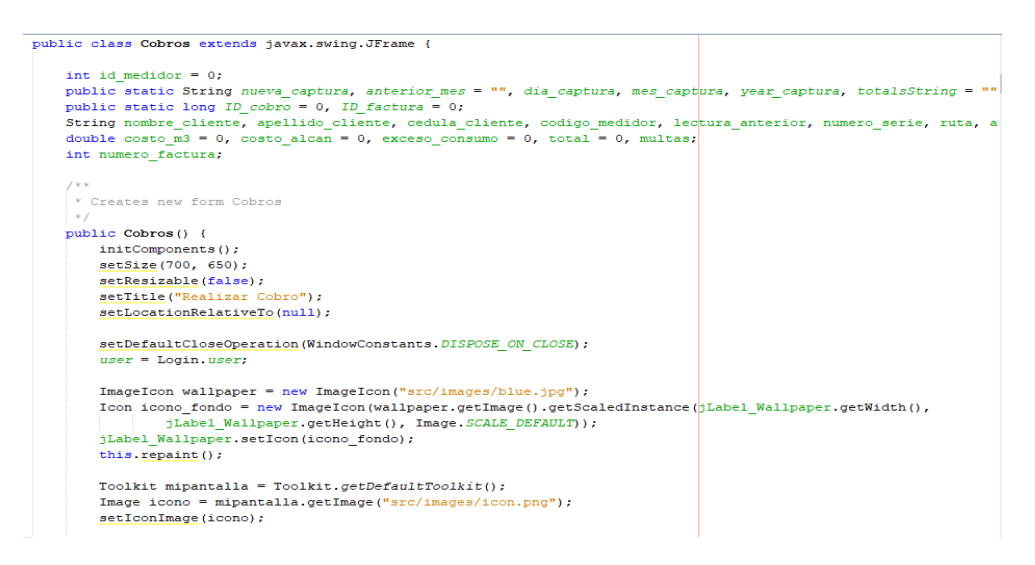

 *Figura 134.* Código de formulario de cobro

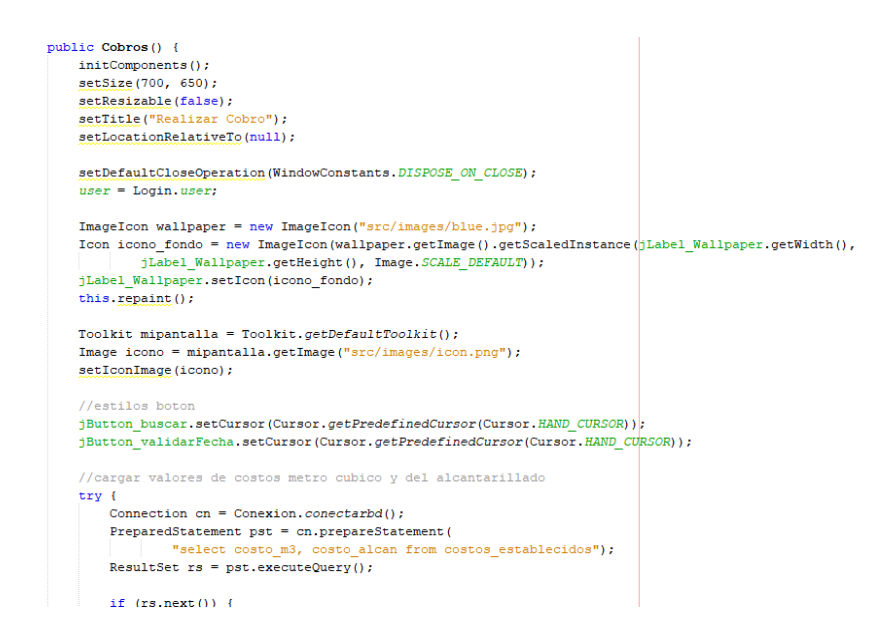

 *Figura 135.* Código formulario de cobro (segunda parte)

Cuenta cartera

Al termino de realizar el cobro a los clientes de servicio de agua, se puede observar el valor del dinero recaudado y también la cantidad de dinero de los clientes que no se acercaron a realizar el pago de consumo. Se genera un reporte basado en la fecha en la que se realizó el respectivo cobro de consumo.

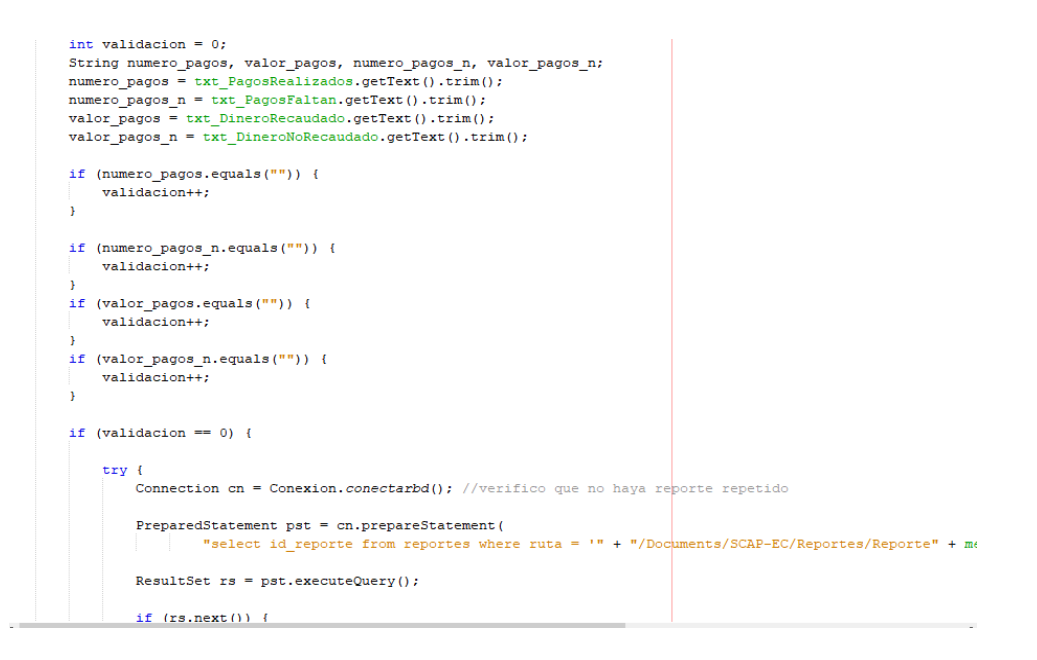

 *Figura 136.* Código de formulario de cuenta cartera